# **B23/B24 User Manual**

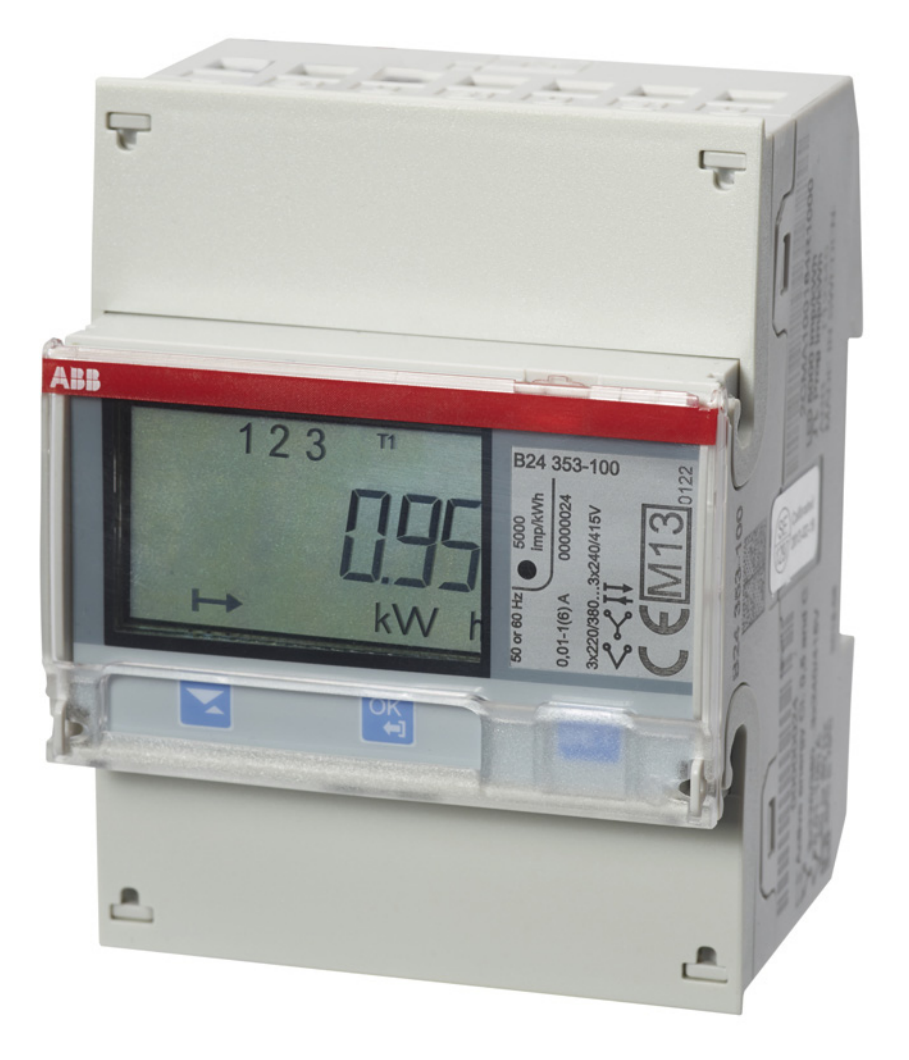

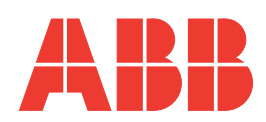

**B23/B24 User Manual Document ID: 2CMC485003M0201 Revision: C 2022-06-16**

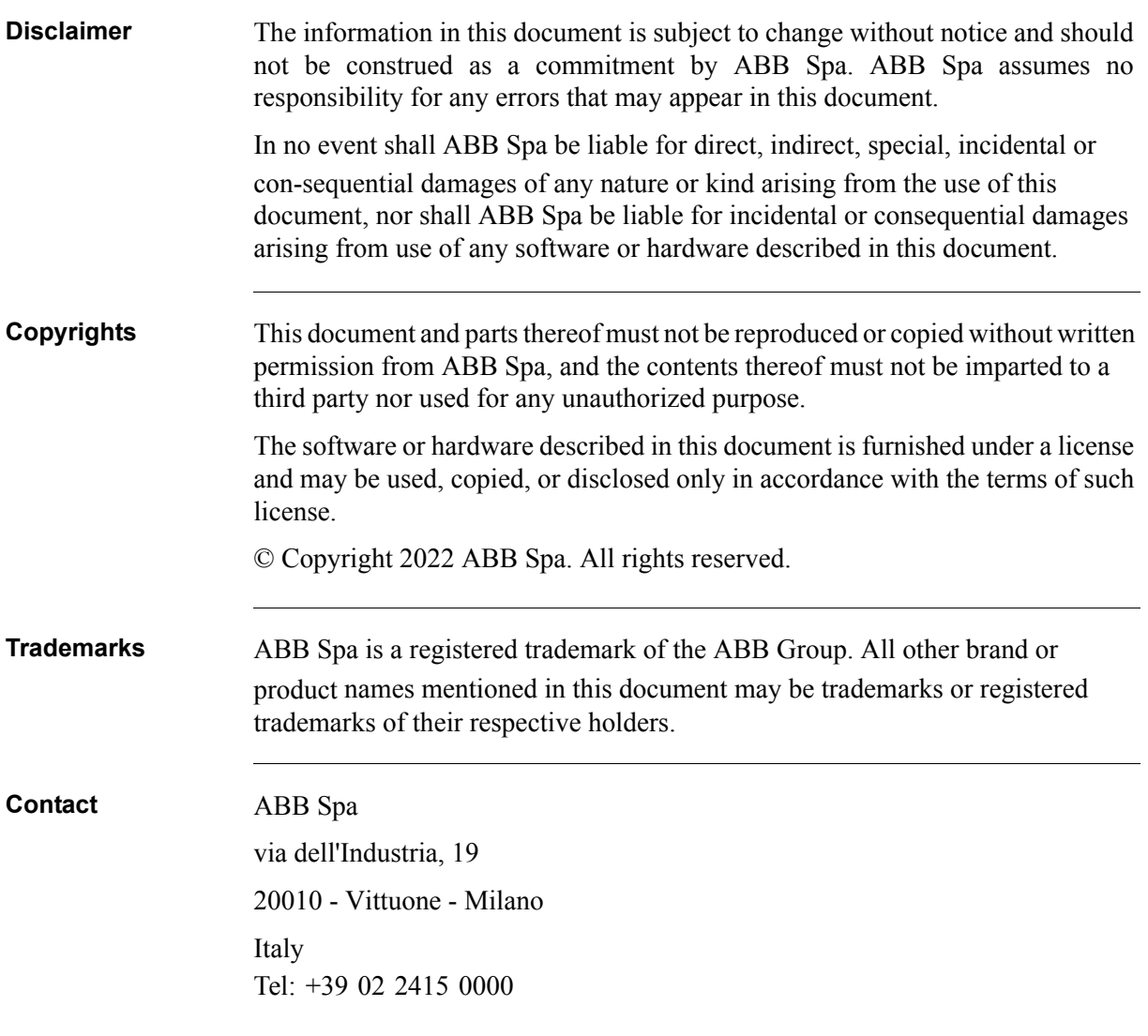

# **Table of Content**

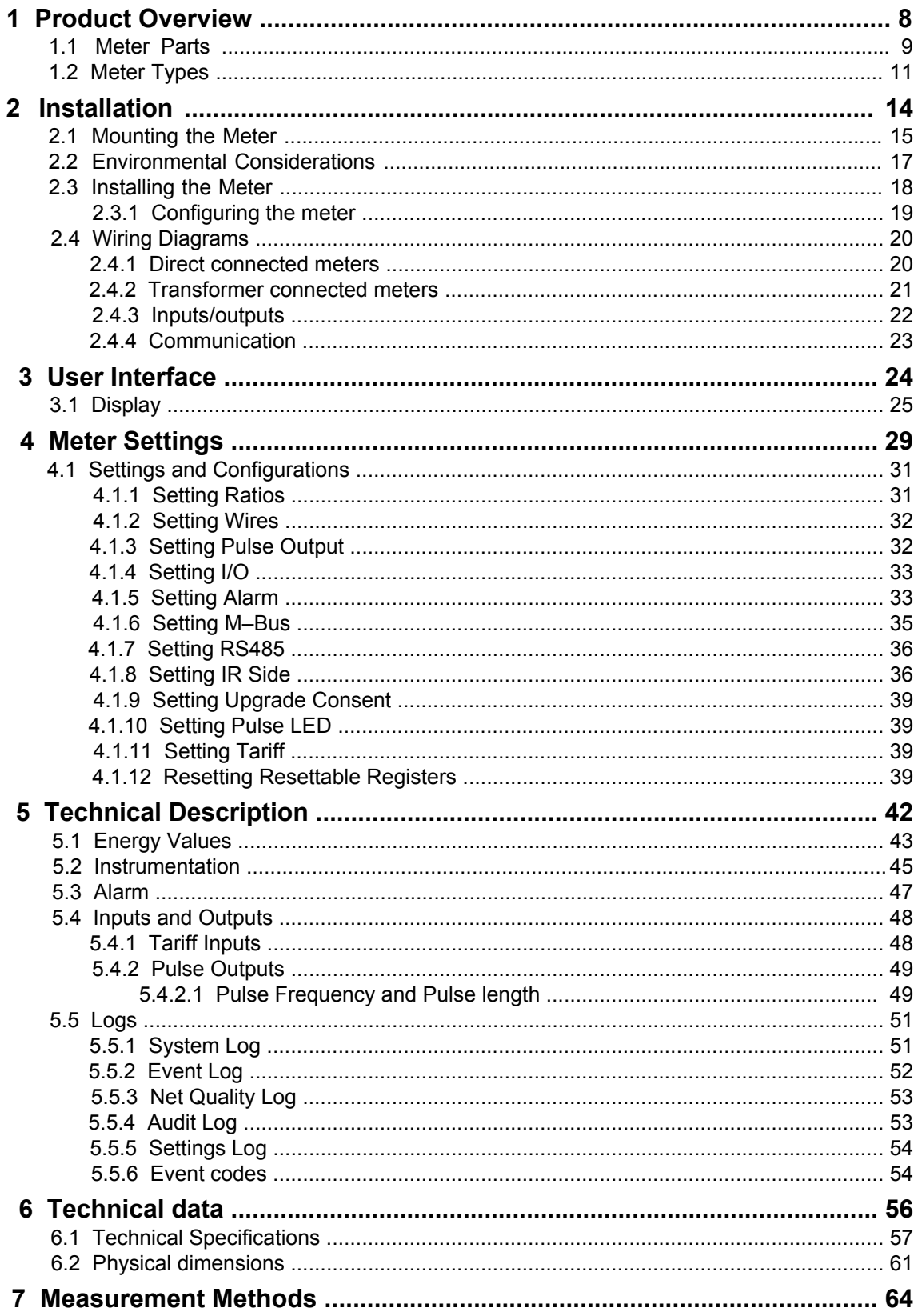

 $\hat{\mathcal{A}}$ 

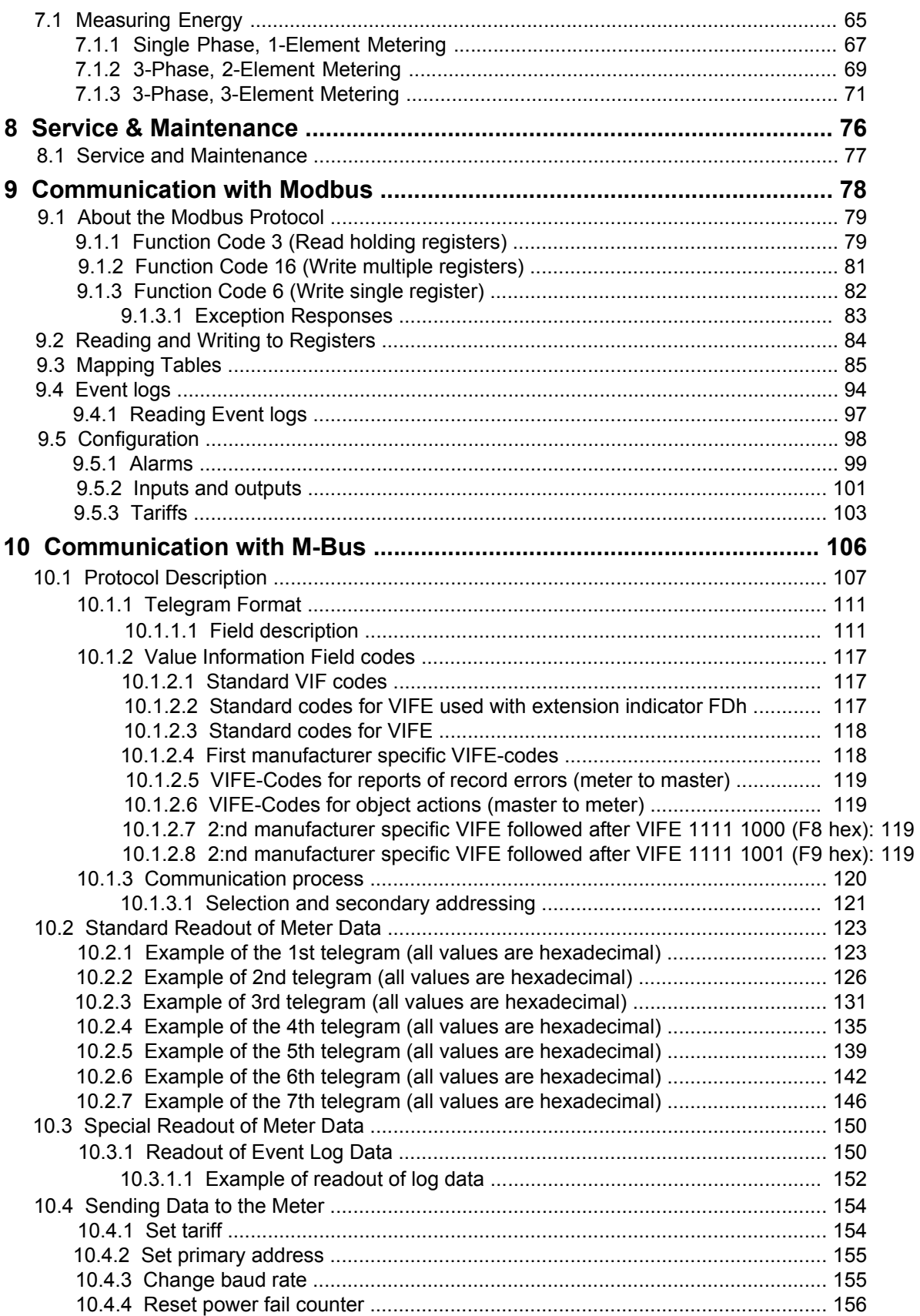

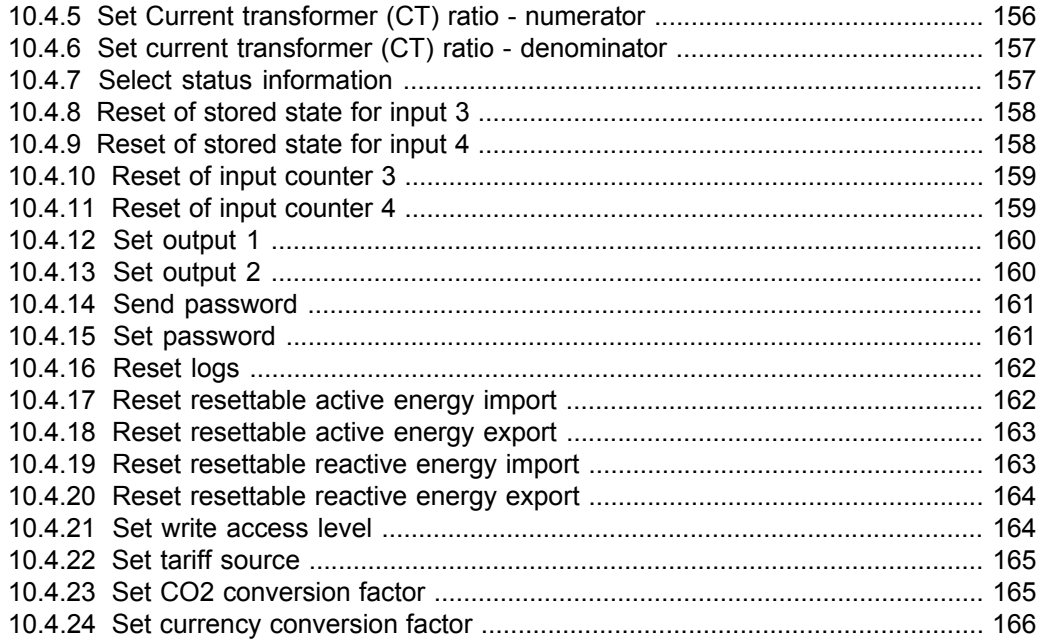

# <span id="page-7-0"></span>**Chapter 1: Product Overview**

**Overview** This chapter describes the parts of the meter and the different meter types.

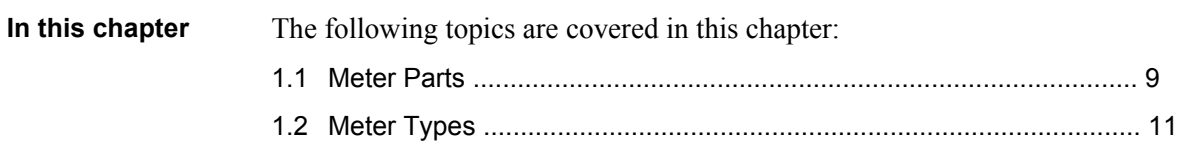

# <span id="page-8-1"></span><span id="page-8-0"></span>**1.1 Meter Parts**

**Illustration** The parts of the meter are shown in the illustration below:

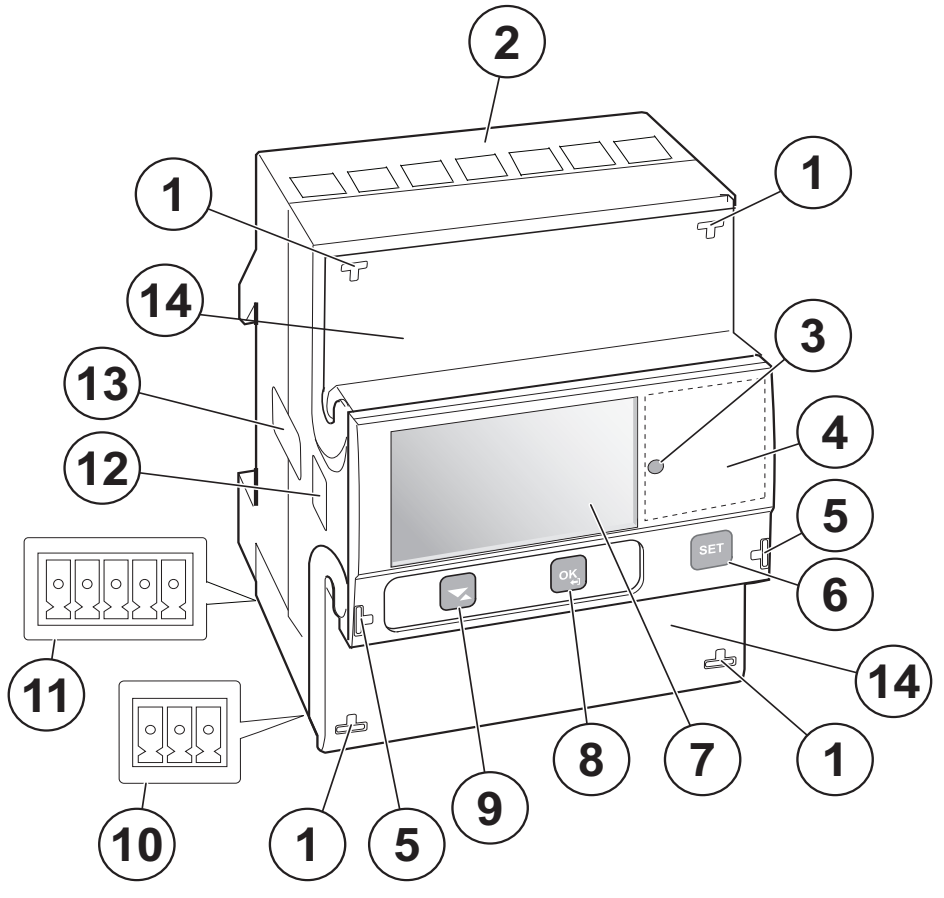

**Parts description** The following table describes the parts of the meter:

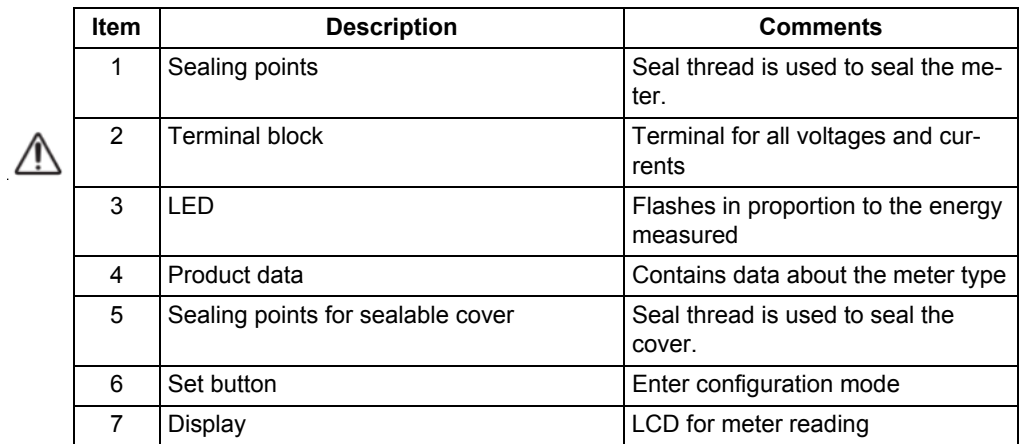

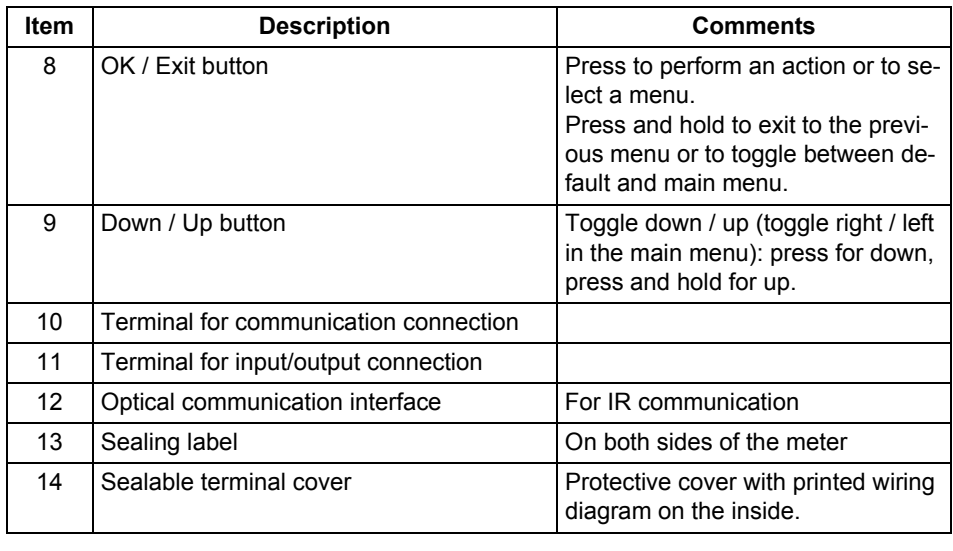

# <span id="page-10-1"></span><span id="page-10-0"></span>**1.2 Meter Types**

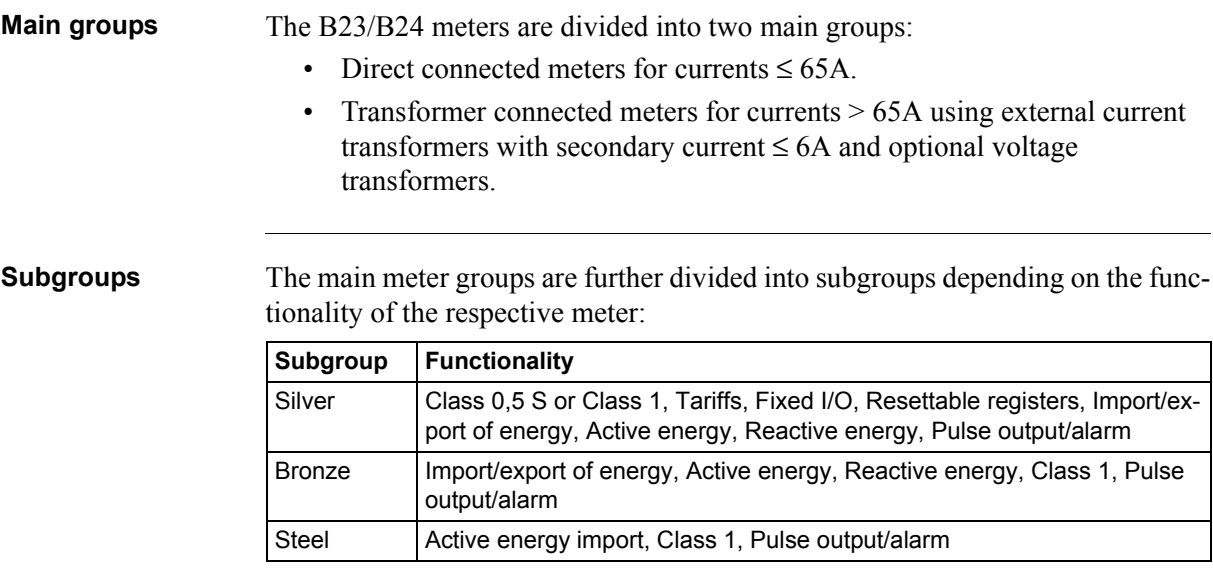

**Product label** The meter type information that is reflected on the labels on the meter is shown in the example picture below:

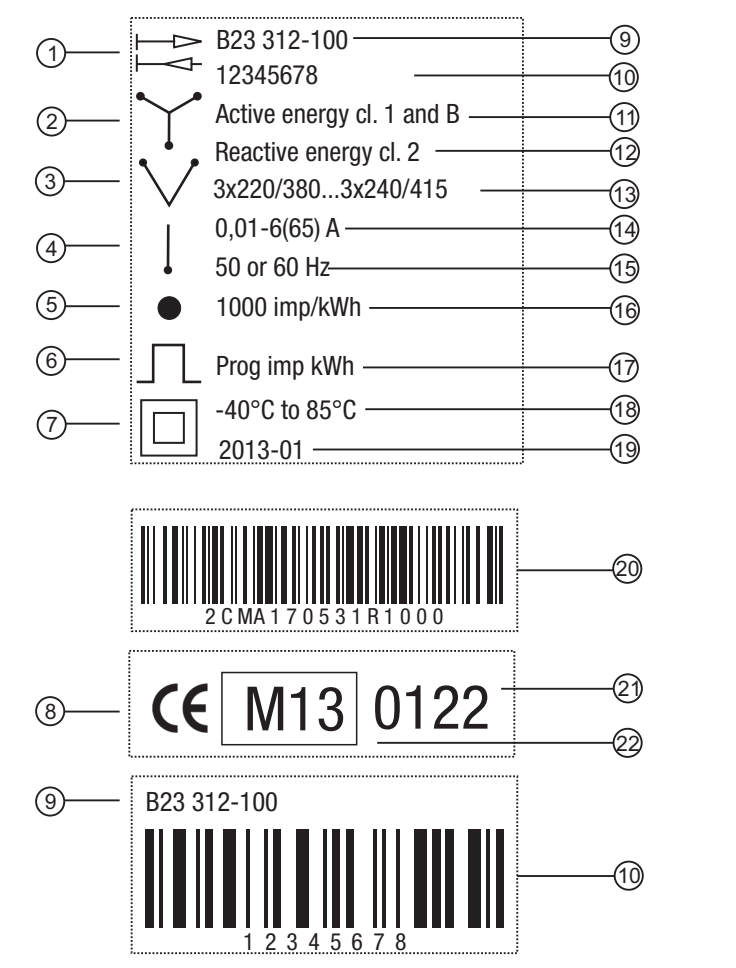

# 23

## **Product label information**

The information on the product label is explained in the table below:

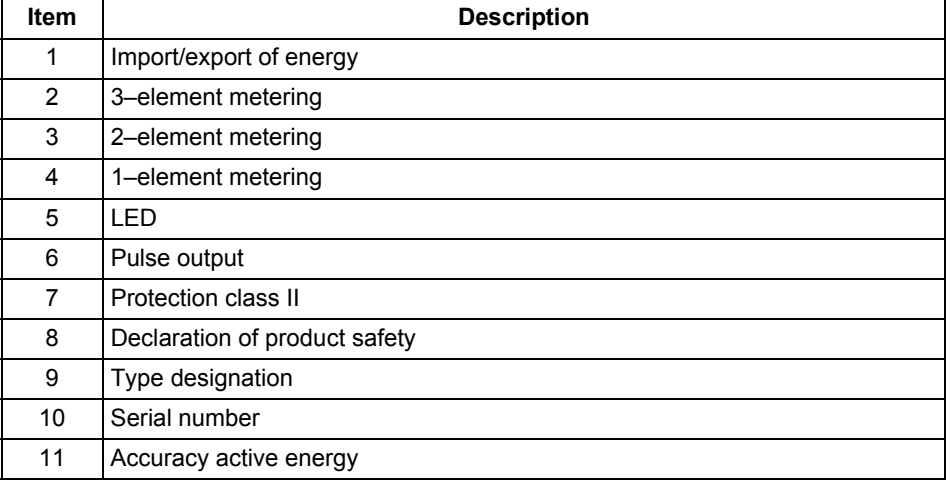

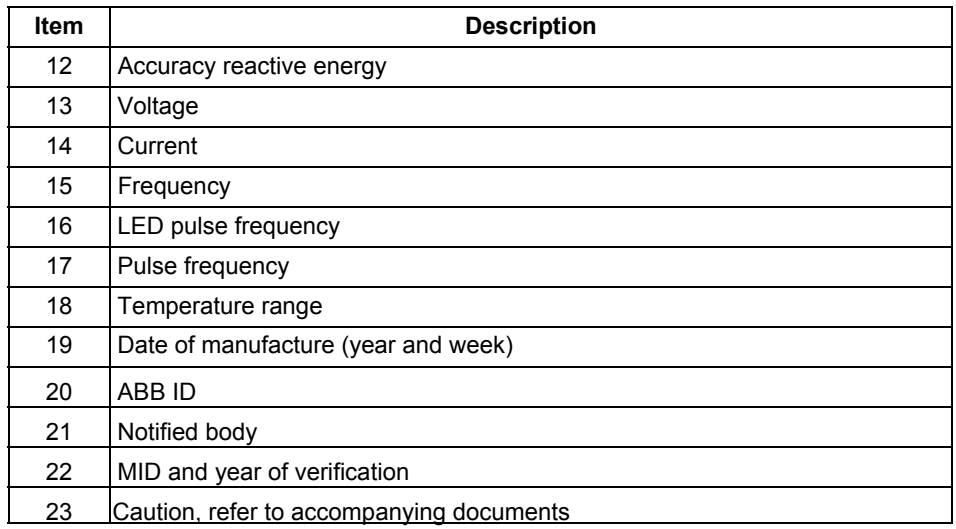

# <span id="page-13-0"></span>**Chapter 2: Installation**

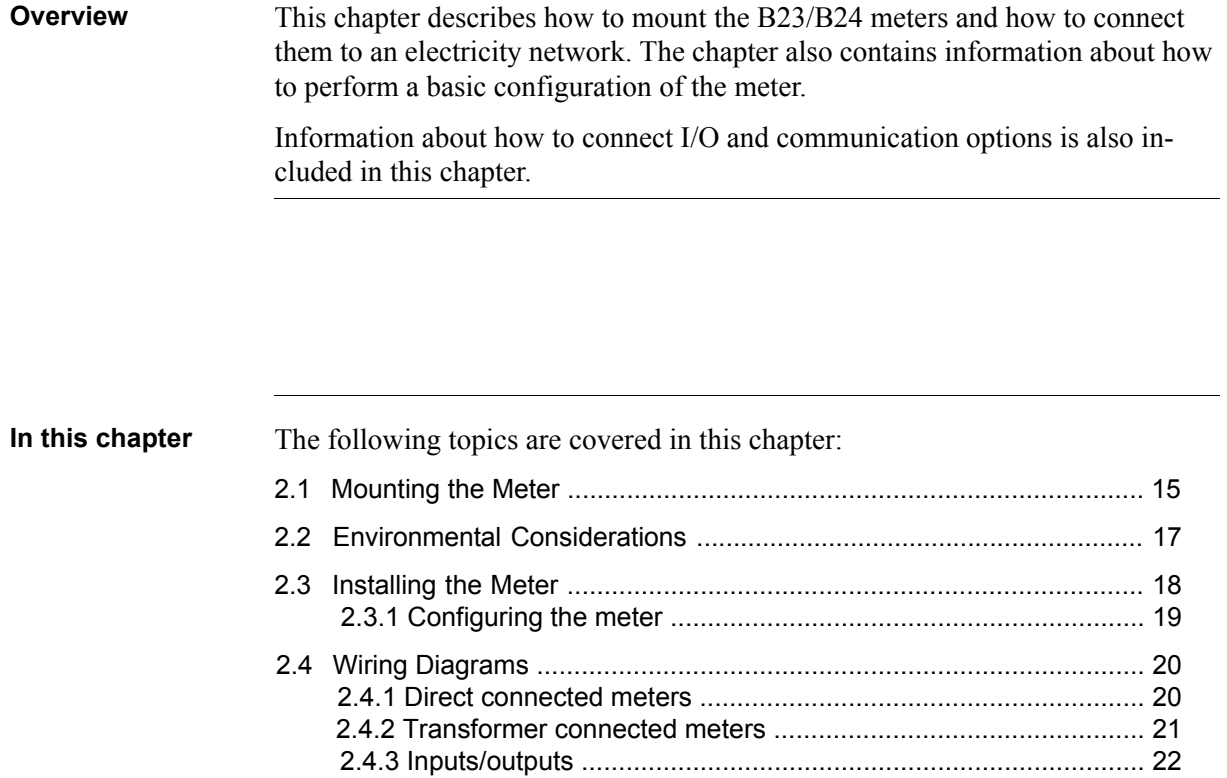

[2.4.4 Communication .......................................................................... 23](#page-22-1)

# <span id="page-14-1"></span><span id="page-14-0"></span>**2.1 Mounting the Meter**

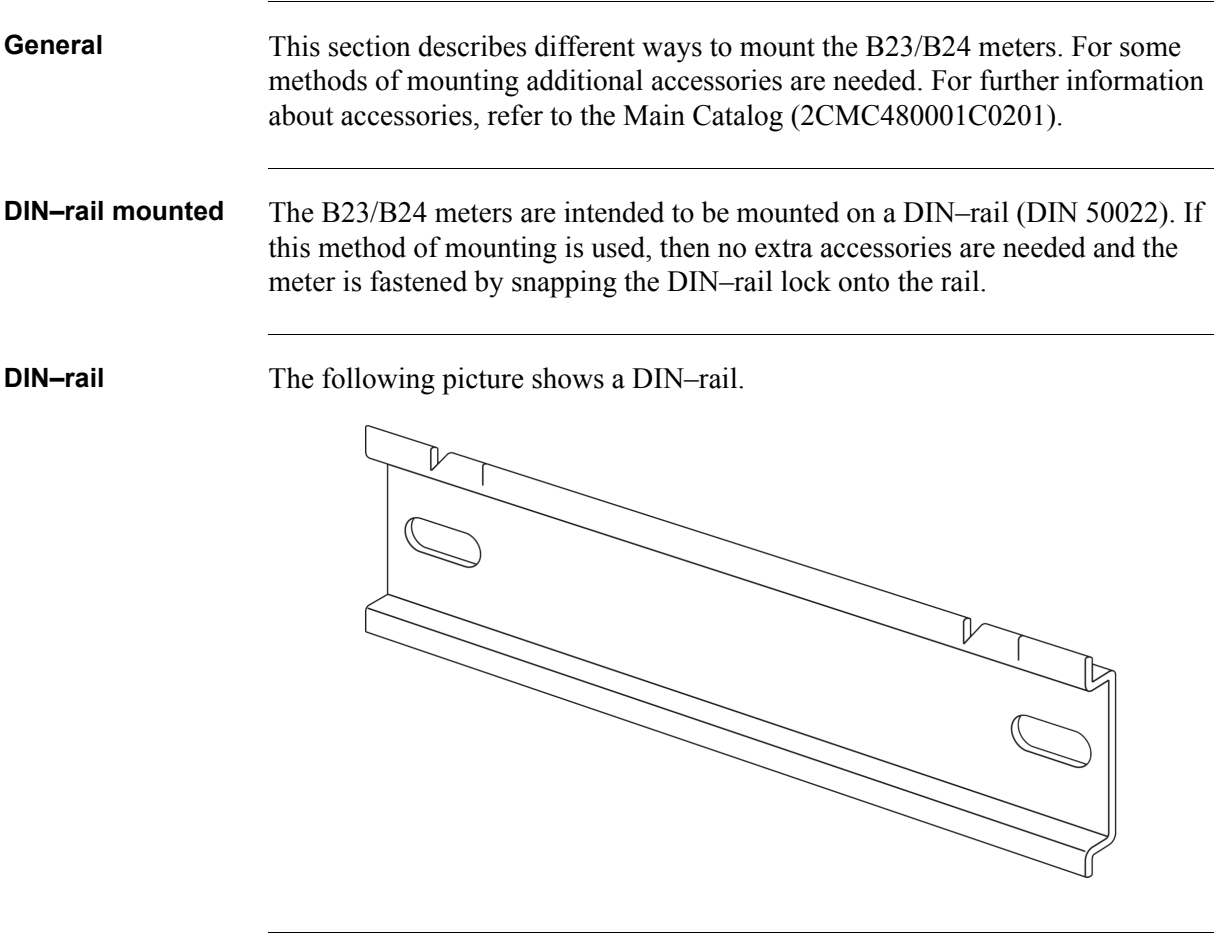

**Wall mounted** The recommended way to mount the meter on a wall is to mount a separate DIN– rail on the wall and then mount the meter on the rail.

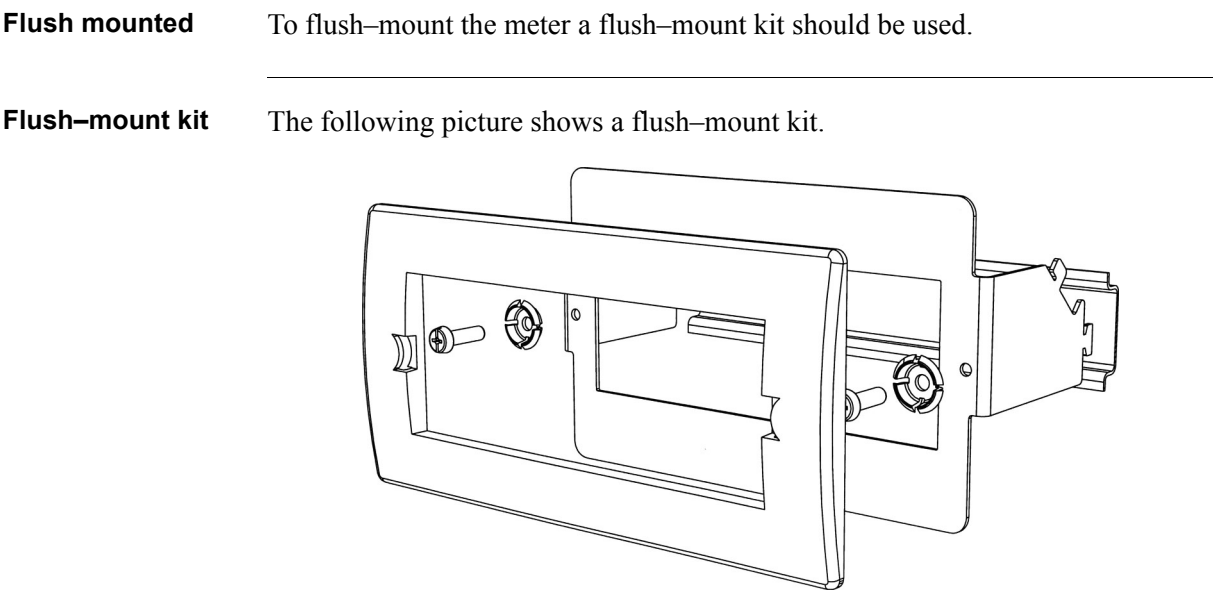

# <span id="page-16-1"></span><span id="page-16-0"></span>**2.2 Environmental Considerations**

#### **Ingress protection**

To comply with the protection requirements the product must be mounted in protection class IP 51 enclosures, or better, according to IEC 60259.

#### **Mechanical environment**

In accordance with the Measuring Directive (2014/32/UE), the product complies with M1, which means that it can be operated in "...locations with vibration and shocks of low significance, e.g. for instruments fastened to light supporting structures subject to negligible vibrations and shocks transmitted from local blasting or pile–driving activities, slamming doors, etc."

#### **Electromagnetic environment**

In accordance with the Measuring Directive (2014/32/UE), the product complies with E2, which means that it can be operated "...in locations with electro magnetic disturbances corresponding to those likely to be found in other industrial buildings."

#### **Climatic environment**

In order to work properly the product should not be operated outside the specified temperature range of  $-40^{\circ}$ C –  $+70^{\circ}$ C.

In order to work properly the product should not be exposed to humidity exceeding the specified 75% yearly average, 95% on 30 days/year.

## <span id="page-17-1"></span><span id="page-17-0"></span>**2.3 Installing the Meter**

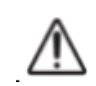

**Warning –** Electrical equipment should only be installed, accessed, serviced and maintained by qualified electrical personnel.

Working with high voltage is potentially lethal. Persons subjected to high voltage may suffer cardiac arrest, burn injuries, or other severe injuries. To avoid such injuries, make sure to disconnect the power supply before you start the installation.

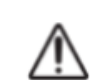

**Warning –** For safety reasons it is recommended that the equipment is installed in a way that makes it impossible to reach or touch the terminal blocks by accident.

The best way to make a safe installation is to install the unit in an enclosure. Further, access to the equipment should be limited through use of lock and key, controlled by qualified electrical personnel.

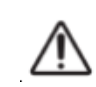

**Warning –** The meters must always be protected by fuses on the incoming side. In order to allow for maintenance of transformer rated meters, it is recommended that there should be a short circuiting device installed near the meter.

### **Install the meter**

Follow the steps in the table below to install and verify the installation of the meter:

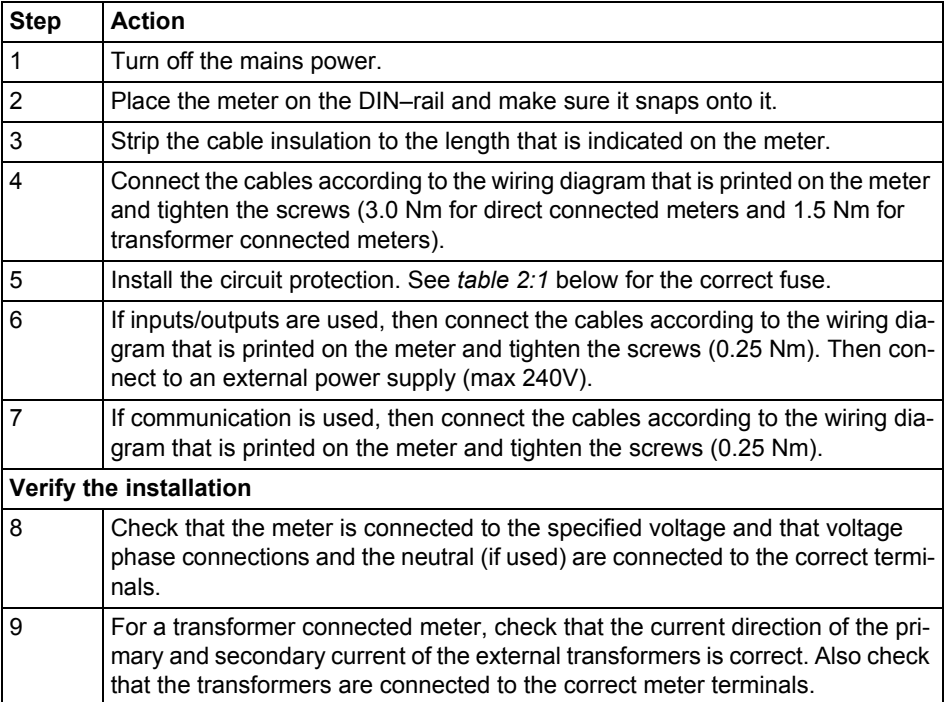

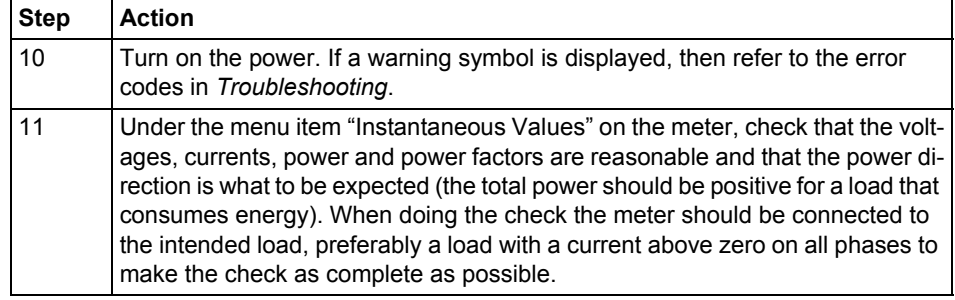

**Circuit protection** Use the information in this table to select the correct fuse for the circuit protection.

### <span id="page-18-2"></span>**Table: 2:1**

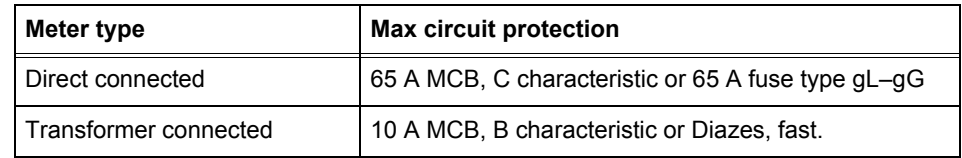

# <span id="page-18-1"></span><span id="page-18-0"></span>**2.3.1 Configuring the meter**

**Default settings** For information about how to change the default settings of the meter, refer to the chapter called *Meter Settings.*

**Default settings** The following table lists the default settings of the meter that normally need to be changed. Check the settings of the meter to see if they need to be reconfigured.

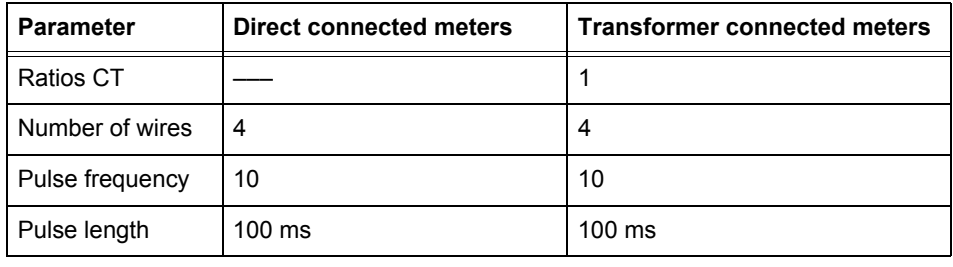

# <span id="page-19-2"></span><span id="page-19-0"></span>**2.4 Wiring Diagrams**

**General** This section describes how to connect the different types of meters to an electricity network. The terminal numbers in the wiring diagrams listed below correspond to the marking on the terminal block of the meter.

# <span id="page-19-3"></span><span id="page-19-1"></span>**2.4.1 Direct connected meters**

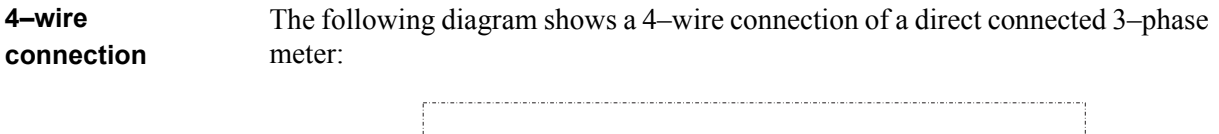

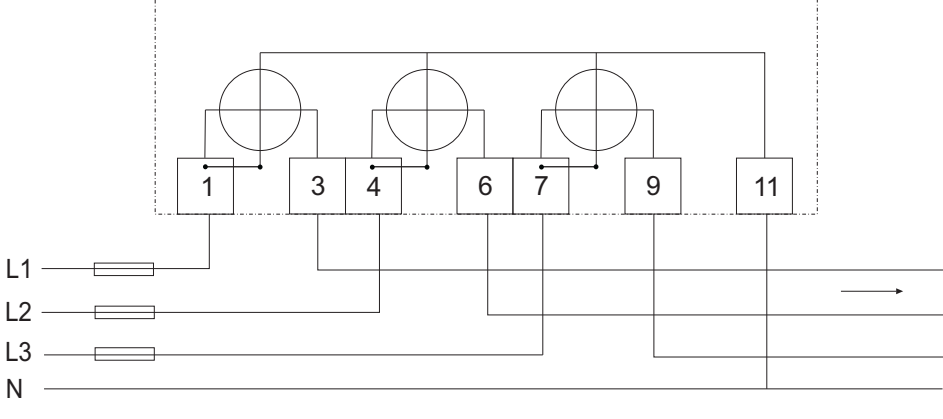

### **3–wire connection**

The following diagram shows a 3–wire connection of a direct connected 3–phase meter:

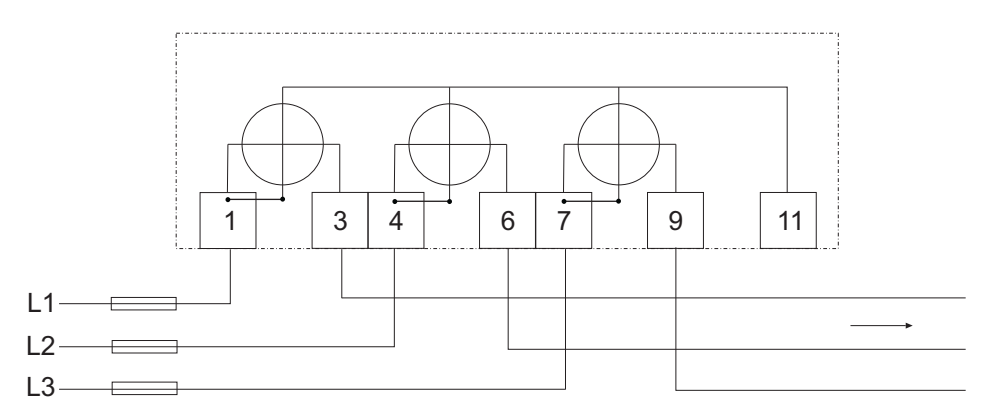

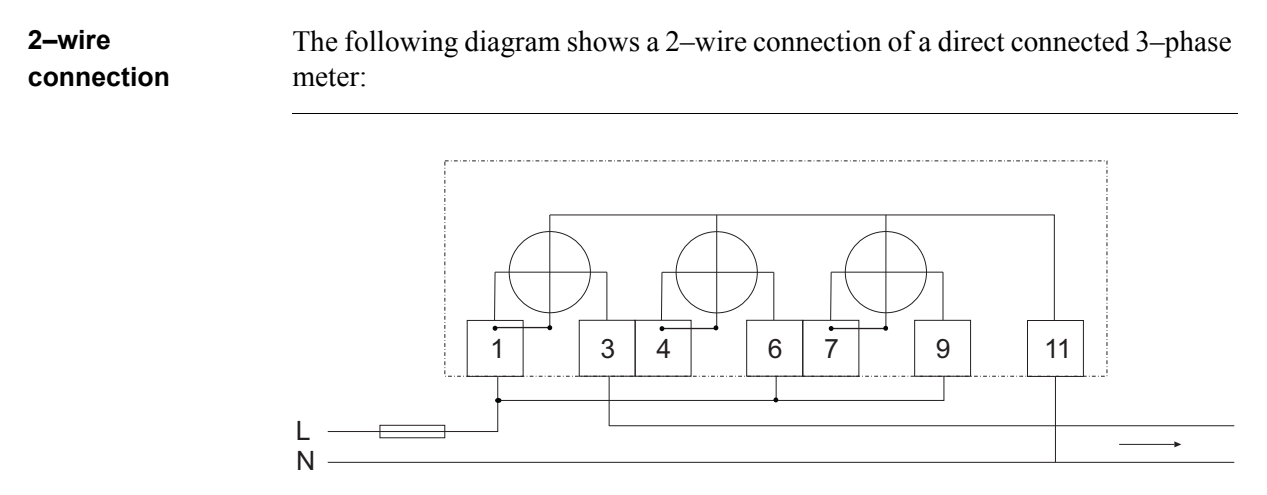

# <span id="page-20-1"></span><span id="page-20-0"></span>**2.4.2 Transformer connected meters**

**4–wire connection** The following diagram shows a 4–wire connection of a transformer connected 3– phase meter:

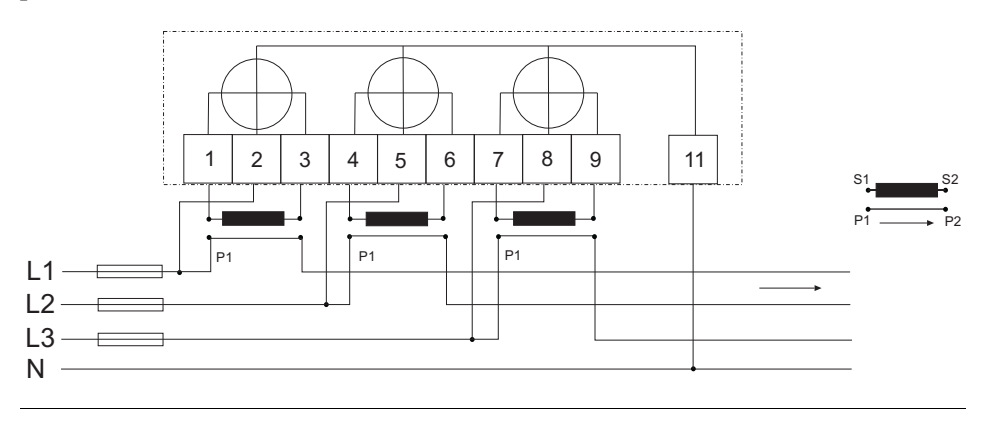

**3–wire connection** The following diagram shows a 3–wire connection of a transformer connected 3– phase meter:

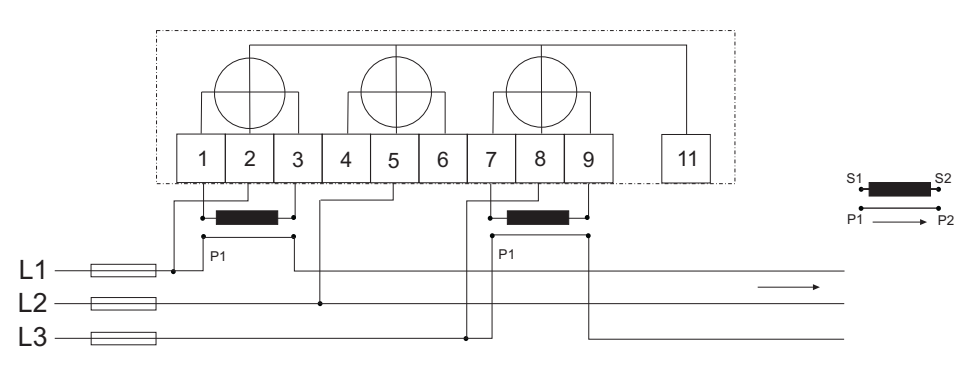

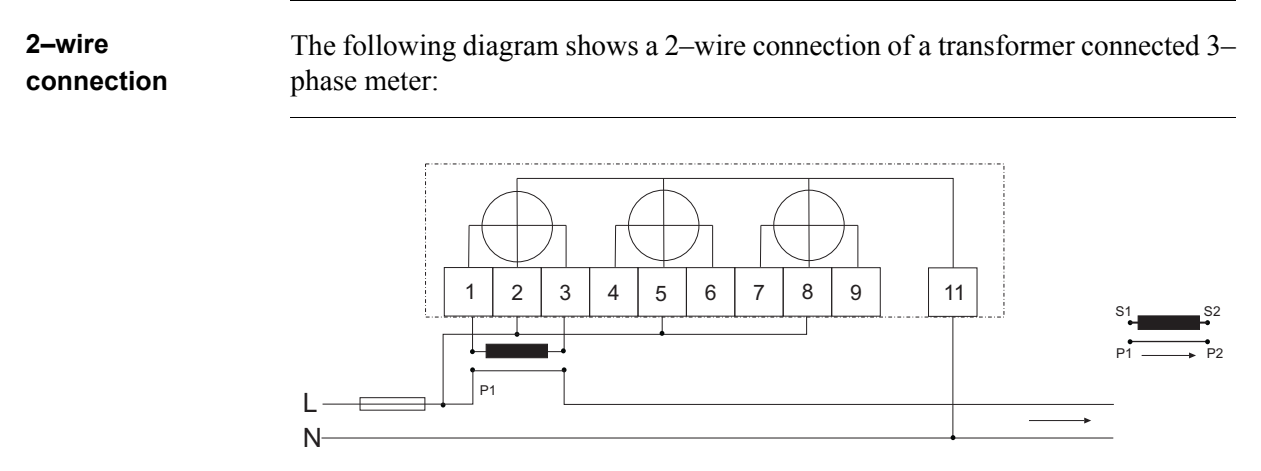

# <span id="page-21-1"></span><span id="page-21-0"></span>**2.4.3 Inputs/outputs**

**2 outputs, 2 inputs**

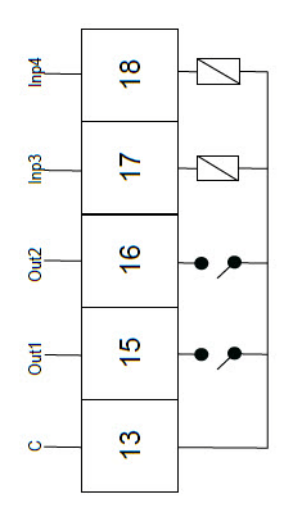

**1 output**

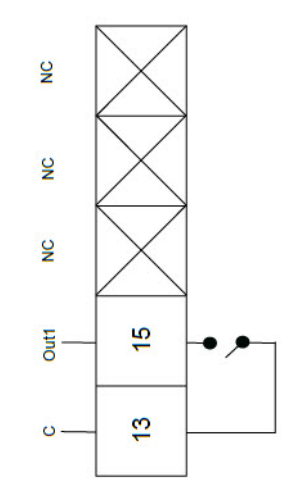

# <span id="page-22-1"></span><span id="page-22-0"></span>**2.4.4 Communication**

l,

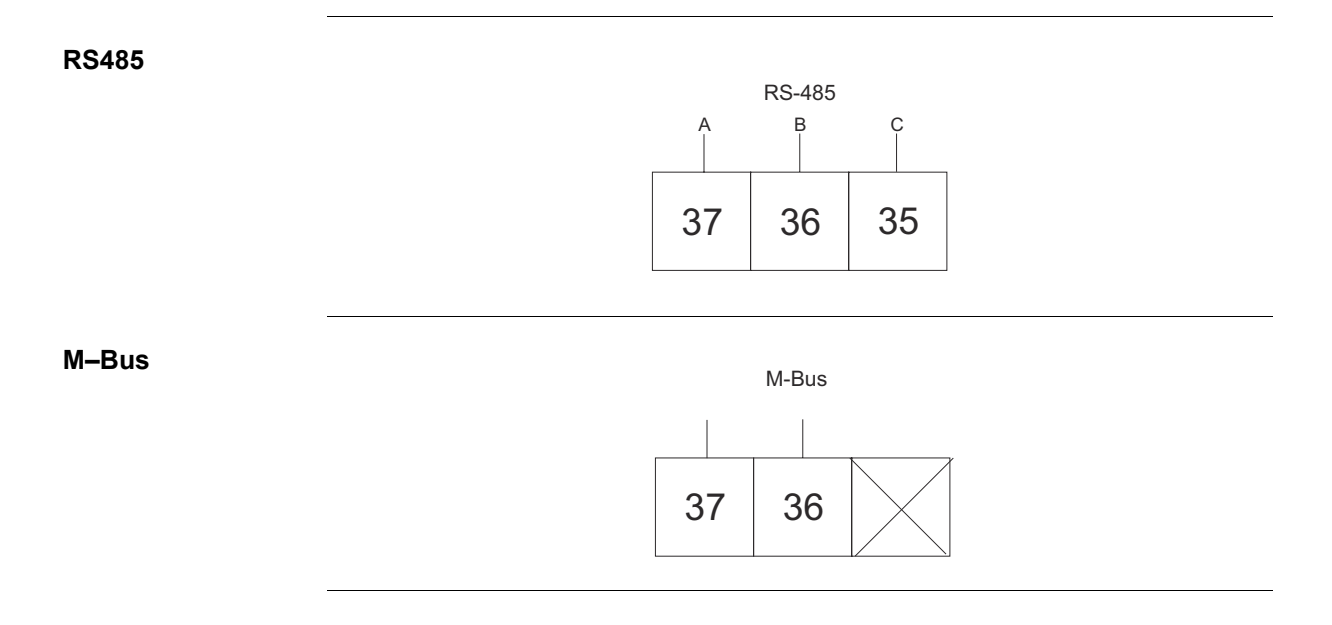

# <span id="page-23-0"></span>**Chapter 3: User Interface**

**Overview** This chapter describes the different display views and the menu structure.

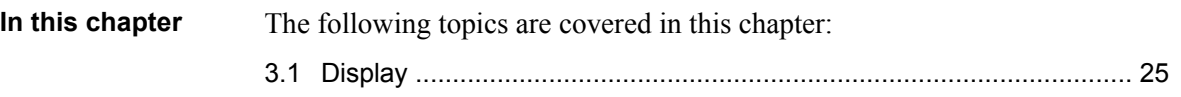

# <span id="page-24-1"></span><span id="page-24-0"></span>**3.1 Display**

**General** The display contains two main views: the Default menu and the Main menu. Use the button  $\mathbb{S}$  to toggle between the views. In both views a number status icons are displayed in the upper part of the display. These icons are explained in *[table 3:1](#page-25-0)* below. In the same manner the bottom part of the display has an explanatory text to describe what is shown or highlighted at the moment.

**Default menu** The following image shows an example of the layout of the Default menu:

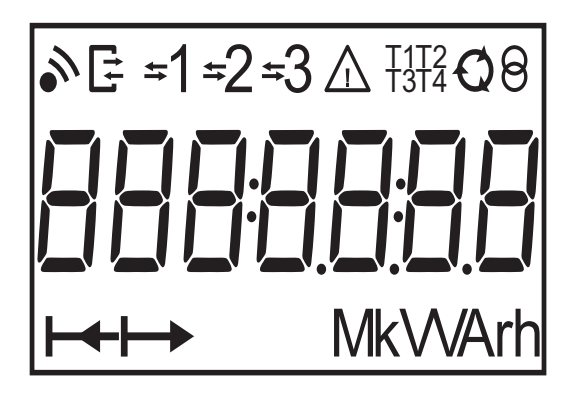

**Energy values** The following table explains the content of the 20 available pages in the Default menu:

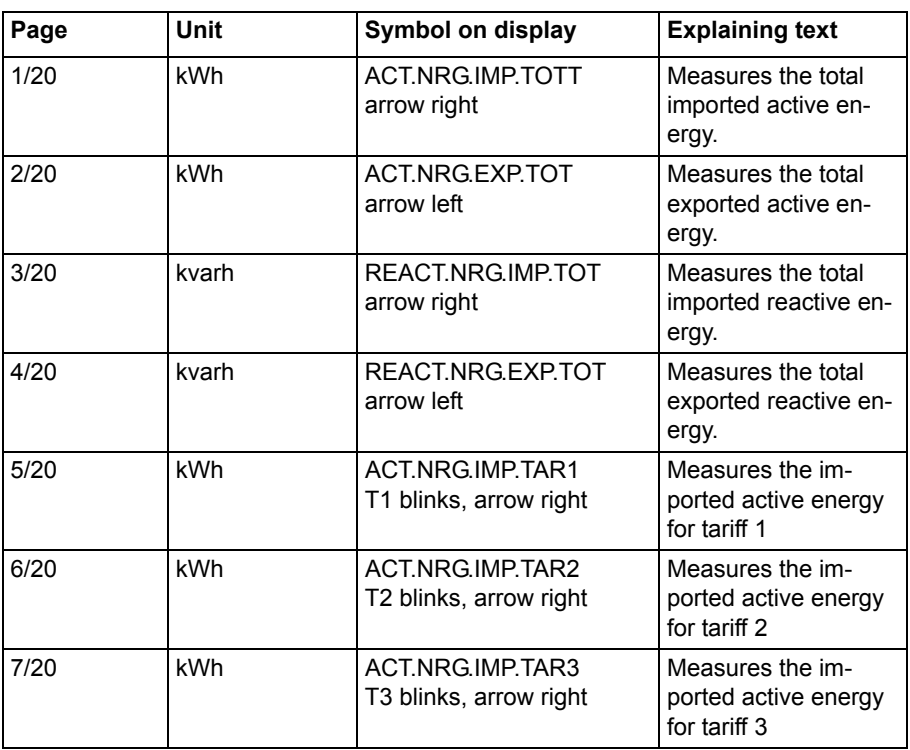

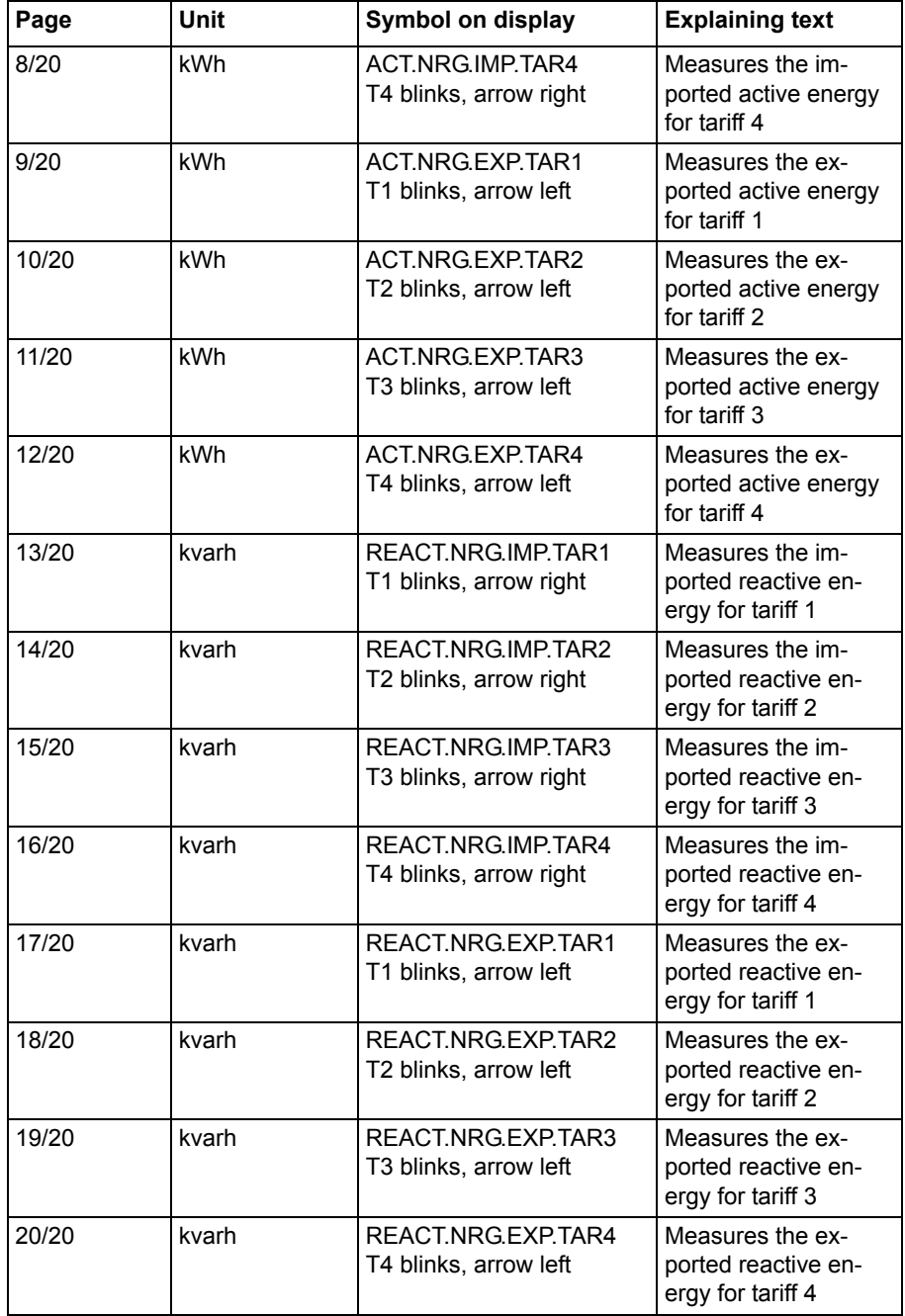

**Status Icons** The status icons that can be seen on the display are explained in the following table. **Table: 3:1**

<span id="page-25-0"></span>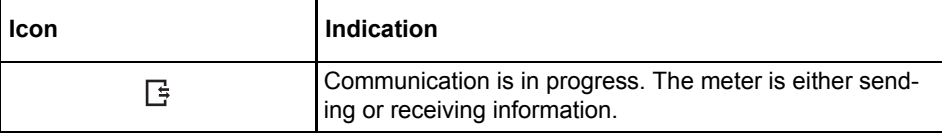

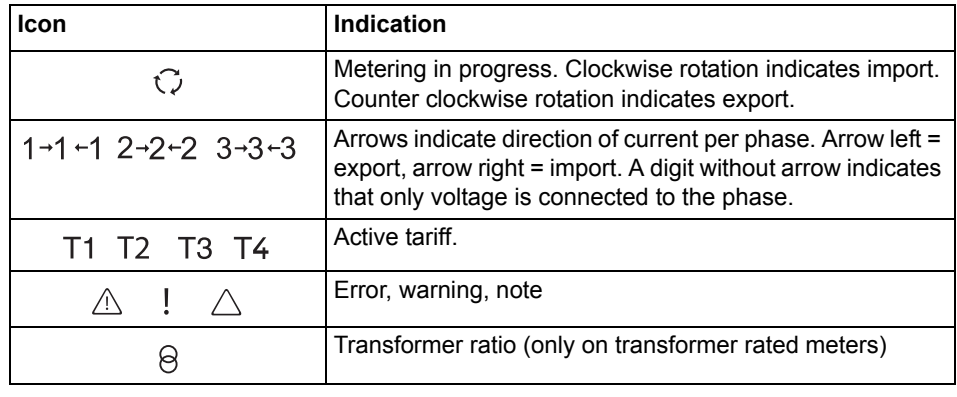

## **Main menu**

**Main menu text** Depending on the meter type all or a subset of the following text strings may be available in the display:

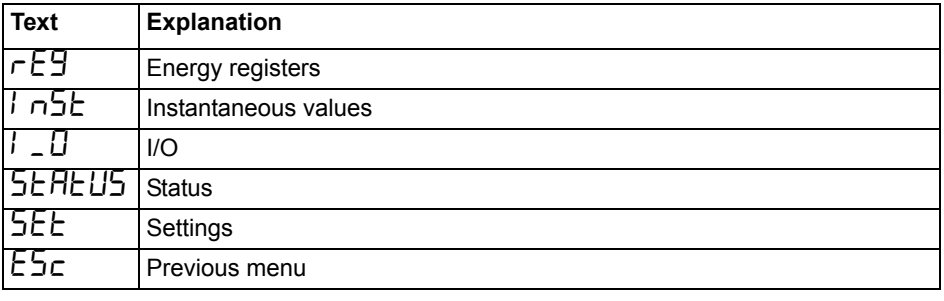

### **Main menu structure**

The following table describes the main menu structure and its content:

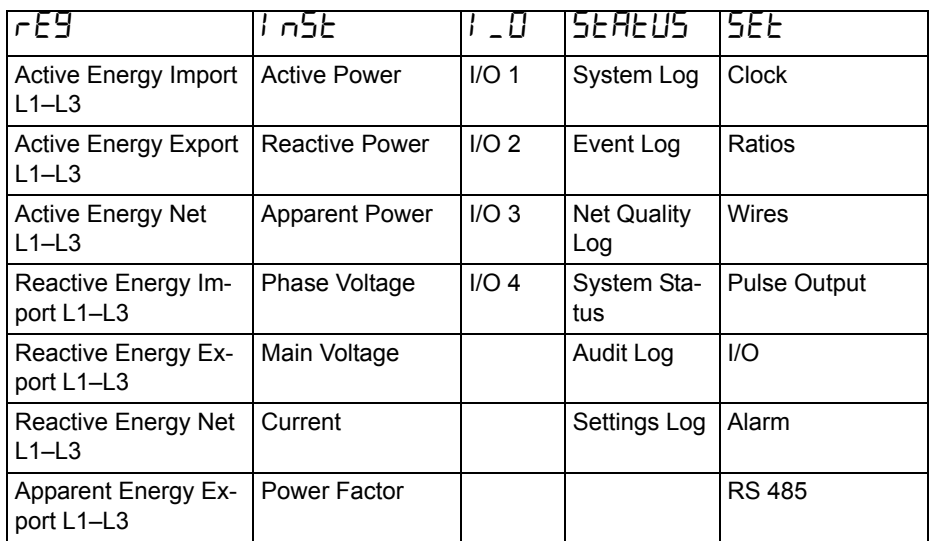

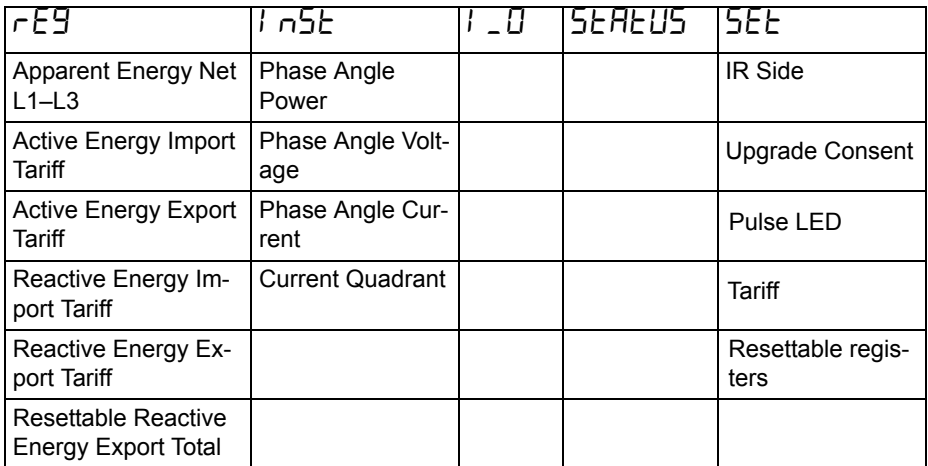

 $\hat{\mathcal{A}}$ 

# <span id="page-28-0"></span>**Chapter 4: Meter Settings**

**Overview** This chapter gives an overview of the meter settings and configuration options.

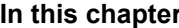

The following topics are covered in this chapter:

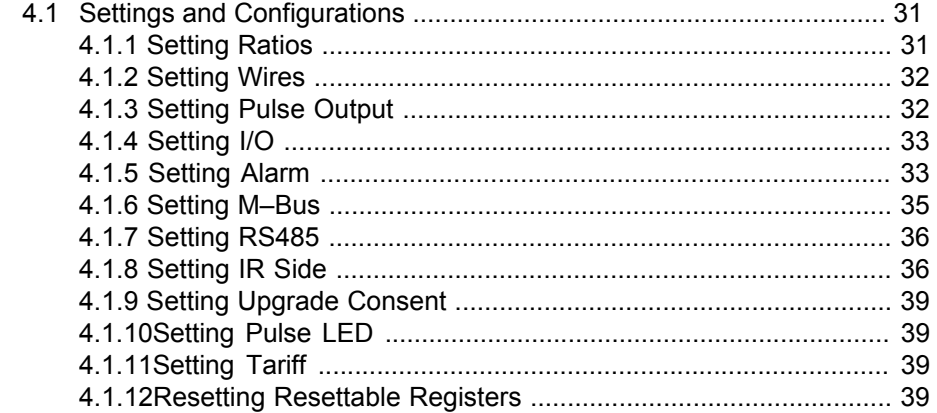

# <span id="page-29-2"></span><span id="page-29-0"></span>**4.1 Settings and Configurations**

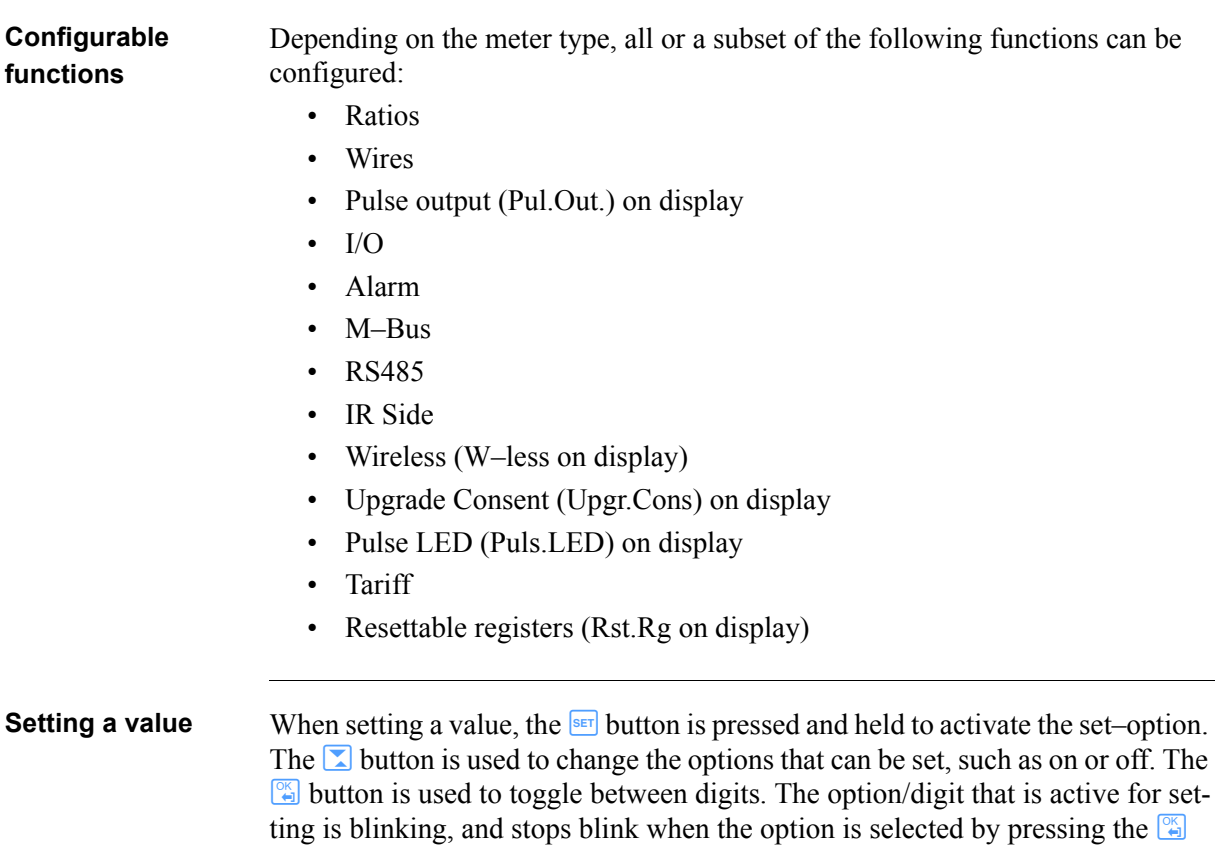

# <span id="page-29-3"></span><span id="page-29-1"></span>**4.1.1 Setting Ratios**

button.

To set the ratios, perform the following steps:

- 1. Hold the  $\Box$  button for two seconds. Select 5EE, press  $\Box$ .
- 2. Select LEr AE (5, press  $\mathbb{F}$ .
- 3. To change the ratio, press and hold  $\frac{1}{\sqrt{3}}$ .
- 4. Press  $\Box$  for two seconds. Press  $\Box$  once. The display will show the quantity Voltage ( $\nu$ E on the display) and the ratio. To change the ratio, press and  $hold \overline{ss}$ .

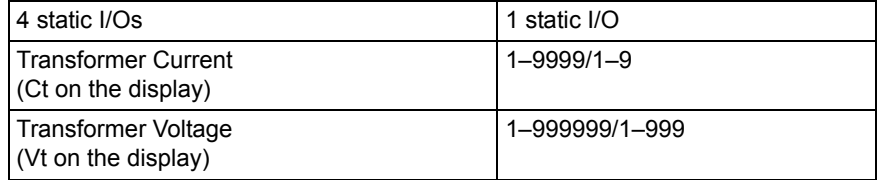

# <span id="page-30-2"></span><span id="page-30-0"></span>**4.1.2 Setting Wires**

The meter can either use three wires TPE or four wires TPE+N. To set the number of wires, perform the following steps:

- 1. Select  $55E \pm \text{in}$  the main menu, press  $\frac{80}{2}$ .
- 2. Select  $\mathcal{L}$  in E5, press  $\mathbb{R}$ .
- 3. The display will now show the wire configuration used by the meter.
- 4. Set the number of wires.

# <span id="page-30-3"></span><span id="page-30-1"></span>**4.1.3 Setting Pulse Output**

To set the pulse output, perform the following steps:

- 1. Select  $5EE$  in the main menu, press  $\boxed{2}$ .
- 2. Select "Pulse out" (PUL5E on the display), press  $\frac{1}{2}$ .
- 3. Select one of the pulse outputs, press  $\mathbb{R}$ . The display will show  $9$ URnt.
- 4. Press  $\mathbb{S}$  to set the energy type for the selected pulse output. The display will show what type of energy is measured on the selected pulse output. Depending on meter type, the available choices are:

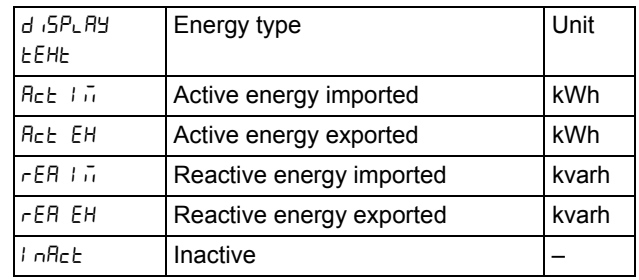

Use SET to set the energy type. Press and hold OK to step back.

- 5. Press  $\sum$  once and OK to get to the next menu ( $F \n\epsilon F$ ). Display will show the frequency. The interval that can be set is 1–999999 imp/kWh or 1– 999999 imp/MWh. The frequency is set one digit at the time. The digit active for setting is blinking. Use  $\Box$  to decrease/increase the digit. To change digit, use the arrow key. Press and hold OK to step back.
- 6. Press  $\Box$  once and OK to get to the next menu ( $\angle$  EngLh). The display will show the pulse length in milliseconds. The interval for the pulse length is from 10 to 990 ms. The pulse is set in the same way as the frequency. Press and hold OK to step back.
- 7. Press  $\sum$  once and OK to get to the next menu (*QUEPUE*). The display will show the setting for the selected pulse output. Depending on the meter type, the available choices are:

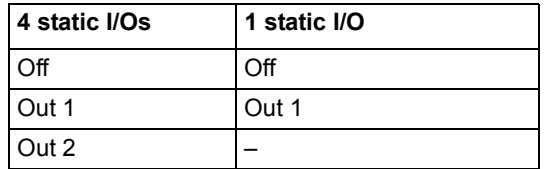

Make the output setting. Press and hold OK twice to step back to the pulse selection menu.

#### **Note –** The option is set to "no ouput" when pressing the  $\frac{1}{2}$  button.

8. The first pulse output is now fully configured. Depending on the meter type, up to four pulse outputs can be set. If your meter supports multiple pulse outputs, then use  $\Box$  to toggle down to the remaining pulse outputs and set them the same way as the first selected pulse output.

# <span id="page-31-2"></span><span id="page-31-0"></span>**4.1.4 Setting I/O**

 $\bigcirc$ 

To set the I/O, perform the following steps:

- 1. Select  $5E_t$  in the main menu, press  $\mathbb{F}$ .
- 2. Select  $\Box$  press  $\boxed{\overset{\circ}{\bullet}}$ .
- 3. The display will now show  $\mathsf{L} \mathsf{I} \mathsf{I}$ . To change I/O, use  $\blacksquare$ . To set an I/O, press the  $\frac{\text{SET}}{\text{b}}$  button. Different choices can be made for the I/O:
- Alarm out  $(H<sub>L</sub> H<sub>r+1</sub>)$
- Communication out  $(\overline{\mathsf{Low}})$
- Pulse out  $(PIL 5E)$
- Tariff out  $(EH F)$
- Always on  $(Dn)$
- Always off  $(\mathsf{DFF})$

# <span id="page-31-3"></span><span id="page-31-1"></span>**4.1.5 Setting Alarm**

To set the alarm, perform the following steps:

- 1. Select  $5E_t$  in the main menu, press  $\mathbb{F}$ .
- 2. Select  $\mathsf{FL}$ , press  $\mathbb{F}$ .
- 3. The display will show what quantity will be measured ( $\theta$ URnE). Depending on the meter type, different quantities are available. See *[table 4:1](#page-32-0)* and

*[table 4:2](#page-32-1)* for available quantities and interval/units for the different quantities. Set the desired quantity.

- 4. Press  $\Box$  once to get to the next menu. The display will show what level the alarm will trigger on  $(\circ \circ \bot E \cup)$ . Set the alarm level.
- 5. Press  $\Box$  once to get to the next menu. The display will show the time that the measured value has to be higher than the limit set in the previous step in order for the alarm to trigger ( $\sigma \circ \tau$  dEL). Set the time limit.
- 6. Press  $\Box$  once to get to the next menu. The display will show what level the alarm will cease on  $(\sigma$ FF  $\vdash \bot \upsilon)$ . Set the alarm level.
- 7. Press  $\Box$  once to get to the next menu. The display will show the time that the measured value has to be lower than the limit set in the previous step in order for the alarm to cease ( $\sigma$ FF  $\,dE$ ). Set the time limit.
- 8. Press  $\Box$  once to get to the next menu. The display will show if the alarm will be logged or not  $(L_0, \mathcal{G})$ . The available values are "on" and "off". Set logging to on or off.
- 9. Press  $\Box$  once to get to the next menu. The display will show what output the alarm is set on (or if no output is set;  $BUEPUE$ ). The available choices are dependent on meter type, see *[table 4:3](#page-33-2)*.
- 10.The first alarm is now fully configured. If your meter supports multiple alarms, then use  $\Box$  to set the remaining alarms the same way as the first alarm was configured.

### <span id="page-32-0"></span>**Table: 4:1**

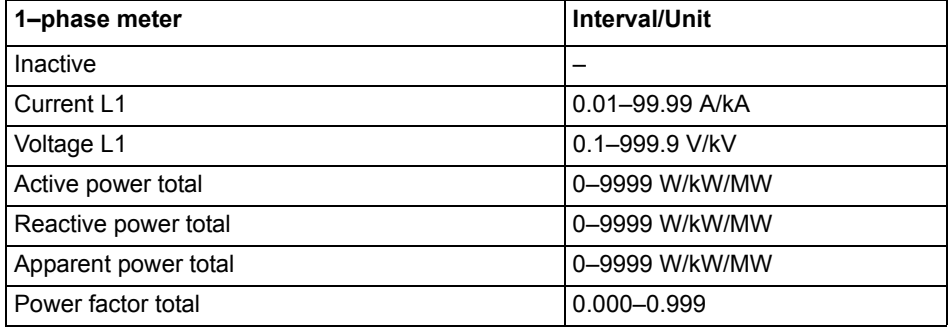

#### <span id="page-32-1"></span>**Table: 4:2**

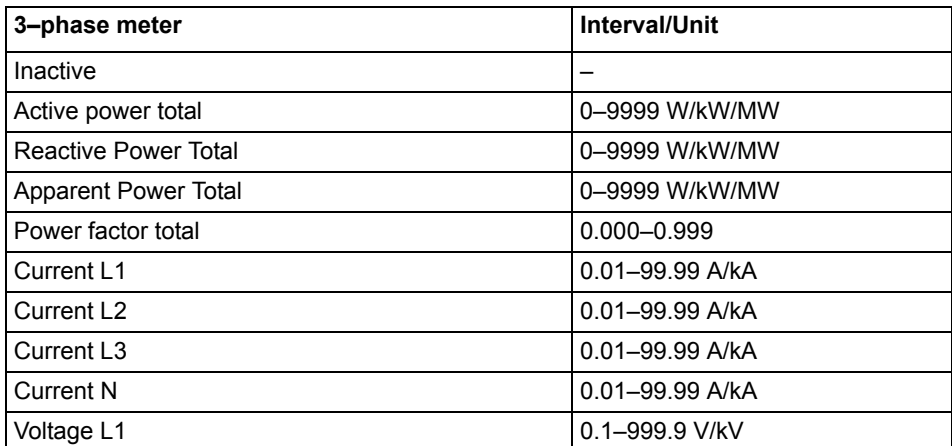

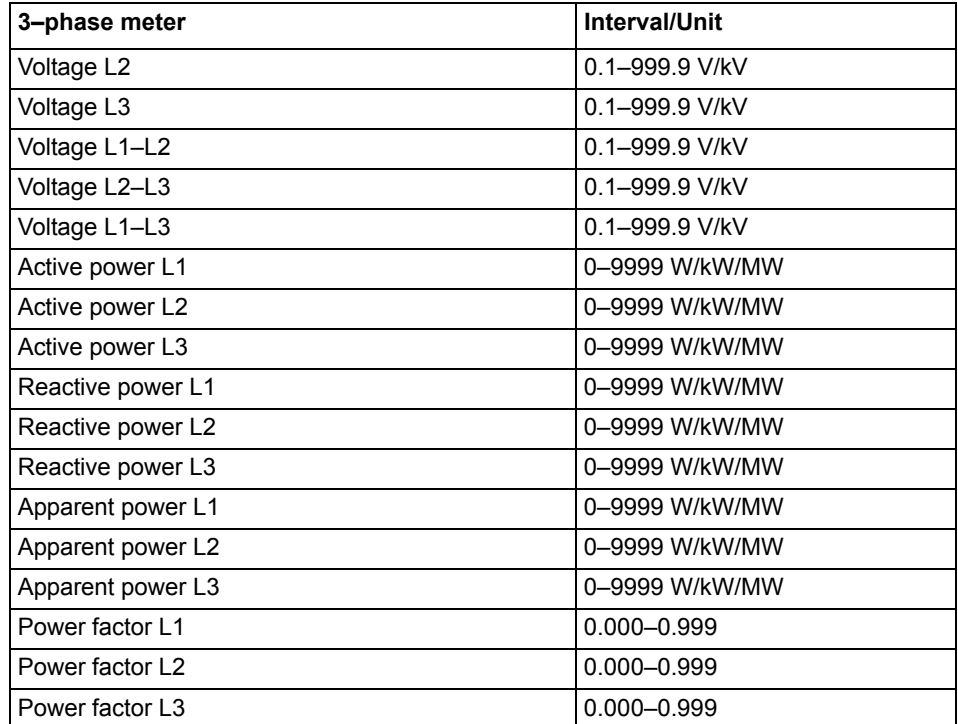

<span id="page-33-2"></span>**Table: 4:3**

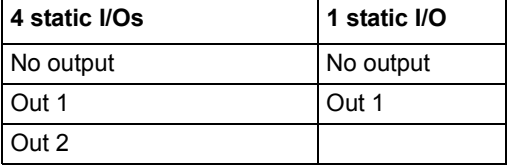

## <span id="page-33-1"></span><span id="page-33-0"></span>**4.1.6 Setting M–Bus**

To set the wired M–Bus interface, perform the following steps:

- 1. Select  $5EE$  in the main menu, press  $\boxed{2}$ .
- 2. Select  $\overline{u}$  bU5, press  $\frac{\alpha}{2}$ .
- 3. Press  $\Box$  once to get to the next menu ( $b$ HUd). The display will show the baudrate. See *[Table 4:4](#page-36-0)* for baudrate options. Set baudrate.
- 4. Press  $\Box$  once to get to the next menu ( $\Box$ ). The display will show the address. See *[Table 4:4](#page-36-0)* for address range. Set address.
- 5. Press  $\Box$  once to get to the next menu ( $\exists c \in \exists 55$ ). The display will show the access level. See *[Table 4:4](#page-36-0)* for options. Set the access level.
- 6. Press  $\Box$  once to get to the next menu (5 $\Box$  5E). The display will show the Send status info. See *[Table 4:4](#page-36-0)* for options. Set the send info status.
- 7. Press  $\Box$  once to get to the next menu ( $P$ R55''d). The display will show if the password is to be reset. See *[Table 4:4](#page-36-0)* for options. Set the option.

# <span id="page-34-2"></span><span id="page-34-0"></span>**4.1.7 Setting RS485**

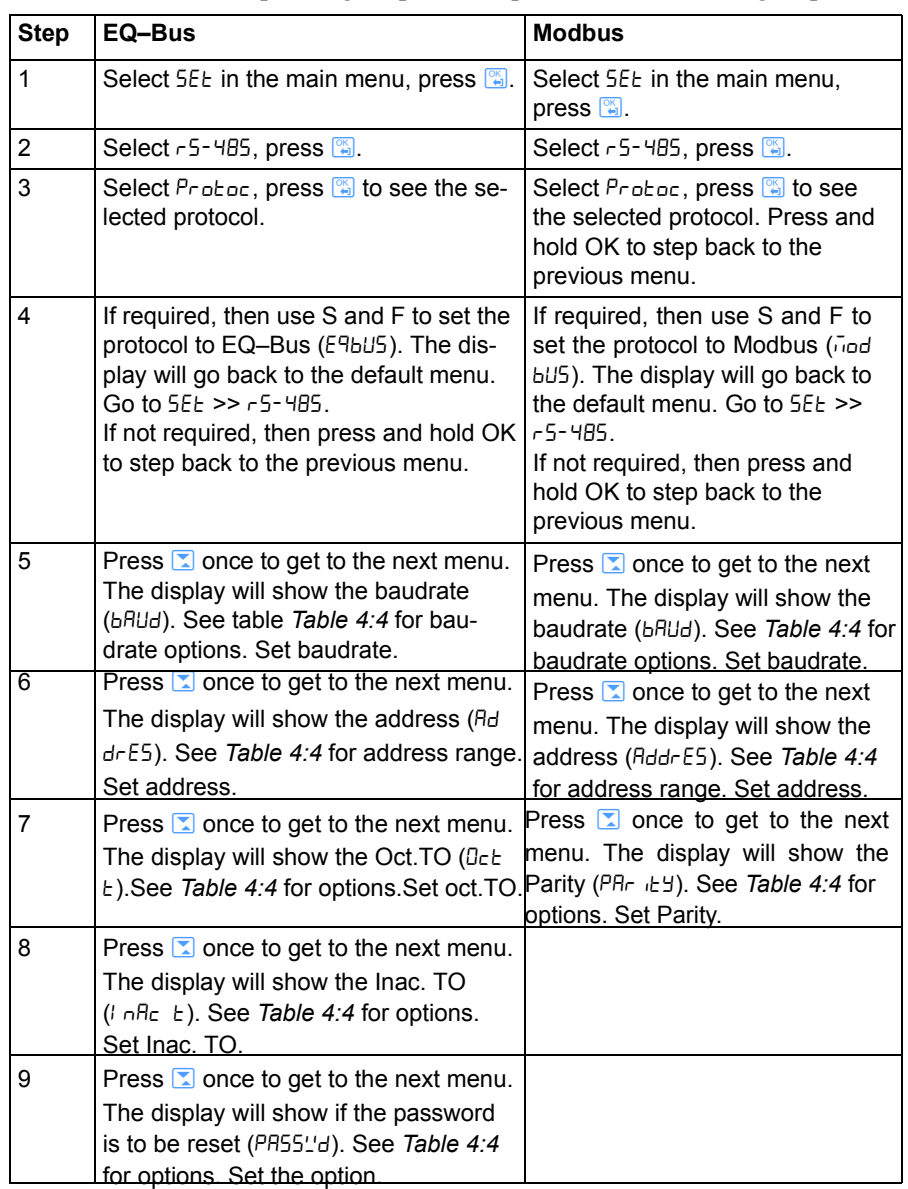

The RS485 uses the EQ–Bus and the Modbus protocol to communicate. To set the RS485 communication depending on protocol, perform the following steps:

# <span id="page-34-3"></span><span id="page-34-1"></span>**4.1.8 Setting IR Side**

The IR Side uses the M-Bus and the EQ-Bus<sup>i</sup> protocol to communicate. To set the IR Side communication depending on protocol, perform the following steps:

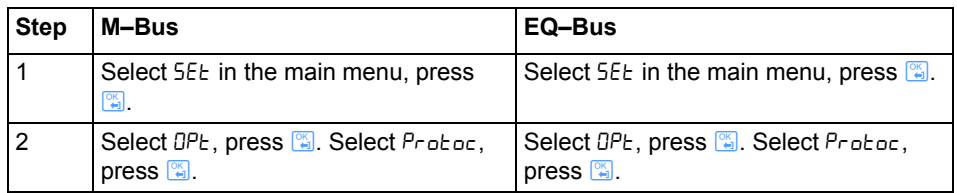

l,

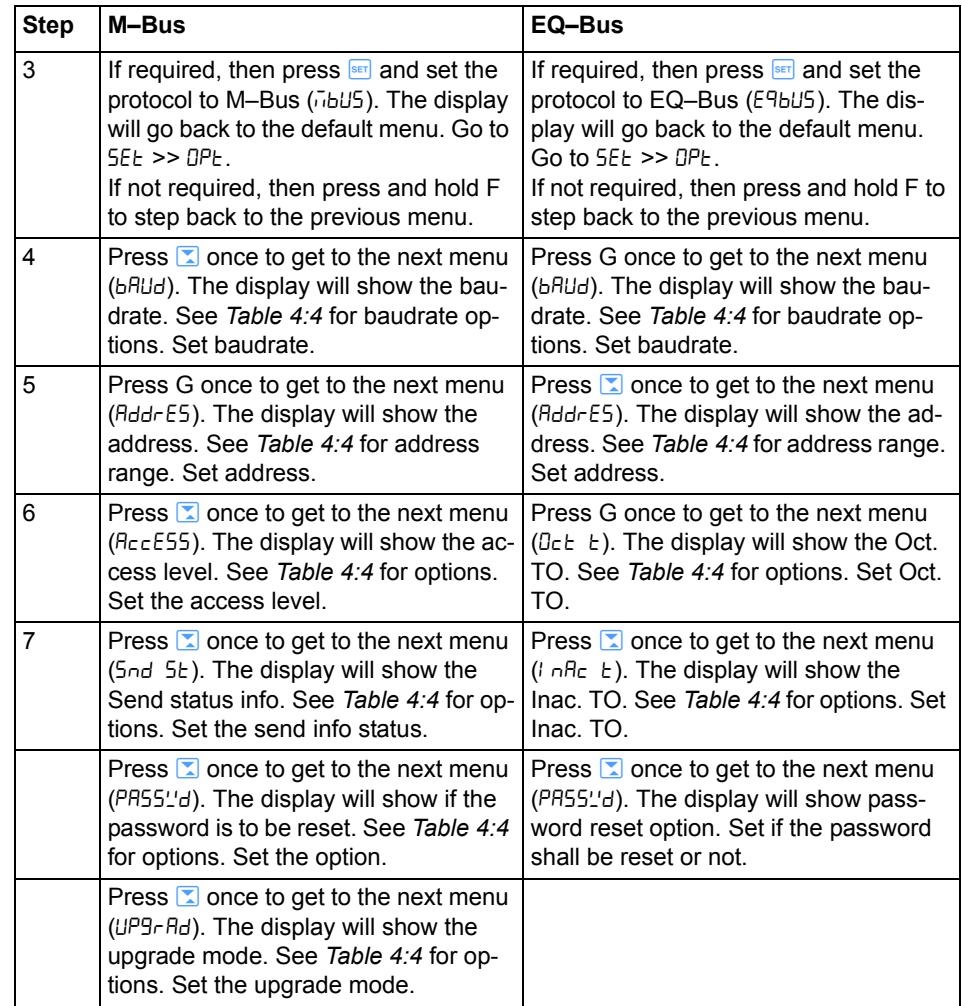

i. EQ–Bus is a communication protocol designed for internal communication with ABB meters. The protocol is based on the following IEC standards; 62056–42, 62056–46, 62056–53, 62056– 61, 62056–62.
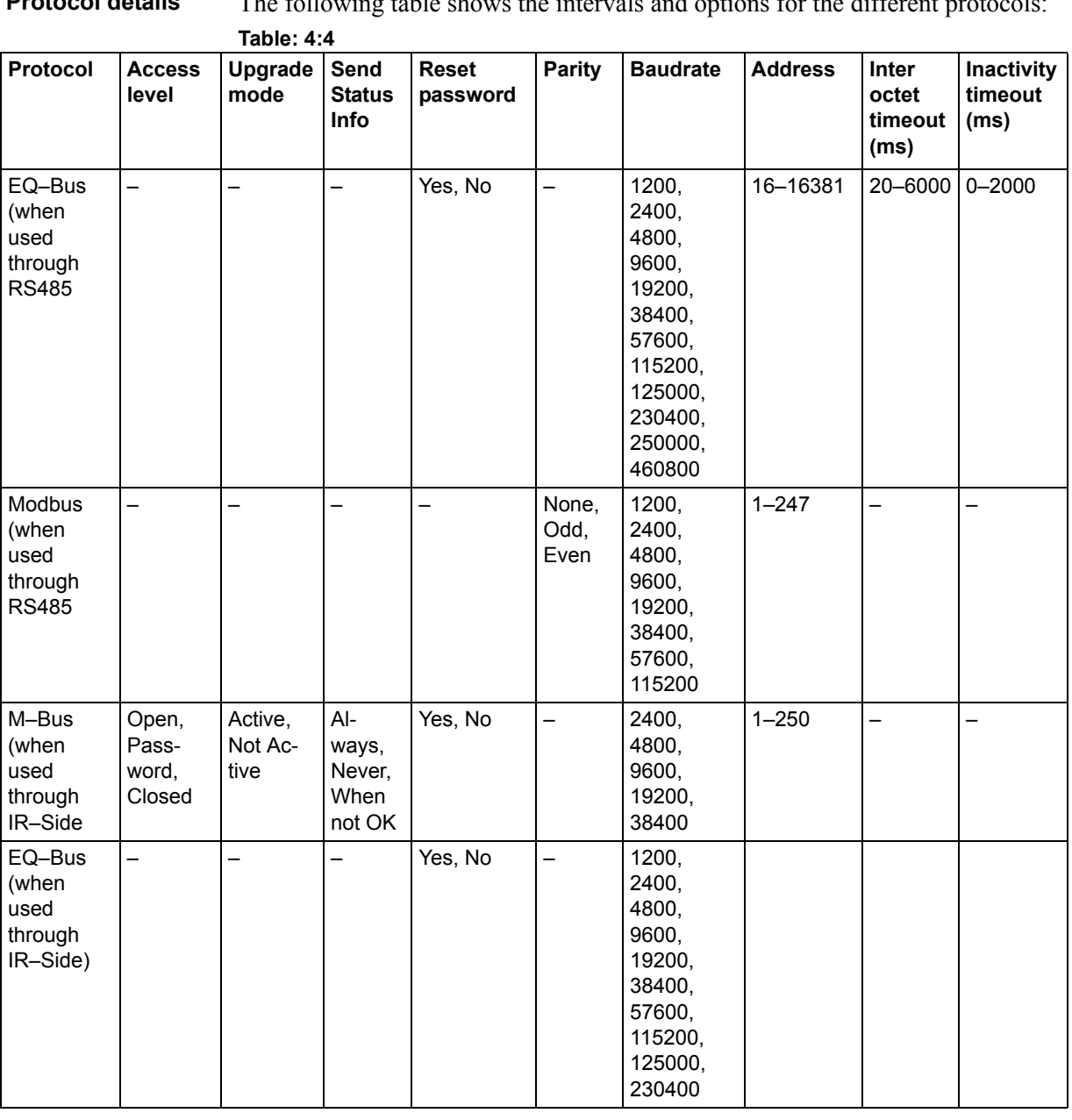

# **Protocol details** The following table shows the intervals and options for the different protocols:

 $\sim$ 

# **4.1.9 Setting Upgrade Consent**

Upgrade Consent can be set to *Allowed* or *Not Allowed*. Setting it to *Allowed* means you agree to updates of the meter. Setting it to *Not Allowed* means no upgrades will take place.

To set Upgrade Consent, perform the following steps:

- 1. Select  $5E_t$  in the main menu, press  $\mathbb{F}$ .
- 2. Select "Upgrade Consent" ( $UPT\tau$  on the display), press  $\frac{1}{2}$ .
- 3. Press  $\frac{\mathsf{SET}}{\mathsf{SET}}$  to set Upgrade Consent.

### **4.1.10 Setting Pulse LED**

To set pulse LED, perform the following steps:

- 1. Select  $55E \text{ in the main menu, press } \Box$
- 2. Select "Pulse LED" ( $PU$  LEd on the display), press  $\boxed{\phantom{0}8}$ .
- 3. Press  $\frac{\text{SET}}{\text{SET}}$  to set the type of energy that the LED shall indicate on.

### **4.1.11 Setting Tariff**

The tariff source can be set to input, or communication. To set the tariffs, perform the following steps:

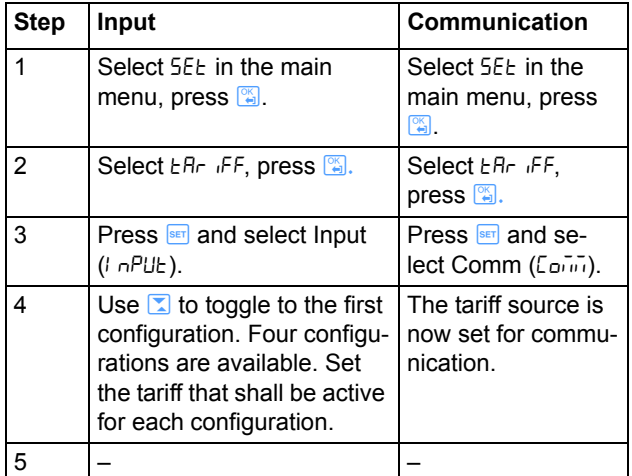

# **4.1.12 Resetting Resettable Registers**

To reset registers, perform the following steps:

- 1. Select  $55E$  in the main menu, press  $\frac{80}{10}$ .
- 2. Select "Resettable registers" ( $\overline{\phantom{a}}$  on the display), press  $\overline{\phantom{a}}$ .
- 3. The display will show the different registers to reset. Depending on the meter type, the available choices are:

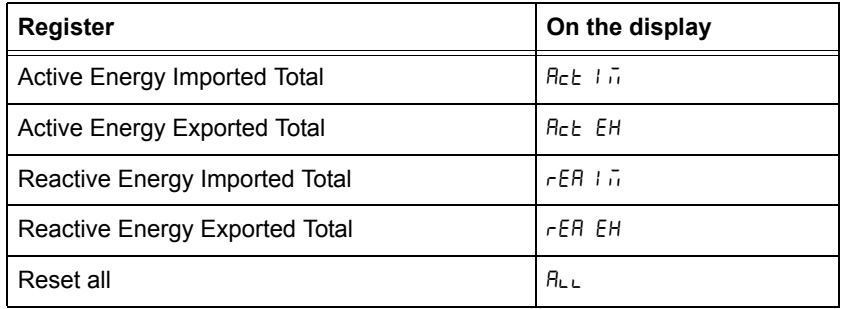

4. Toggle through the pages and reset the desired registers.

# **Chapter 5: Technical Description**

#### Overview

This chapter contains technical descriptions of the meter functions. Depending of the meter type, the meter may contain all or a subset of the functions described in this chapter.

#### In this chapter

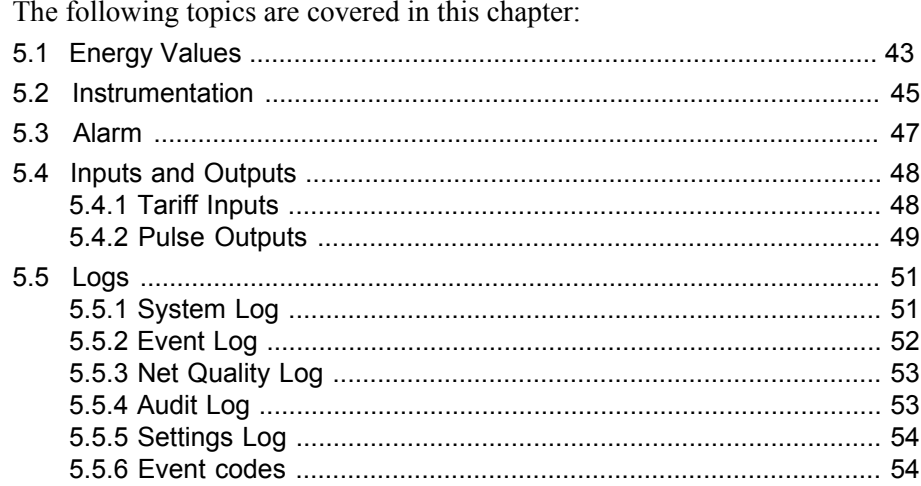

# **5.1 Energy Values**

<span id="page-40-0"></span>**General** The energy values are stored in energy registers. The different energy registers can be divided into:

- Registers containing active, reactive or apparent energy
- Registers containing imported or exported energy.
- Registers containing net energy
- Registers containing different tariffs
- Registers containing total energy and energy per phase
- Resettable registers (possible to set to zero via buttons or communication)

The energy values can be read via communication or directly in the display with the help of the buttons.

#### **Energy calculation method**

Import energy registers increments when the power is positive and export energy registers increments when power is negative. All import and export registers are positive (or zero) and will either increment or stand still. Net energy registers contains the import minus the export register for corresponding registers and can be positive or negative. Note that meters of steel type (type designation B23/B24 1xx-xxx) only contain import registers. The ABB EQ meters use the vector registration method for computation of energy. In the vector registration method the instantaneous energy consumption of the measuring elements (the three phases in 3-phase 4-wire metering) is summed up to the total register. If the sum is positive the import register is incremented and if the sum is negative the export register is incremented. Say for example that the power in the three phases are  $L1: +1$ kW, L2: -1 kW and L3: +1 kW. The total power will then be  $1 - 1 + 1 = 1$  kW and the total import register will increase at a rate of 1 kWh each hour and the total export register will stand still. If the power in the three phases instead are  $L1: +1$  kW,  $L2: -1$  kW and  $L3: -1$  kW the total power will be  $1 - 1$ -1= -1 kW and the total export register will increase with the rate of 1 kWh each hour and the total import register will stand still.

Note that if a 3-phase load with neutral have connections between the phases that have a power factor smaller than 0.5, that is constitute a mainly reactive load, the power in single phases can be negative even if the 3-phase load is consuming energy. The total power and energy will however always be positive for a 3-phase load that is consuming energy.

Note also that the sum of the per phase registers will be bigger than the total register if the power in the phases contains a mix of both positive and negative power. In applications where the load is a 3-phase load the total register should always be used for billing.

43

**Primary value** In transformer connected meters with external current transformers, and some-times also external voltage transformers, the register value is multiplied by the total transformer ratio before it is presented on the display or sent out via communication. This value is called primary value. The per phase energy registers works as separate single phase meters for its respective phase and the import registers will increment when the power is positive, and the export registers will increment when the power is negative. The per phase registers should only be used for billing in applications where the loads are pure single phase loads.

#### **Presentation of register values**

 In direct connected meters the energy is usually displayed with a fixed unit and number of decimals (normally kWh, with no decimals). In transformer connected meters where primary values are displayed, the energy values can be rather big when the total transformer ratio is big. Normally the meter automatically adapts the unit and number of decimals displayed to the value.In case the energy is displayed with fixed units and number of decimals the energy will "roll over" to zeros when the energy is incremented if all nines are displayed. The meter can however contain more digits internally, which can be read out via communication if the meter is equipped with a communication interface. See the example below where the value 2483756 is displayed, while the internal register contains 192483756.6.

**Image** The following picture shows a display with fixed unit and numbers of decimals:

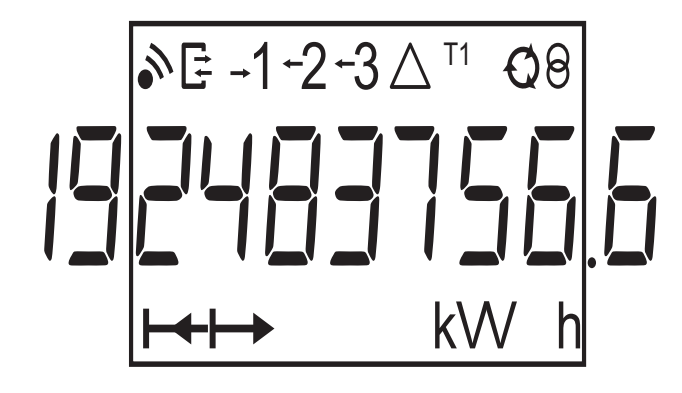

# <span id="page-42-0"></span>**5.2 Instrumentation**

 $\overline{\phantom{a}}$ 

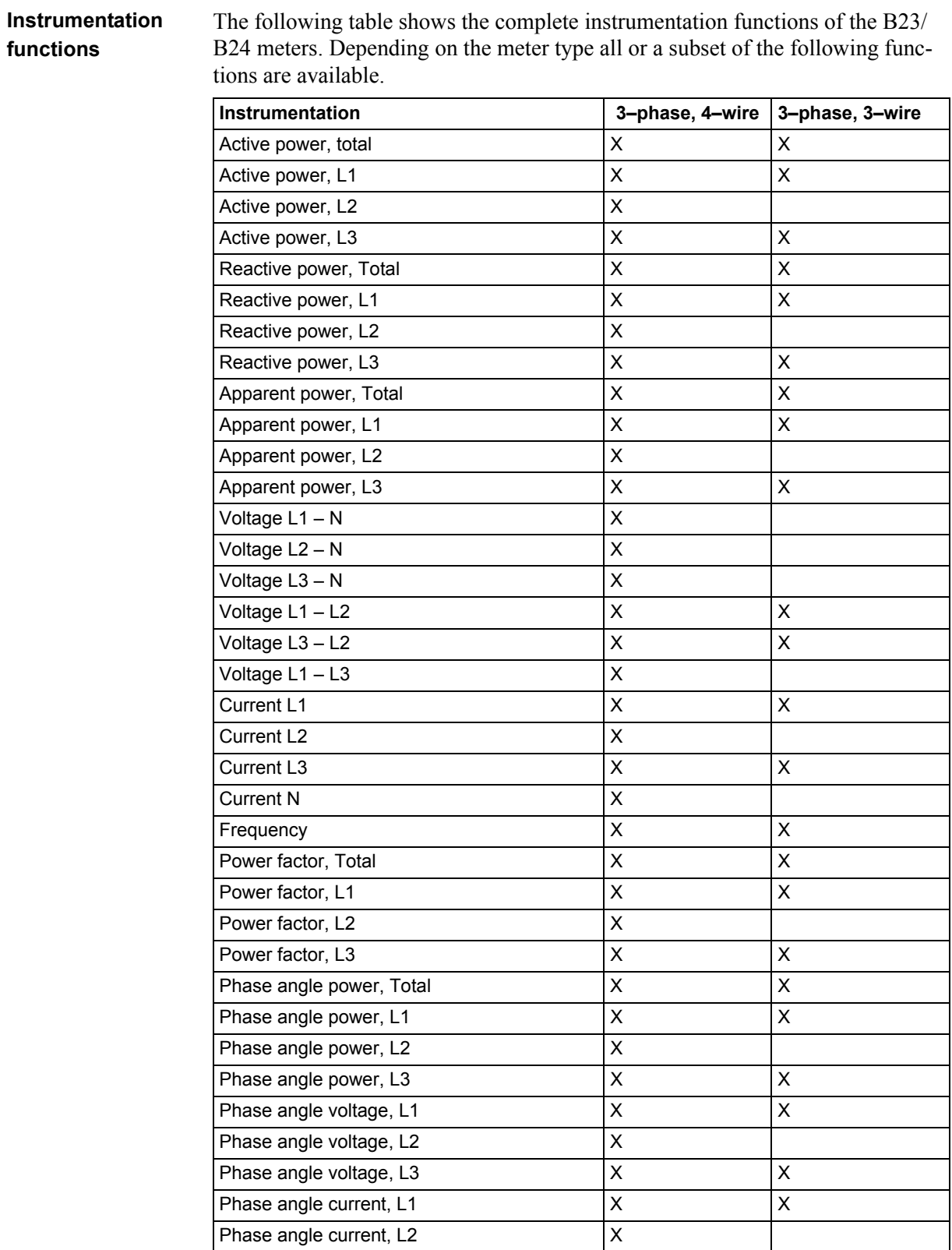

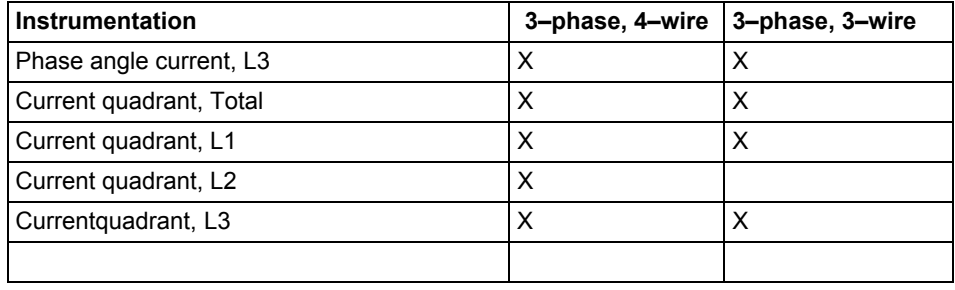

**Accuracy** All instrumentation data accuracy is defined within the voltage range 20% of the stated nominal voltage and within the current range 5% of the base current to the maximum current.

> The accuracy of all instrumentation data except the voltage and current phase– angles is the same as the stated energy metering accuracy. The accuracy for the voltage and current phase–angles is 2 degrees.

# <span id="page-44-0"></span>**5.3 Alarm**

 $\overline{\phantom{a}}$ 

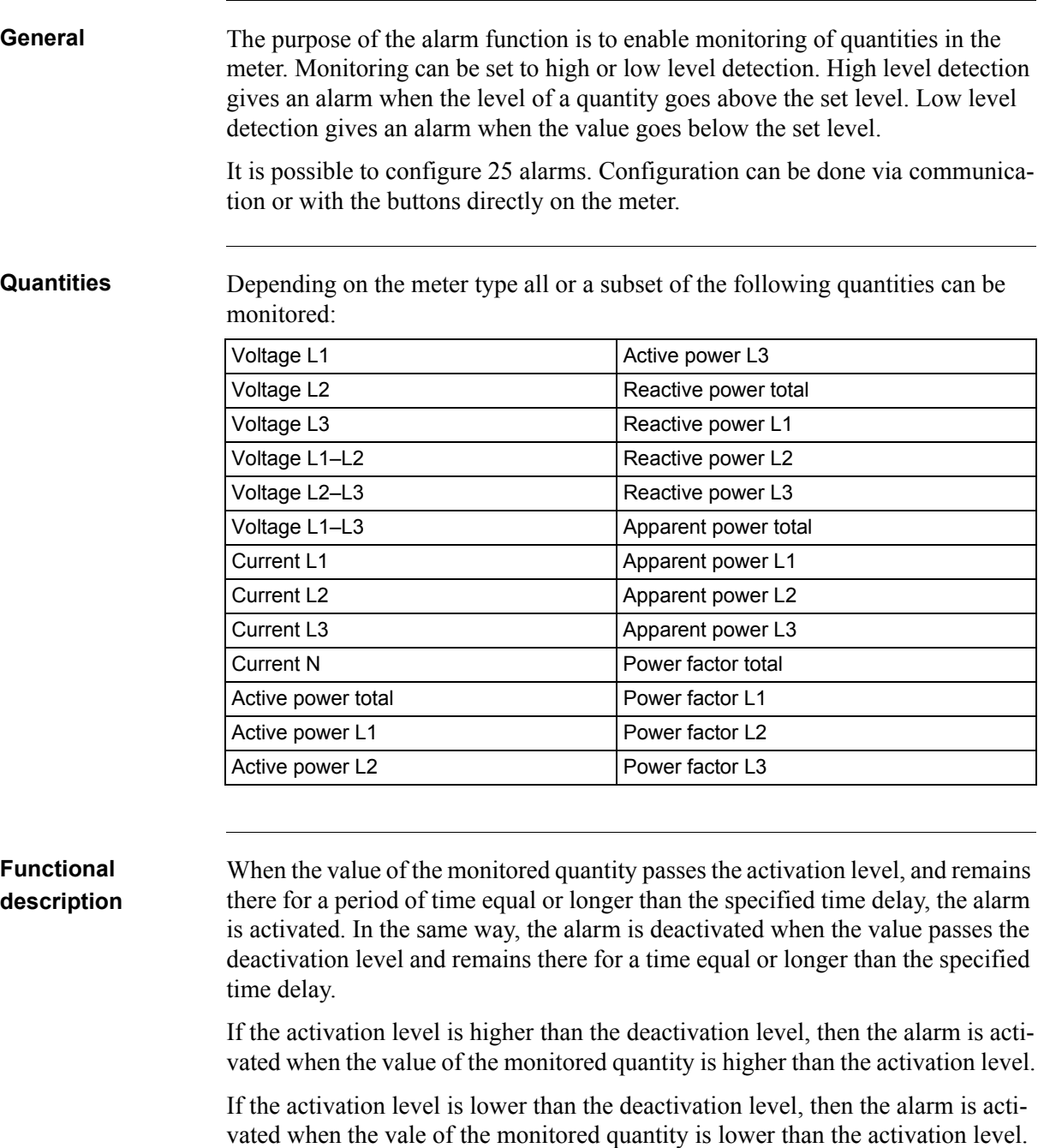

# <span id="page-45-0"></span>**5.4 Inputs and Outputs**

<span id="page-45-1"></span>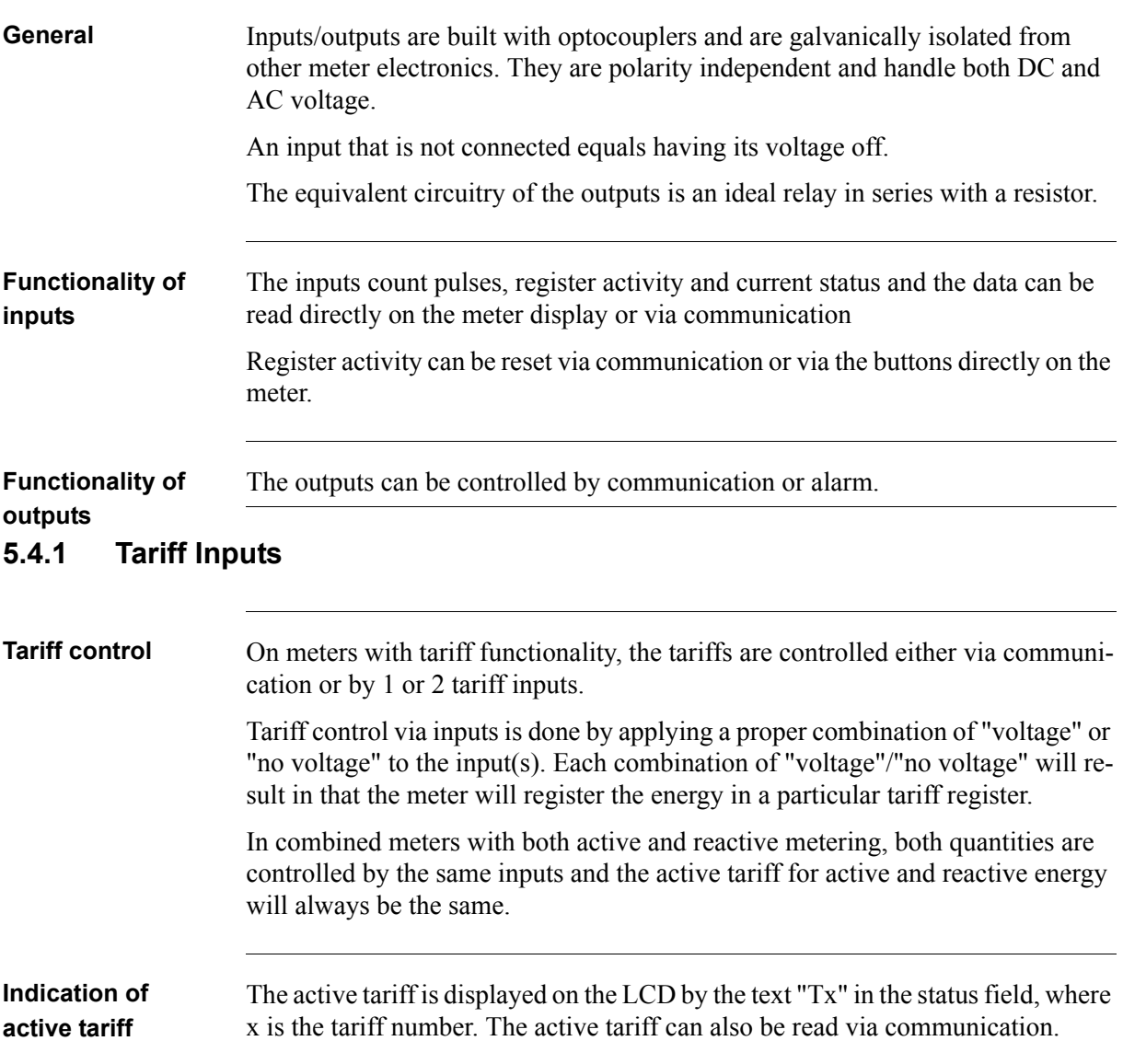

# **Input coding, meters with 4 tariffs**

The coding of the inputs is binary. The following table describes the default coding.

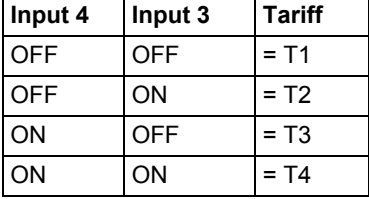

### **Input coding, meters with 2 tariffs**

The coding of the inputs is binary. The following table describes the default coding.

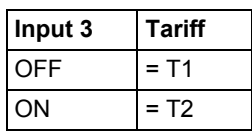

# <span id="page-46-0"></span>**5.4.2 Pulse Outputs**

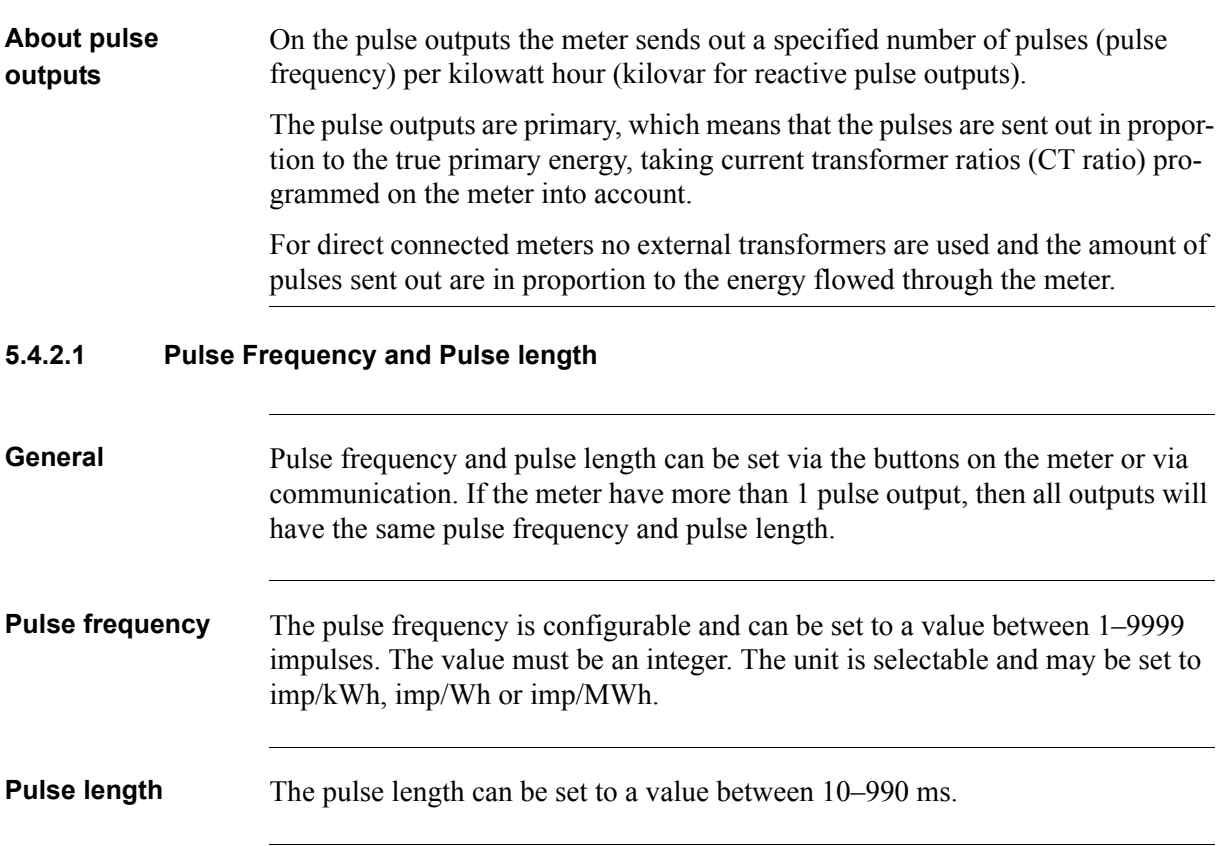

#### **Deciding pulse frequency/length**

If the power is too high for a certain pulse length and pulse frequency, then there is a risk that the pulses may go into one another. If this happens then the meter will emit a new pulse (relay closed) before the previous one has terminated (relay open) and the pulse will be missed. In worst case the relay may be closed at all times.

To avoid this problem a calculation should be made to work out the maximum pulse frequency allowed at a particular site based upon an estimated maximum power and the meter's pulse output data.

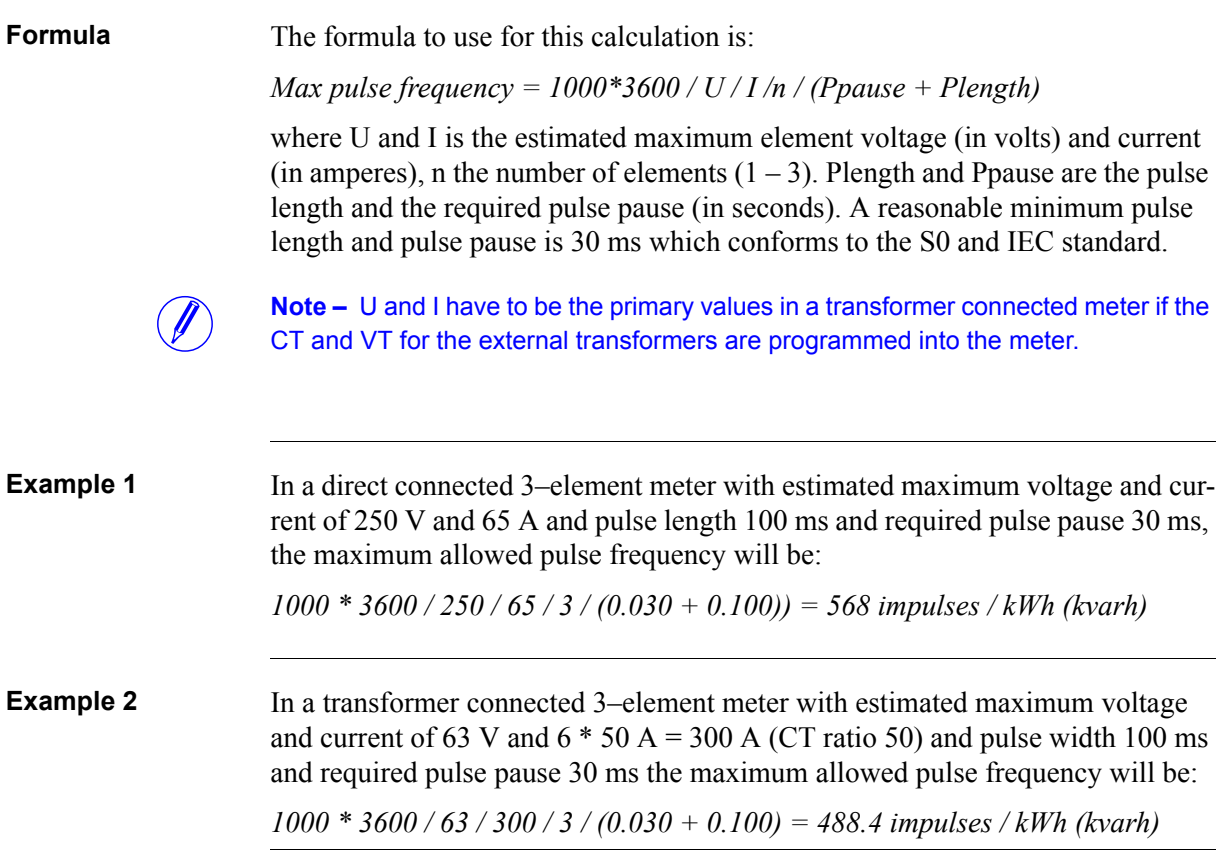

 $\hat{\mathcal{L}}$ 

# <span id="page-48-0"></span>**5.5 Logs**

l,

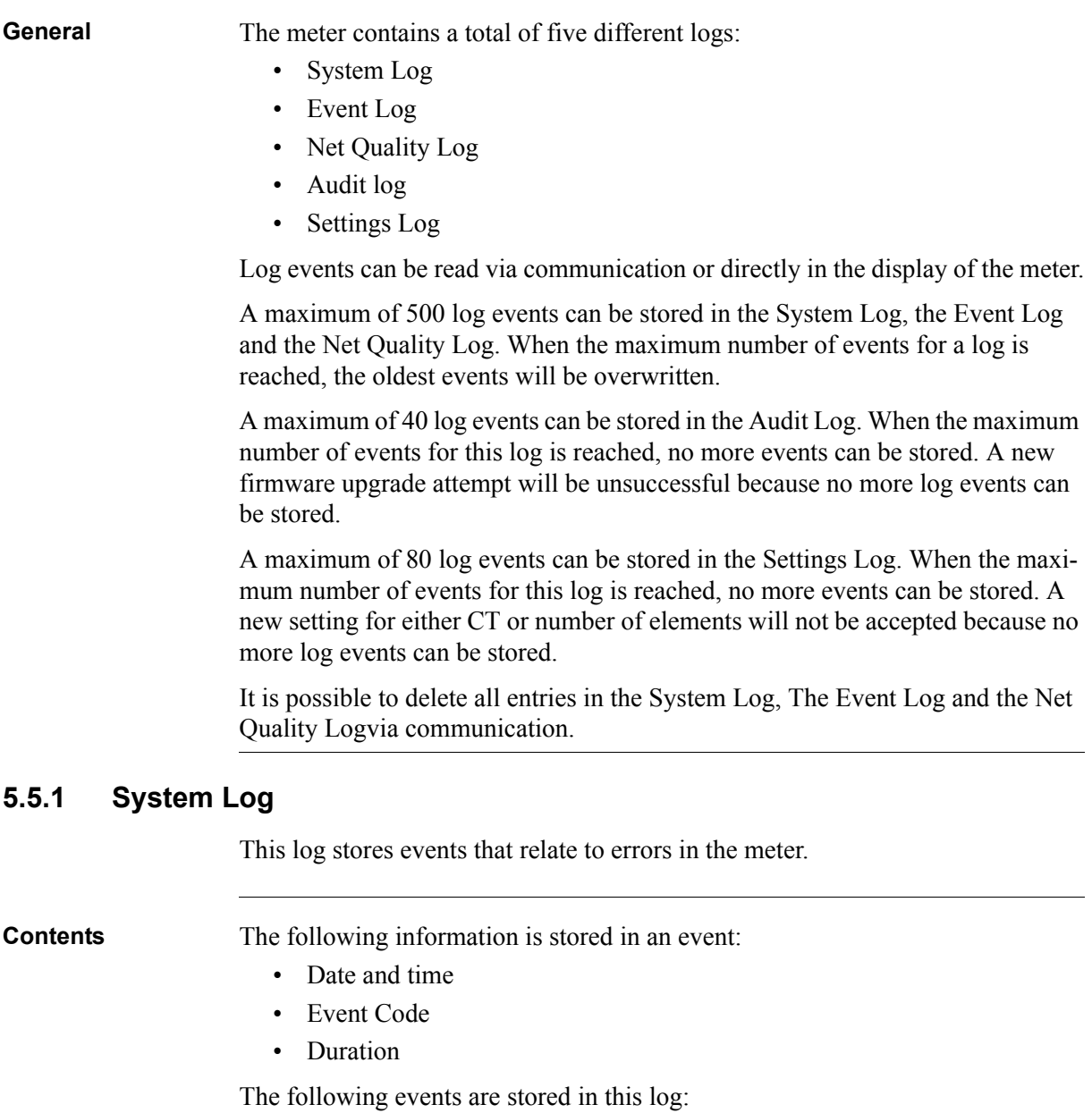

- <span id="page-48-1"></span>• Program CRC Error – Error when checking firmware consistency.
- Persistent Storage Error Data stored in long–term memory is corrupt.

# <span id="page-49-0"></span>**5.5.2 Event Log**

 $\overline{\phantom{a}}$ 

This log stores events that relate to alarms and configuration warnings.

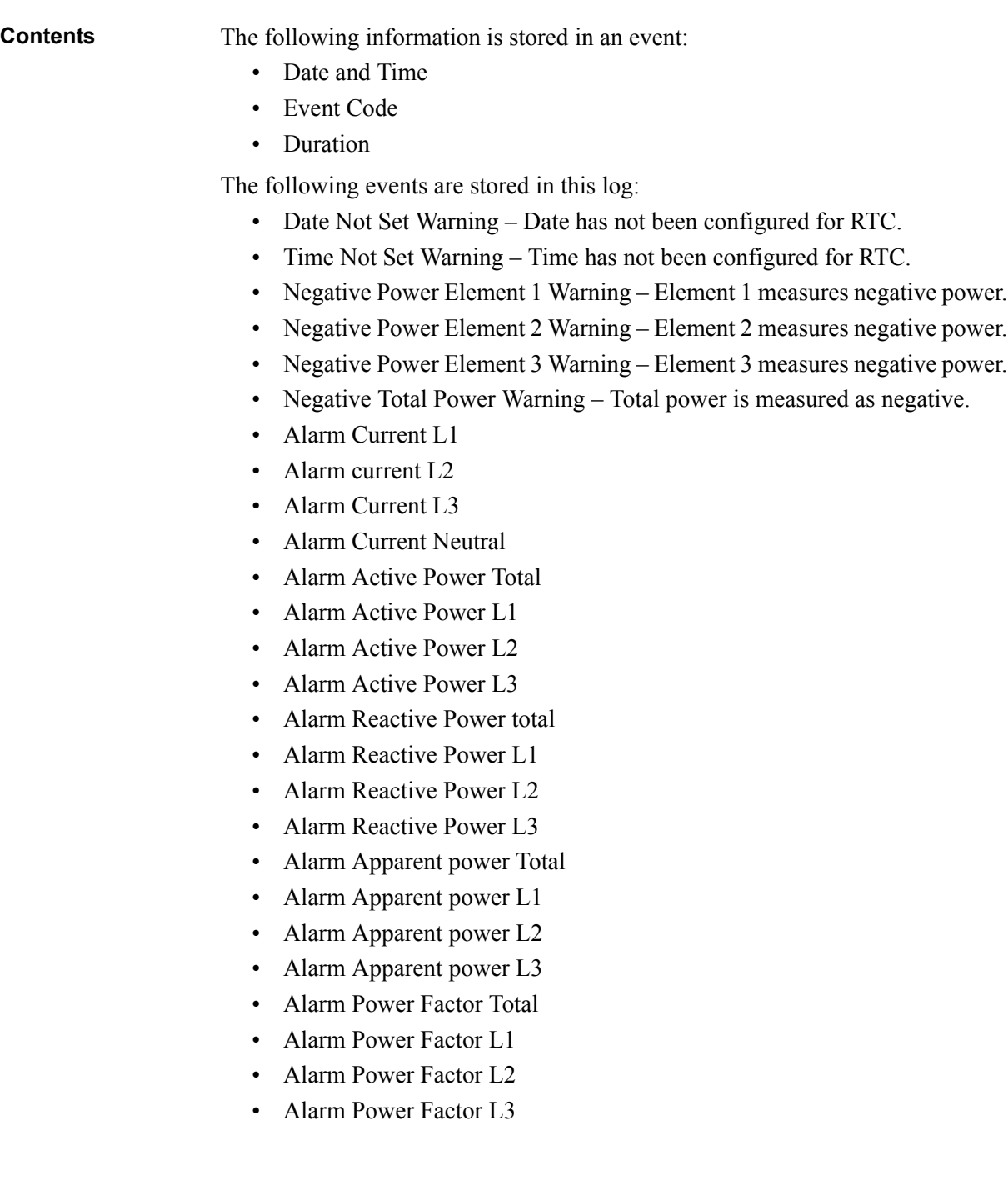

# <span id="page-50-0"></span>**5.5.3 Net Quality Log**

This log stores alarms and information that relates to net quality.

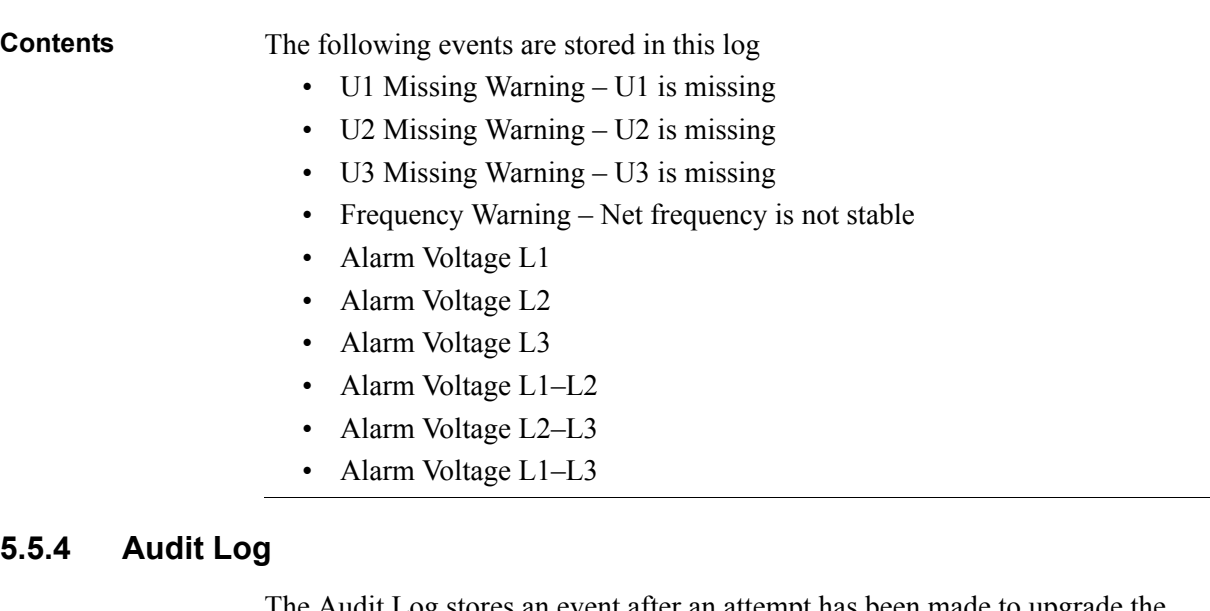

<span id="page-50-1"></span>The Audit Log stores an event after an attempt has been made to upgrade the firmware.

Firmware upgrade on the meter can only be performed by the administrator–user via the EQ Bus protocol. Any firmware upgrade attempt stored in the audit log has been initiated by the administrator–user.

**Contents** The following information is stored in an event:

- Firmware version
- Active Energy import
- Active Energy import L1
- Active Energy import L2
- Active Energy import L3
- Active Energy import Tariff 1
- Active Energy import Tariff 2
- Active Energy import Tariff 3
- Active Energy import Tariff 4
- Active Energy Export
- Firmware Upgrade status

# <span id="page-51-0"></span>**5.5.5 Settings Log**

This log stores an event when the transformer ratio is reconfigured.

**Contents** The following information is stored in an event:

- Firmware version
- Active Energy import
- Active Energy import L1
- Active Energy import L2
- Active Energy import L3
- Active Energy import Tariff 1
- Active Energy import Tariff 2
- Active Energy import Tariff 3
- Active Energy import Tariff 4
- Active Energy Export
- CT–Value
- Elements

# <span id="page-51-1"></span>**5.5.6 Event codes**

**Description** The following table describes the event codes that may occur in the System log, the Event log and the Net Quality log:

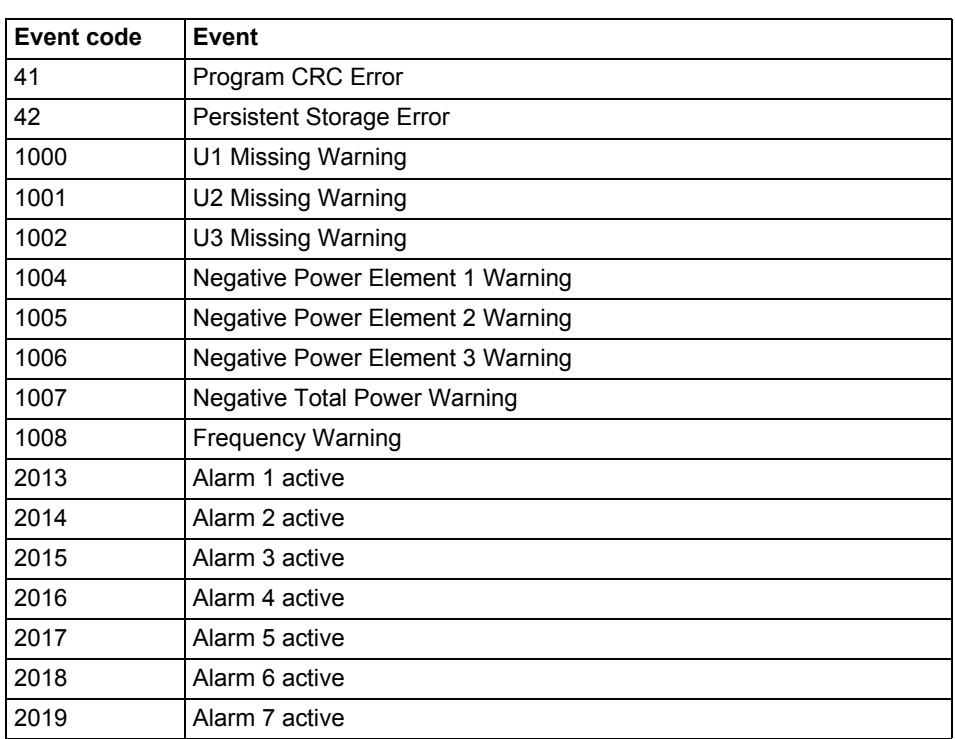

 $\mathcal{A}^{\mathcal{A}}$ 

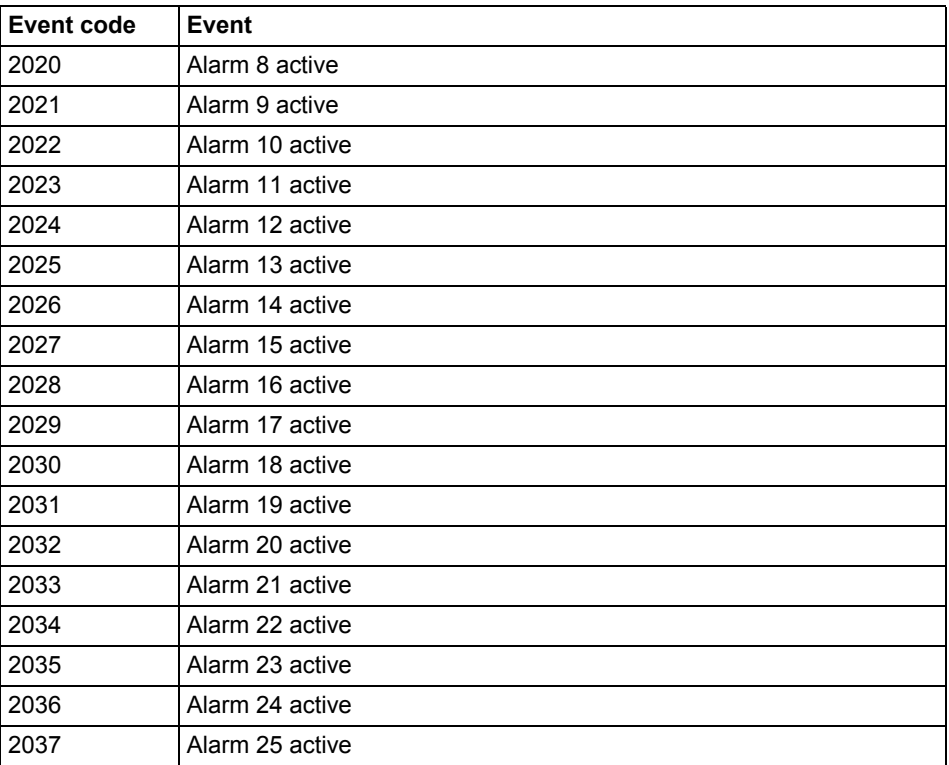

# **Chapter 6: Technical data**

**Overview** This chapter contains technical data and product drawings.

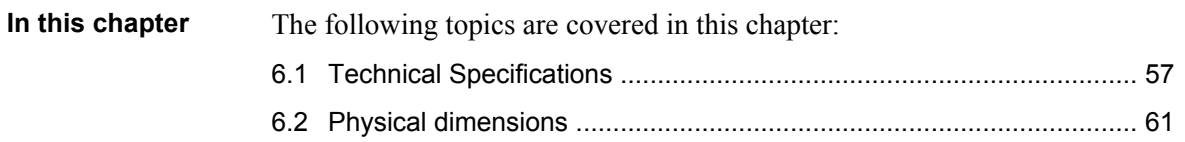

 $\overline{\phantom{a}}$ 

# <span id="page-54-0"></span>**6.1 Technical Specifications**

# **Specifications for B23 direct connected meters**

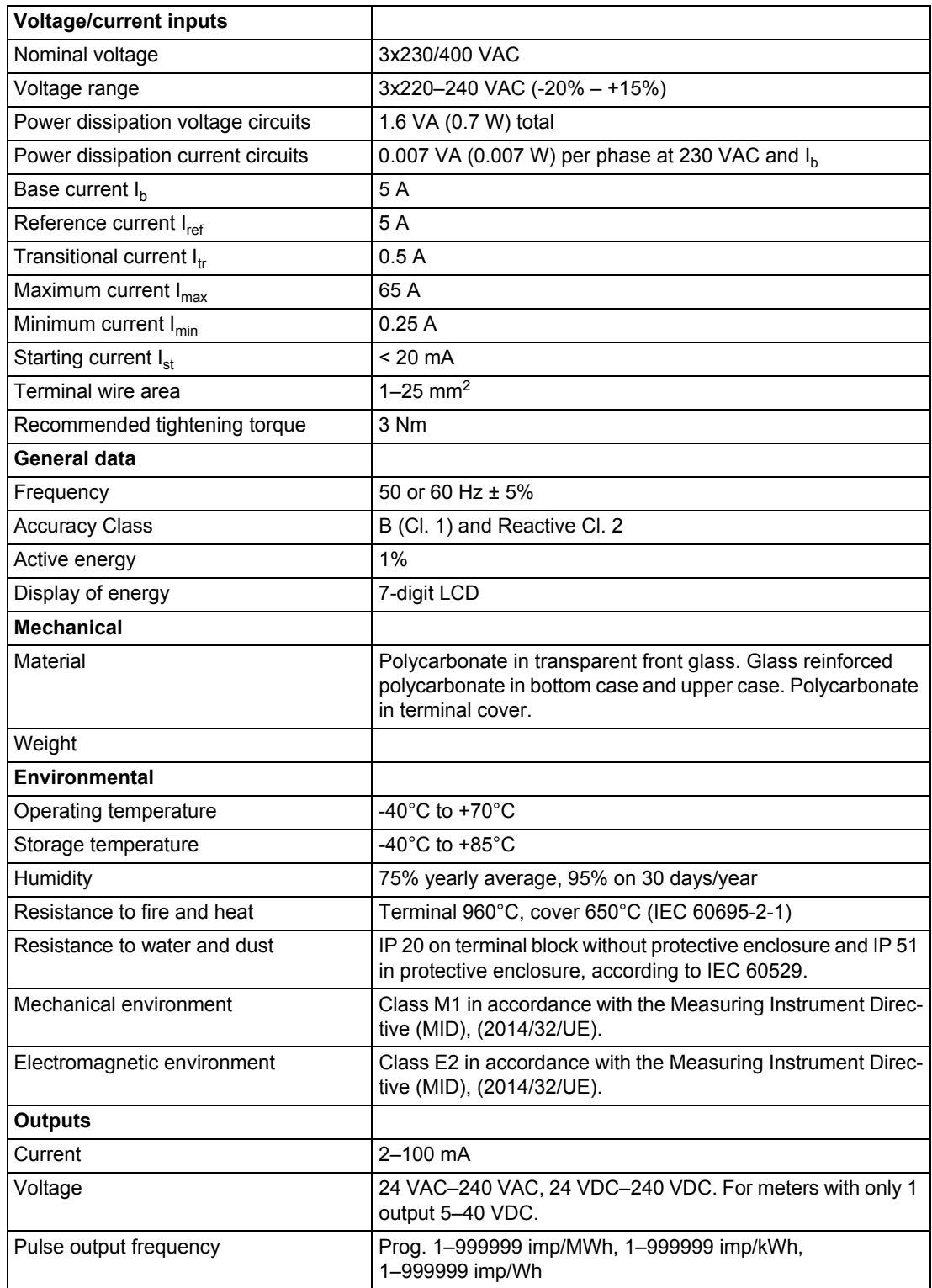

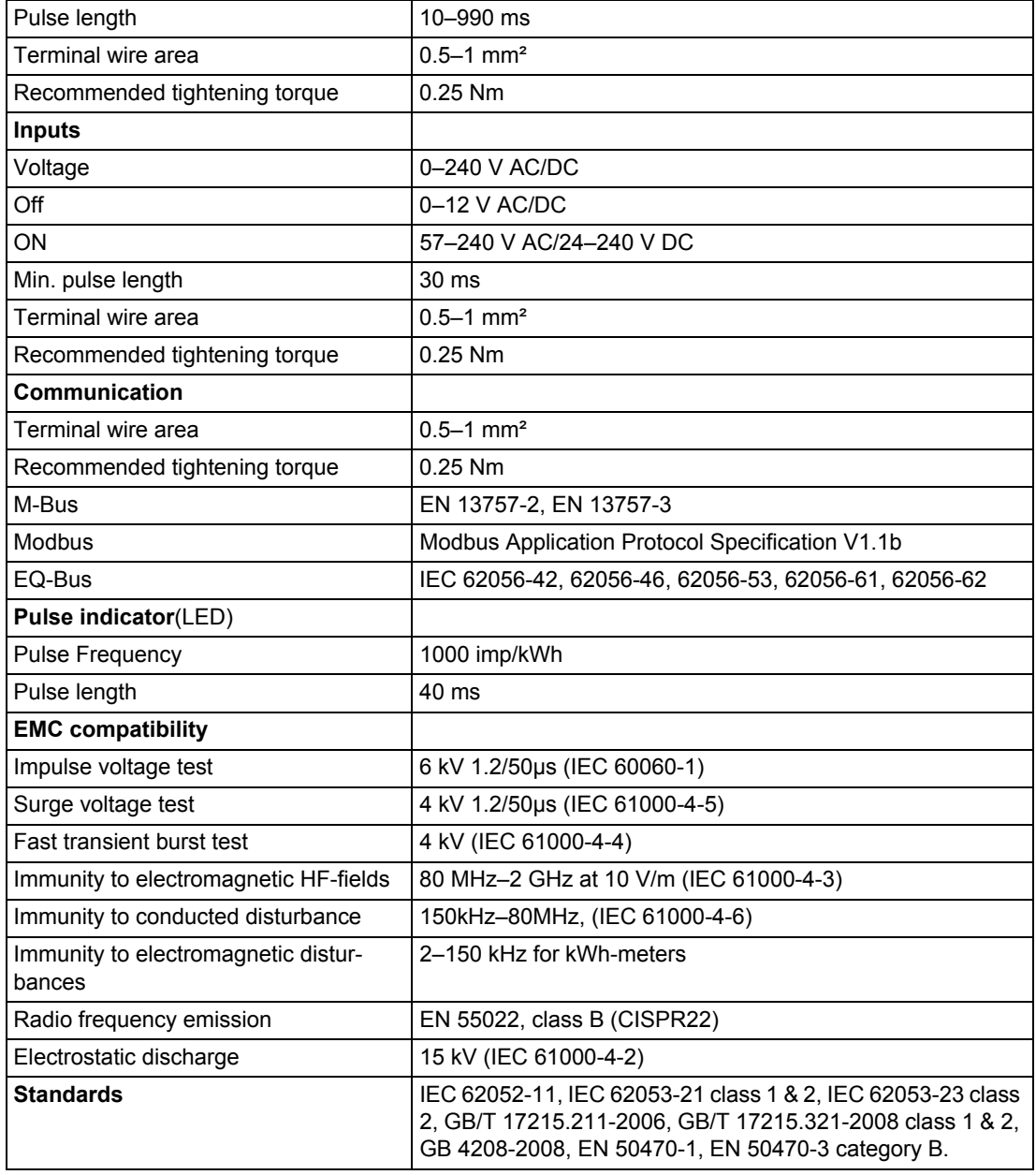

# **Specifications for B24 transformer connected meter**

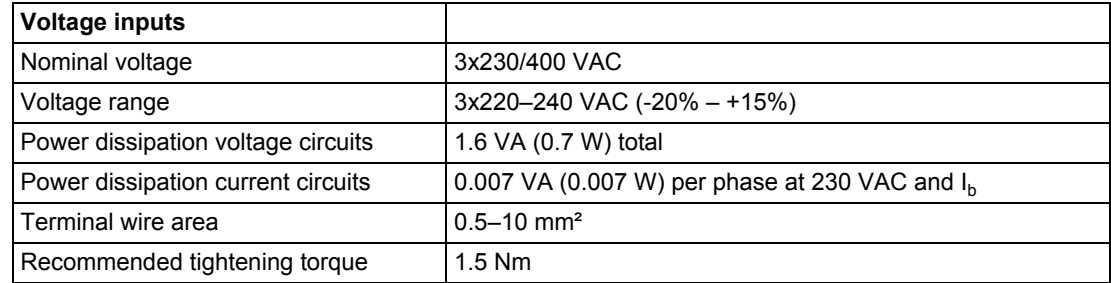

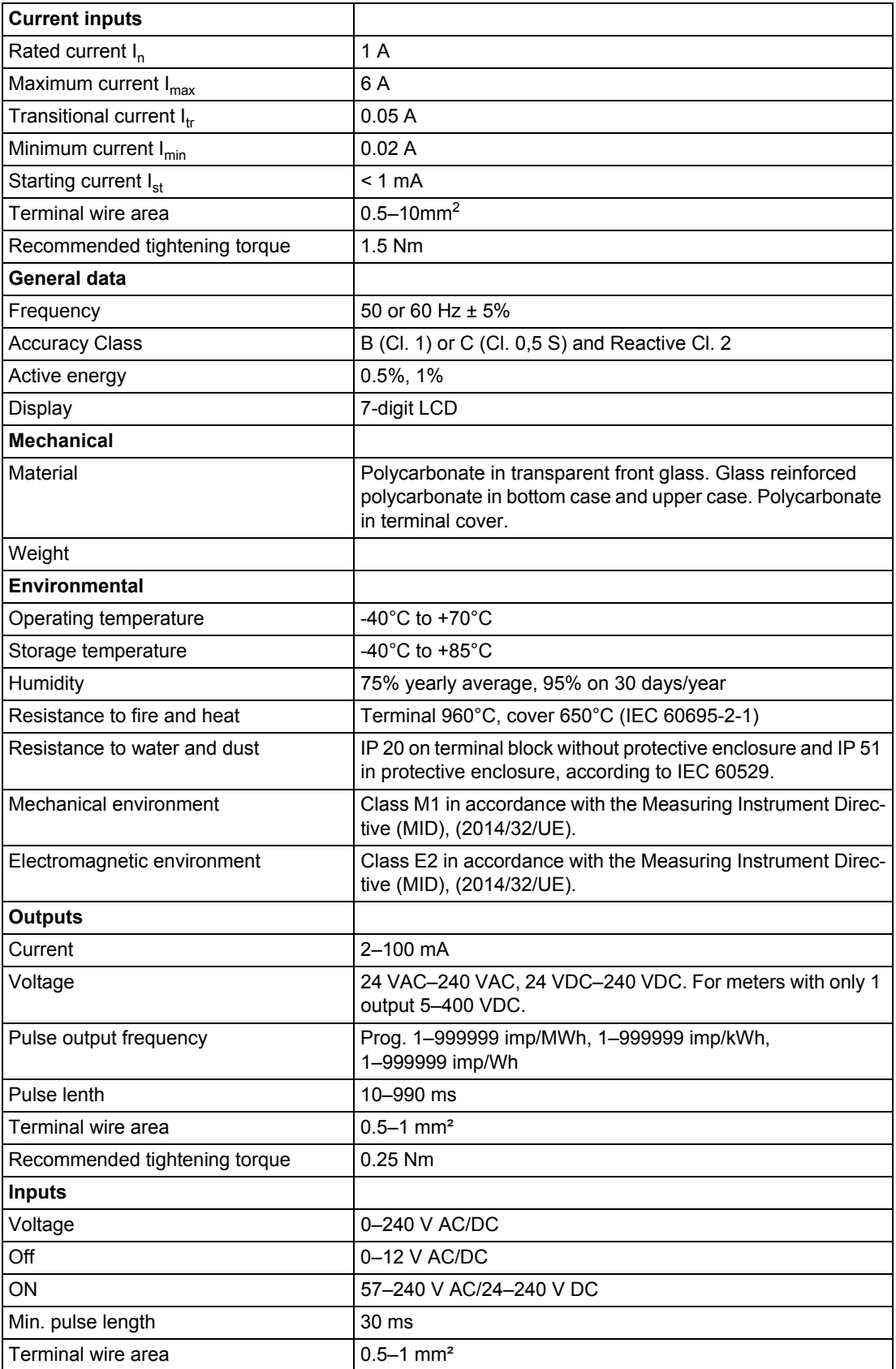

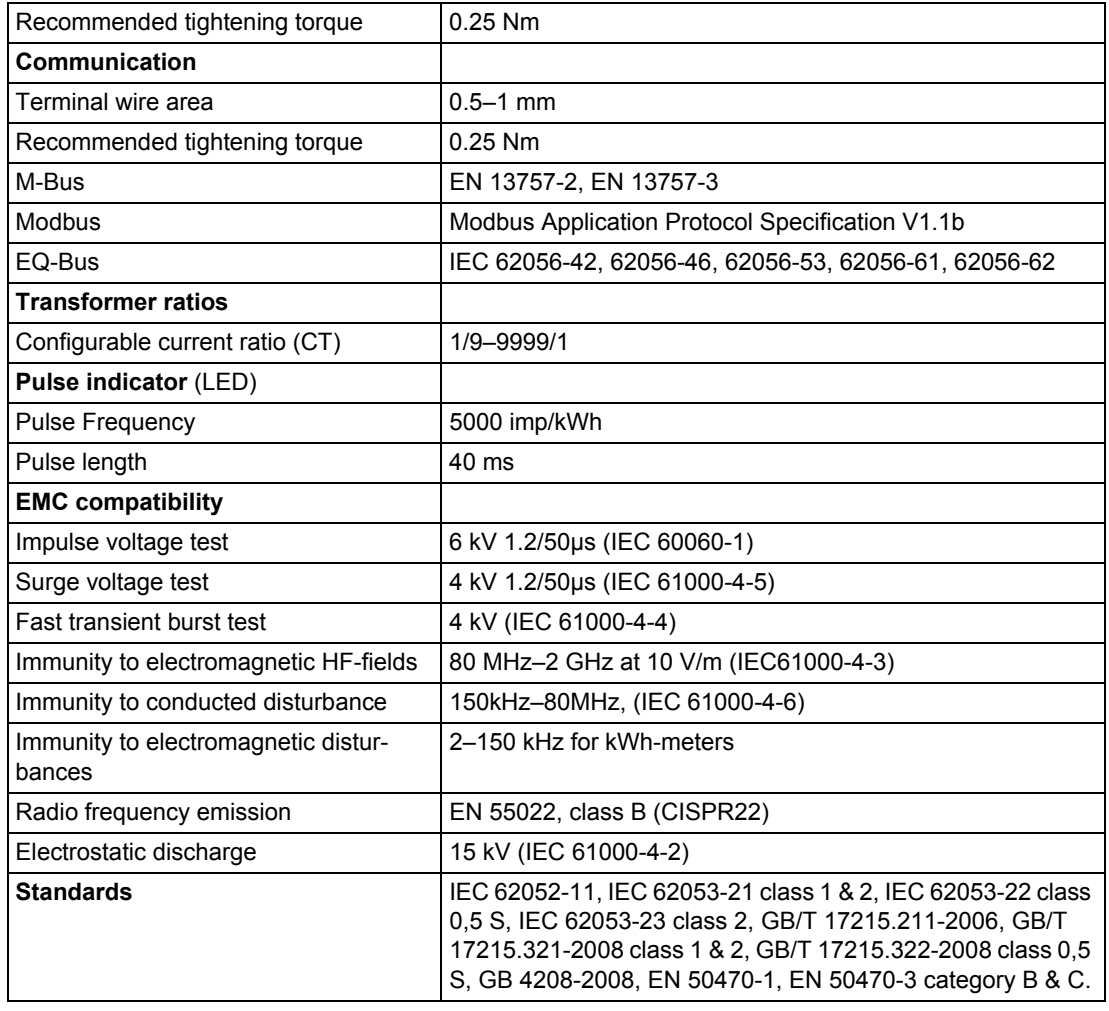

# <span id="page-58-0"></span>**6.2 Physical dimensions**

**B23** The following drawing shows the physical dimensions of the B23 meters.

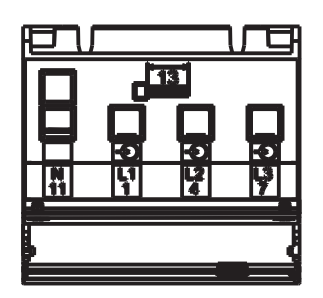

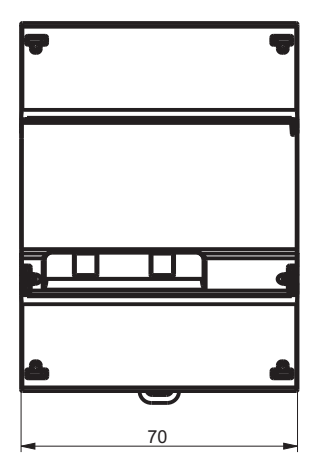

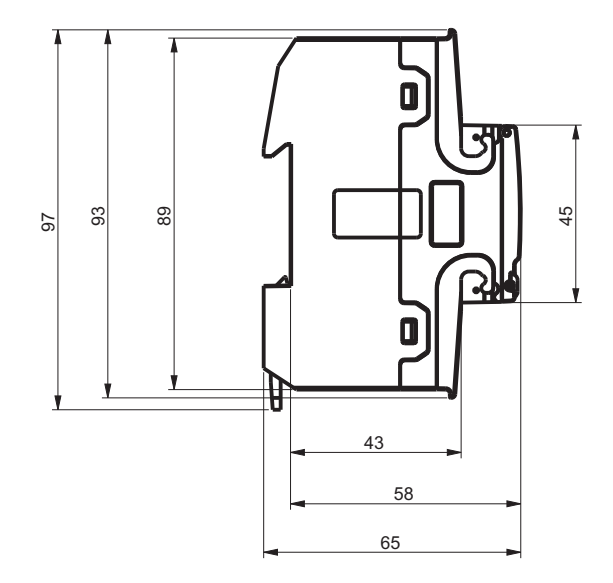

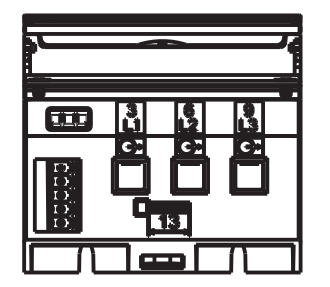

**B24** The following drawing shows the physical dimensions of the B24 meters.

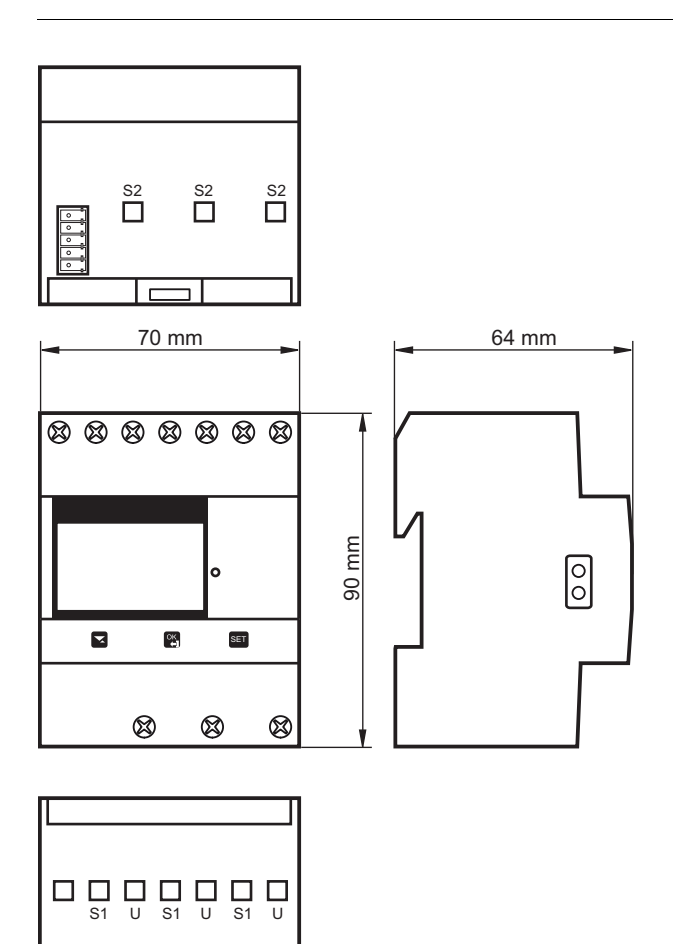

# **Chapter 7: Measurement Methods**

**Overview** This chapter contains information about measurement theory and the most commonly used measurement methods. The information can be used to better understand the meter behavior and/or to pick the correct measurement method.

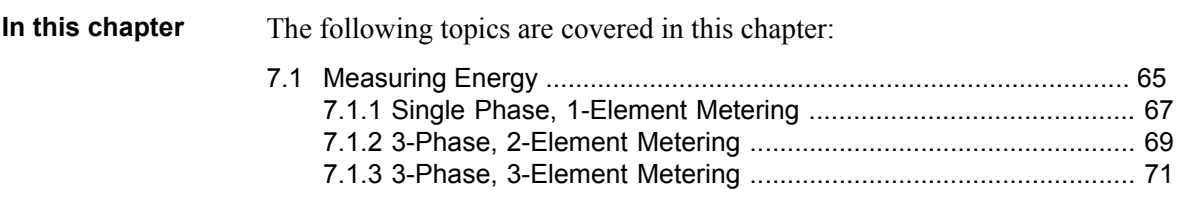

### <span id="page-61-0"></span>**7.1 Measuring Energy**

**Active energy** It is easy to understand the need for a utility to measure active energy, since the information is neccesary to bill the customer correctly. Usually the more energy the customer consumes the higher the accuracy of the meter needs to be. Normally 4 accuracy classes are used: 2%- (small consumers, e.g. households), 1%-, 0.5% and 0.2%-meters with defined power levels for each class.

> Also from a customer point of view it is easy to understand the need to measure the active energy as it can give him information about where and when energy is consumed. This information can then be used to take measures to decrease the consumption.

> In many cases it is desired to simplify the measurement. Insuch cases simplified methods can be used of which the most common are described in this chapter. These methods most often require a balanced load, which means that the impedance is the same in all phases giving the same current amplitude and power factor in all phases.

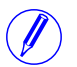

Note – It should be mentioned that even if the load is perfectly balanced the accuracy will be decreased if the incoming voltages are not the same on all phases.

**Reactive energy** Sometimes there is also a need to measure the reactive energy. Consumer equipment often introduces a phase shift between current and voltage due to the fact that the load has a more or less reactive component, e.g. motors that have an inductive component, etc. A reactive load will increase the current which means that the power source generator and the size of the power lines have to increase which in turn means higher cost for the utility. A higher current also means that the line losses increase.

> Because of that, the maximum permissible phase shift is sometimes governed in the terms of the contract that the consumer have with the power supplier. If the consumer exceeds a specified maximum reactive load, then he will be liable for an extra charge. This type of contract will require a utility meter that measures reactive energy and/or power.

> Also, from the customer's point of view, it may be of some interest to measure reactive energy/power since it gives him knowledge about the nature of the load. That is, how big the different loads are and how they vary over time. This knowledge can be used in the planning how to decrease the reactive power/energy to decrease the electricity bill.

#### **Resistive, inductive and capacitive loads**

Resistive loads don't give rise to any phase shifts. Inductive loads have phase shift in one direction with the current lagging the voltage, while capacitive loads produces a phase shift in the opposite direction with the current leading the voltage. As a result, inductive and capacitive loads can be used to compensate each other

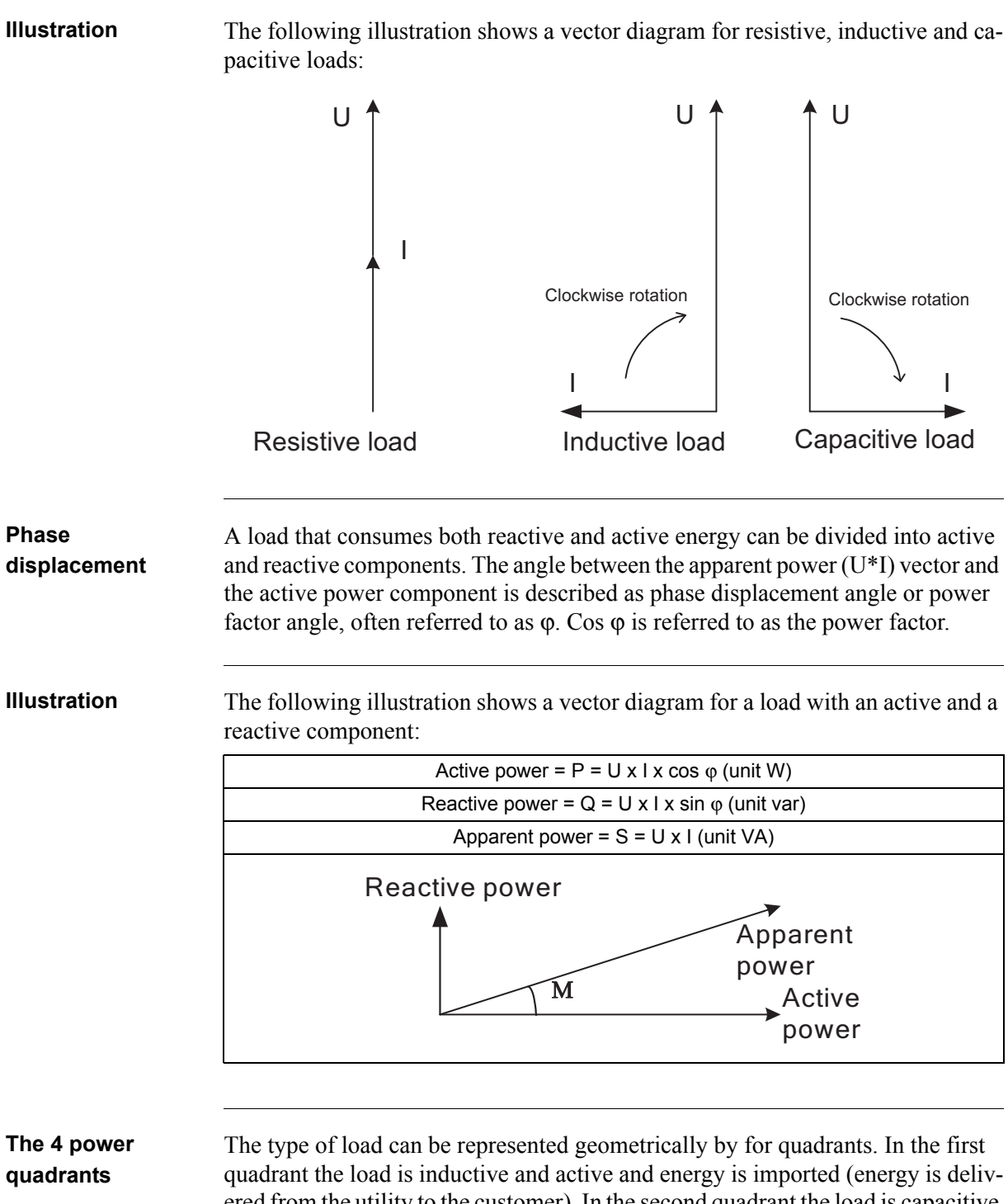

ered from the utility to the customer). In the second quadrant the load is capacitive and active energy is exported and reactive energy is imported. In the third quadrant the load is inductive and active and reactive energy is exported. In the last quadrant the load is capacitive and active energy is imported and reactive energy exported.

## **Illustration** The following illustration shows the loads

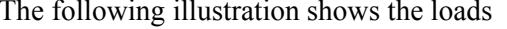

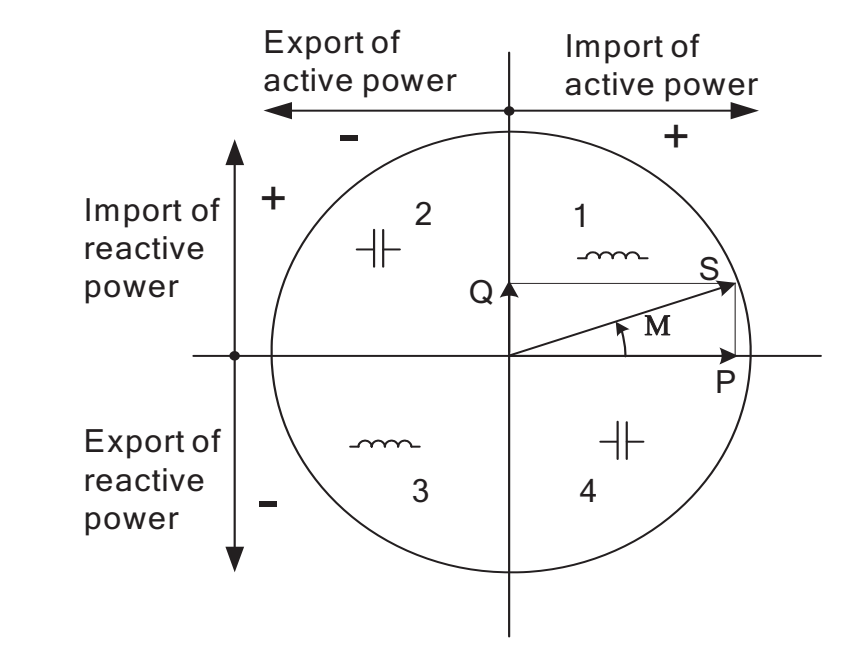

# <span id="page-63-0"></span>**7.1.1 Single Phase, 1-Element Metering**

### **1- element metering in a 2-wire system**

In a 2-wire installation a single phase meter is used. Normally the 2 wires are a phase voltage and the neutral.

The active energy consumed by the load is the product of momentary voltage and current integrated over the desired measuring time period.

**Calculating active power** In the case where no harmonics is present and the rms value of the voltage and current is constant, the active power can be expressed as:  $P = U_{rms} * I_{rms} * cos \varphi$ 

where  $\varphi$  is the phase angle between the voltage and the current.

# **Illustration** The following illustration shows a direct connected single phase meter measuring the active energy (E) consumed by a load.

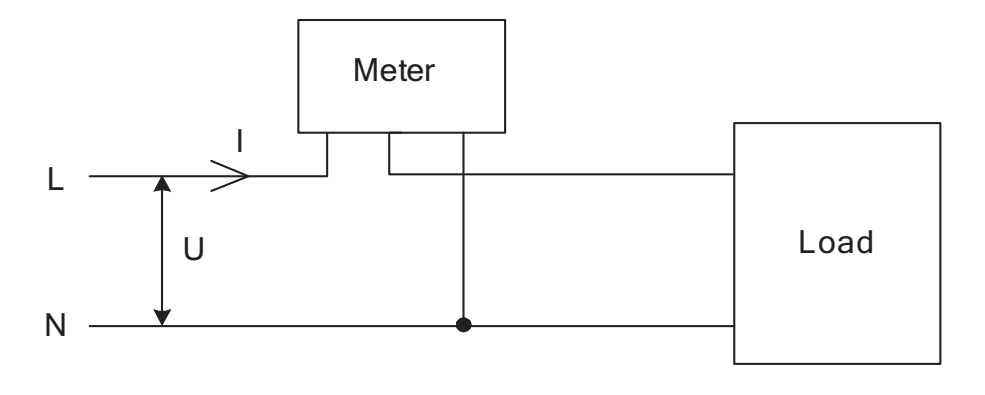

#### **1-element metering in a 4-wire system**

In 4-wire system the single element metering method only gives correct results in a balanced system (same voltage, current and power factor in all phases). This method should not be used for accurate measurement, but can be used when high accuracy is not needed.

**Illustration** The following illustration shows single phase metering in a 3-phase system.

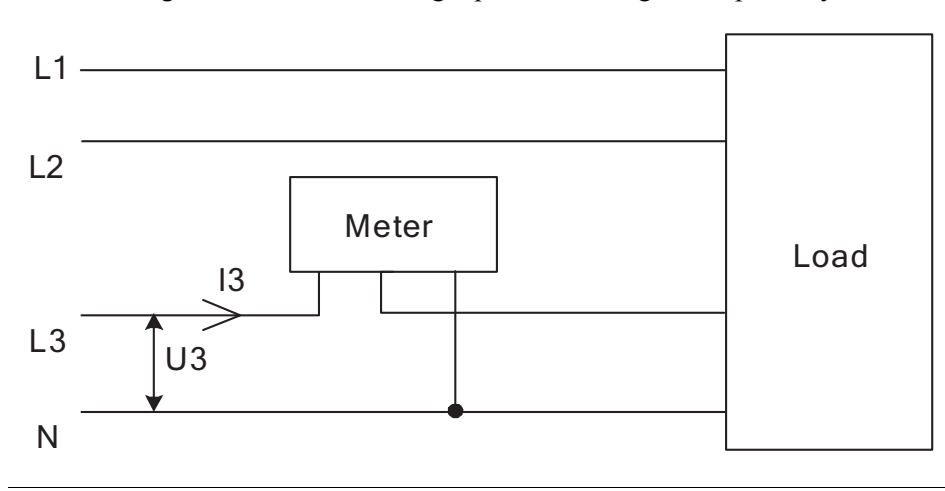

# <span id="page-65-0"></span>**7.1.2 3-Phase, 2-Element Metering**

#### **2-element metering in a 3-wire system**

The 2-element metering method is used in systems with 3 wires, normally a 3 phase system that does not have a neutral conductor. A 2-element meter can be used irrespectively of the load being balanced or not.

In a 2-element meter the L2 voltage is used as the voltage reference and the voltage difference between that voltage and the L1 and L3 voltage are measured and multiplied by its respective current. The active energy consumed by the load is the product of momentary voltages U1-U2 and U3-U2 and the currents I1 and I2 integrated over the desired measuring time period.

#### **Illustration** The following diagram shows a 2-element meter measuring the active energy (E) consumed by a load.

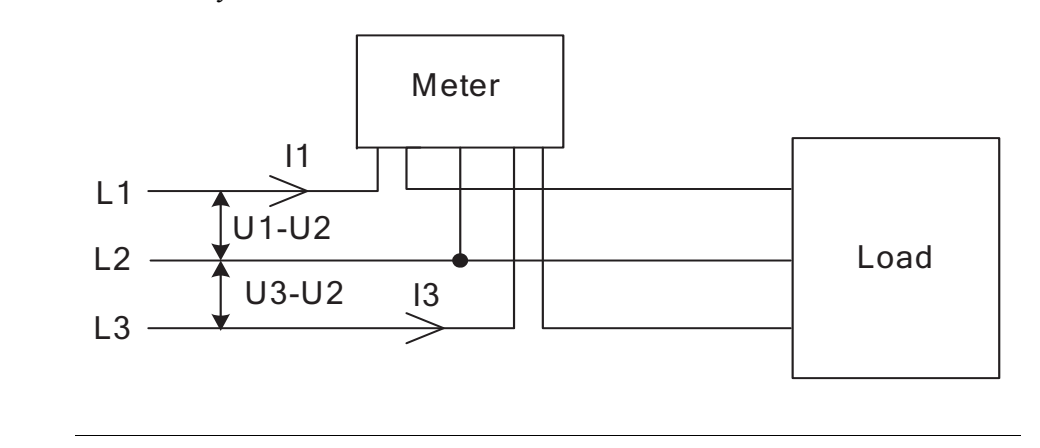

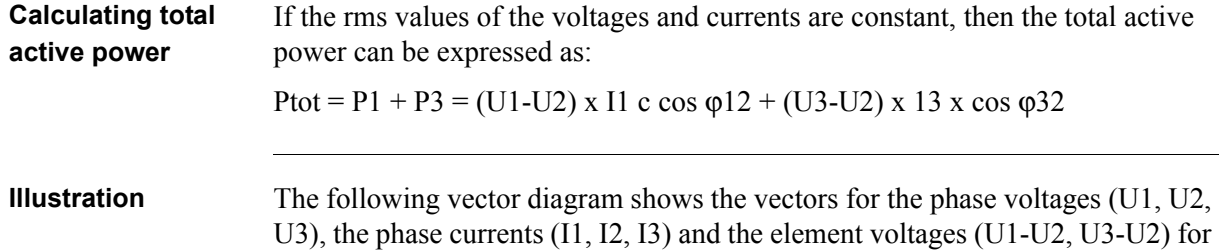

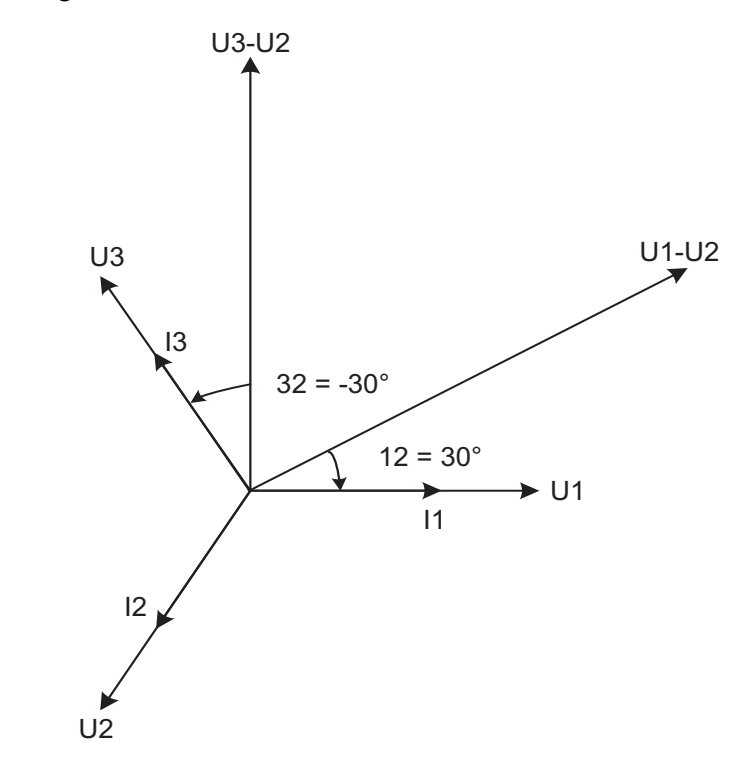

a pure resistive load where the phase currents are in phase with its respective phase voltages.

#### **2-element metering in a 4-wire system**

2-element metering can also be used in a 4-wire system if the current in the neutral connection is zero. Applying this method in a system having a non-zero neutral current will decrease the accuracy, but can sometimes be justified if the current is small compared to the line currents or if high accuracy is not required.

It is also possible to use this method for measuring one current only. This method will only give correct result in a balanced system. Note that the current flows backwards through phase 1 and 3 and that the phase voltages not are connected to the normal inputs when the current transformer is connected to phase 1 and 3.

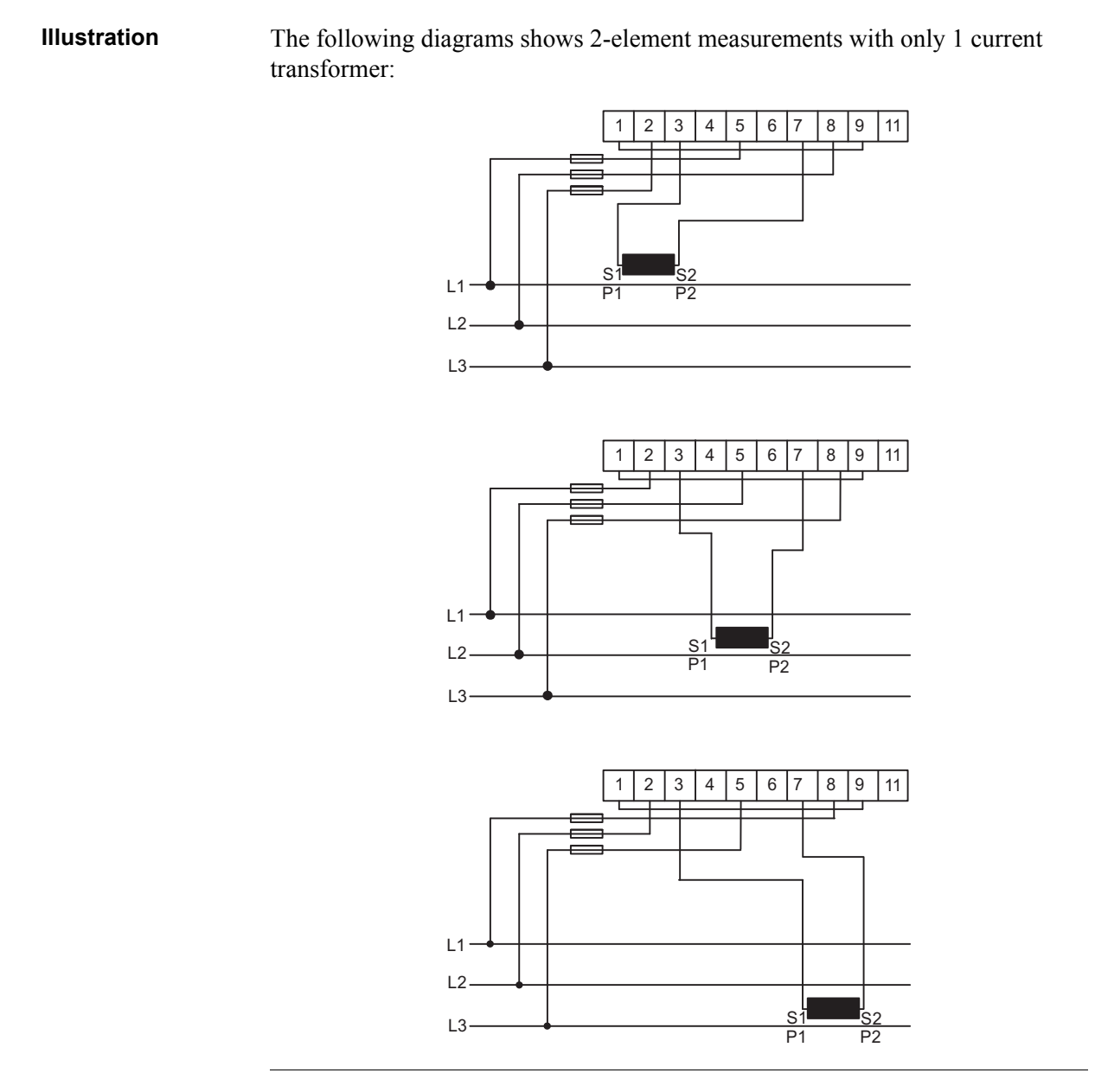

# <span id="page-67-0"></span>**7.1.3 3-Phase, 3-Element Metering**

#### **3-element metering in a 4-wire system**

This method is normally used in three phase systems that have a neutral conductor.

In a 3-element meter the neutral voltage is used as the voltage reference and the voltage difference between the neutral voltage and the L1, L2 and L3 voltages are measured and multiplied by its respective current. The active energy consumed

by the load is the product of momentary voltages U1, U2 and U3 and the currents I1, I2 and I3 integrated over the desired measuring time period.

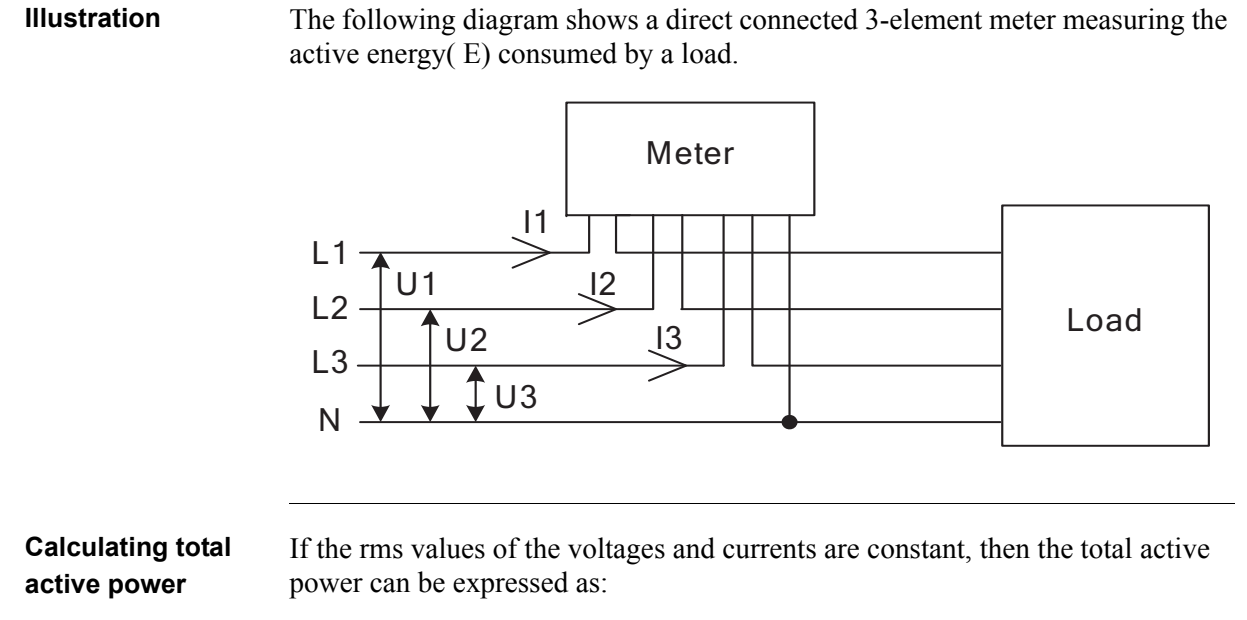

Ptot = P1 + P2 + P3 = U1 x I1 x I1 x cos  $\varphi$ 1 + (U2 x I2 x cos  $\varphi$ 2 + U3 x I3 x cos  $\varphi$ 3

#### **3-element metering with the neutral disconnected**

Sometimes it is desired to use a 3-element meter without having the neutral connected. It can be done with both transformer connected and direct connected meters.

This can for example be desired in cases where a voltage transformer without a neutral is being used for the moment but where a change to a voltage transformer with neutral will be made sometime in the future. To save the trouble of changing the meter at that time a 3-element meter is used from the beginning.

Using a 3-element meter without having the neutral connected will decrease the accuracy due to the fact that the floating neutral connection on the meter (terminal 11) will lie at a different level than the true neutral (N) because of impedance imbalance inside the meter, resulting in the phase voltages not being correct. The imbalance error is usually however rather small (typically 0–2%) and if the currents are balanced then the total error in the energy measurement will be very small, as a too small energy measurement on one element will be compensated by approximately opposite errors for the other phases.

**Illustration** The following diagram shows a 3-element transformer connected meter with the neutral disconnected:

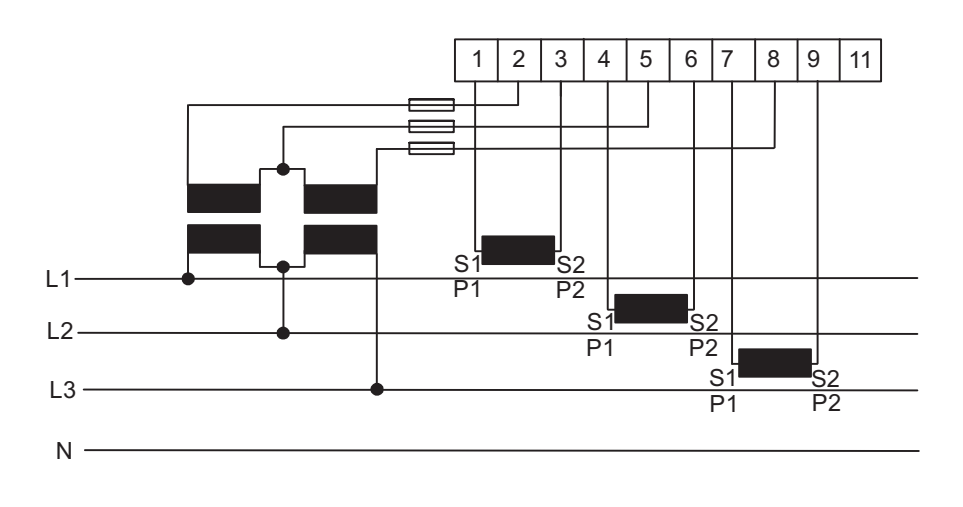

### **3-element metering with 2 transformers**

It is also possible to use a 3-element meter with only 2 current transformers. This type connection is possible both with and without the neutral available or the neutral left floating.

Note that if the current transformers are connected to protective earth then it must be connected in only one point. Both methods require a balanced system (voltages and currents the same in all 3 phases). It shall also be mentioned that having a floating neutral also can give additional errors in the measured voltages due to impedance unlinearity and imbalance inside the meter.

**Illustration** The following diagram shows a 3-element transformer connected meter with 2 current transformers:

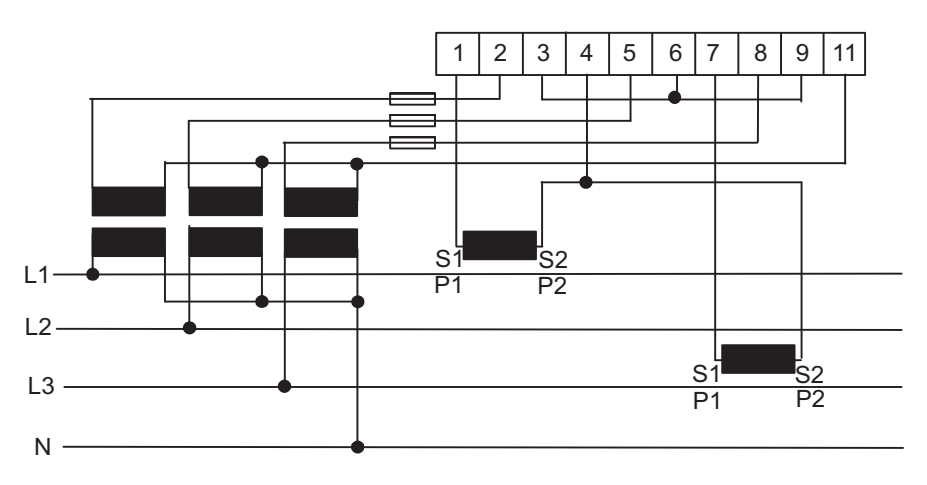

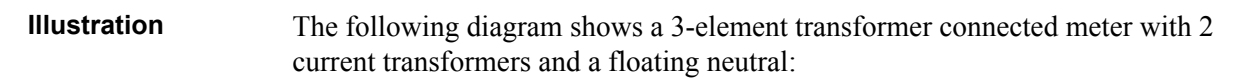

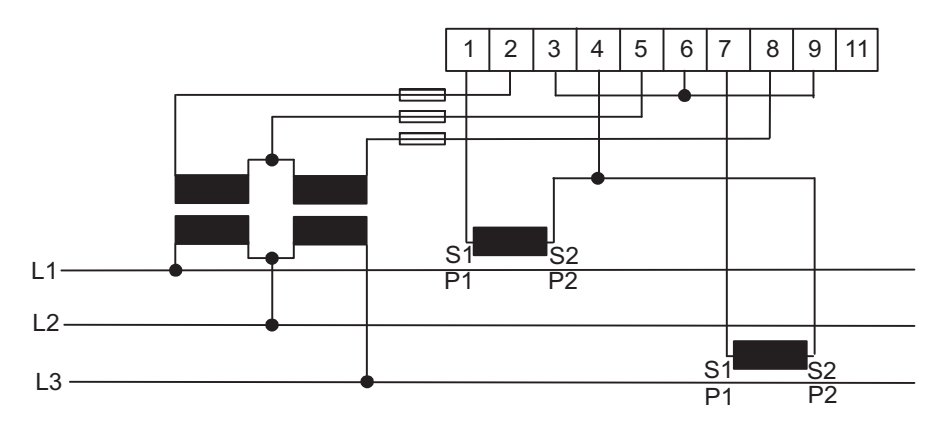

## **Summation metering**

The currents from several different transformers can be summed into one single meter.

Note – The summation metring method could also be used with a single phase meter

or a 2-element meter

**Illustration** The following illustration shows summation metring with a 3-element transformer connected meter:

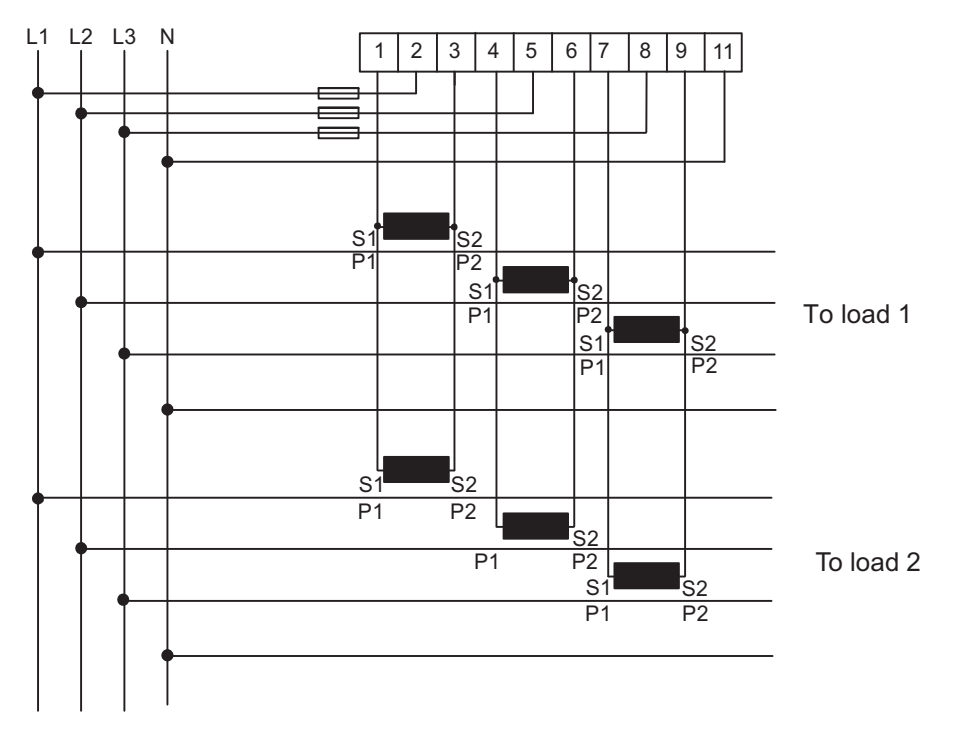

# **Chapter 8: Service & Maintenance**

**Overview** This chapter contains information about service and maintenance of the product.

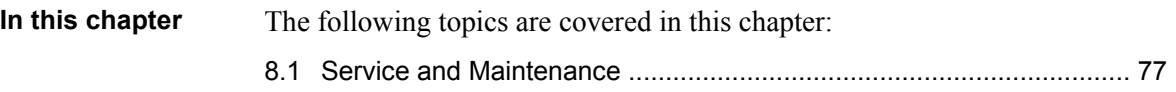
### **8.1 Service and Maintenance**

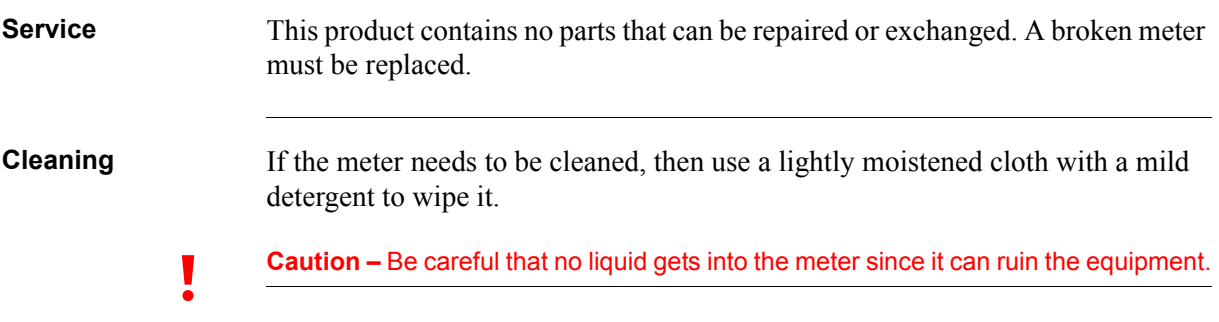

# **Chapter 9: Communication with Modbus**

**Overview** This chapter describes the mapping from meter data to Modbus and how to read and write to registers.

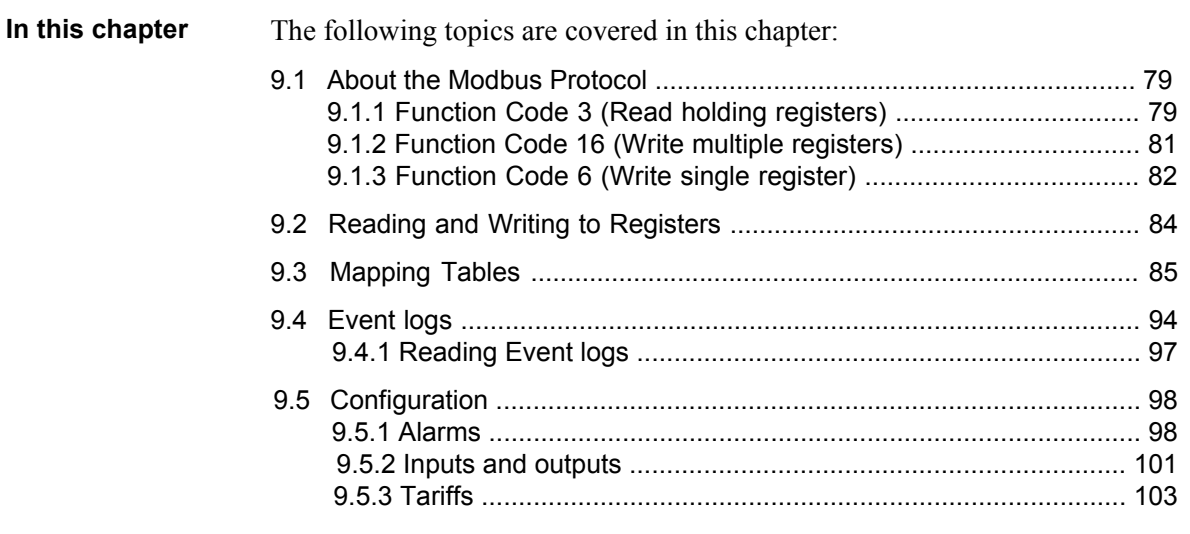

### <span id="page-74-0"></span>**9.1 About the Modbus Protocol**

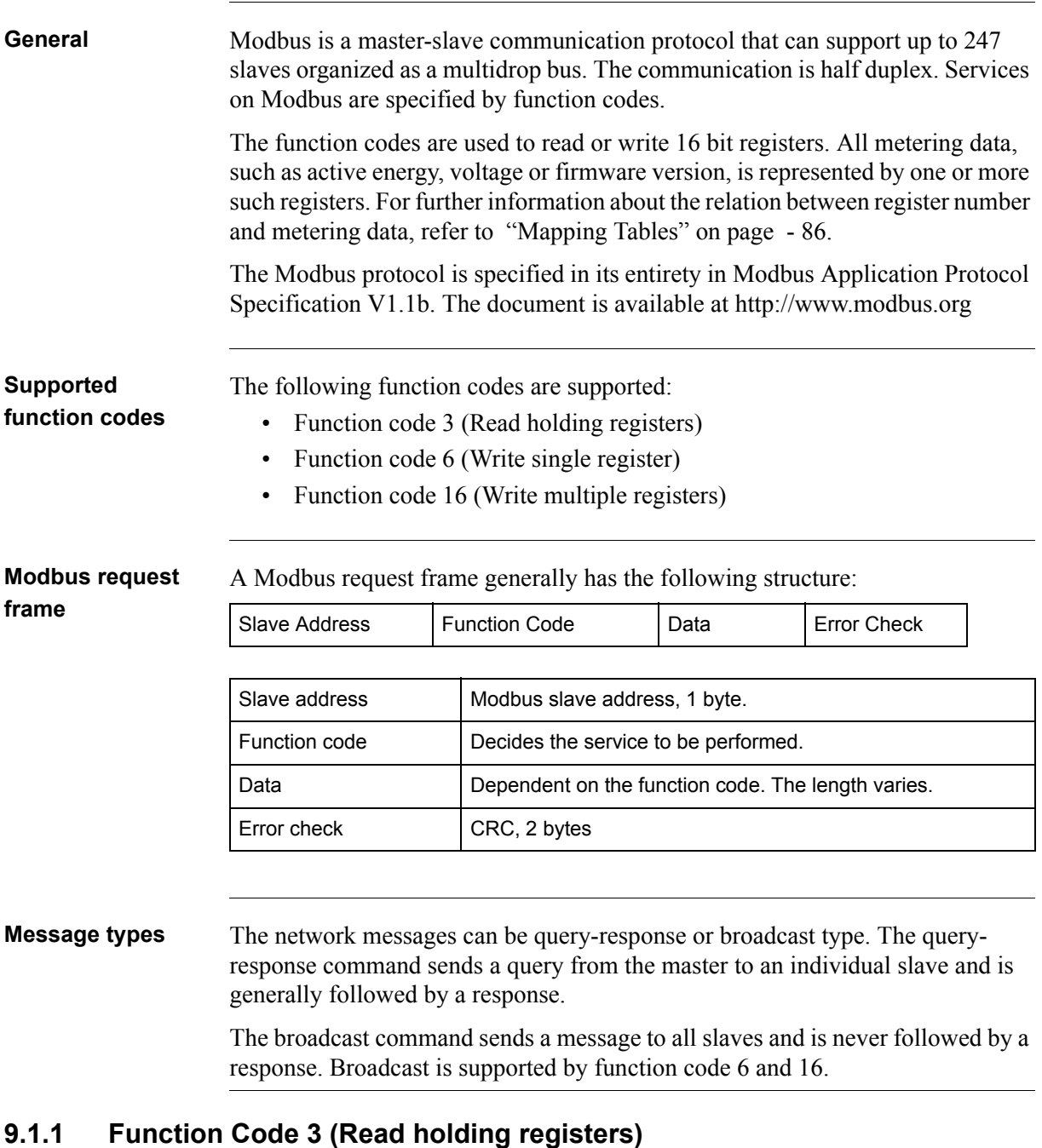

<span id="page-74-1"></span>**General** Function code 3 is used to read measurement values or other information from the electricity meter. It is possible to read up to 125 consecutive registers at a time. This means that multiple values can be read in one request.

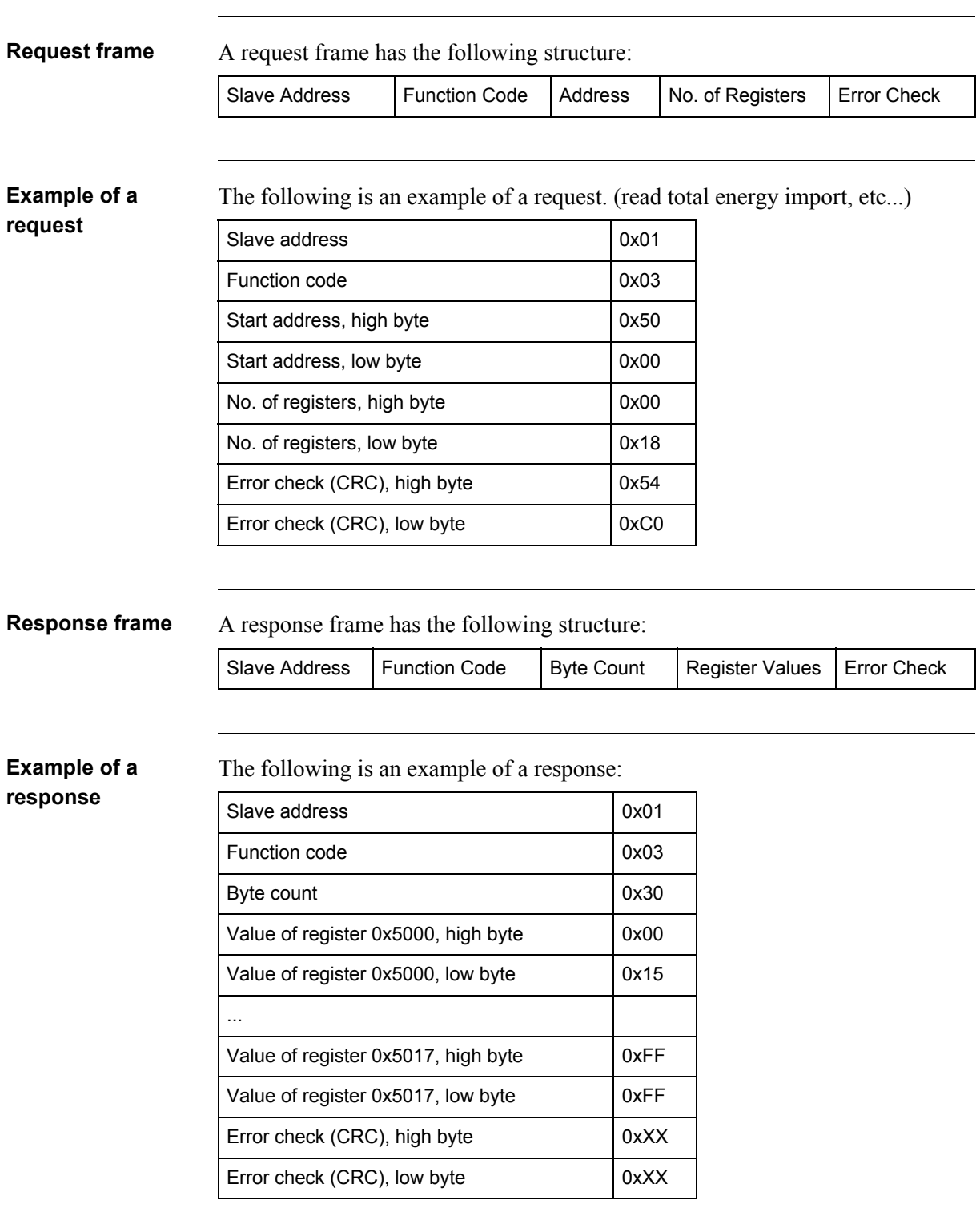

In this example, the slave with the Modbus address 1 responds to a read request. The number of data bytes is  $0x30$ . The first register  $(0x5000)$  has the value  $0x0015$  and the last ( $0x5017$ ) has the value  $0x$ FFFF

#### <span id="page-76-0"></span>**9.1.2 Function Code 16 (Write multiple registers)**

#### **General** Function code 16 is used to modify settings in the meter, such as date/time, to control output and to reset values, such as power fail counter. It is possible to write up to 123 consecutive registers in a single request. This means that several settings can be modified and/or several reset operations can be performed in a single request.

**Request frame** A request frame has the following structure:

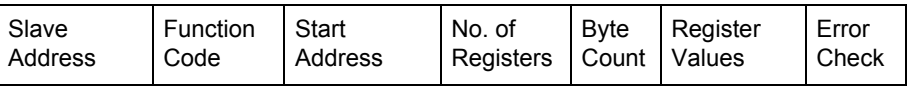

#### **Example of a request**

The following is an example of a request (set Date/Time to November 11, 2010, 12:13:14):

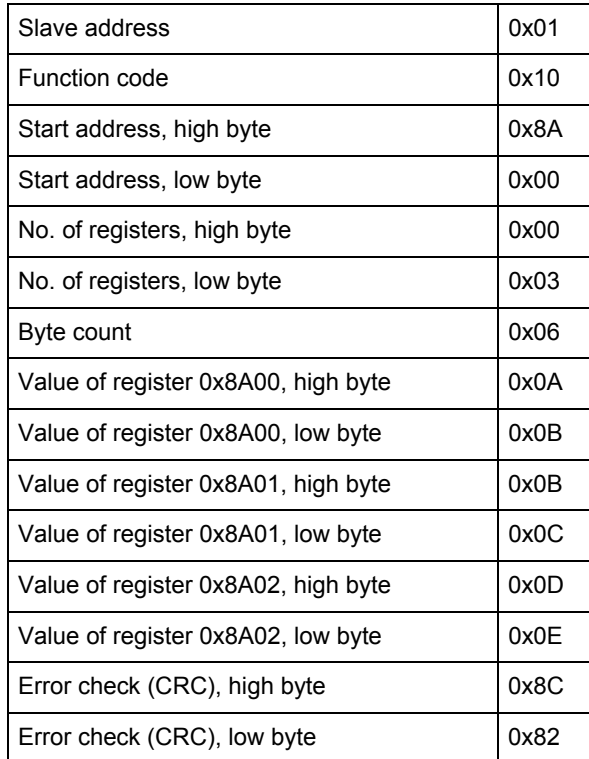

In this example the master sends a write request to the slave that has the Modbus address 1. The first register to write is 0x8A00 and the number of registers to write is 0x03. This means that the registers 0x8A00 to 0x8A02 are written. Register 0x8A00 is set to the value 0x0A0B, and so on.

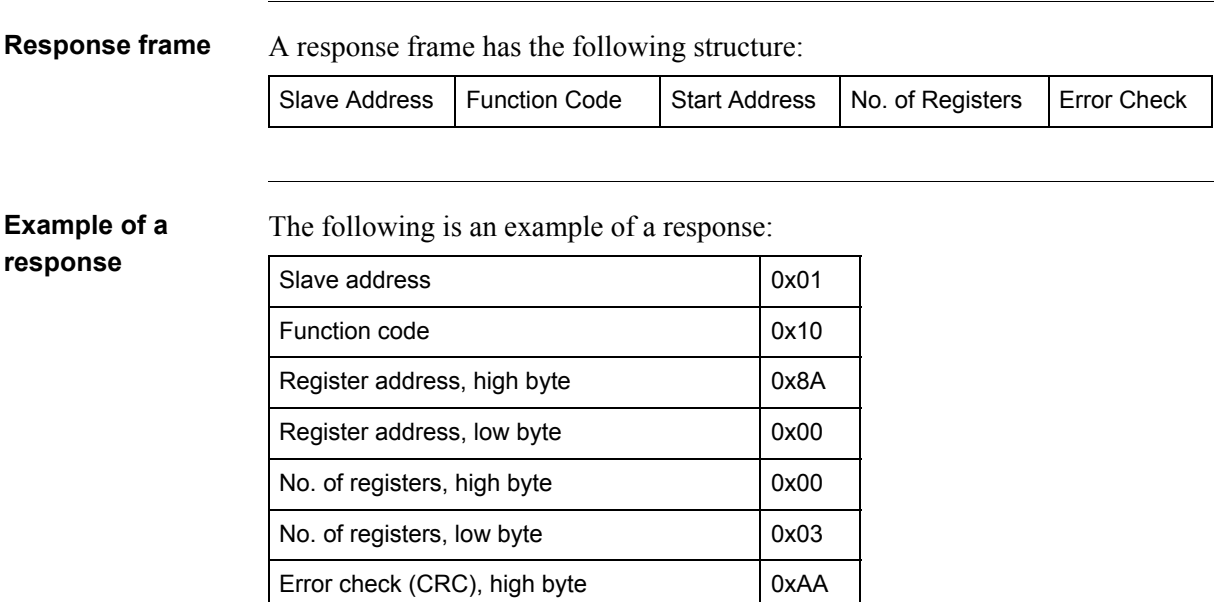

Error check (CRC), low byte  $\vert$  0x10

In the example above the slave with the Modbus address 1 responds to a write request. The first register is 0x8A00 and 0x03 registers have been successfully written to.

### <span id="page-77-0"></span>**9.1.3 Function Code 6 (Write single register)**

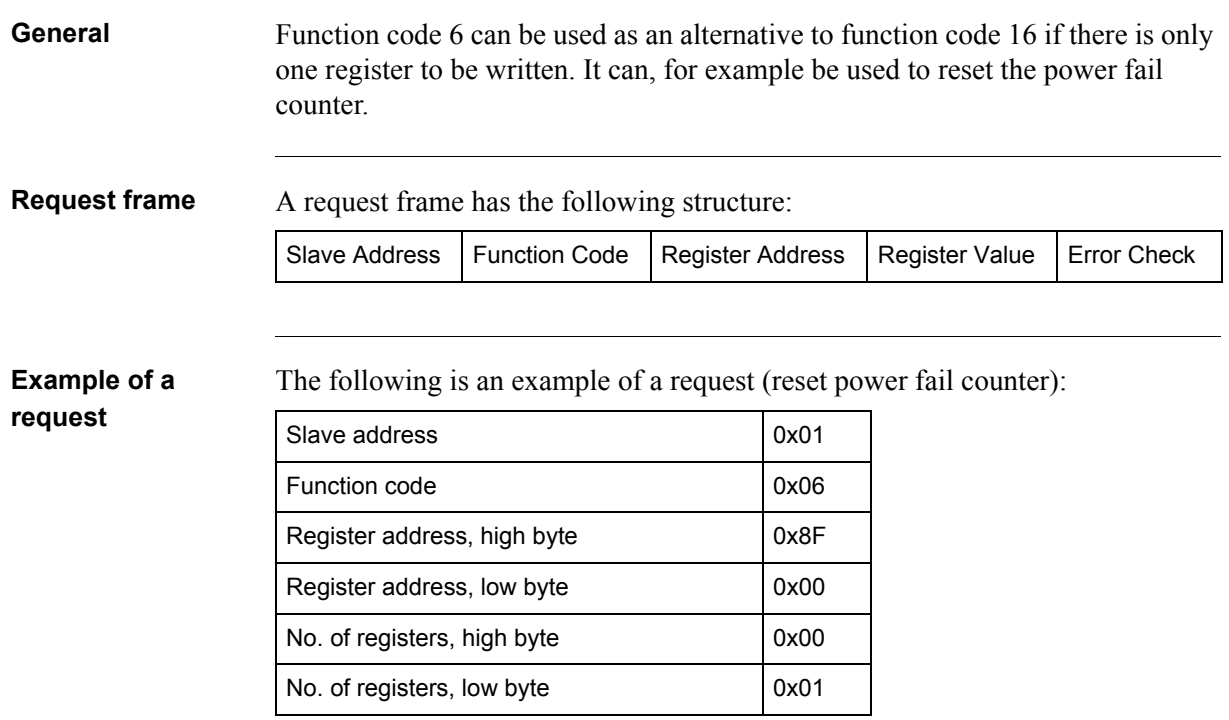

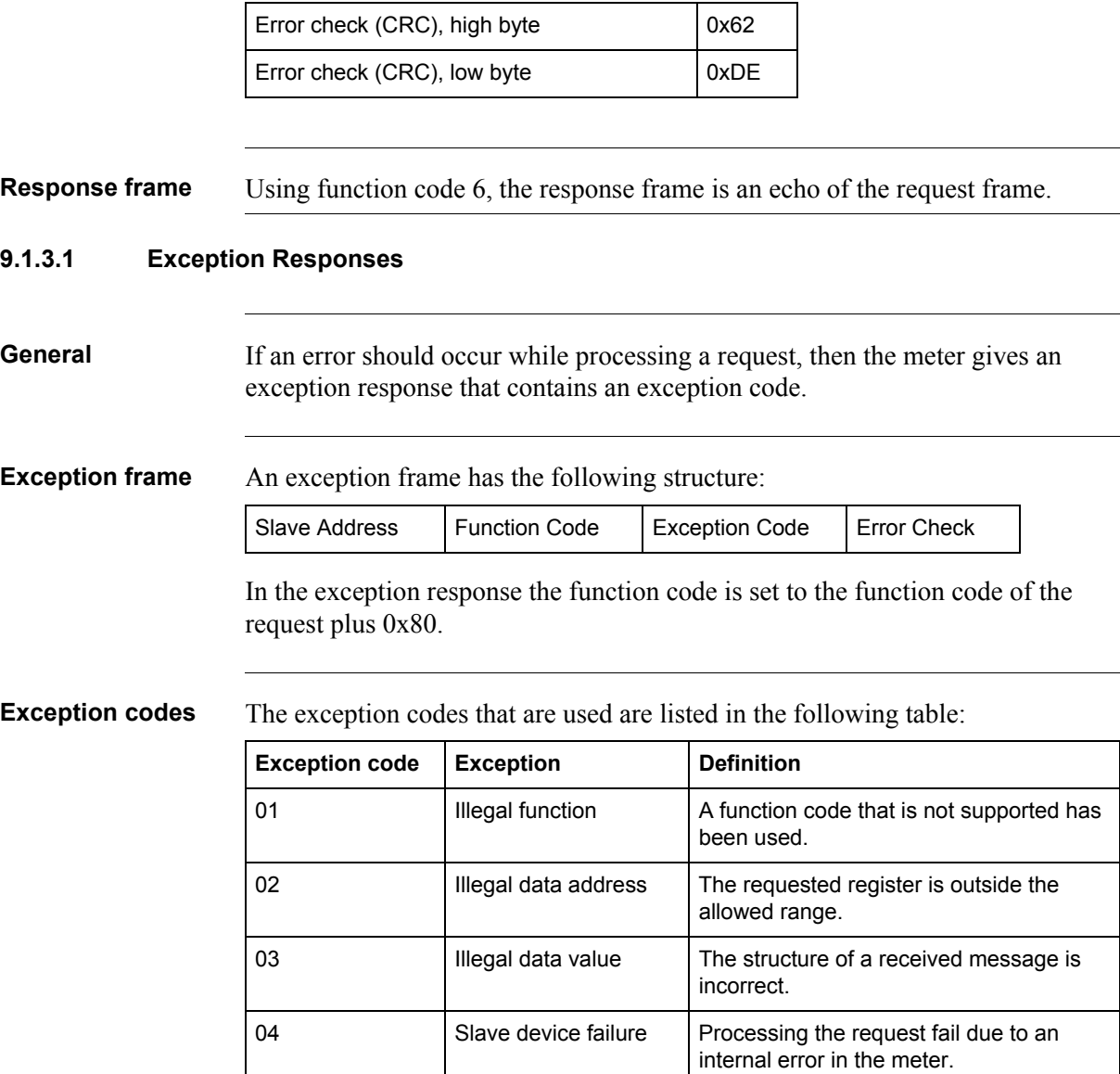

## <span id="page-79-0"></span>**9.2 Reading and Writing to Registers**

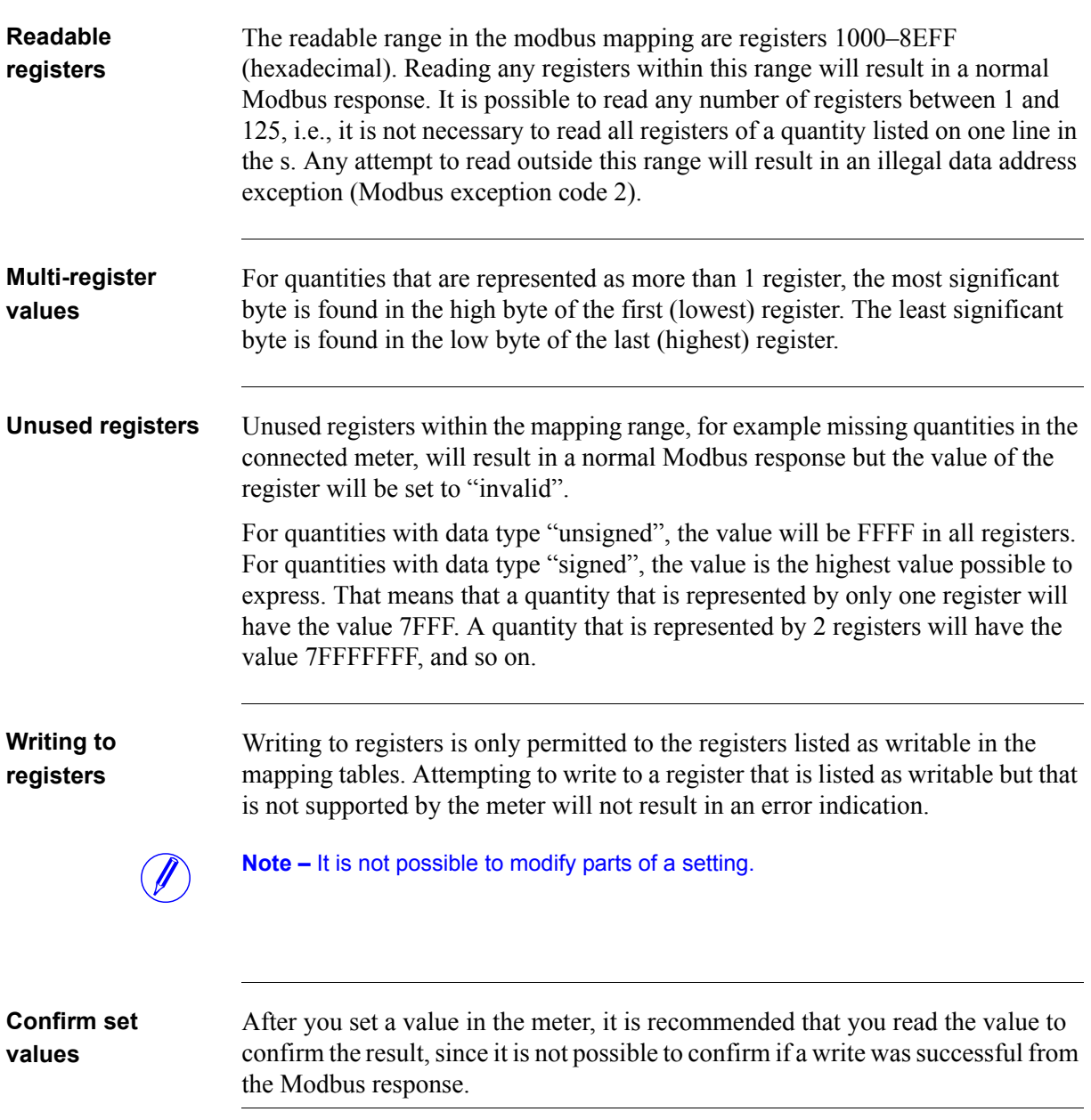

#### <span id="page-80-0"></span>**9.3 Mapping Tables**

**Introduction** The purpose of this section is to explain the relation between register number and metering data. **Contents of the mapping tables** The following table explains the content of the mapping tables: Quantity Name of the meter quantity or other information available in the meter. Details Refinement of the Quantity column. Start Reg (Hex) Hexadecimal number for the first (lowest) Modbus Register for this quantity. \* Size Number of Modbus registers for the meter Quantity. A Modbus Register is 16 bits long. Res. Resolution of the value for this Quantity (if applicable). Unit Unit for the Quantity (if applicable). Data type Data type for this Quantity, i.e. how the value in the Modbus registers should be interpreted.

> \*It is expressed exactly as it is sent on the bus. That is, it should not be subtracted by 40 000 or decremented by 1, as is common for Modbus products.

**Total energy accumulators**

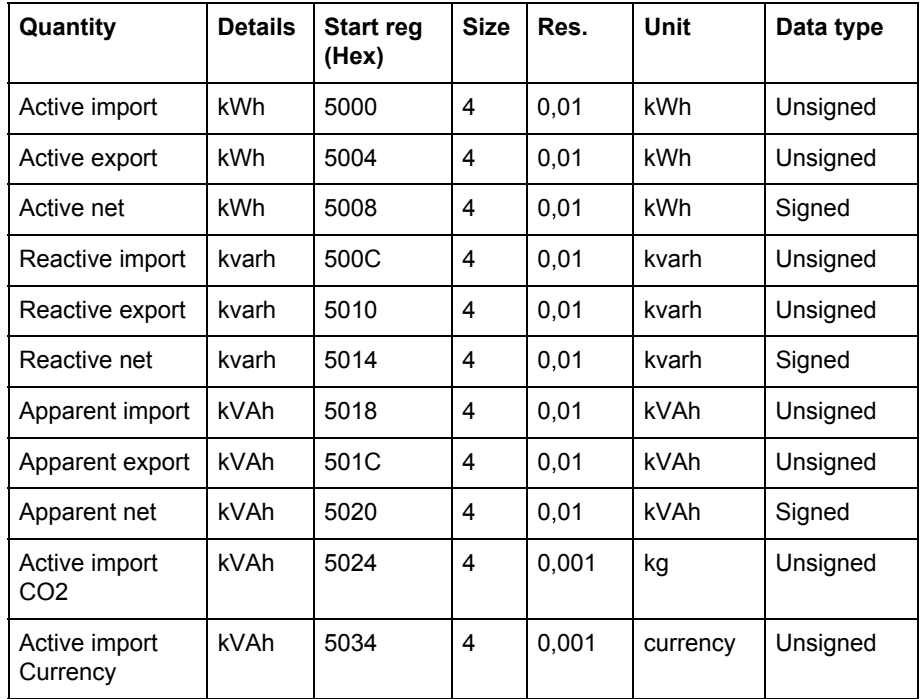

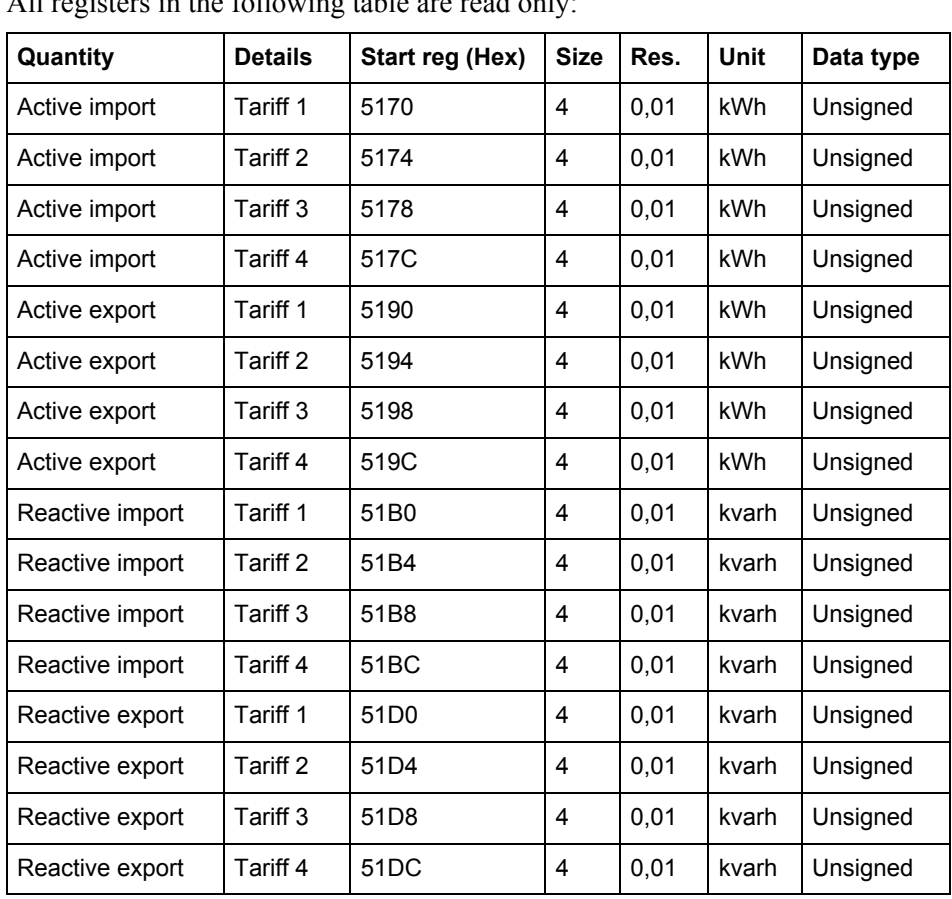

### **Energy accumulators divided into tariffs**

All registers in the following table are read only:

### **Energy accumulators per phase**

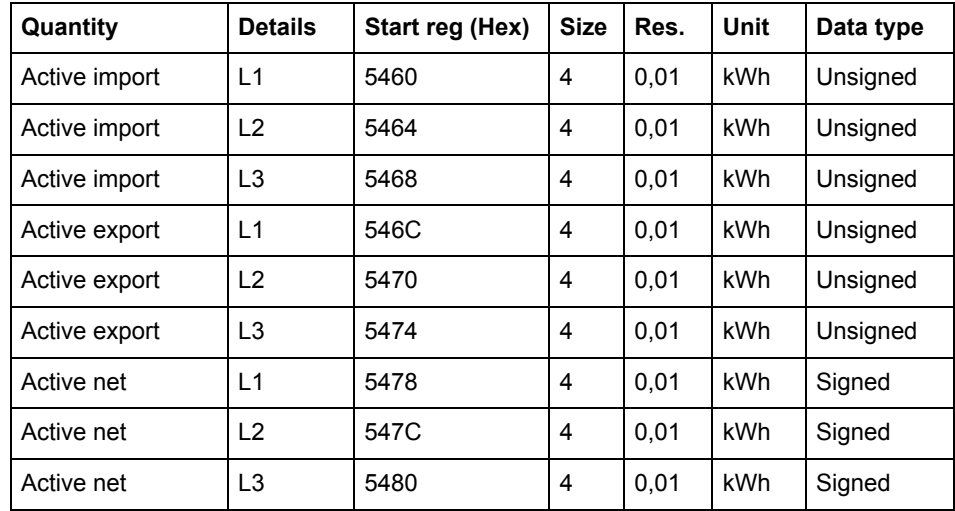

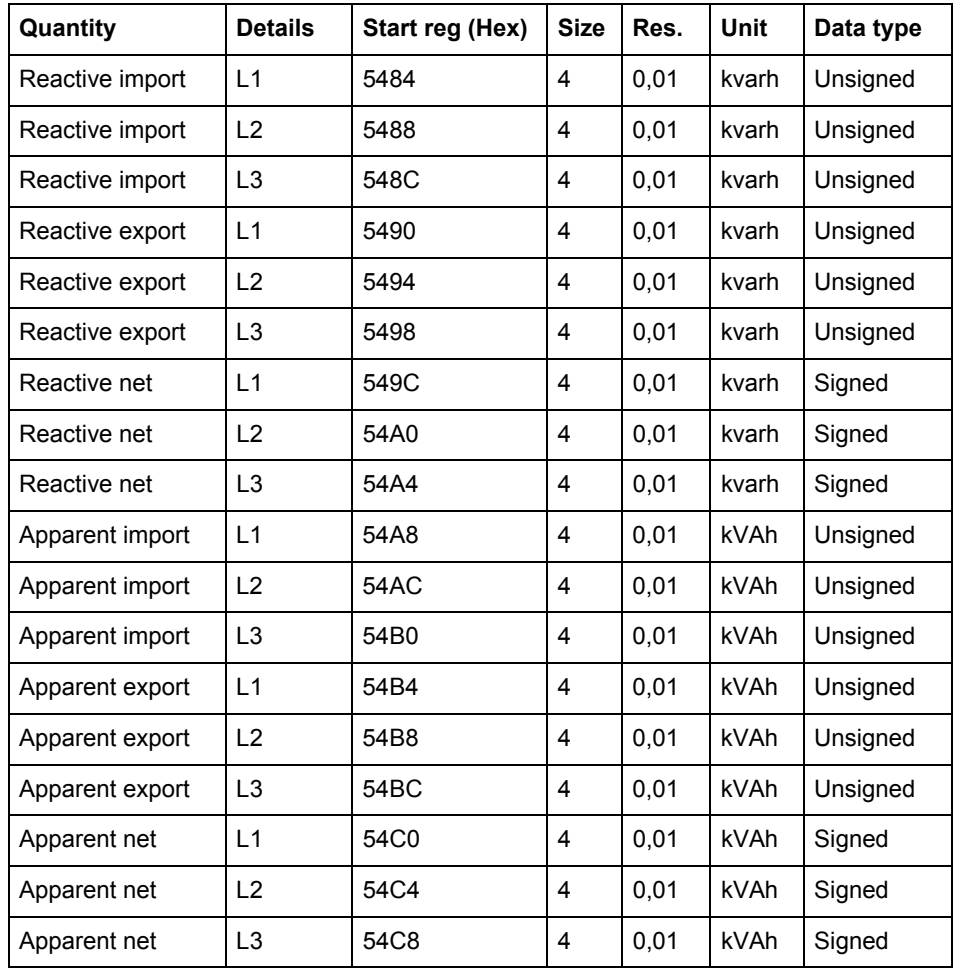

### **Resettable energy accumulators**

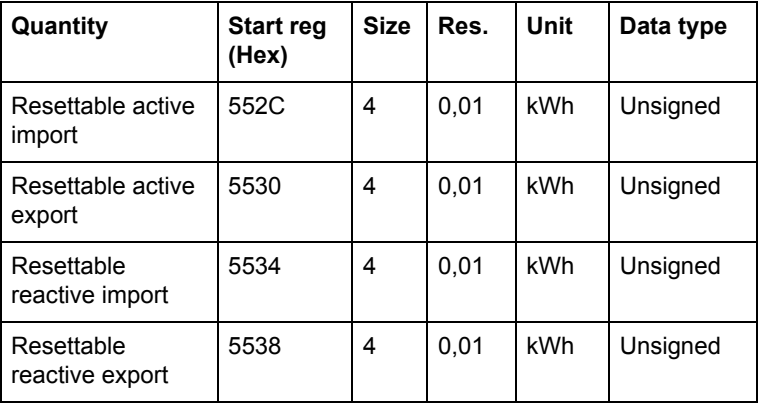

#### **Instantaneous values**

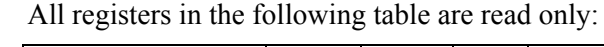

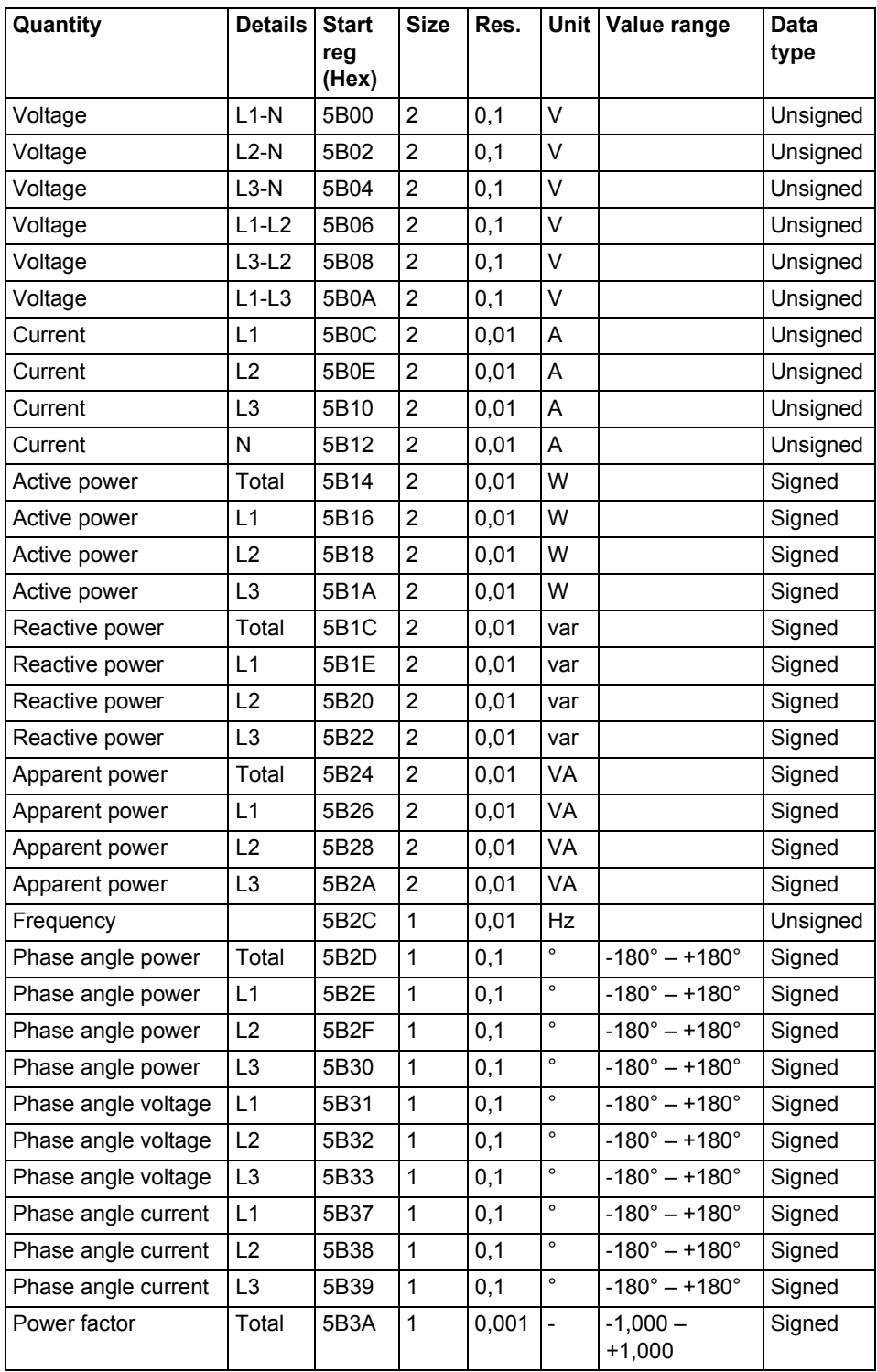

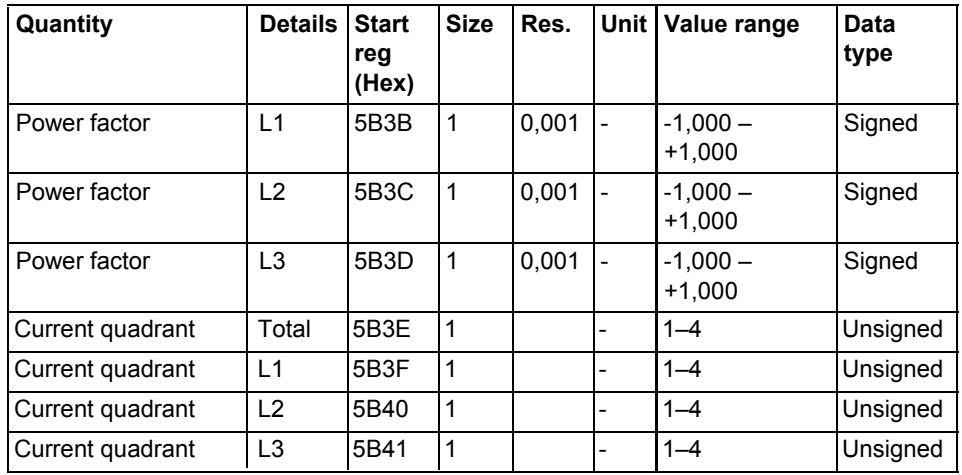

**Note –** Powers are sent out as 32 bit signed integers, expressed in W (or var/VA) with 2 decimals. This means that the maximum power possible to express is approximately  $\pm 21$  MW. If the power is higher than that, then the user is advised to read power from the DMTME mapping instead, where the scaling is in W without decimals.

### **Inputs and outputs**

The following table contains both writable and read only registers:

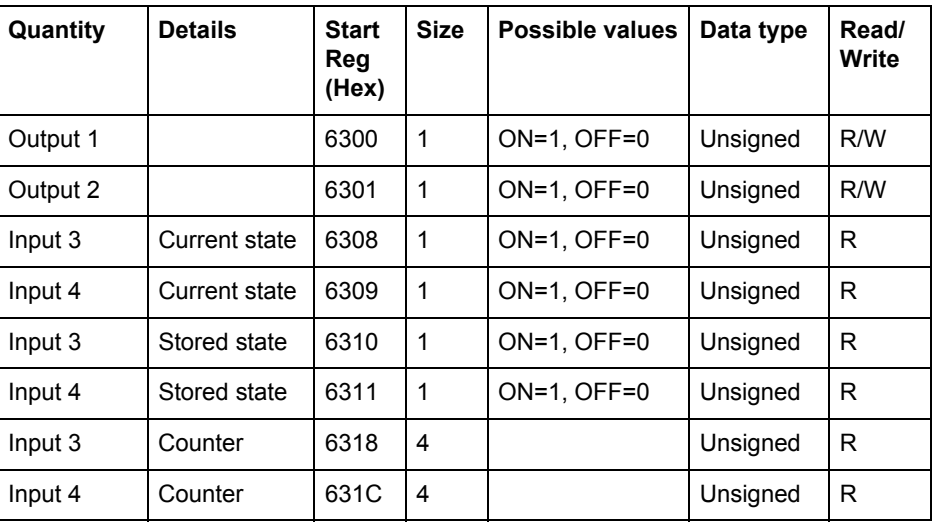

#### **Production data and identification**

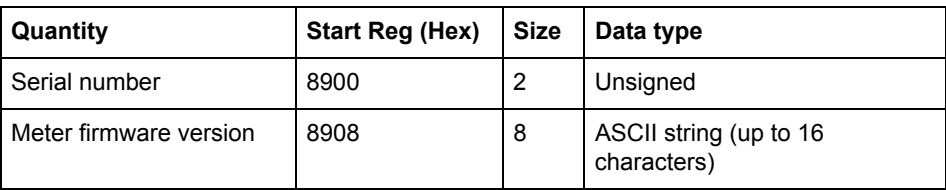

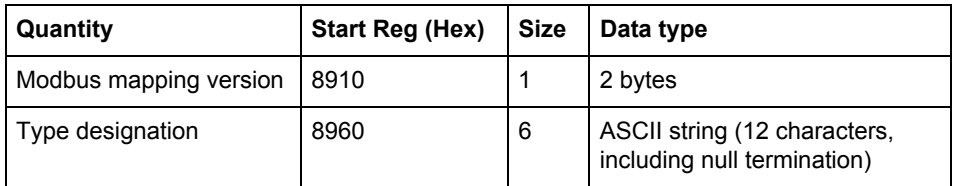

**Meter firmware version** is expressed as a string of 3 digits separated by periods, e.g. 1.0.0. Unused bytes at the end are set to binary 0.

In the **Modbus mapping version** register the high byte corresponds to the Major version (1–255), and the low byte corresponds to the Minor version (0–255).

**Miscellaneous** In the following table Date/time and current tariff are writable. All other registers are read only:

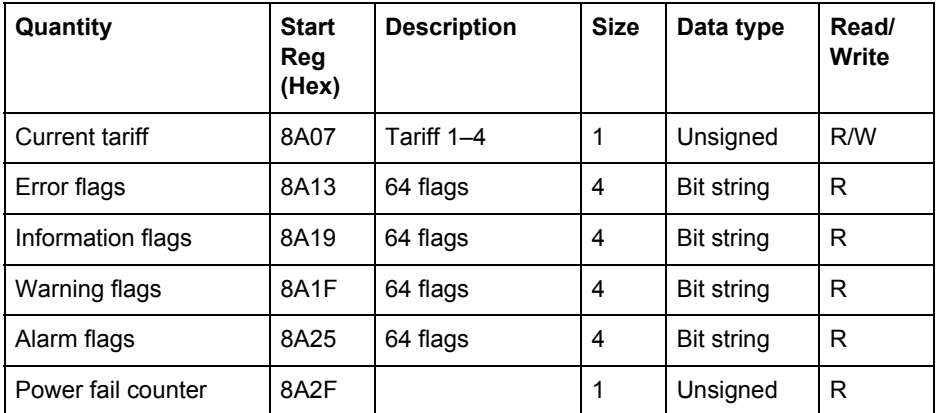

\* Byte 0 is the highest byte of the lowest register

The **Reset counter** registers show the number of times the resettable energy accumulators have been reset.

**Settings** All registers in the following table have read and write access:

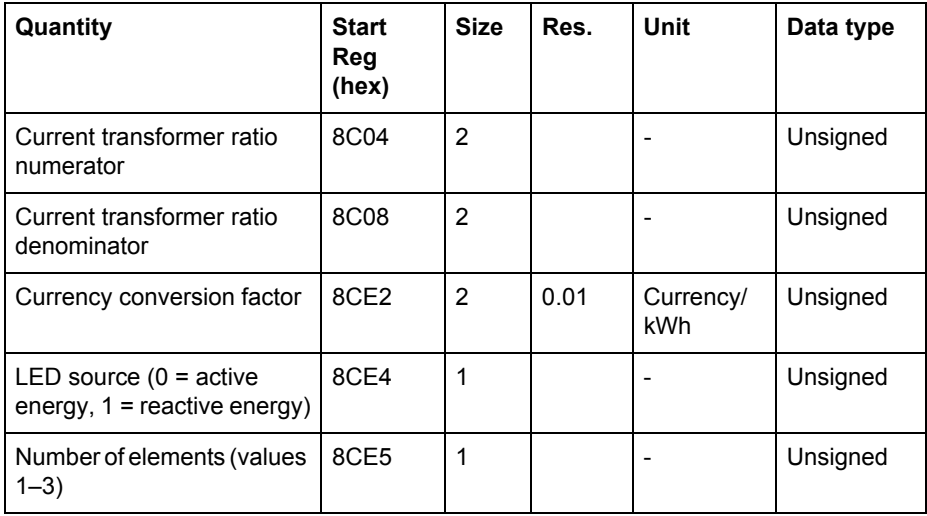

**Operations** All registers in the following table are write only:

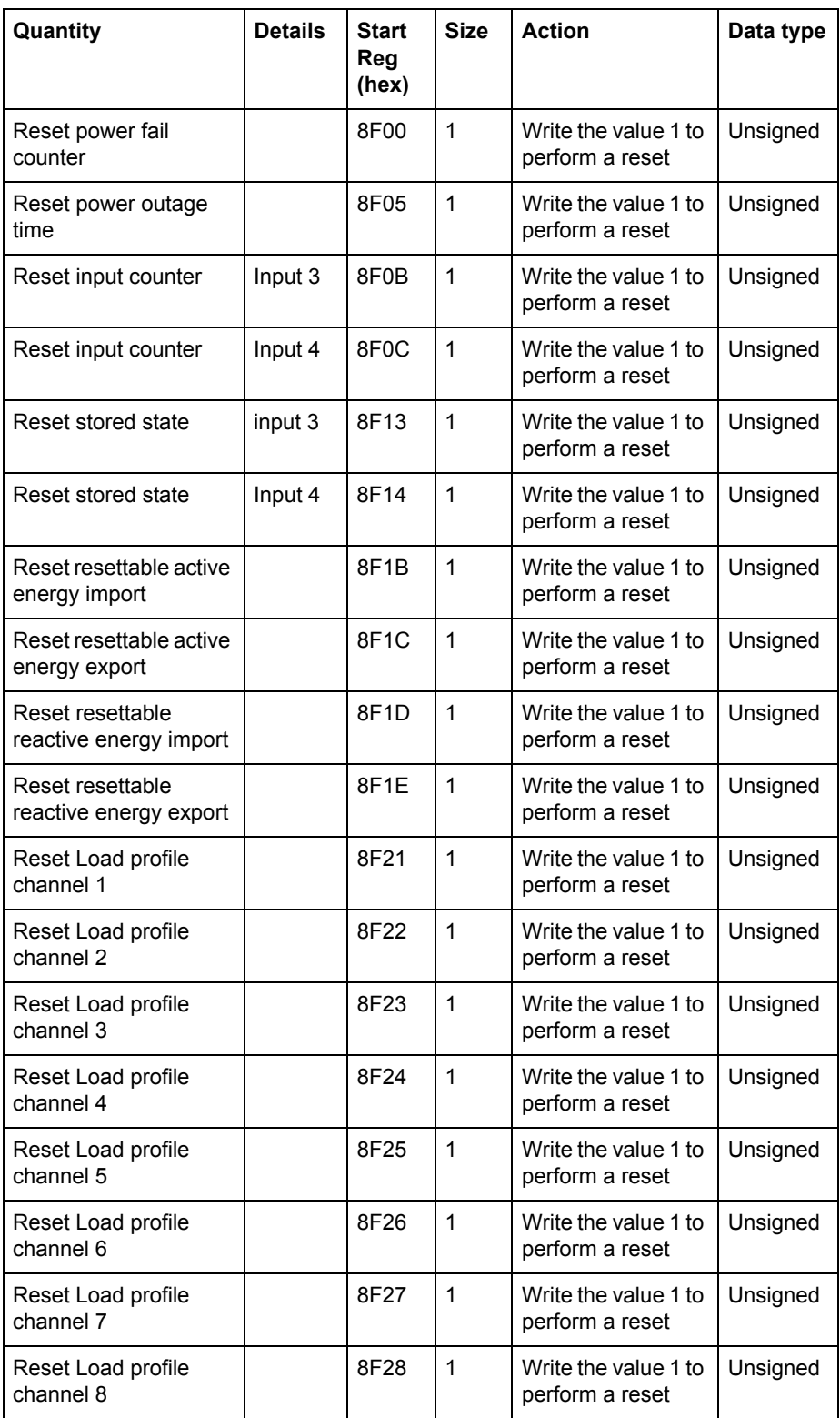

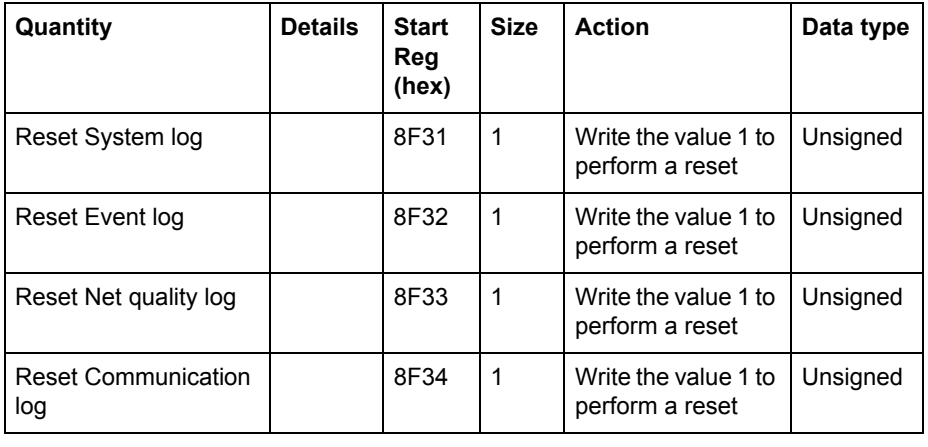

#### **DMTME multimeters**

Parts of the Modbus mapping is compatible with the ABB DMTME multimeters. All registers in the following table are read only:

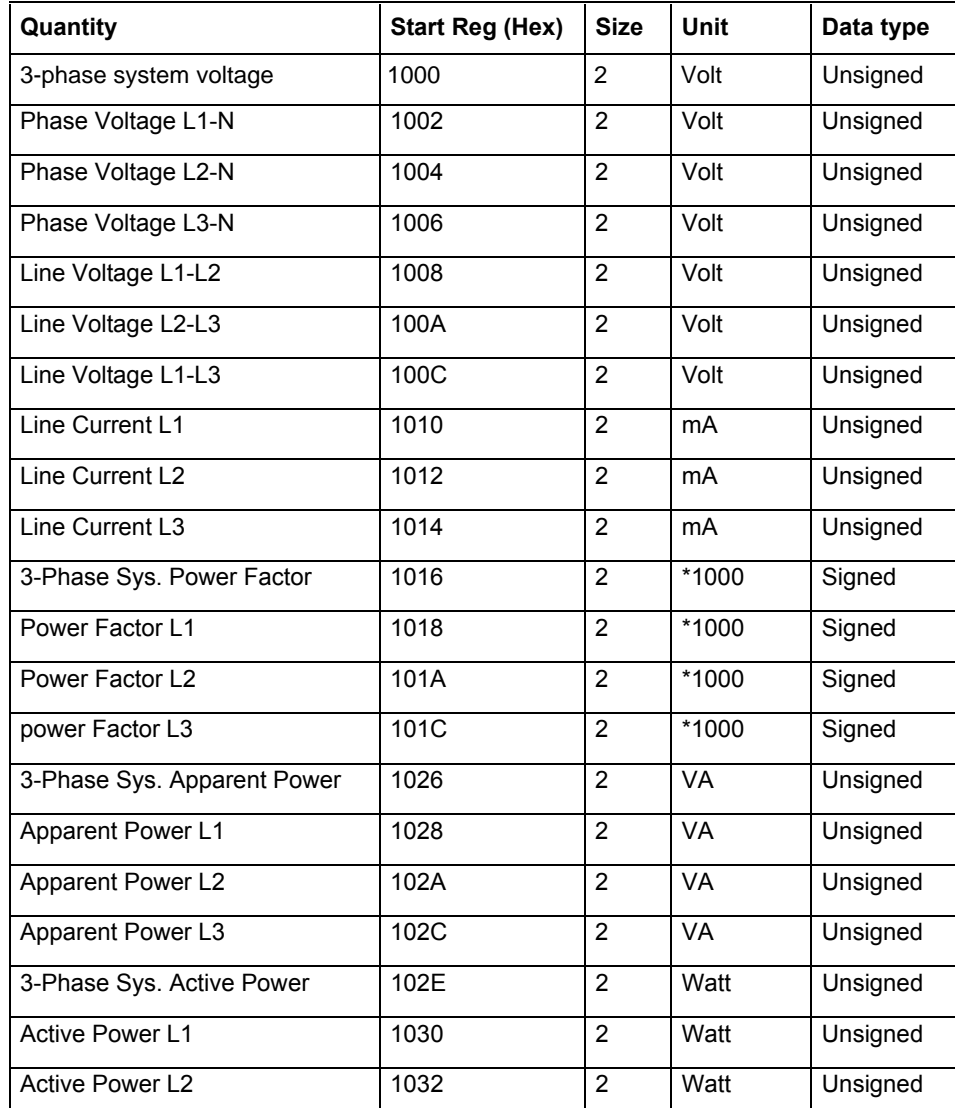

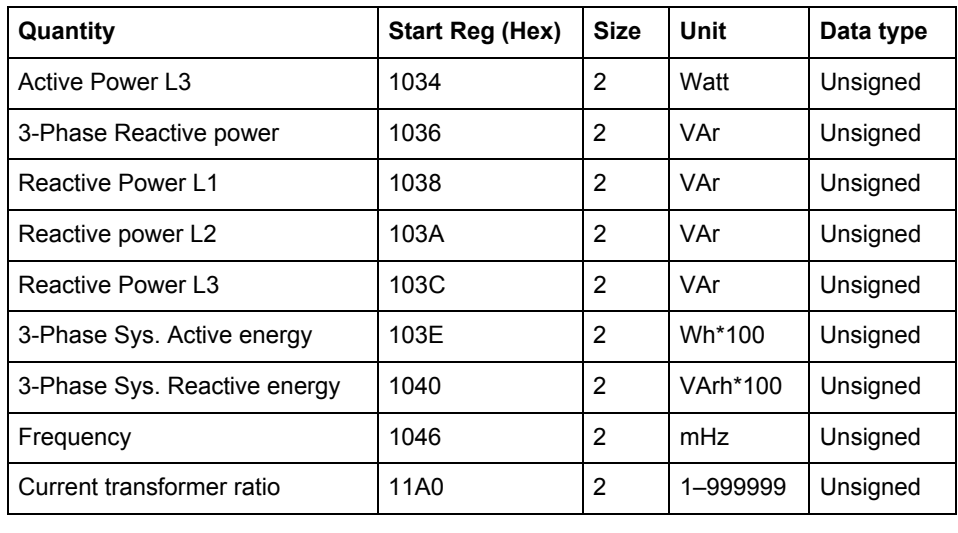

## <span id="page-89-0"></span>**9.4 Event logs**

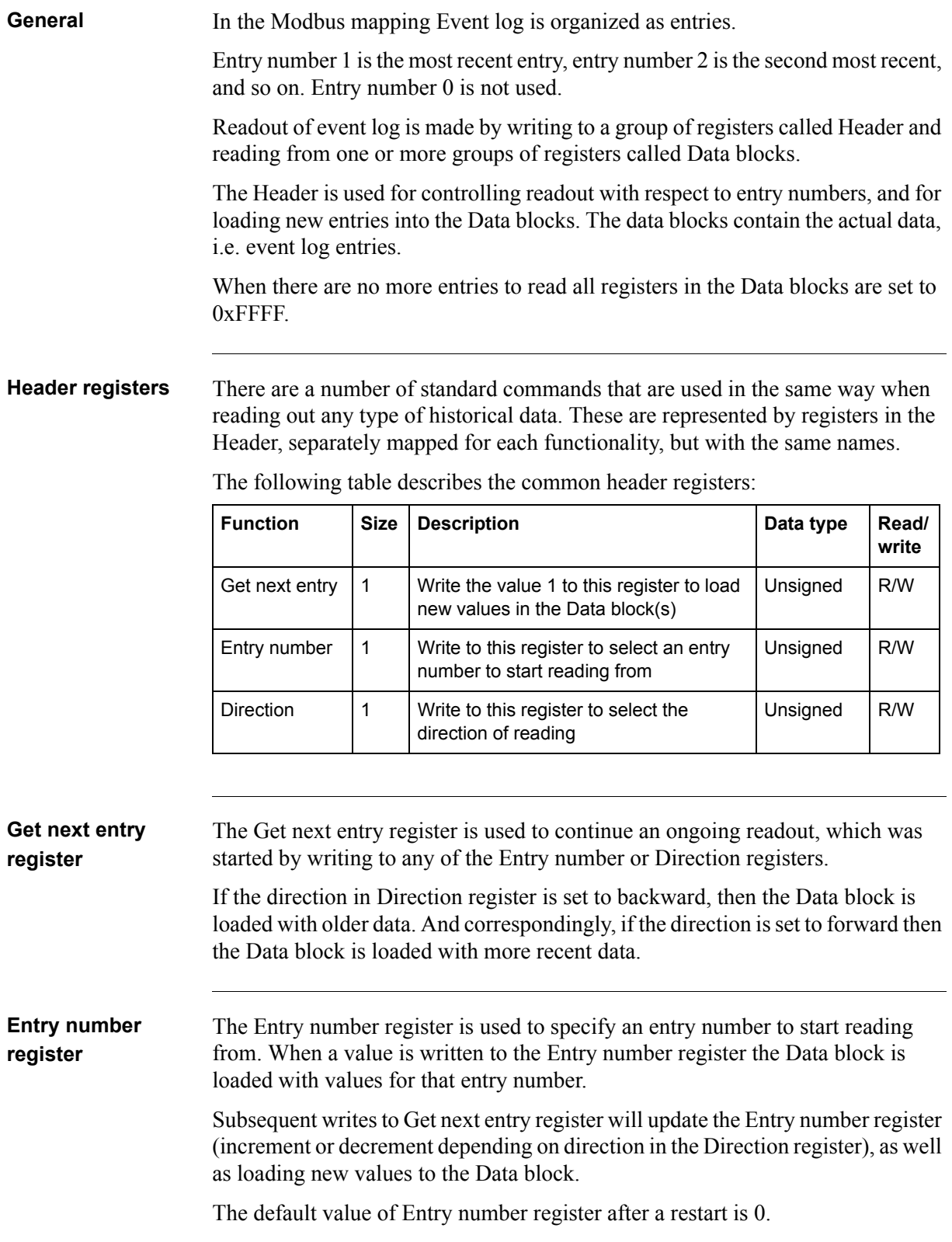

**Direction register** The Direction register is used to control the direction in time in which the entries are read. Possible values are shown in the table below:

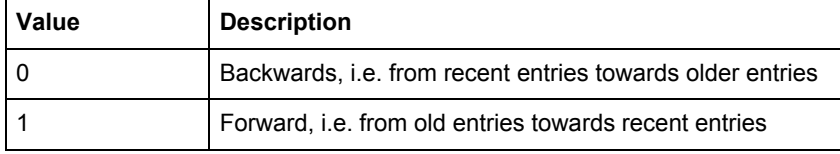

The default value of Entry number register after a restart is 0, i.e. backwards.

**Mapping table** The following table shows an overview of the mapping table:

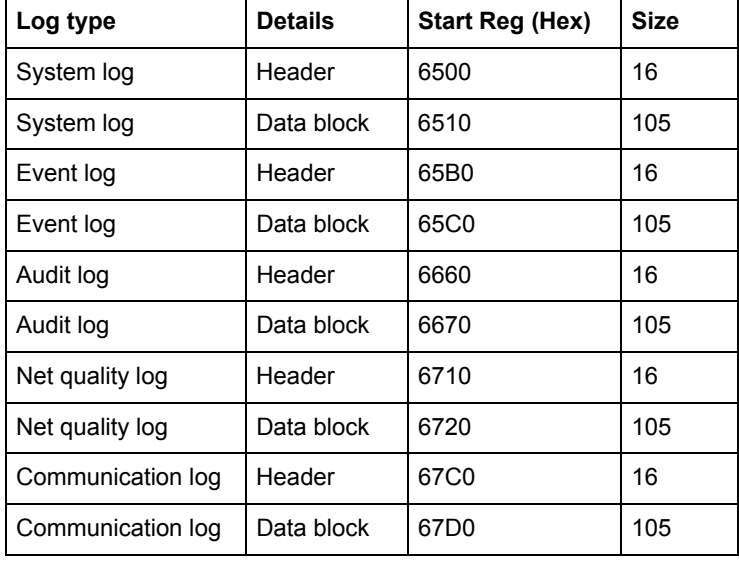

#### **Header and data block**

There is one pair of header and data block for each log type, located in the registers listed in the mapping table above. In the tables showing the structure of the header and data block below the register numbers are valid for the System log. However the headers and data blocks for all log types share the same structure, so the tables are applicable for all log types if the register numbers are exchanged to correct values.

#### **Structure of the header**

The following table describes the header:

**Function Start Reg (Hex)** Size Description **Read/write** Get next block  $\begin{array}{c|c|c|c|c} 6500 & 1 & \text{Write value 1 to this real set to load} \end{array}$ the next block of log entries R/W Entry number  $\begin{array}{c|c|c|c|c} 6501 & 1 & \text{Write to this receiver to select an} \end{array}$ entry number to start reading from R/W

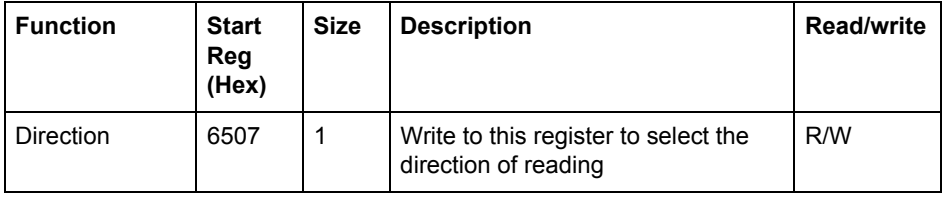

**Data block** The data block contains the log entries, consisting of event counter, event category and event id. There is space for up to 15 log entries in the data block. The log is read by repeatedly loading new values into the data block in backward or forward direction in time.

> The event appearing in the first position in the data block has the entry number indicated by Entry number register. In case of backwards reading the events in the other positions follow in ascending entry number order, i.e. going towards older events. In case of forward reading the events in the other positions follow in descending entry number order, i.e. going towards more recent events.

#### **Structure of the data block**

The following table describes the structure of the data block:

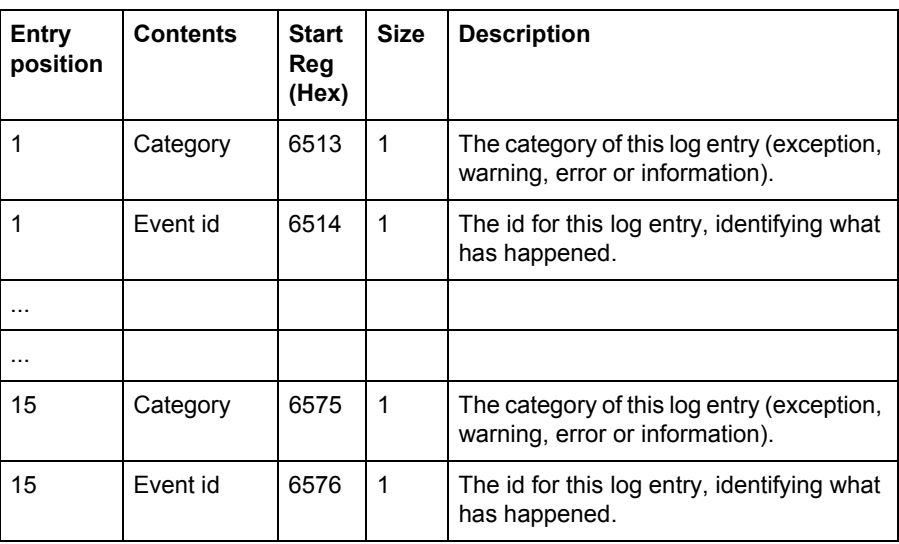

**Category** Possible values for the category register are shown in the table below:

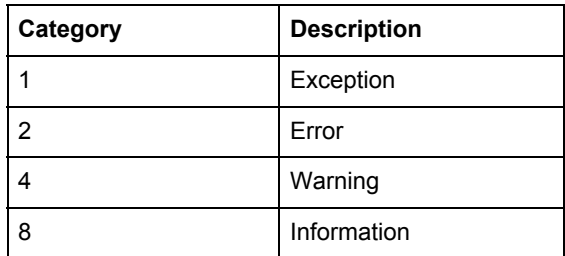

### <span id="page-92-0"></span>**9.4.1 Reading Event logs**

**General** Readout of logs is controlled by the Entry number register. After writing to the Entry number register, the log entries are available in the registers of the data block. To get the next set of entries the Get next entry register is used.

**Read the 15 most recent logs**

Follow the steps in the table below to read the 15 most recent log entries:

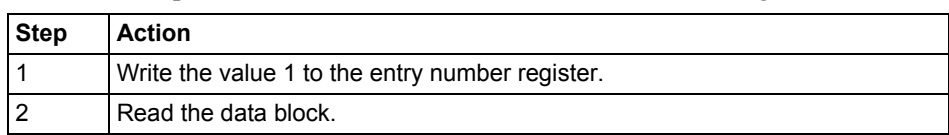

#### **Read the entire history** Follow the steps in the table below to read the entire history of logs, backwards in time: **Step Action** 1 Write the value 0 to the Entry number register to make sure the reading starts from the most recent entry. 2 Write the value 1 to the Get next entry register. 3 Read the data block.

First time this step is performed the logs in the data block are the most recent up to the 15th most recent. Second time this step is performed the logs in the data block are the 16th to the 30th. 4 Repeat steps 2 and 3 until there are no more entries stored. When all entries have been read, all registers in the data block are set to 0xFFFF.

Note – The entry number register is reset to 0 after a restart.

### <span id="page-93-0"></span>**9.5 Configuration**

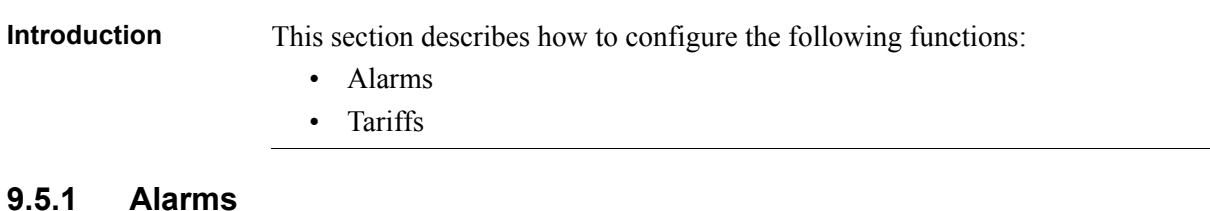

<span id="page-93-1"></span>**General** Alarm configuration defines the set of quantities to monitor. It is also defines the threshold values, delays and actions to perform for each alarm. Each alarm is configured individually.

#### **Alarm configuration registers**

The following table describes the group of registers for configuring the alarm parameters:

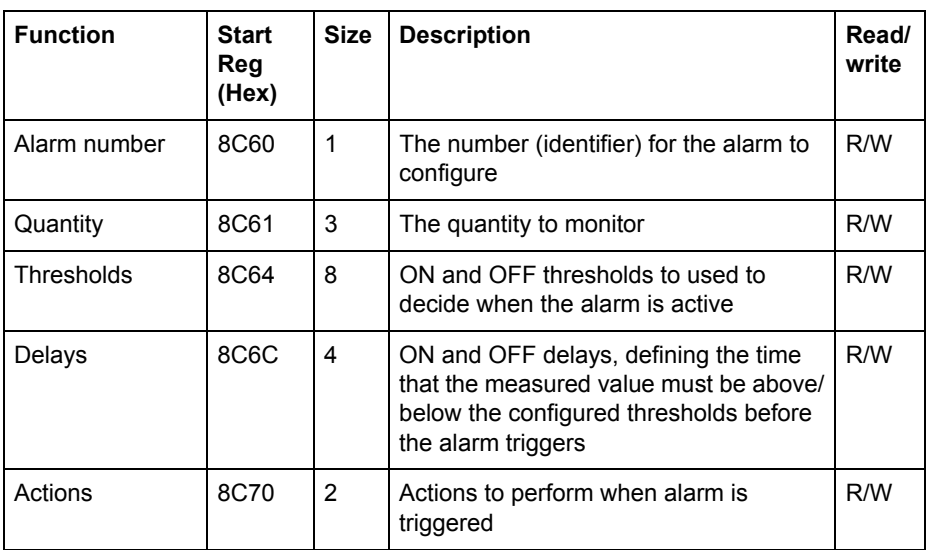

#### **Quantity identifiers**

The following table lists the OBIS codes for the quantities that can be monitored by an alarm:

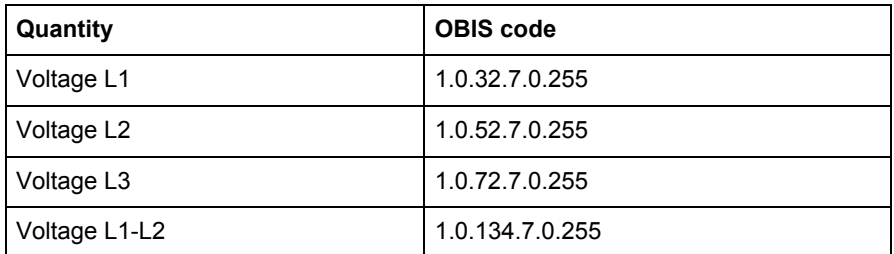

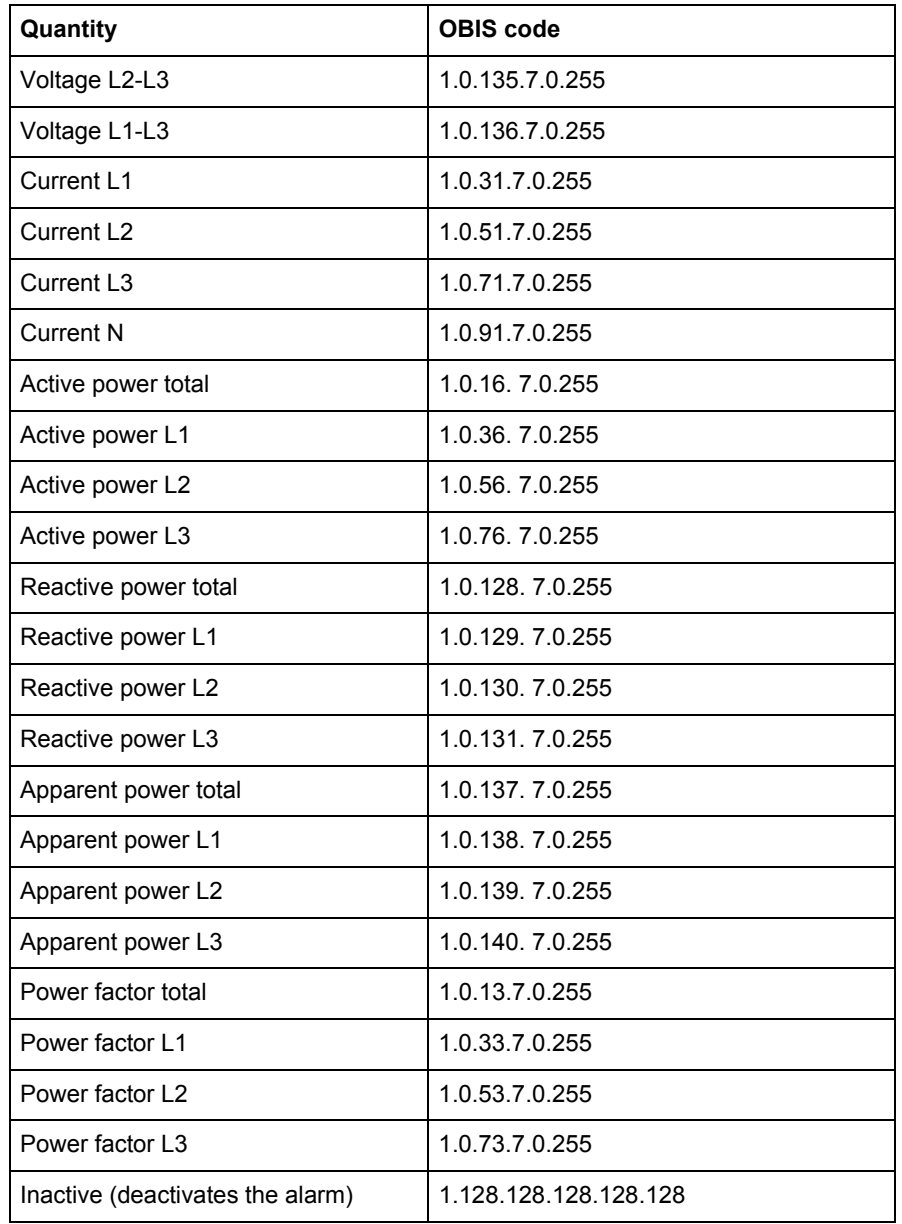

## **Thresholds**

**registers**

The Thresholds registers are used to read and write the ON and OFF threshold values for an alarm. The scaling is the same as where the quantity appears in the normal mapping tables. The first (lowest) 4 registers are the ON threshold and the last 4 registers are the OFF threshold. Data type is signed 64 bit integer.

**Delays registers** The Delays registers are used to read or write the ON and OFF delays for an alarm. The delay is expressed in milliseconds. The first (lowest) 2 registers are the ON delay and the last 2 registers are the OFF delay. Data type is unsigned 32 bit integer.

Actions registers The Actions registers are used to read or write the actions to be performed when an alarm triggers. The first (lowest) register holds the actions to perform. The second register holds the number of the output to set, in case Set output action is used.

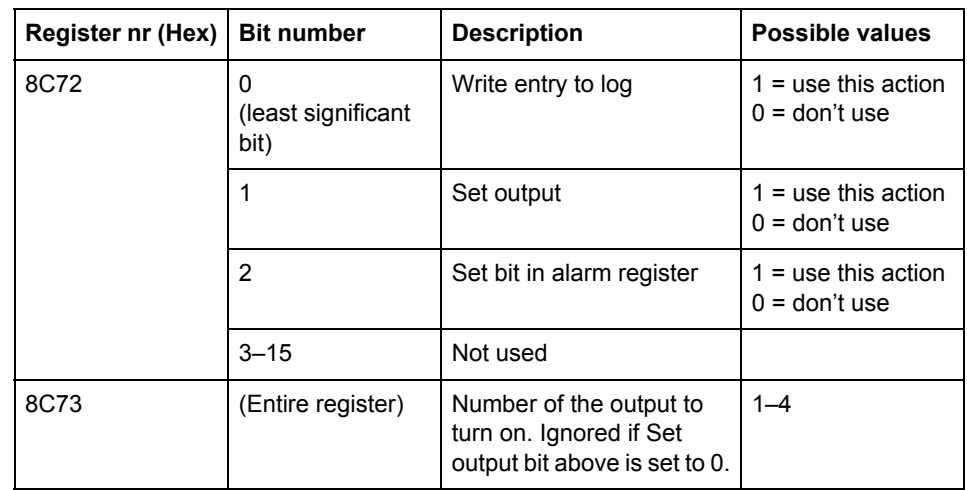

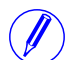

Note – Both registers in the table above must be written in one operation, otherwise the value will not take effect.

#### **Write alarm configuration**

Follow the steps in the table below to configure the parameters for monitoring the value of a number of quantities in the meter:

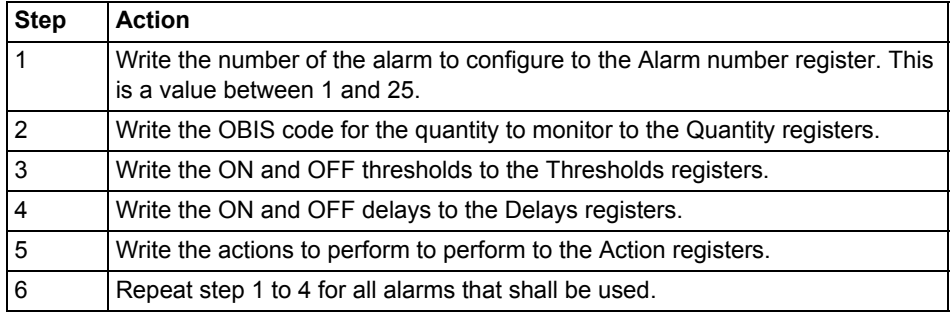

#### **Read alarm configuration**

Follow the steps in the table below to read the current configuration of monitoring parameters for alarms.

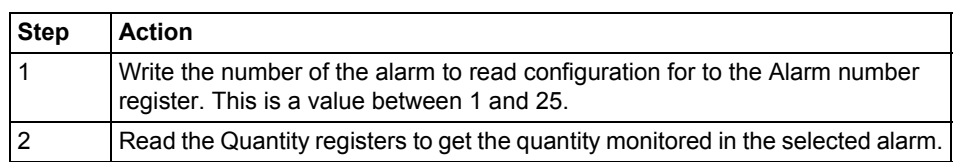

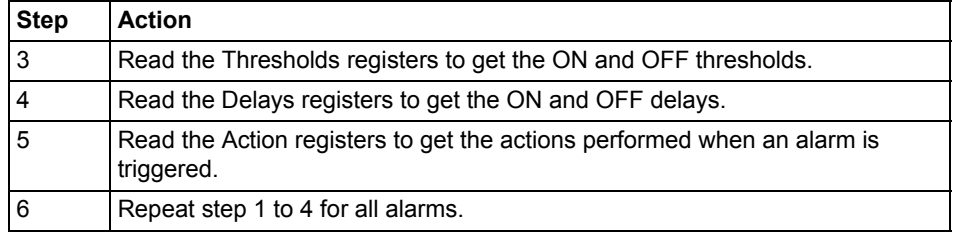

### <span id="page-96-0"></span>**9.5.2 Inputs and outputs**

**I/O port configuration registers**

**General** Inputs and outputs configuration defines the function for each physical I/O port. It also defines the parameters for the logical pulse outputs.

**Mapping table** The following table shows an overview of the mapping table:

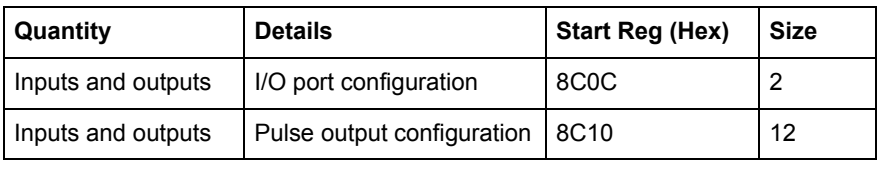

The following table describes the group of registers for configuring the function for physical I/O ports:

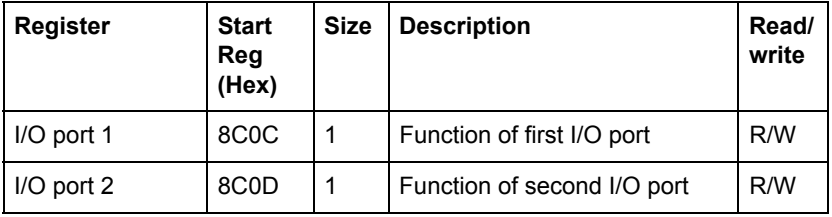

The following table lists the possible values for I/O port function:

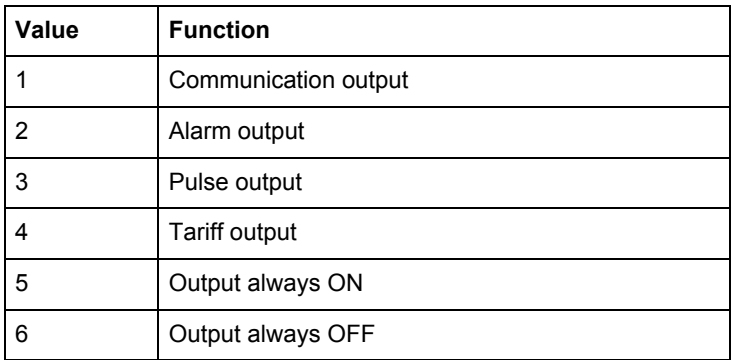

#### **Pulse output configuration registers**

outputs: **Function Start Reg (Hex)** Size Description Read/ **write** Pulse output instance 8C10  $\vert$  1 The instance number of the pulse output  $\vert$  R/W Port number  $\begin{array}{|c|c|c|c|c|} \hline \end{array}$  8C11  $\begin{array}{|c|c|c|c|c|} \hline \end{array}$  The physical I/O port on which the pulses are sent out R/W Energy quantity  $|8C12|3$  The OBIS code for the quantity  $|RW|$ Pulse frequency active energy 8C15 2 The pulse frequency, measured in pulses/kWh with 3 decimals. This is relevant only if Energy quantity is set to R/W

The following table describes the group of registers for configuring the pulse

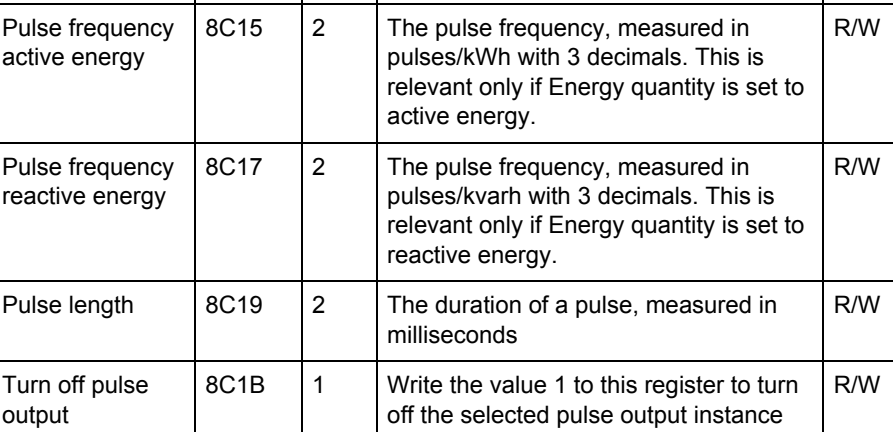

#### **Selectable energy quantities**

The table below lists the possible energy quantities to associate with a pulse output:

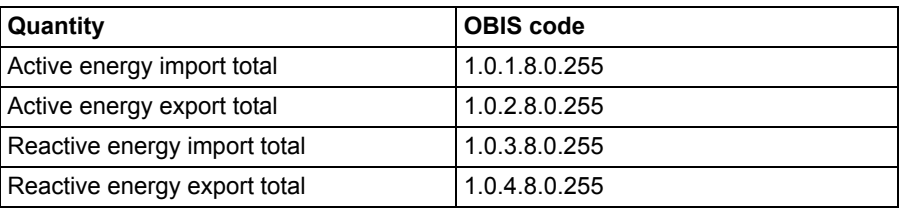

### **Write pulse output configuration**

Follow the steps in the table below to configure the pulse outputs:

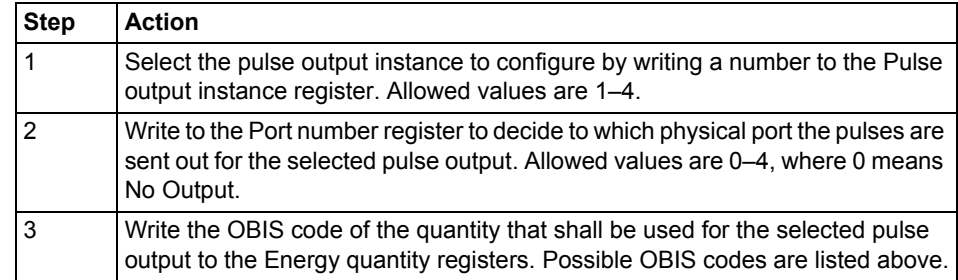

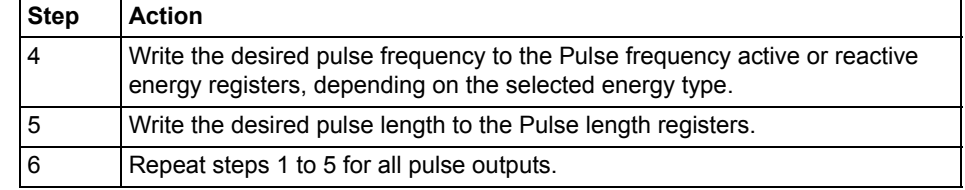

### **Turn off a pulse output**

Follow the steps in the table below to turn off a pulse output instance:

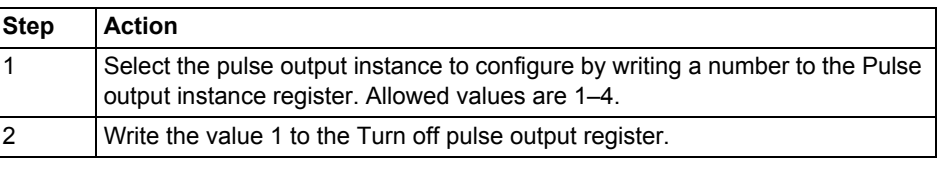

#### **Read pulse output configuration** Follow the steps in the table below to read the current pulse output configuration: **Step Action** 1 Select the pulse output instance to read configuration for by writing a number to the Pulse output instance register. Allowed values are 1–4. 2 Read the Port number register to get the I/O port number used by the selected pulse output instance. 3 Read the Energy quantity registers to get the OBIS code of the quantity used

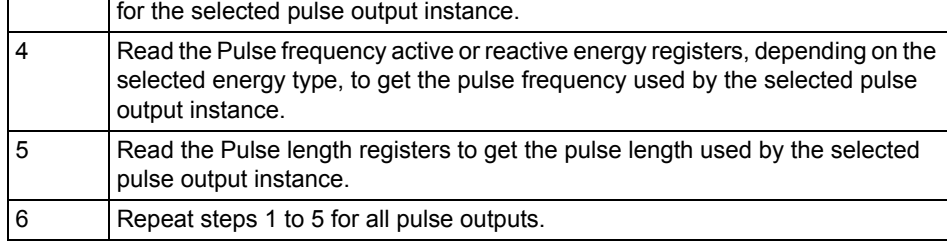

### <span id="page-98-0"></span>**9.5.3 Tariffs**

#### **General** Tariff configuration defines the currently used tariff source, i.e. communication or inputs. It also defines the settings that are specific for each of these sources.

**Mapping table** The following table shows an overview of the mapping table:

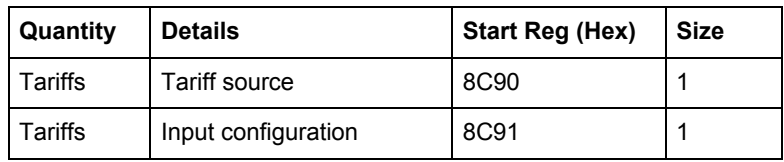

#### **Tariff source register**

The Tariff source register is used to read or write the source used for controlling the tariffs. Possible values are listed in the table below:

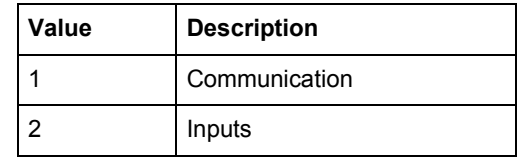

### **Input configuration register**

The Input configuration register is used for reading and writing tariff input configuration. It decides how many tariffs are used, and which tariff is activated for every combination of values on the inputs. The following table describes the contents of the Input configuration register:

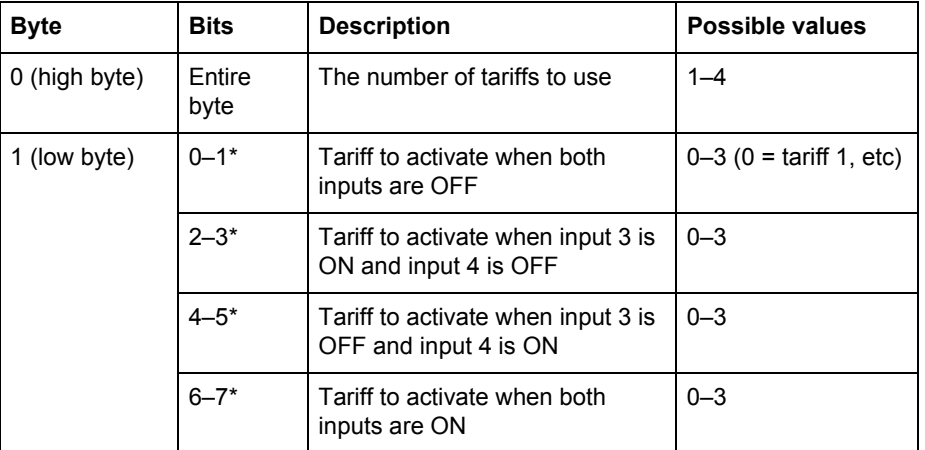

\* Bit 0 is the least significant bit.

# **Chapter 10:Communication with M-Bus**

**Overview** This chapter describes how to read meter data and to send commands to the meter over M-Bus.

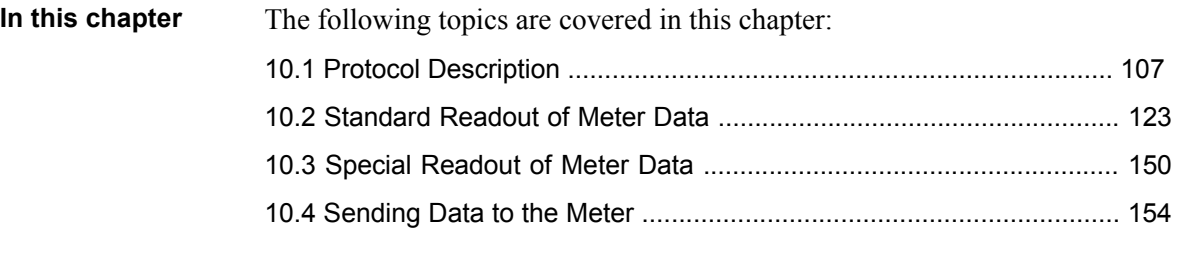

## <span id="page-101-0"></span>**10.1 Protocol Description**

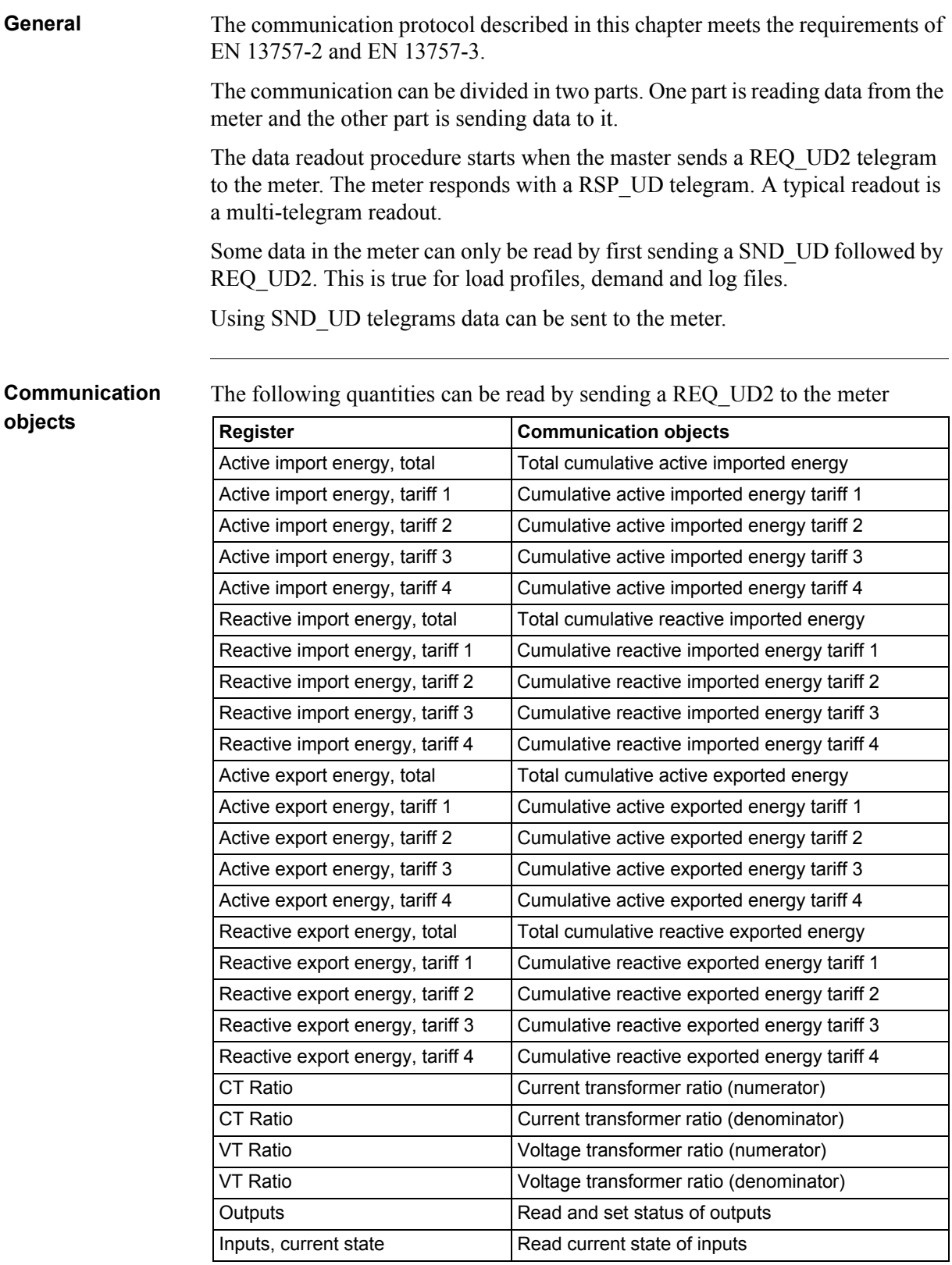

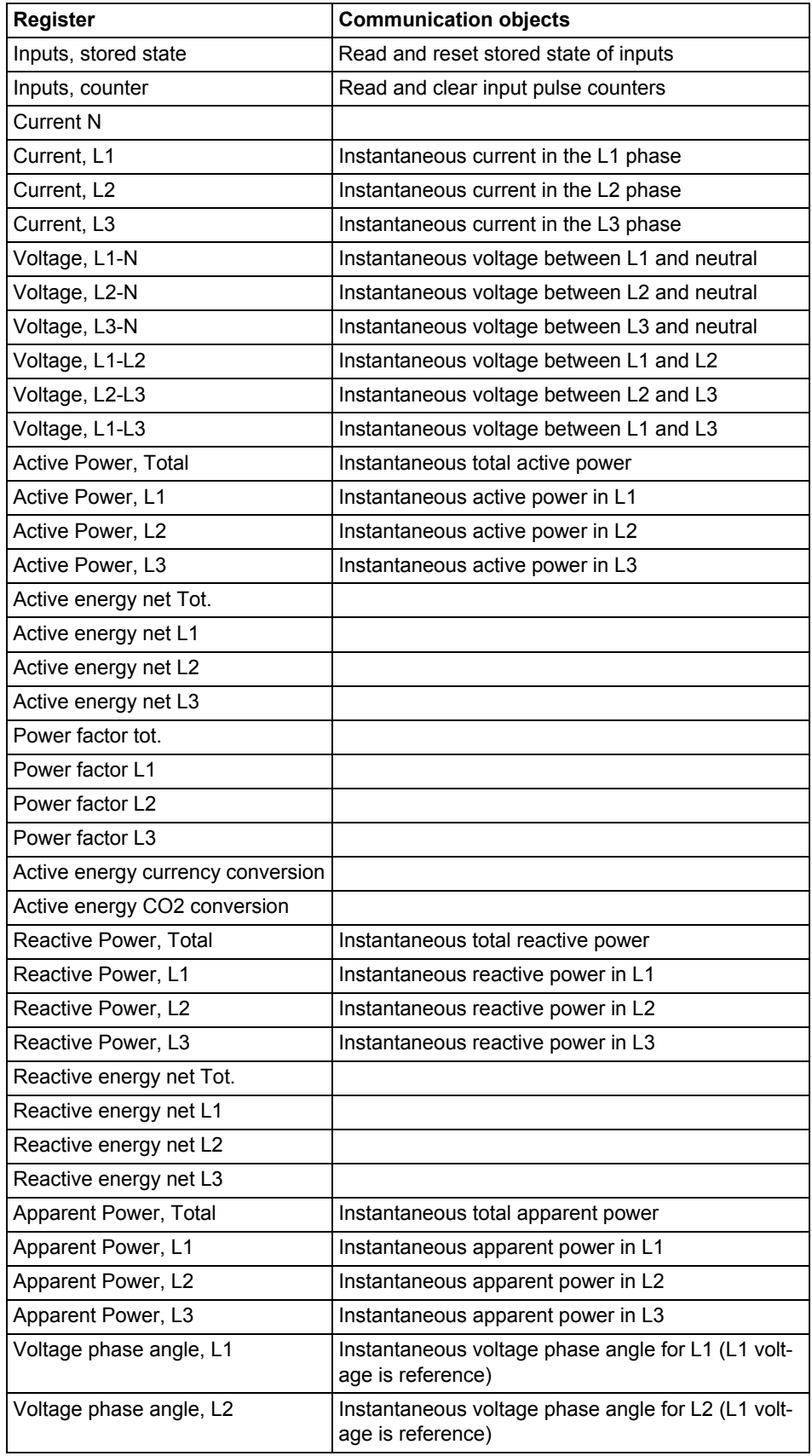

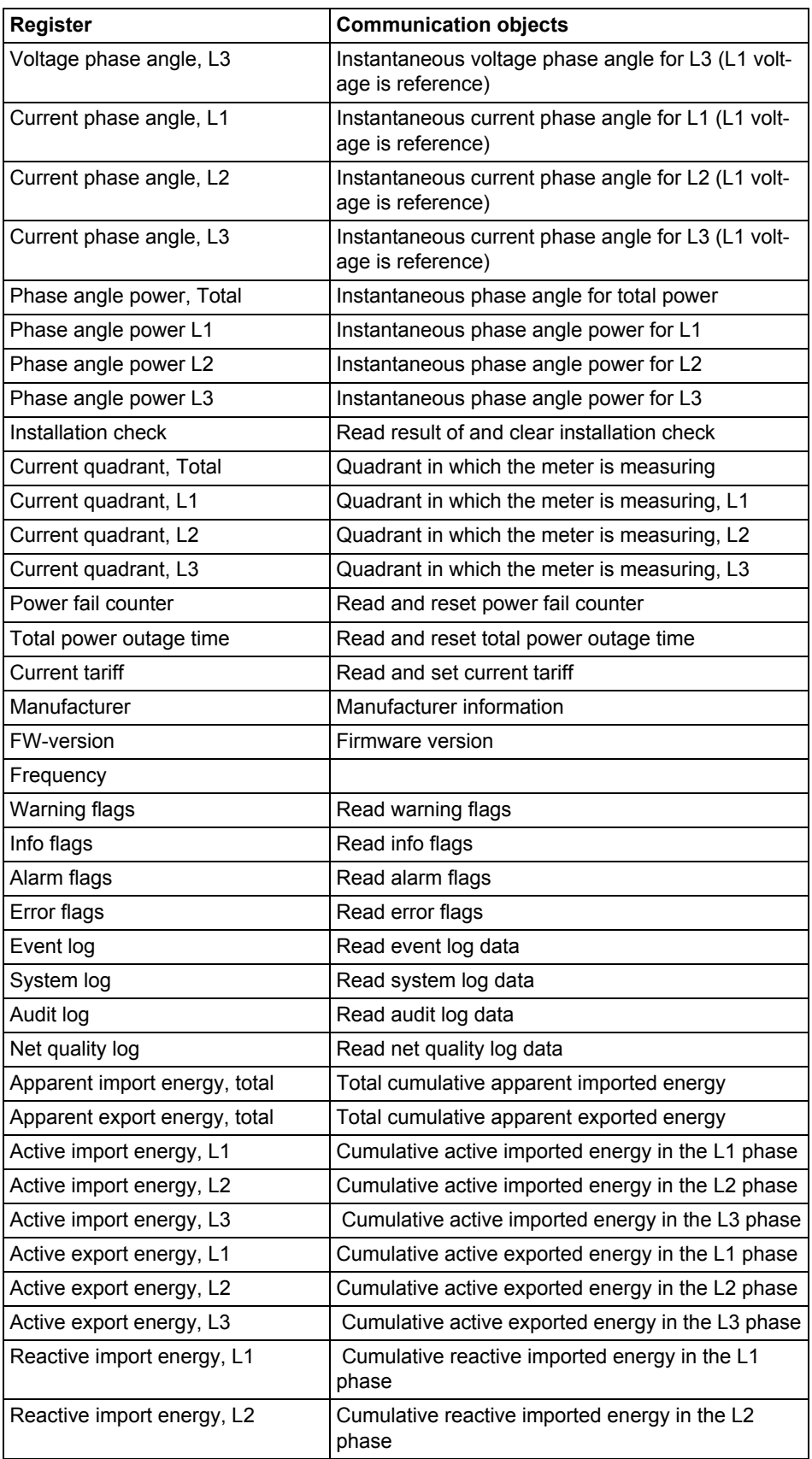

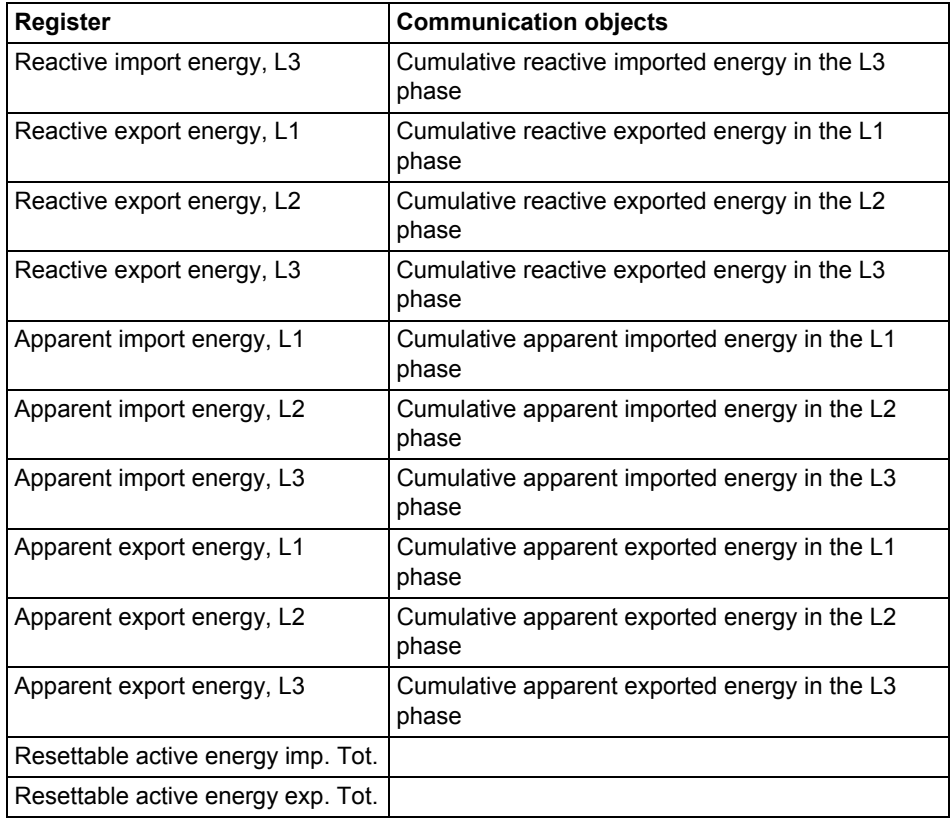

### **Read/write commands**

The following tasks are possible to perform with SND\_UD telegrams:

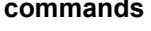

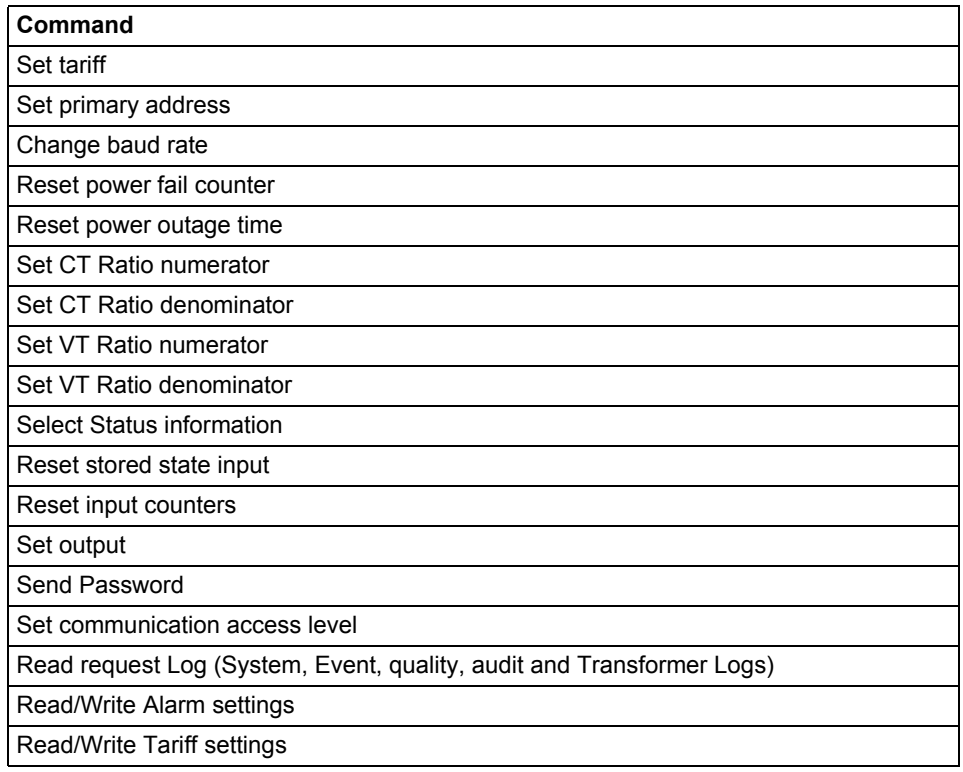

### **10.1.1 Telegram Format**

**General** M-Bus uses 3 different telegram formats. The formats are identified by the start character.

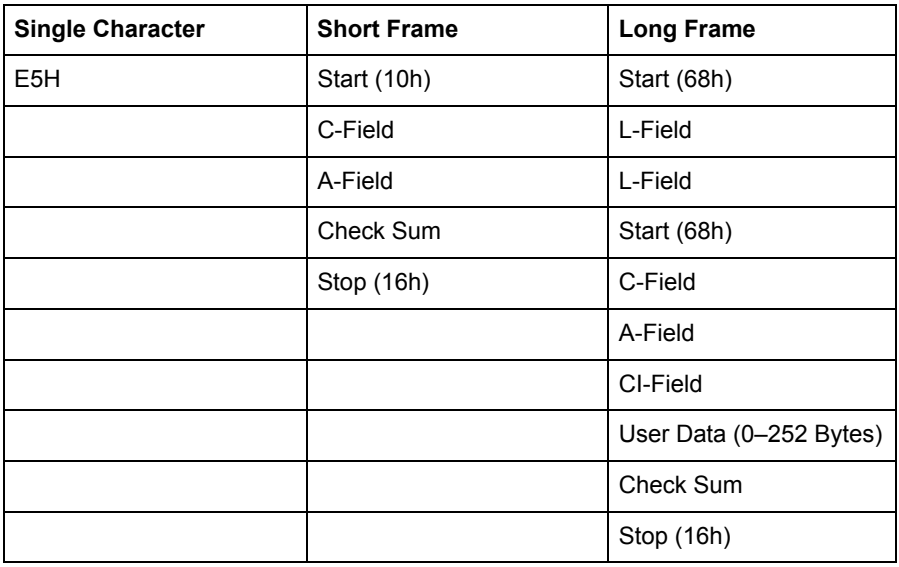

The **Single Character** format consists of a single character and is used to acknowledge received telegrams.

The **Short Frame** format is identified by its start character (10h) and consists of five characters. Besides the C- and A-fields it includes the check sum and the stop character 16h.

The **Long Frame** format is identified by its start character (68h) and consists of a variable number of characters. After the start character the L-field is transmitted twice, then the start character once again followed by the C-, A- and CI-fields. The user data (0–252 bytes) is transmitted after the CI-field followed by the check sum and the stop character (16h).

#### **10.1.1.1 Field description**

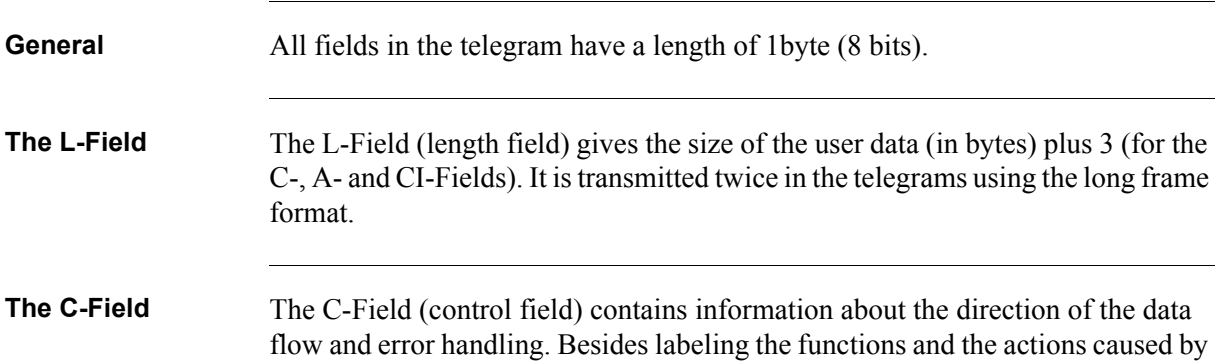

them, the control field specifies the direction of data flow and is responsible for various parts of the communication to and from the meter.

| Bit No.    | 6          | э     |            |                |                |                |    |
|------------|------------|-------|------------|----------------|----------------|----------------|----|
| To meter   | <b>PRM</b> | l FCB | <b>FCV</b> | F <sub>3</sub> | F <sub>2</sub> | F <sub>1</sub> | F٥ |
| From meter | <b>PRM</b> |       | U          | F3             | F <sub>2</sub> | F <sub>1</sub> | F0 |

The following table shows the coding of the C-Field:

The primary message bit (**PRM**) is used to specify the direction of the data flow.It is set to 1 when a telegram is sent from a master to the meter and to 0 in the other direction.

The frame count bit valid (**FCV**) is set to 1 by the master to indicate that the frame count bit (**FCB**) is used. When the FCV is set to 0, the meter ignores the FCB.

The FCB is used to indicate successful transmission procedures. A master shall toggle the bit after a successful reception of a reply from the meter. If the expected reply is missing, or the reception of it is faulty, then the master resends the same telegram with the same FCB. The meter answers, to a REQ\_UD2-request with toggled FCB and a set FCV, with a RSP\_UD containing the next telegram of a multi-telegram answer. If the FCB is not toggled then it will repeat the last telegram. The actual values will be updated in a repeated telegram.

On receipt of a SND\_NKE the meter clears the FCB. The meter uses the same FCB for primary addressing, secondary addressing and point-to-point communication.

The bits 0 to 3 (F0, F1, F2 and F3) of the control field are the function code of the message. The following table shows the function codes:

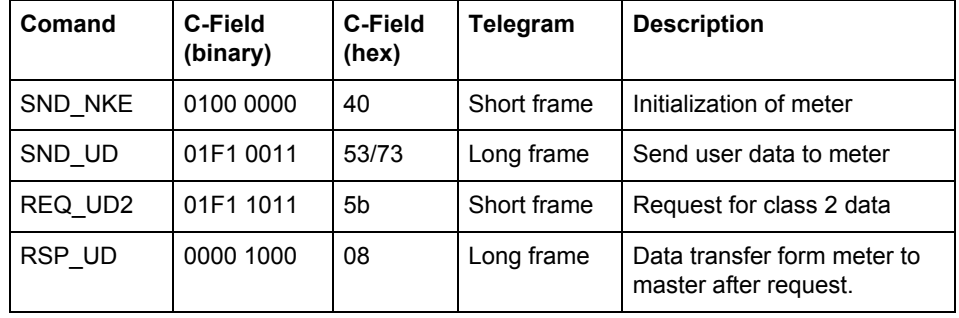

**A-Field** The A-Field (address field) is used to address the recipient in the calling direction, and to identify the sender of information in the receiving direction. The size of this field is one byte, and can therefore take values from 0 to 255.

The following table shows the allocation of addresses:

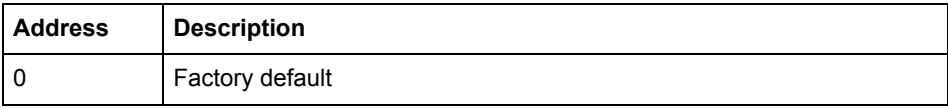

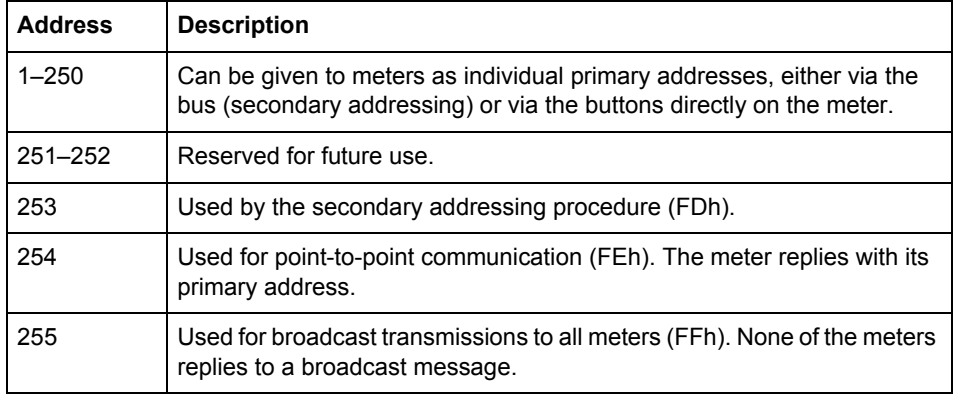

**CI-Field** The CI-field (control information) codes the type and sequence of application data to be transmitted in the frame. Bit two (counting begins with bit 0, value 4), called M-bit or Mode bit, in the CI-field gives information about the used byte sequence in multi-byte data structures. For communication with the meter, the Mode bit shall not be set (Mode 1) meaning the least significant byte of a multibyte record is transmitted first.

The following table shows the codes to be used by the master:

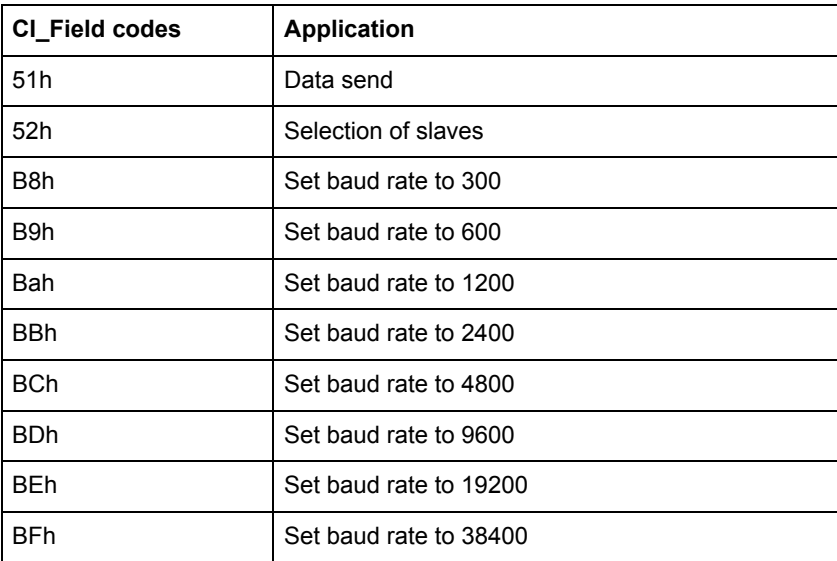

The meter uses code 72 in the CI-Field to respond to requests for user data.

**User data** The User Data contains the data to be sent to the recipient.

The following table shows the structure of the data sent from the meter to the master:

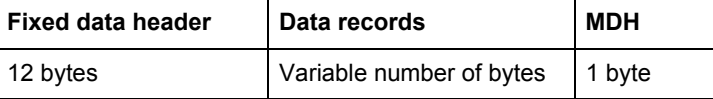
The following table shows the structure of the data sent from the master to the meter:

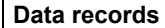

Variable number of bytes

**Fixed data header** The following table shows the structure of the fixed data header:

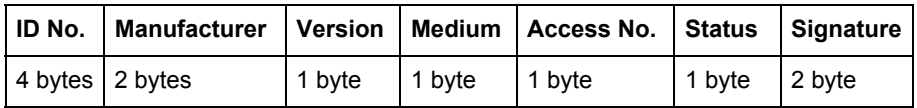

The following list explains the content of the fixed data header:

- **Identification No.** is the 8-digit serial number of the meter (BCD coded).
- **Manufacturer** is set to 0442h meaning ABB
- **Version** specifies the version of the protocol implementation. The meters currently use the protocol version equal to 0x20.
- **Medium** byte is set to 02h to indicate electricity.
- **Access number** is a counter that counts successful accesses.
- **Status byte** is used to indicate the meter status.

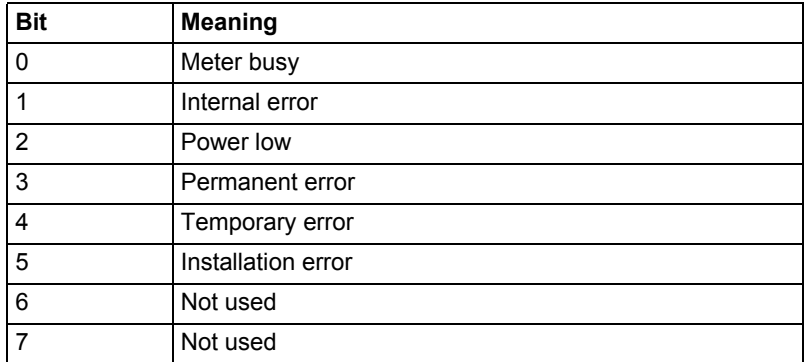

• **Signature** is set to 00 00h

### **Data records** The data, together with information regarding coding, length and the type of data is transmitted in data records. The maximum total length of the data records is 240 bytes.

The following table shows the structure of the data record (transmitted left to right):

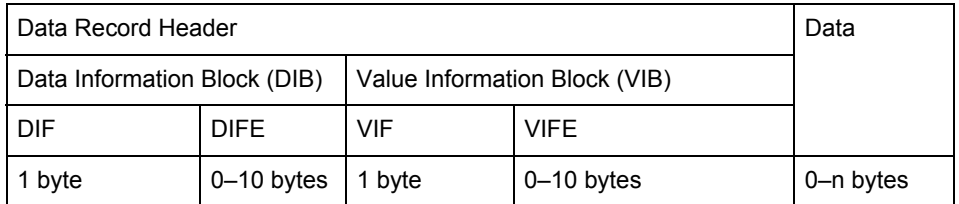

Each Data record consists of a data record header (DRH) and the actual data. The DRH in turn consists of the data information block (DIB) to describe the length, type and coding of the data, and the value information block (VIB) to give the value of the unit and the multiplier.

### **Data information block (DIB)** The DIB contains at least one byte (Data Information Field, DIF), and is in some cases expanded with, a maximum of 10, DIFE's (Data Information Field Extension).

The following table shows the structure of the Data Information Field (DIF):

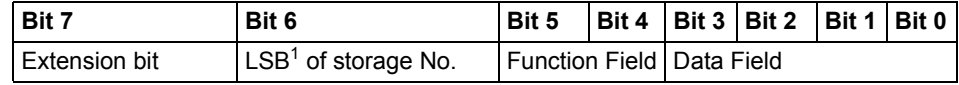

1. Least significant bit.

The following list explains the content of the DIF:

- The **Extension Bit** is set when the next byte is a DIFE.
- The **LSB of storage No**. is normally set to 0 to indicate actual value. (1=stored value).
- The **Function Field** is set to 00 for instantaneous values, 01 for maximum values and 10 for minimum values.
- The **Data Field** shows the format of the data. The following table shows the coding of the data field:

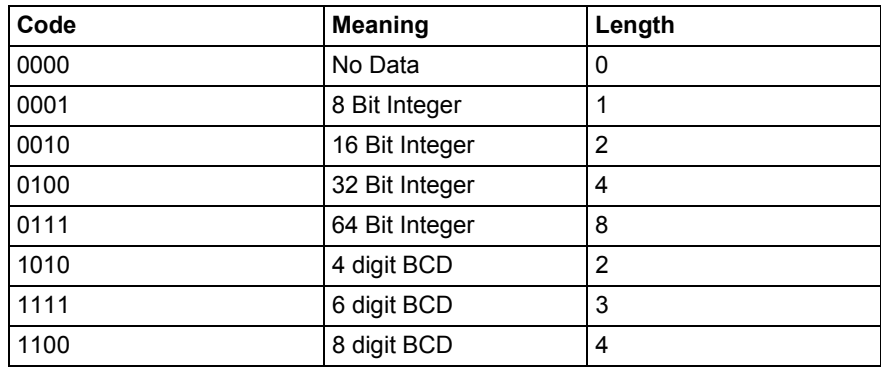

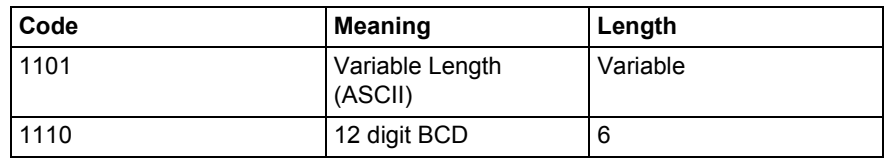

The following table shows the structure of the Data Information Field Extension (DIFE)

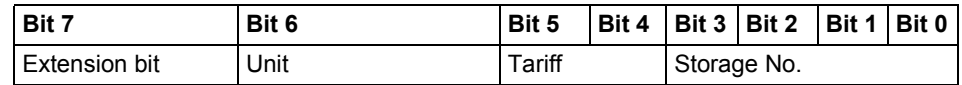

The following list explains the content of the DIFE:

- **Unit** is used for power and energy values show the type of power/energy. It is also used to define the number of inputs/outputs and to specify sign of offset when accessing event log data.
- **Tariff** is used for energy values to give tariff information.
- **Storage number** is set to 0 in values read to indicate momentary values. Storage number bigger than 0 is used to indicate previously stored values, i.e, values stored at a specific point of time in the past.

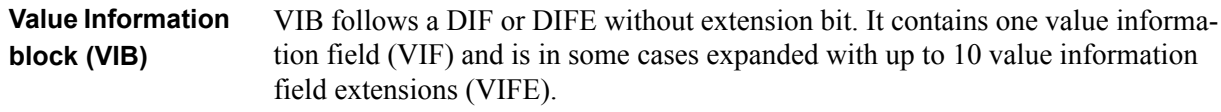

The following table shows the structure of the value informatiuon field (VIF):

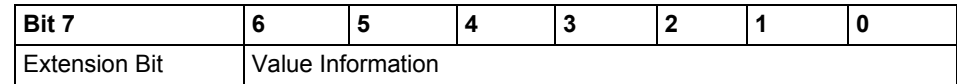

Value information contains information about the value (unit, status, etc.,) The extension bit is set when the next byte is a VIFE.

If VIF or VIFE = FFh then the next VIFE is manufacturer specific. The manufacturer specific VIFE has the same construction as a VIF. If the extension bit of the manufacturer specific VIFE is set, and the VIFE is less than 1111 1000, then the next byte is a standard VIFE, otherwise it is the first data byte. If the extension bit of the manufacturer specific VIFE is set and the VIFE is bigger than or equal to 1111 1000, then the next byte is an extension of manufacturer specific VIFE's.

**Data** The Data follows a VIF or a VIFE without the extension bit set.

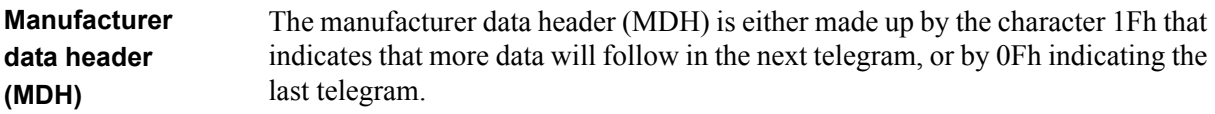

**Check sum** The Check Sum is used to recognize transmission and synchronization faults. It is calculated from the arithmetical sum, of the bytes from the control field to the last user data, without taking carry digits into account .

### **10.1.2 Value Information Field codes**

### **10.1.2.1 Standard VIF codes**

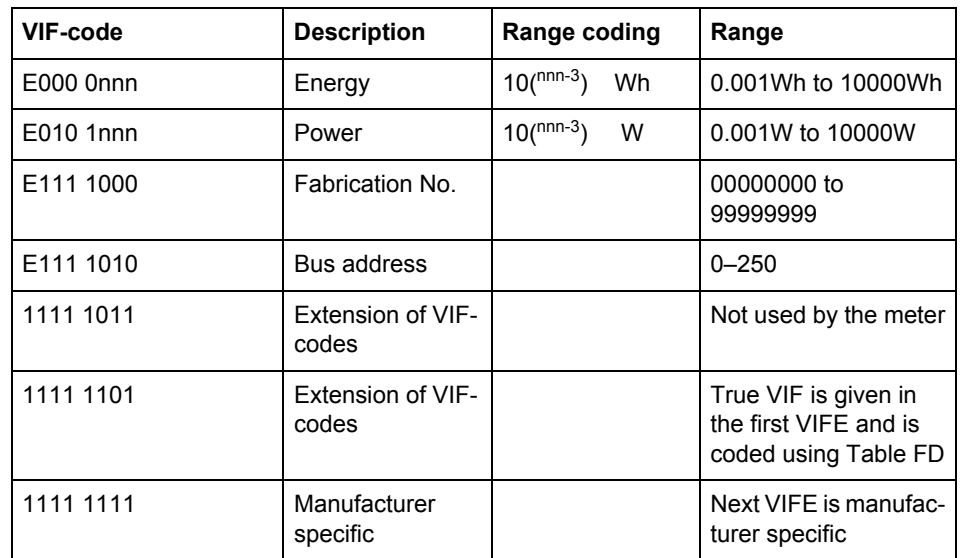

### **10.1.2.2 Standard codes for VIFE used with extension indicator FDh**

If the VIF contains the extension indicator FDh then the true VIF is contained in the first VIFE.

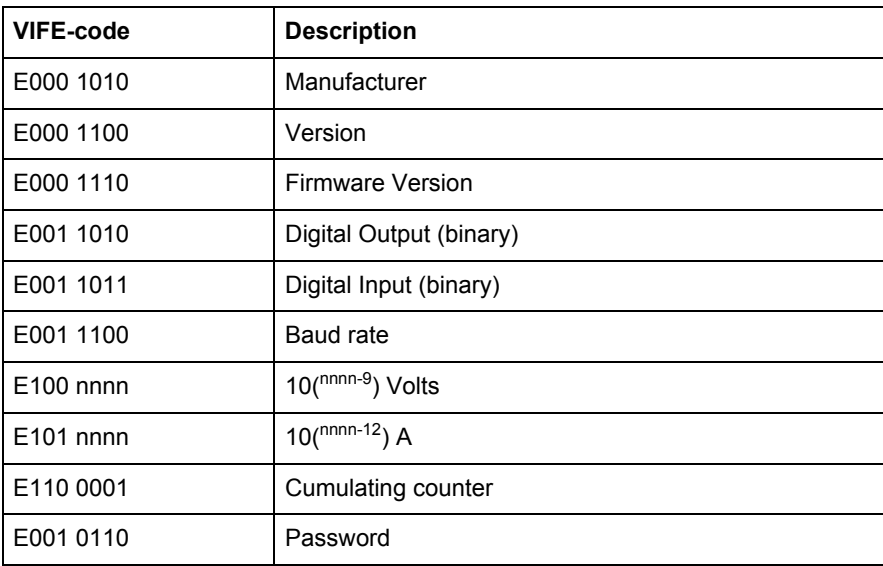

### **10.1.2.3 Standard codes for VIFE**

The following value for VIFE's is defined for an enhancement of VIF's other than FDh and FBh:

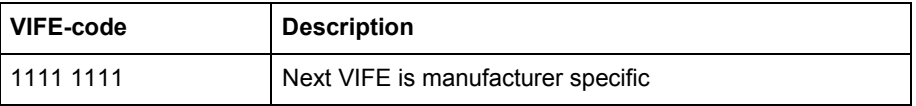

### **10.1.2.4 First manufacturer specific VIFE-codes**

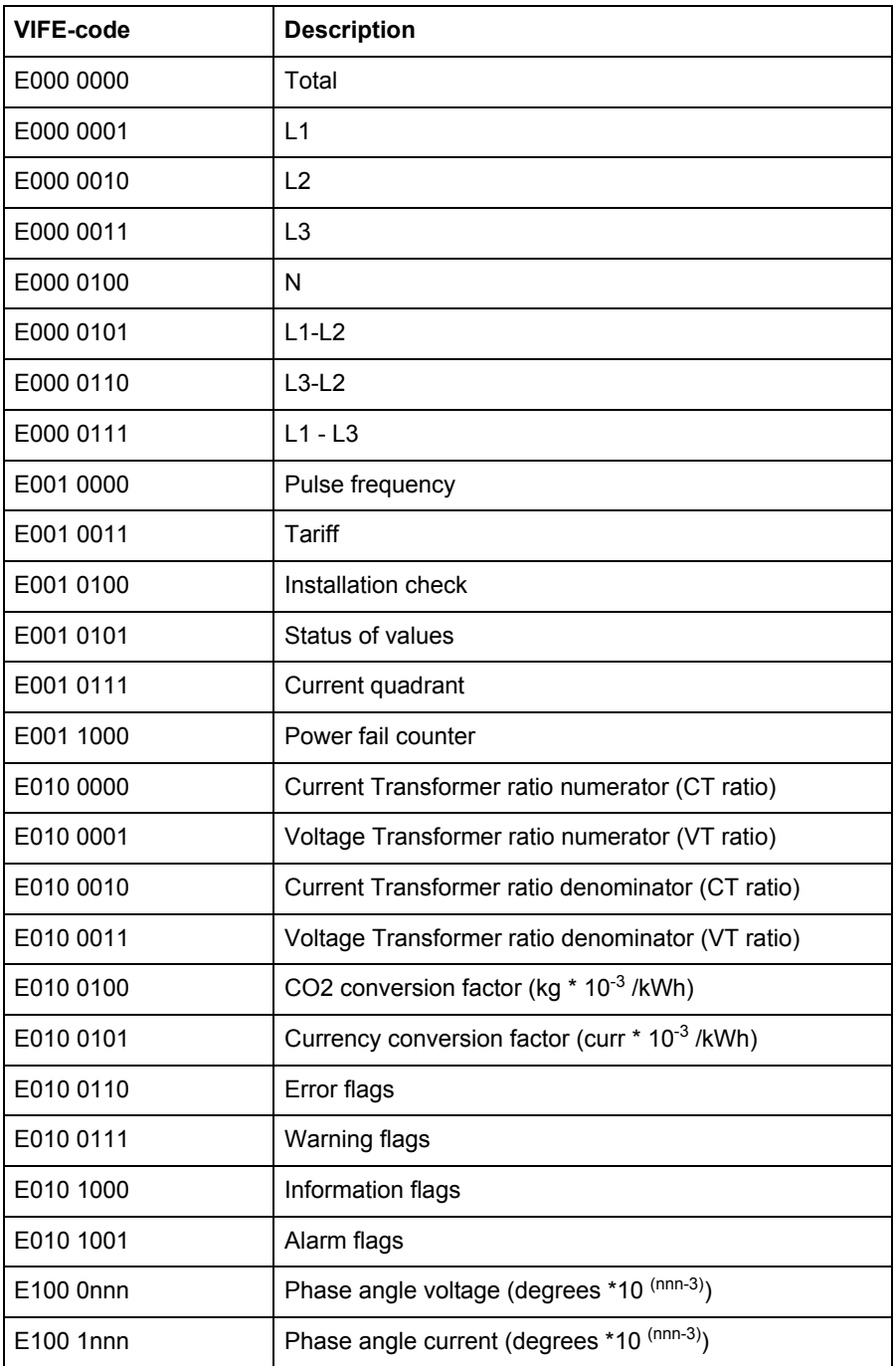

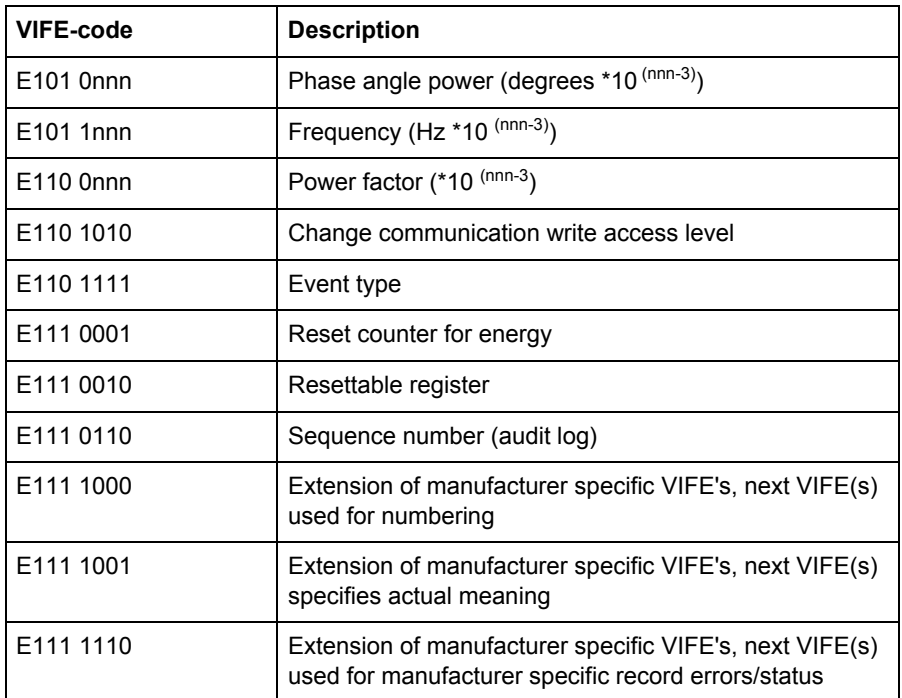

### **10.1.2.5 VIFE-Codes for reports of record errors (meter to master)**

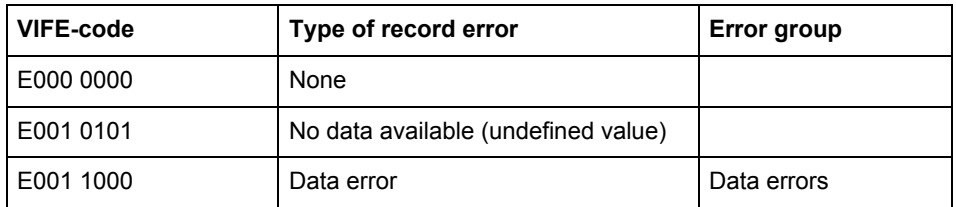

### **10.1.2.6 VIFE-Codes for object actions (master to meter)**

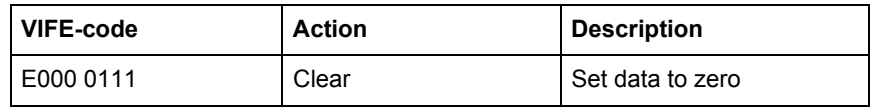

## **10.1.2.7 2:nd manufacturer specific VIFE followed after VIFE 1111 1000 (F8 hex):**

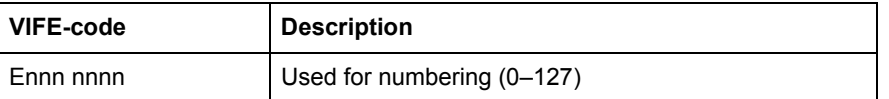

### **10.1.2.8 2:nd manufacturer specific VIFE followed after VIFE 1111 1001 (F9 hex):**

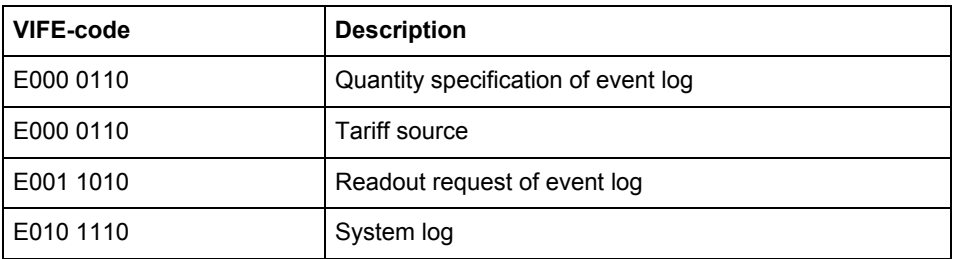

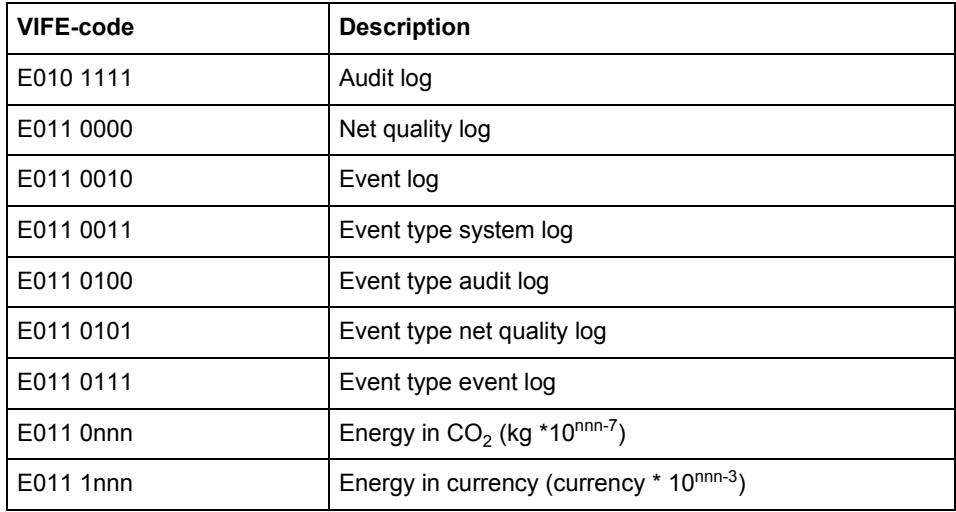

## **10.1.3 Communication process**

**General** The Data Link Layer uses two kinds of transmission services:

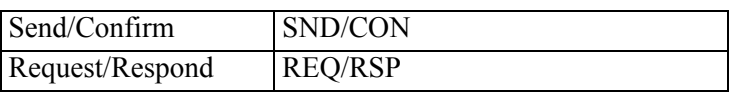

When the meter has received a correct telegram it waits between 35 and 80 ms before it reponds. A telegram is considered as correct if it passes the following tests:

- Start /Parity /Stop bits per character
- Start /Check Sum /Stop characters per telegram format
- In case of a long frame, the number of additional characters received match the L-field  $(= L$  Field  $+ 6)$ .
- If the received data is reasonable

The time between a response from the meter and a new message from the master must be at least 20 ms.

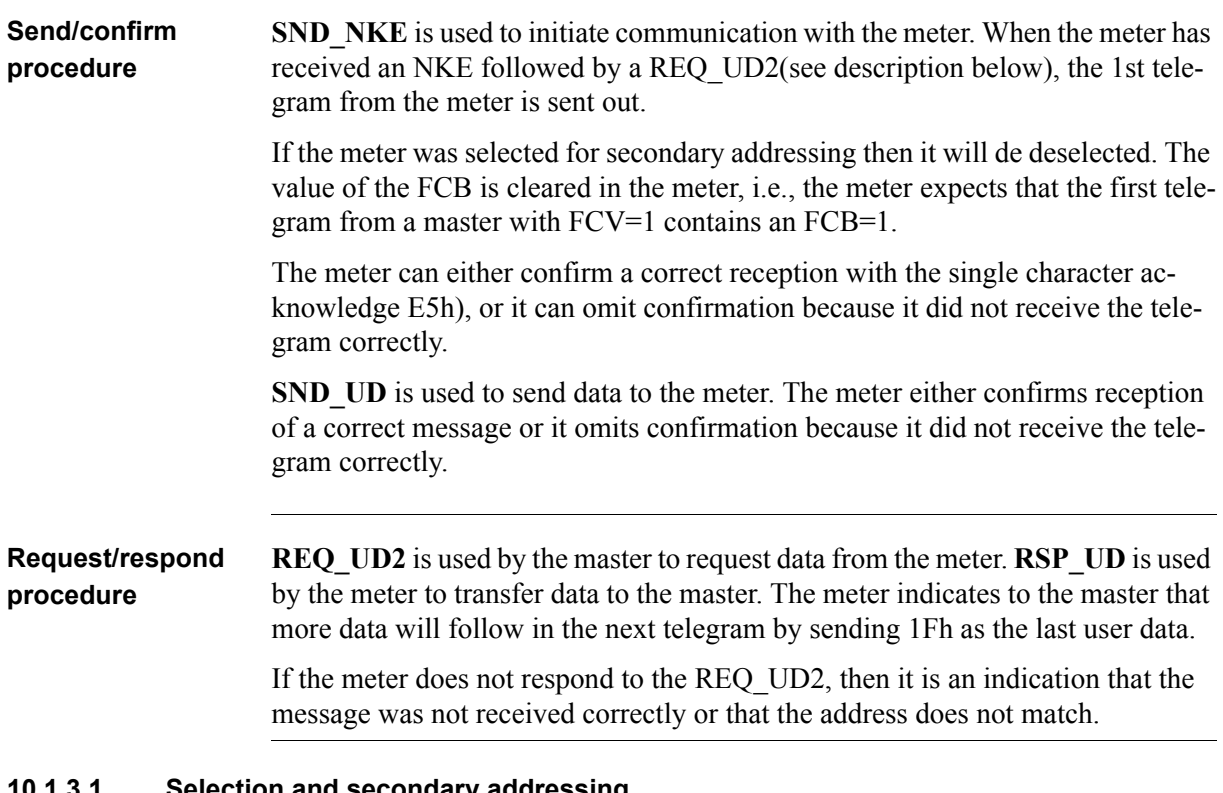

### **10.1.3.1 Selection and secondary addressing**

**General** It is possible to communicate with the meter using secondary addressing. The secondary addressing takes place with the help of a selection:

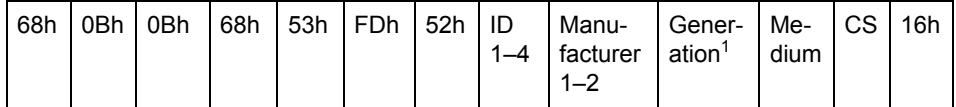

1. Generation means the same thing as version.

The master sends a SND UD with the control information 52h to the address 253 (FDh) and fills the specific meter secondary address fields (identification number, manufacturer, version and medium) with the values of the meter that is to be addressed. The address (FDh) and the control information (52h) is the indication for the meter to compare the following secondary address with its own, and to change into the selected state should it match. In this case the meter answers the selection with an acknowledgement (E5h), otherwise it does not reply. Selected state means that the meter can be addressed with the bus address 253 (FDh).

### **Wild cards** During selection individual positions of the secondary addresses can be occupied by wildcards. Such a wildcard means that this position will not be taken into account during selection. In the identification number each individual digit can be

wild-carded by a wildcard nibble Fh while the fields for manufacturer, version and medium can be wild-carded by a wildcard byte FFh. The meter will remain selected until it receives a selection command with non-matching secondary addresses, a selection command with CI=56h, or a SND\_NKE to address 253.

### **10.2 Standard Readout of Meter Data**

**General** This section describes the readout of the default telegrams containing energy and instrumentation values etc. The data readout procedure starts when the master sends a REQ\_UD2 telegram to the meter. The meter responds with a RSP\_UD telegram. A typical readout is a multi-telegram readout. The last DIF in the user data part of the telegram is 1F to indicate that there is more data in the next telegram, or 0F if there are no more telegrams.

For EQ meters there are up to 7 default telegrams to read.

Note – Note: Normally the meter is configured to send out power values as 32 bit integers, expressed in W (or var/VA) with 2 decimals. This means that the maximum power possible to express is approximately ± 21 MW

### **10.2.1 Example of the 1st telegram (all values are hexadecimal)**

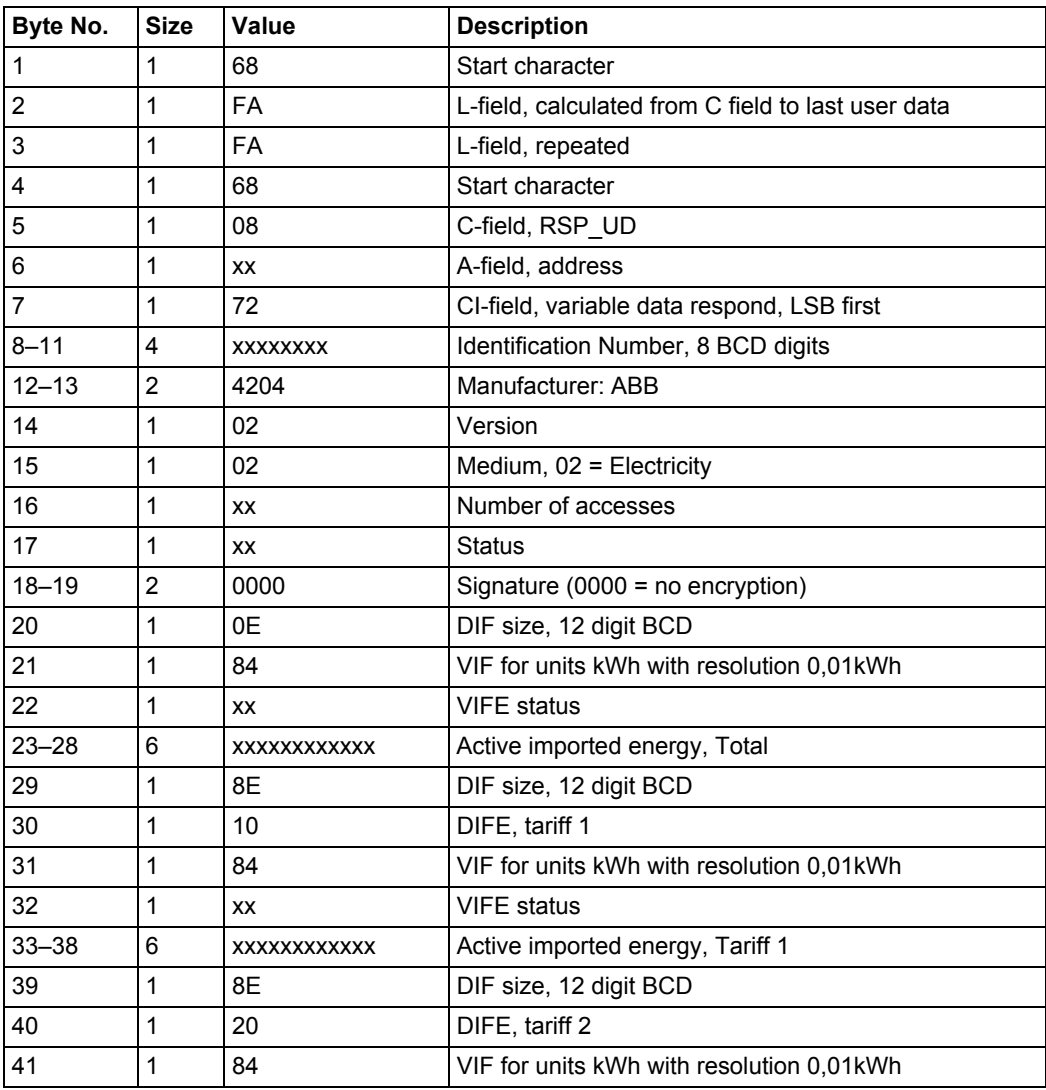

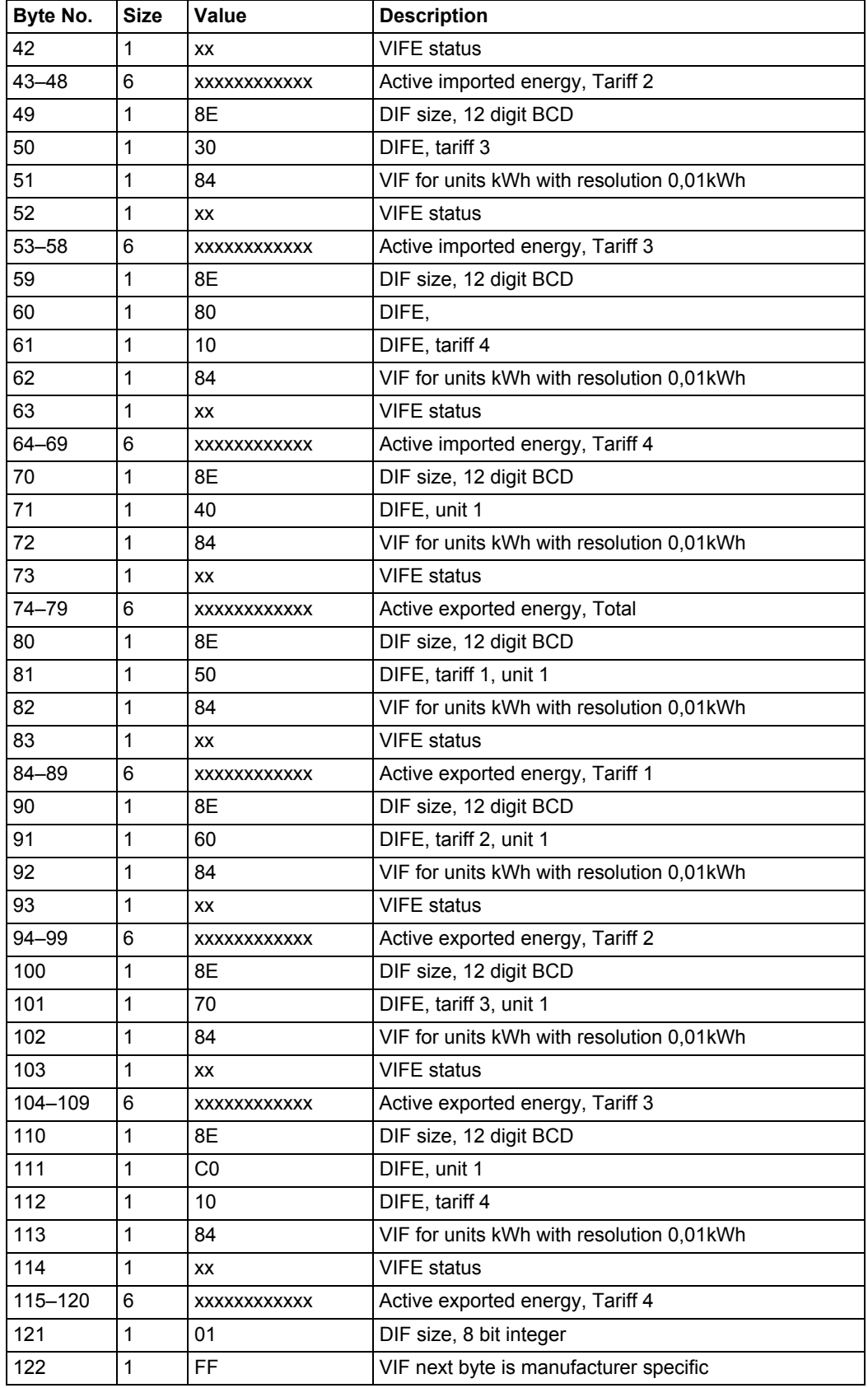

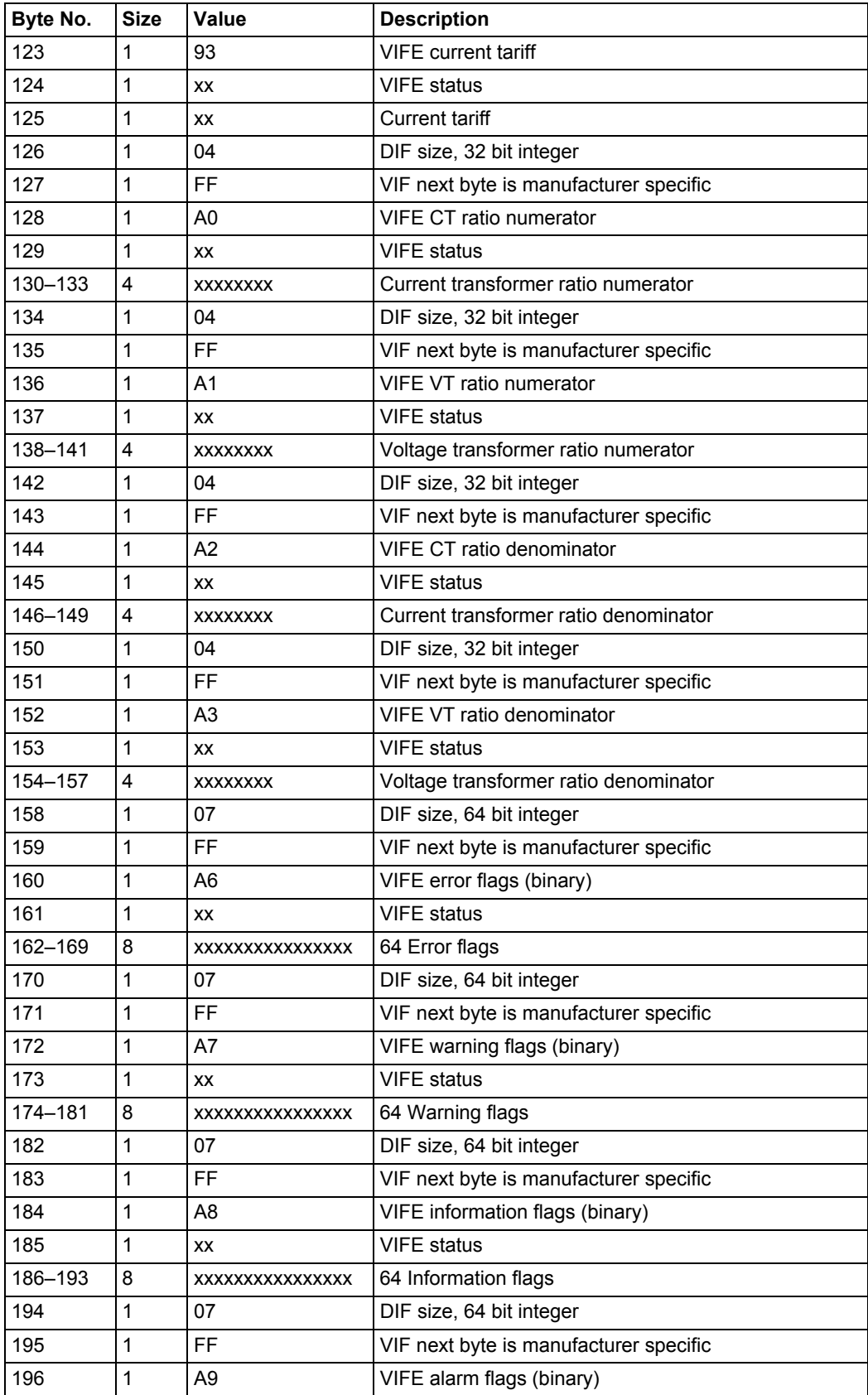

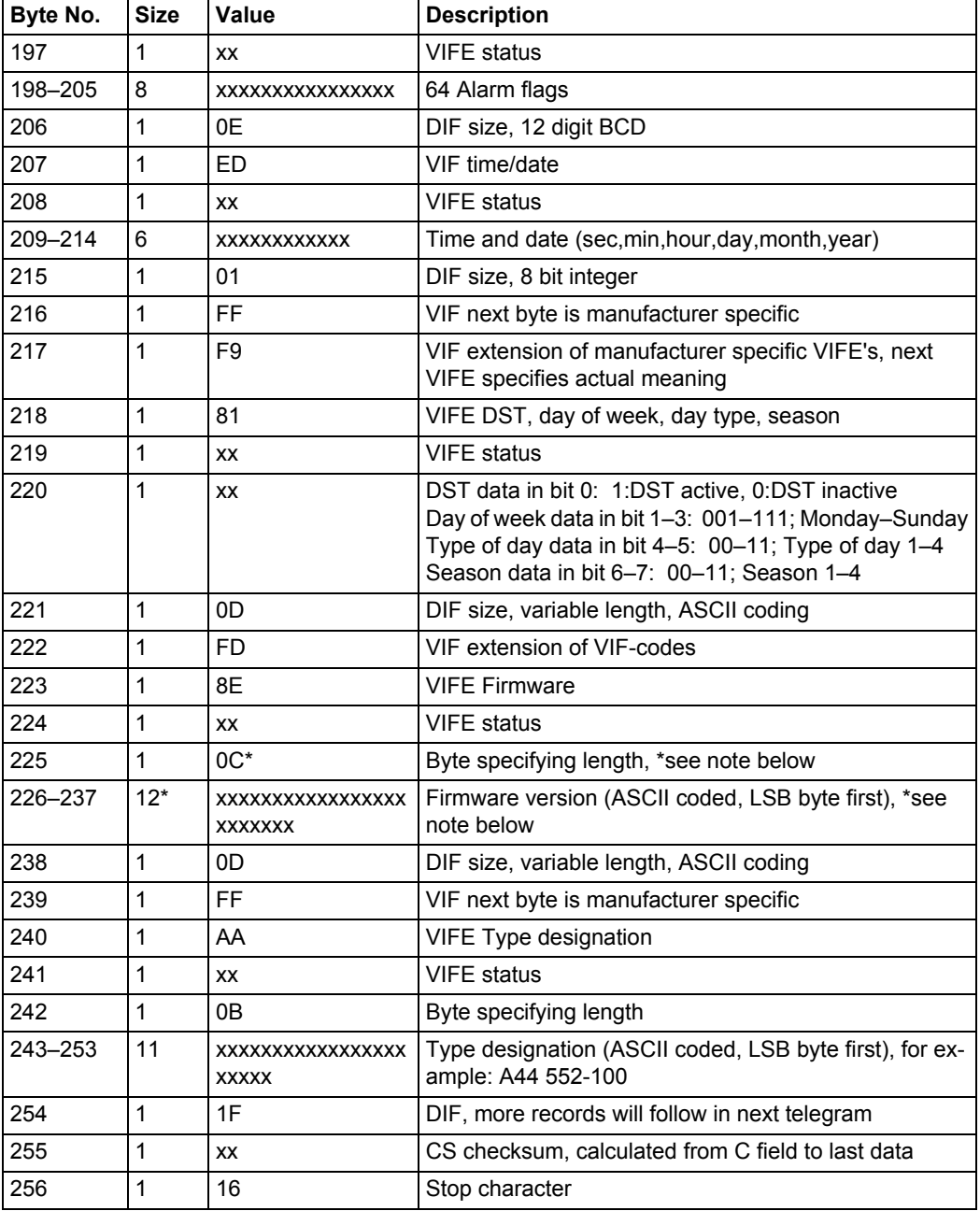

## **10.2.2 Example of 2nd telegram (all values are hexadecimal)**

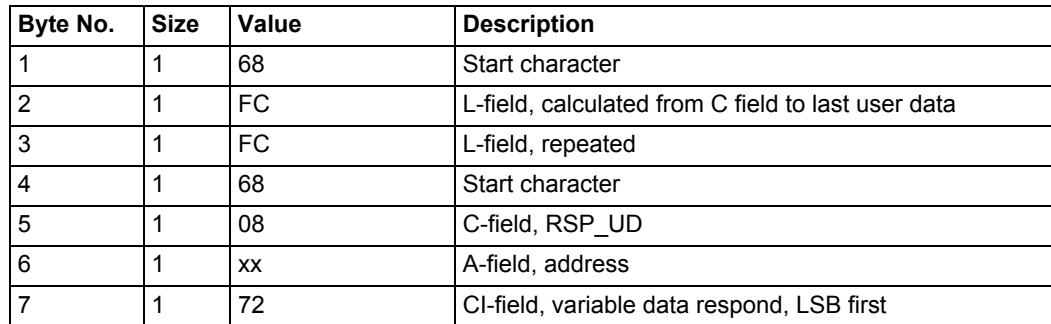

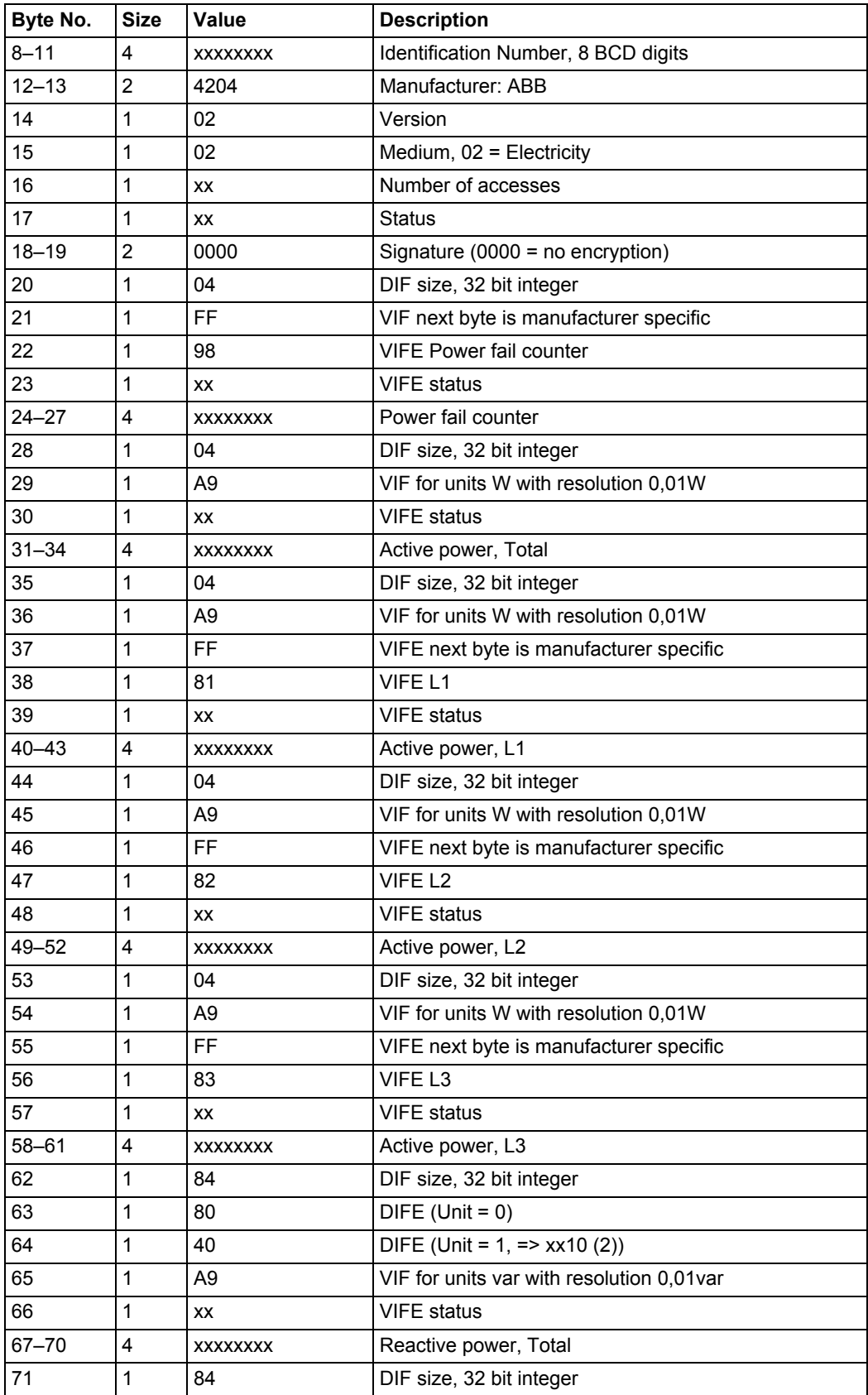

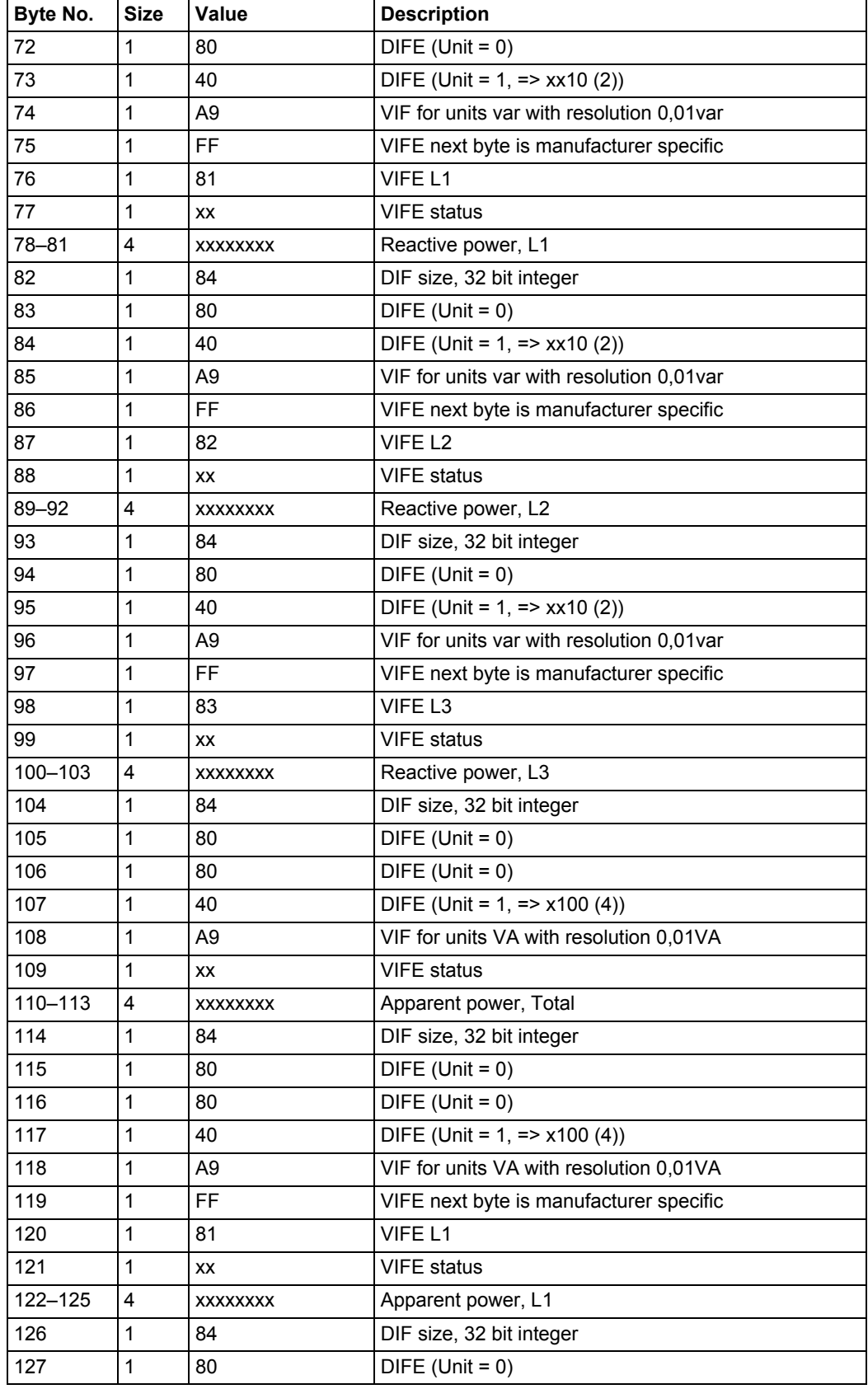

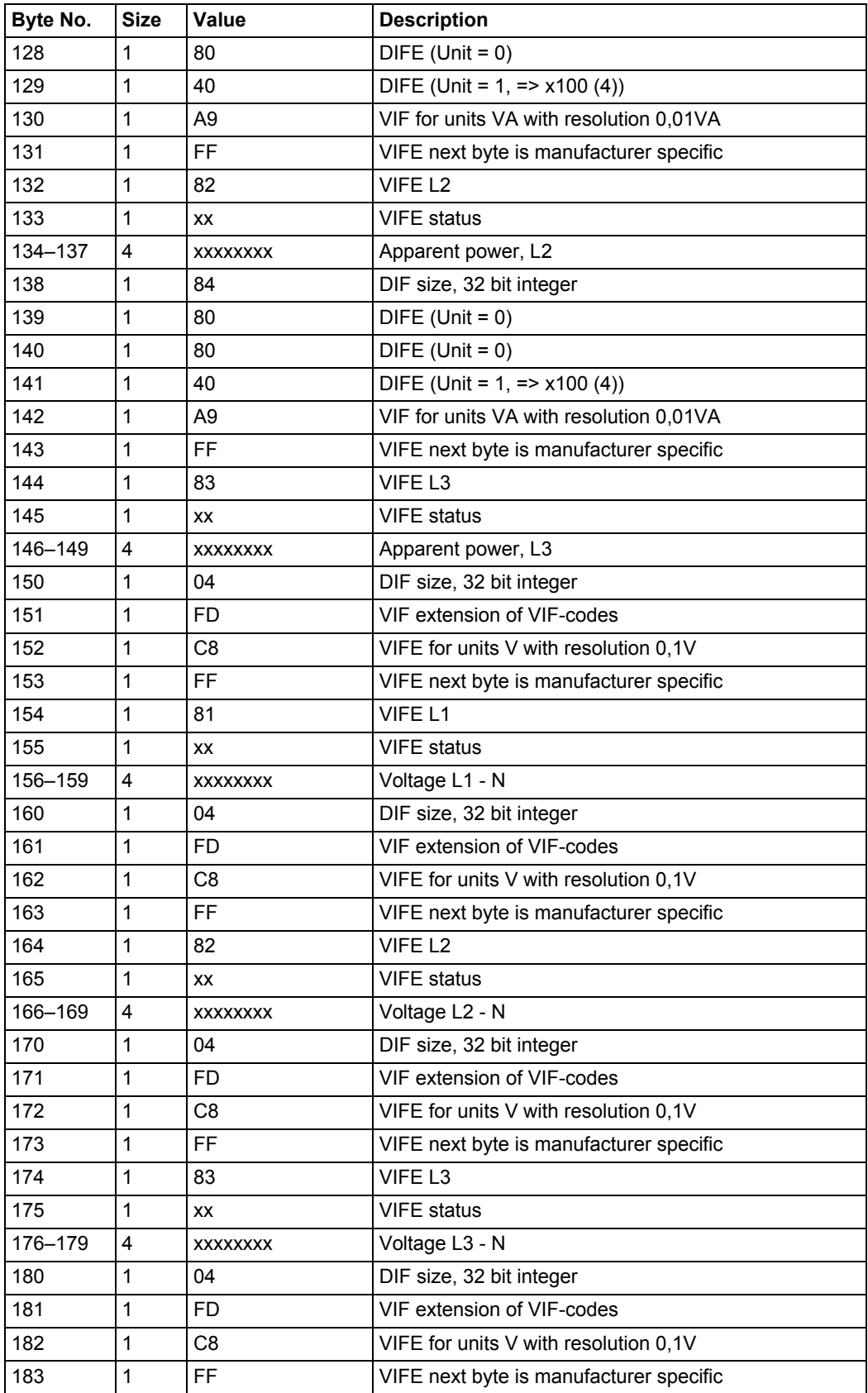

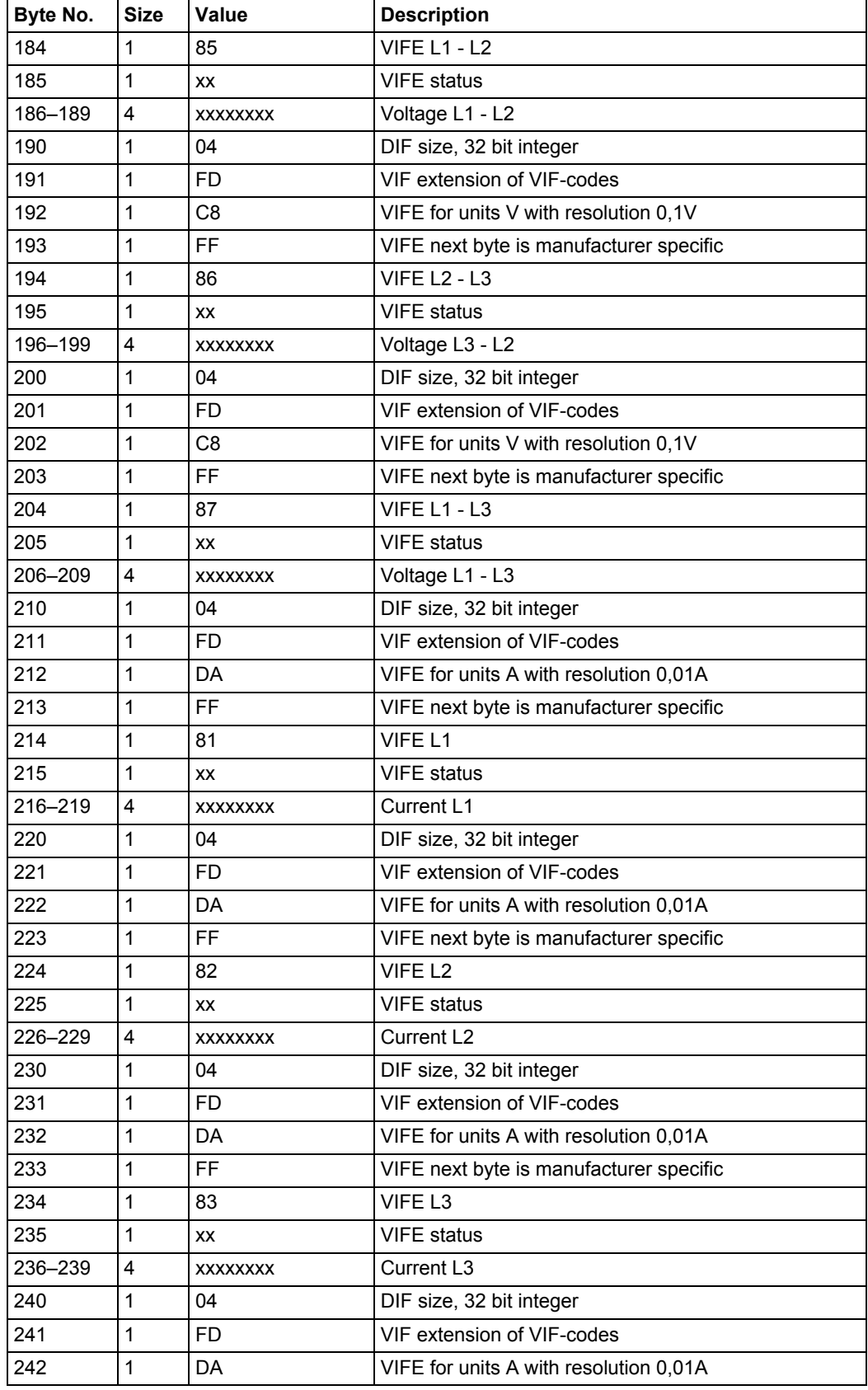

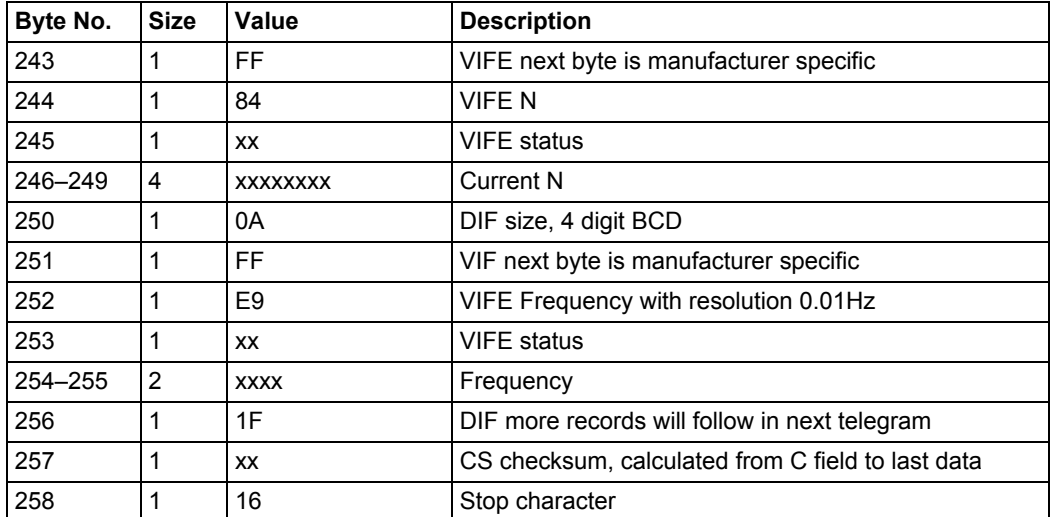

## **10.2.3 Example of 3rd telegram (all values are hexadecimal)**

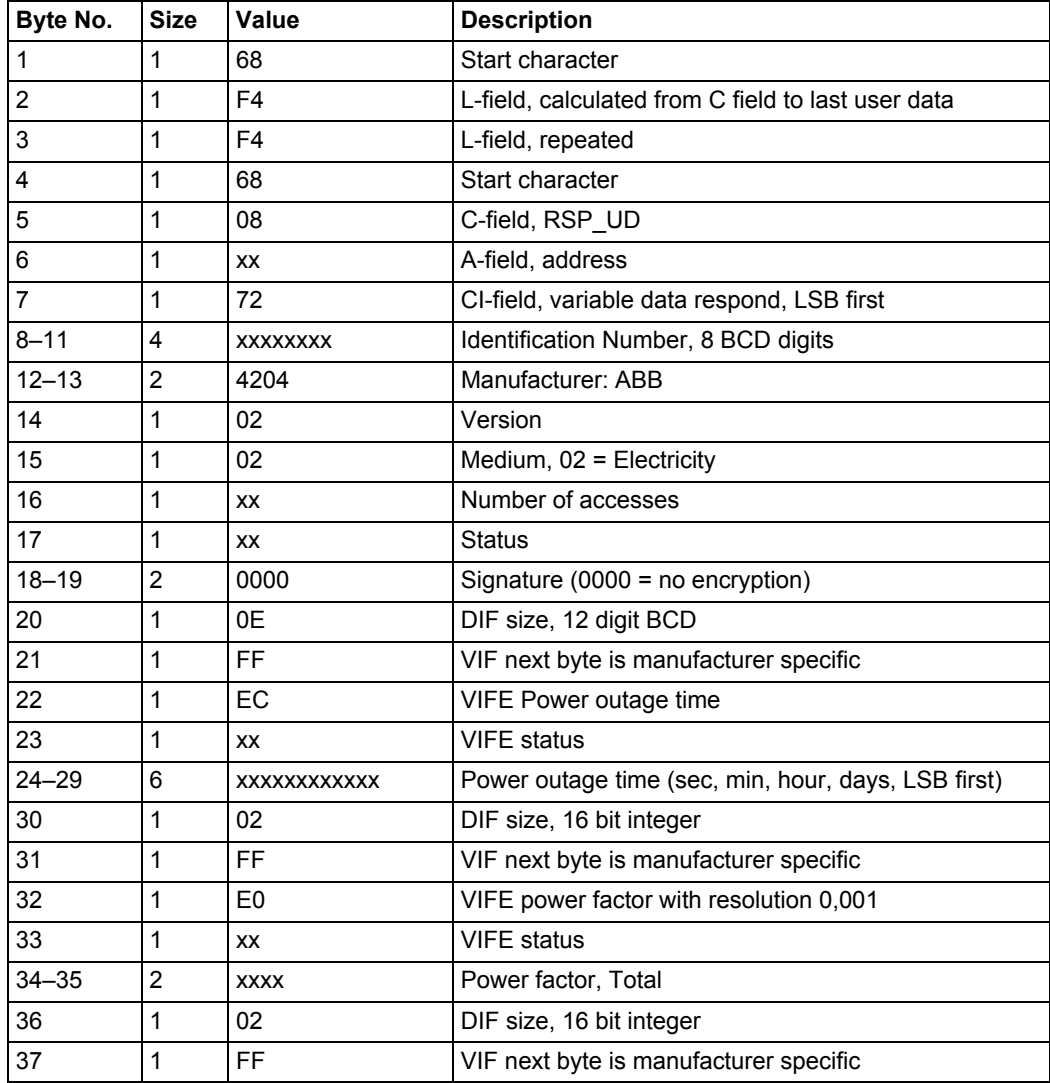

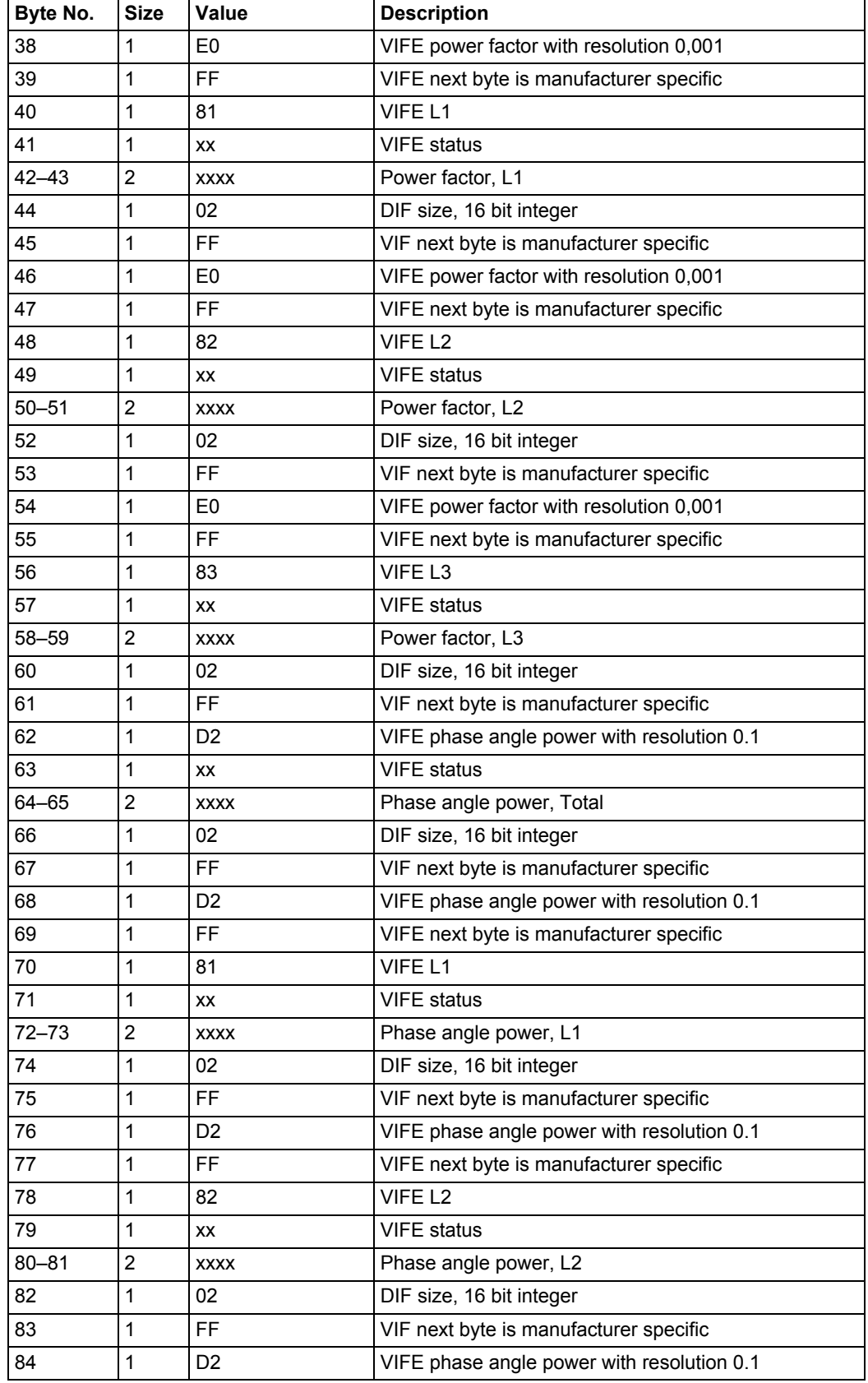

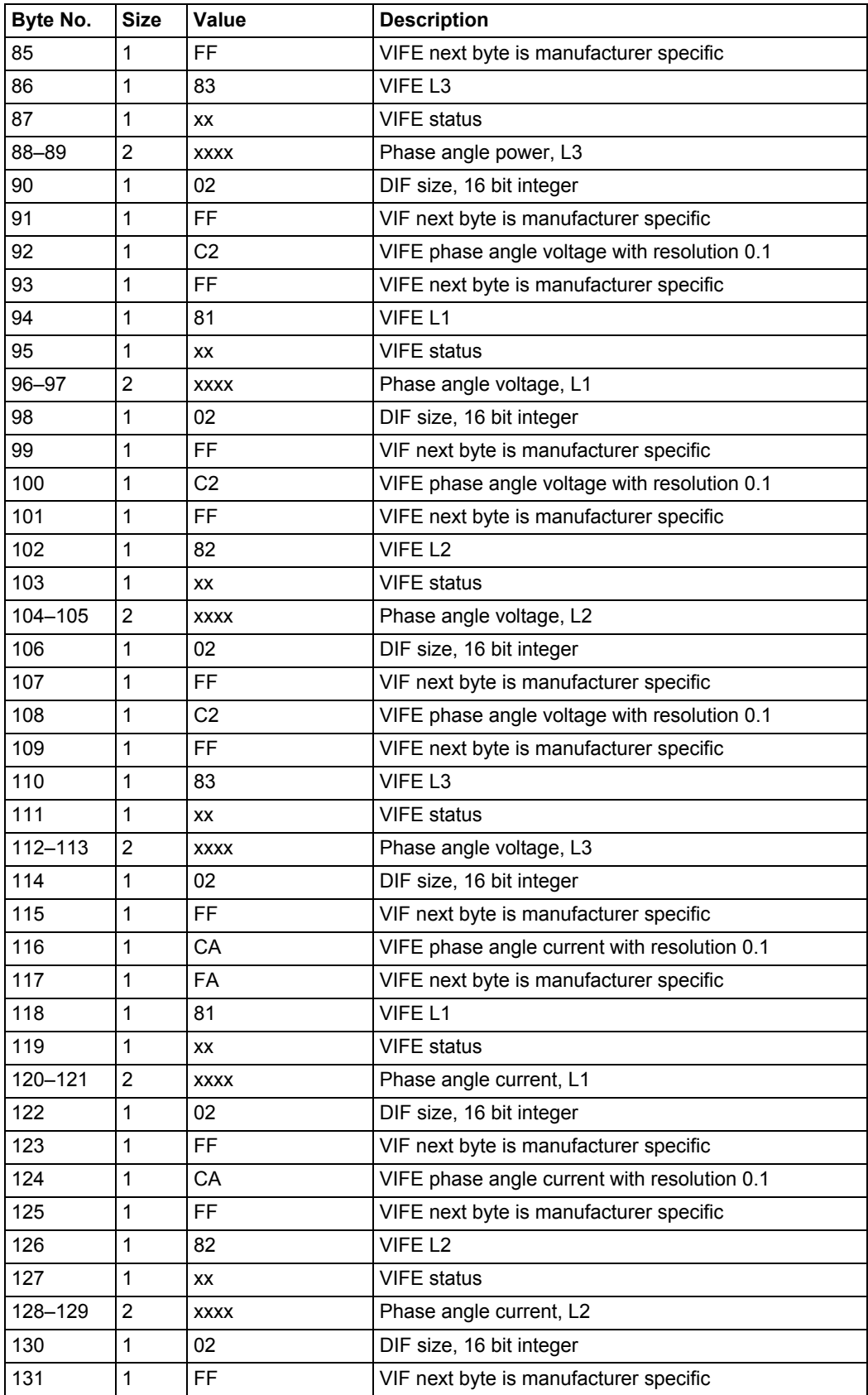

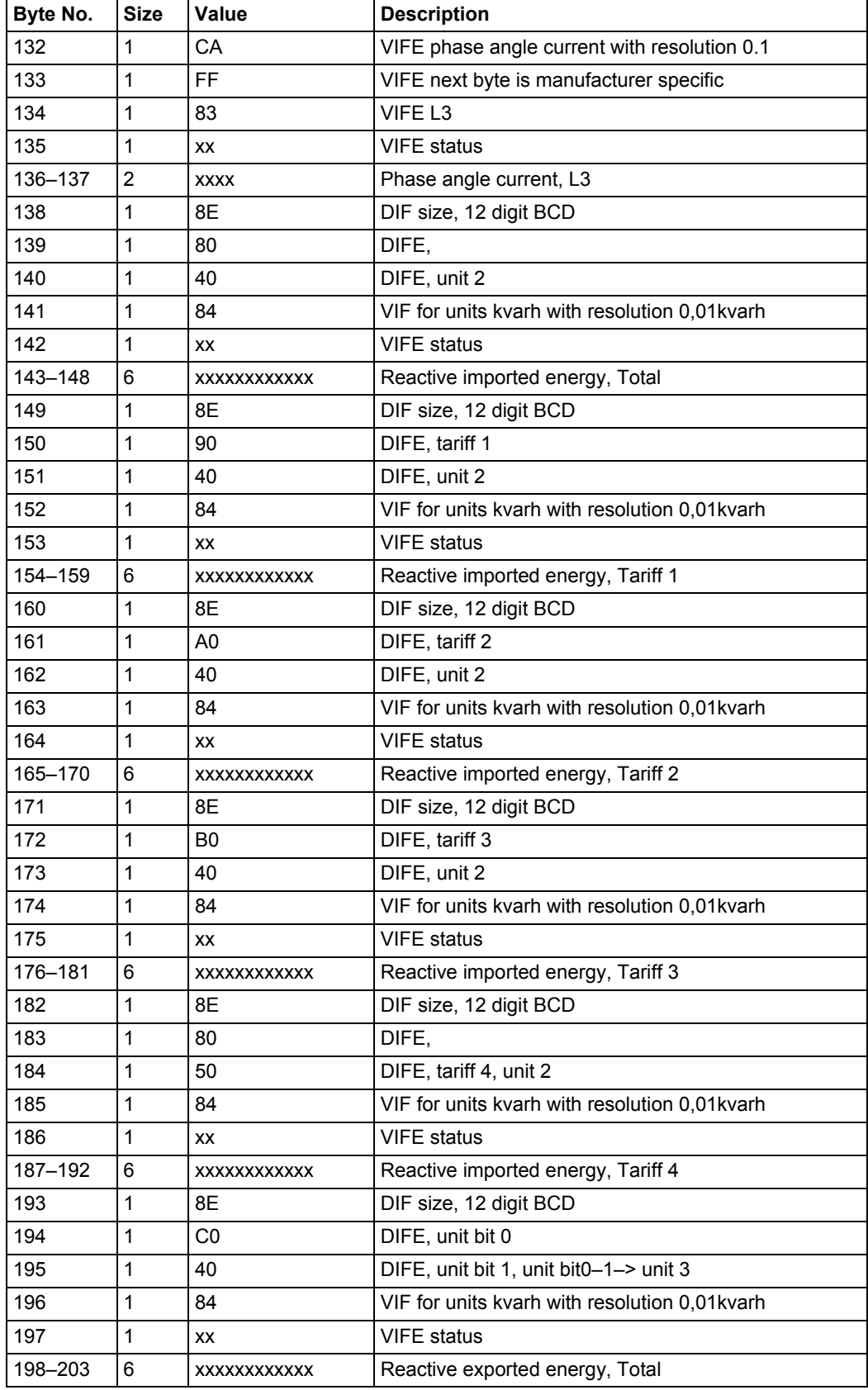

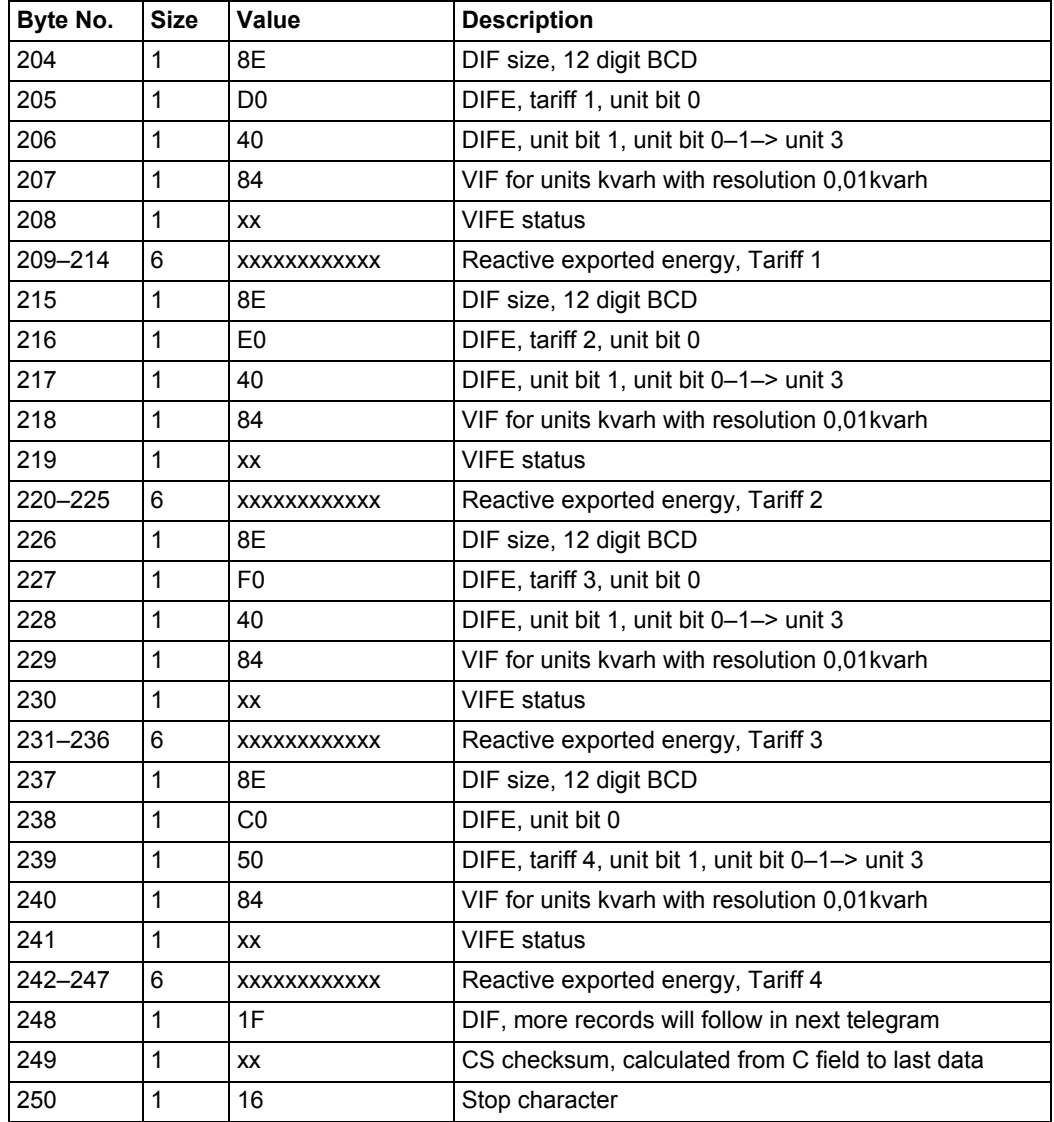

# **10.2.4 Example of the 4th telegram (all values are hexadecimal)**

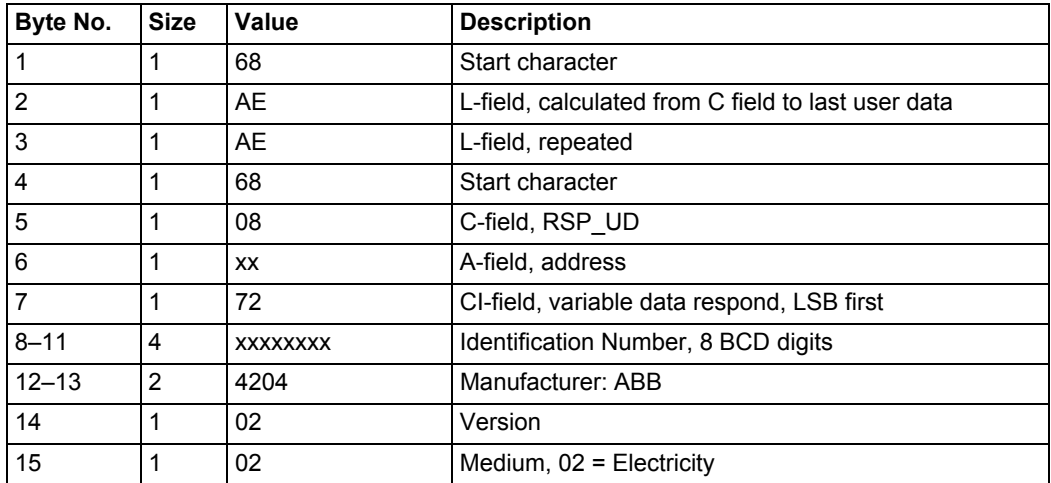

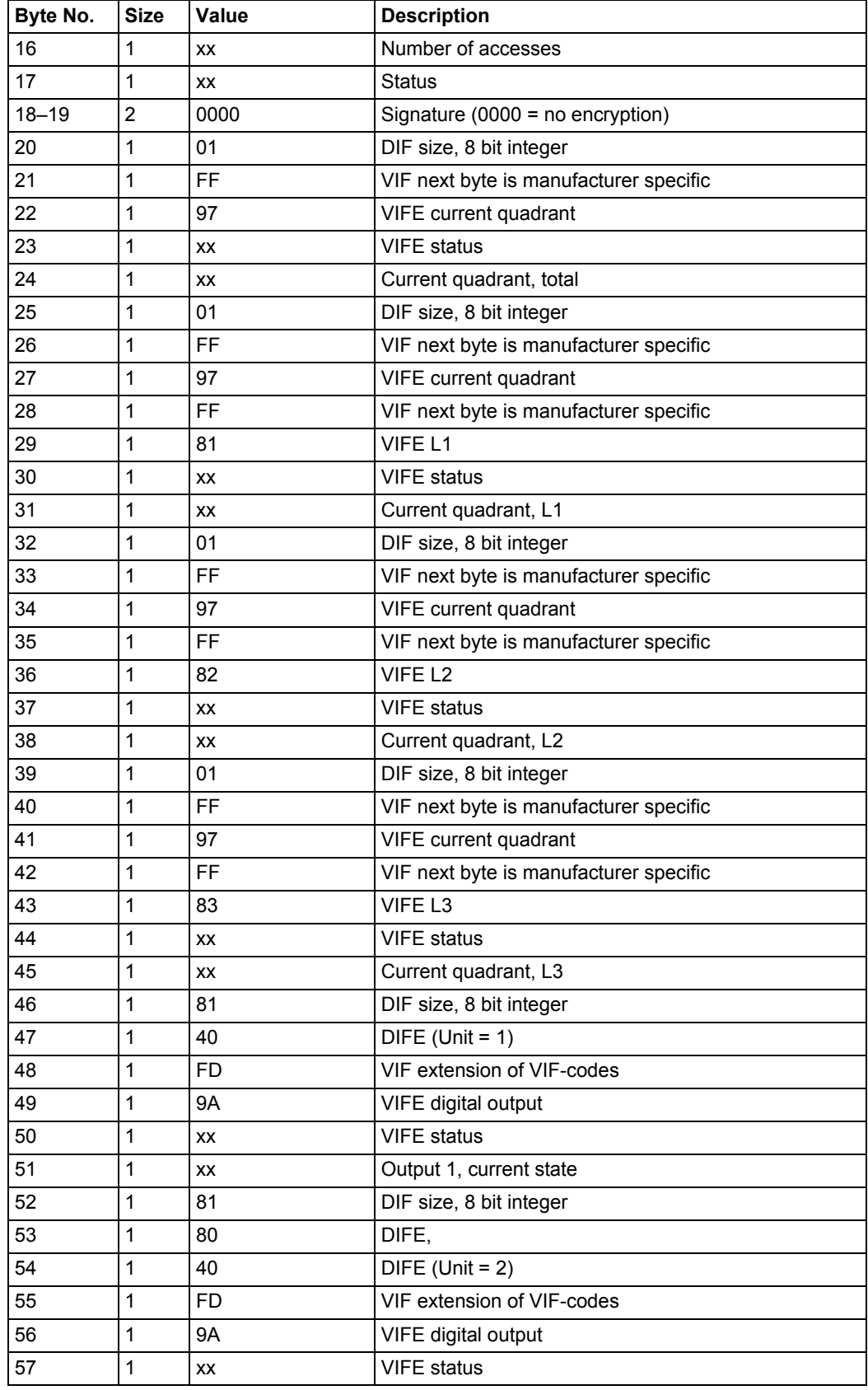

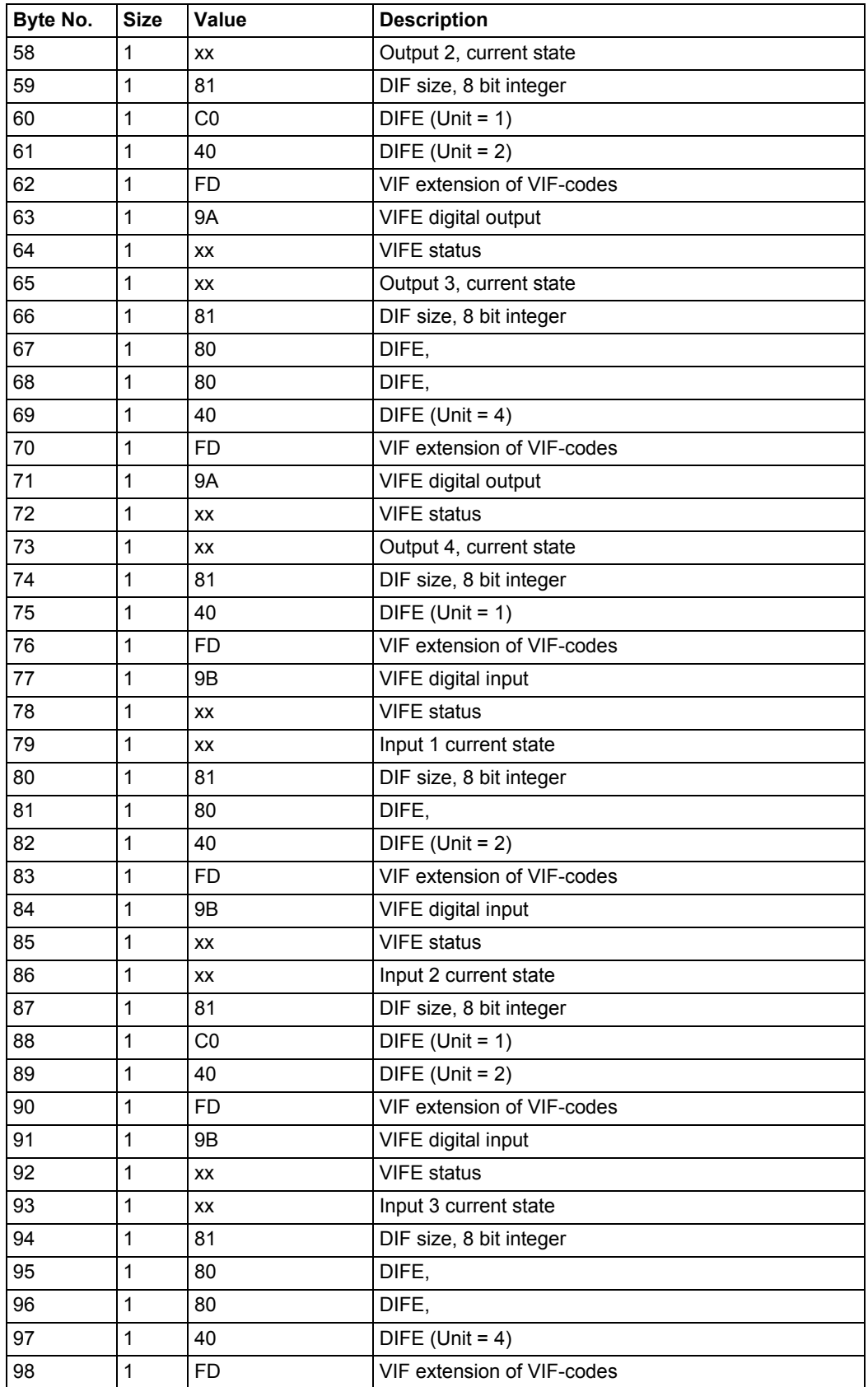

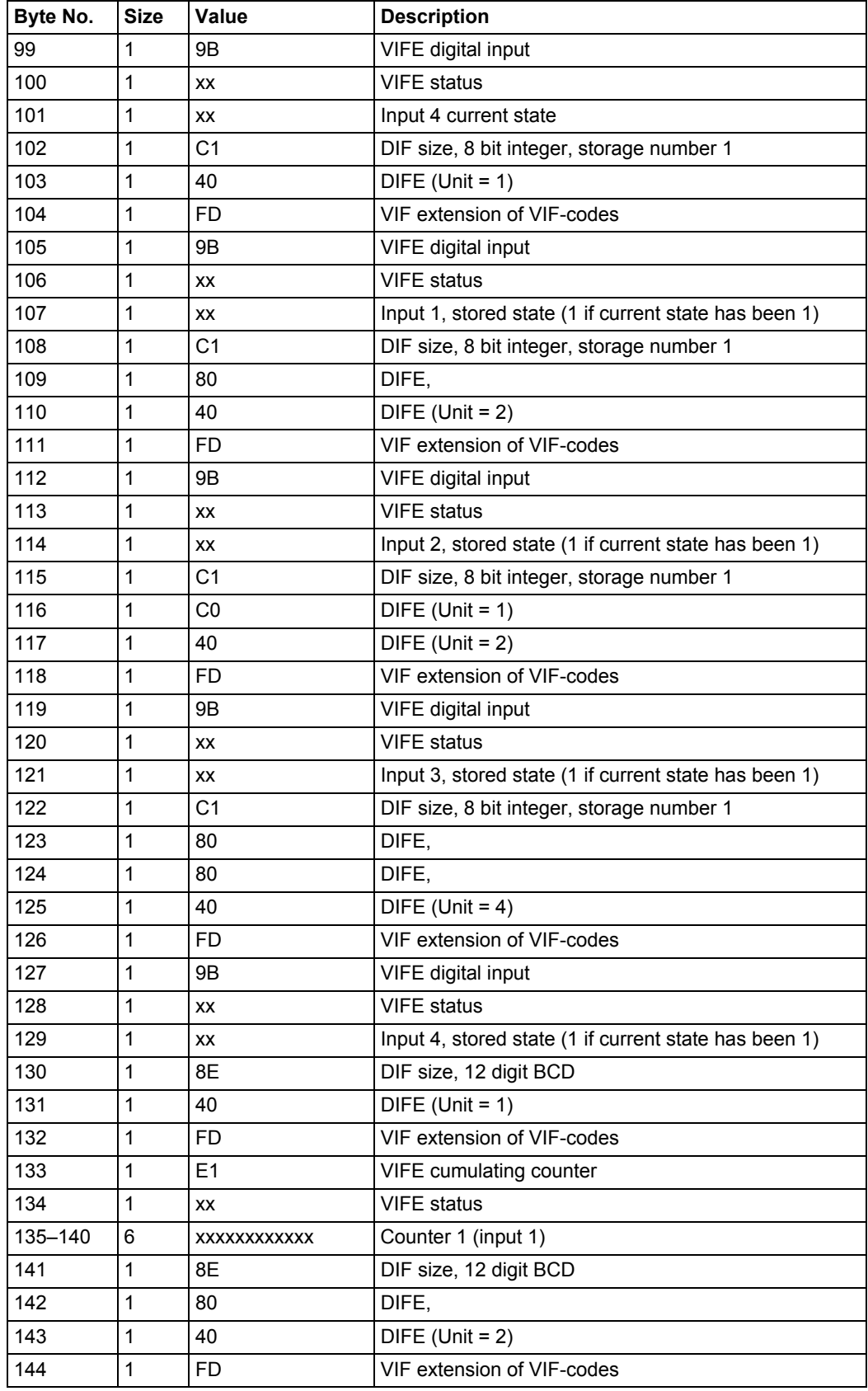

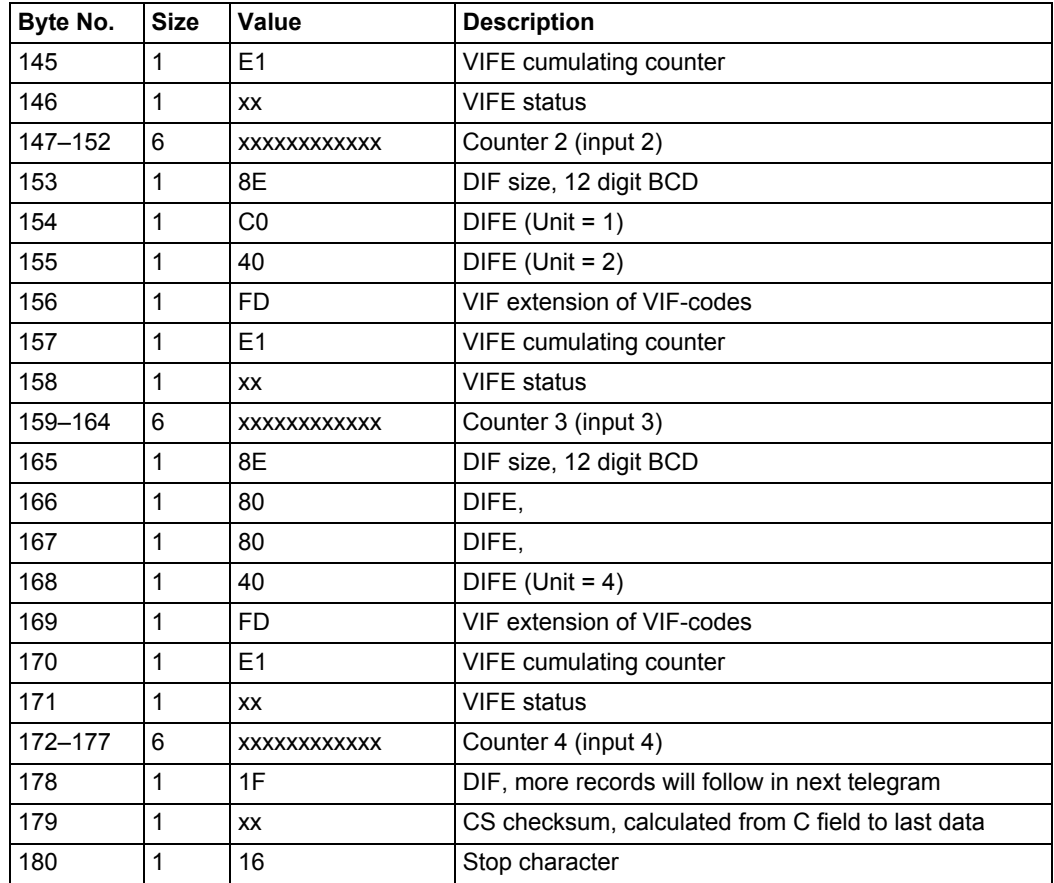

## **10.2.5 Example of the 5th telegram (all values are hexadecimal)**

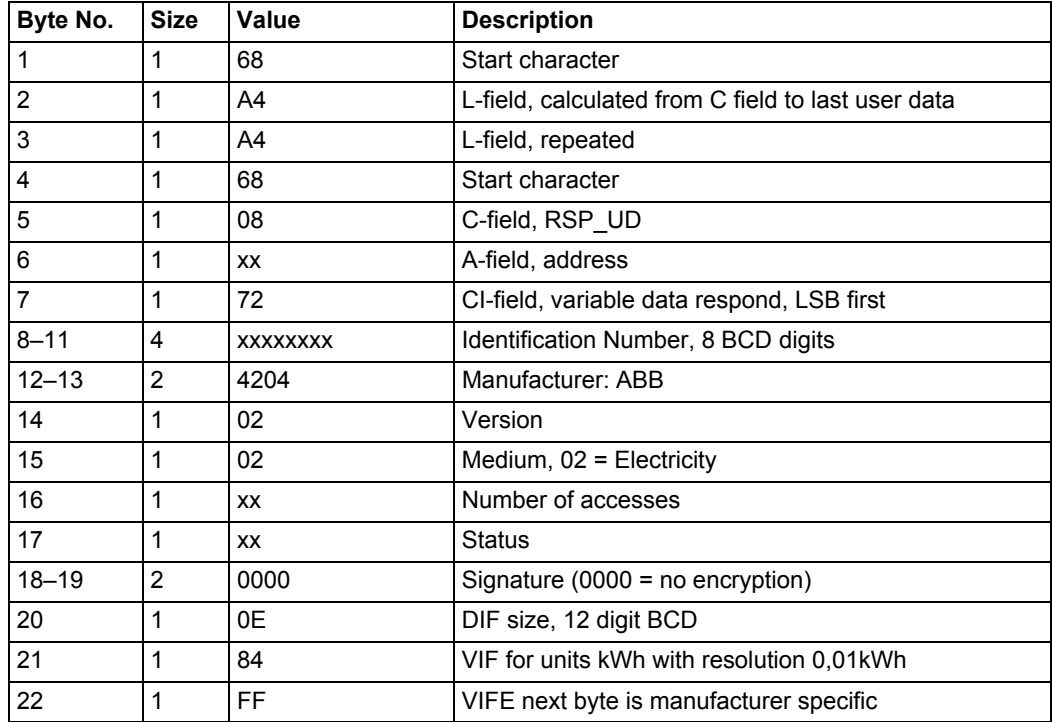

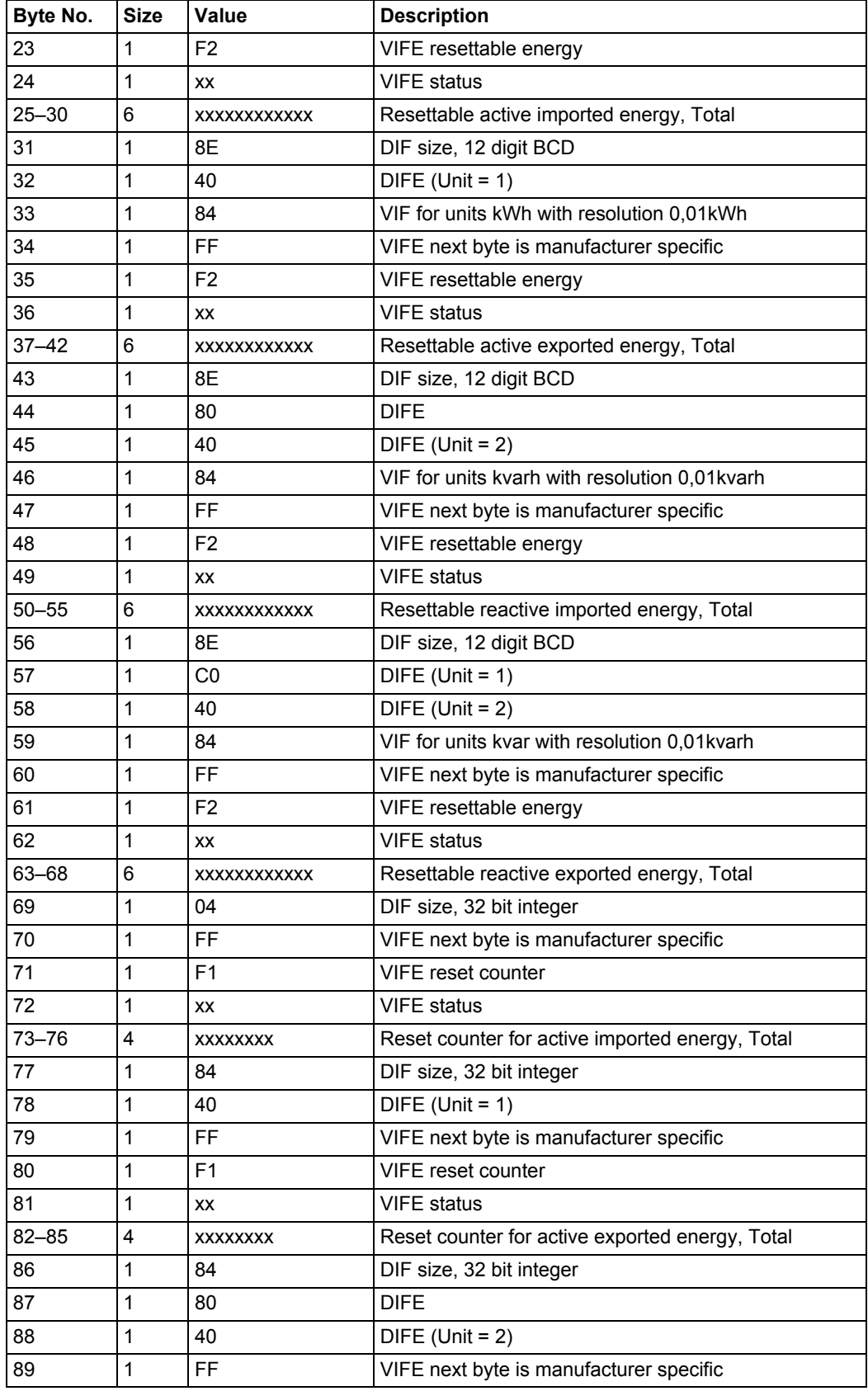

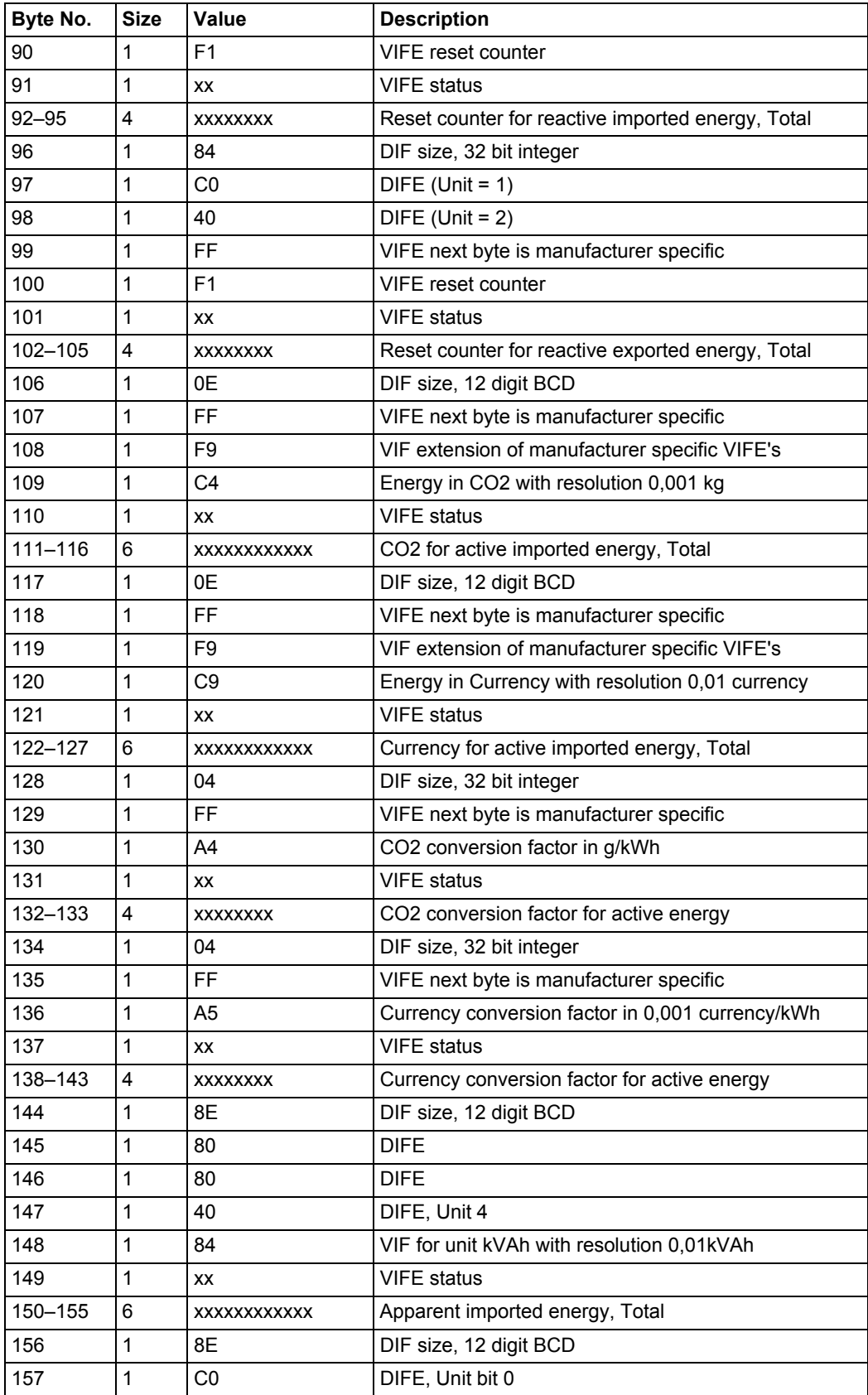

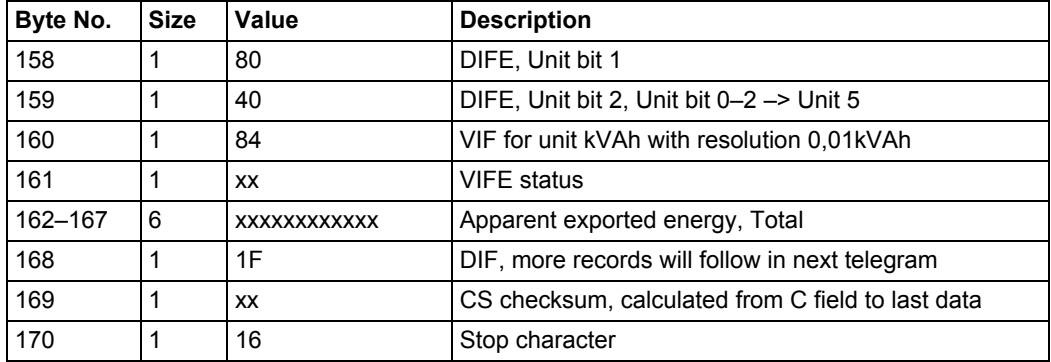

## **10.2.6 Example of the 6th telegram (all values are hexadecimal)**

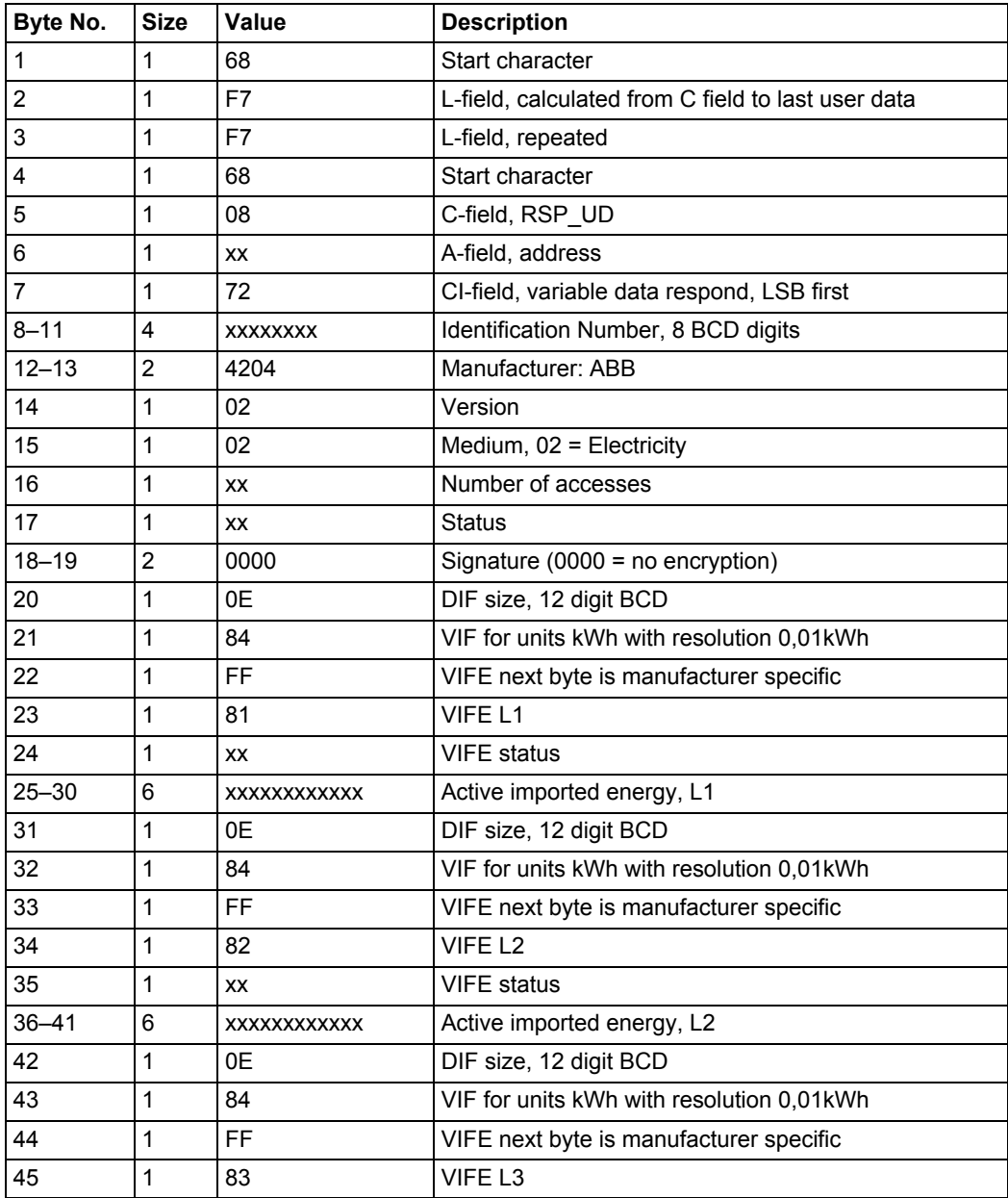

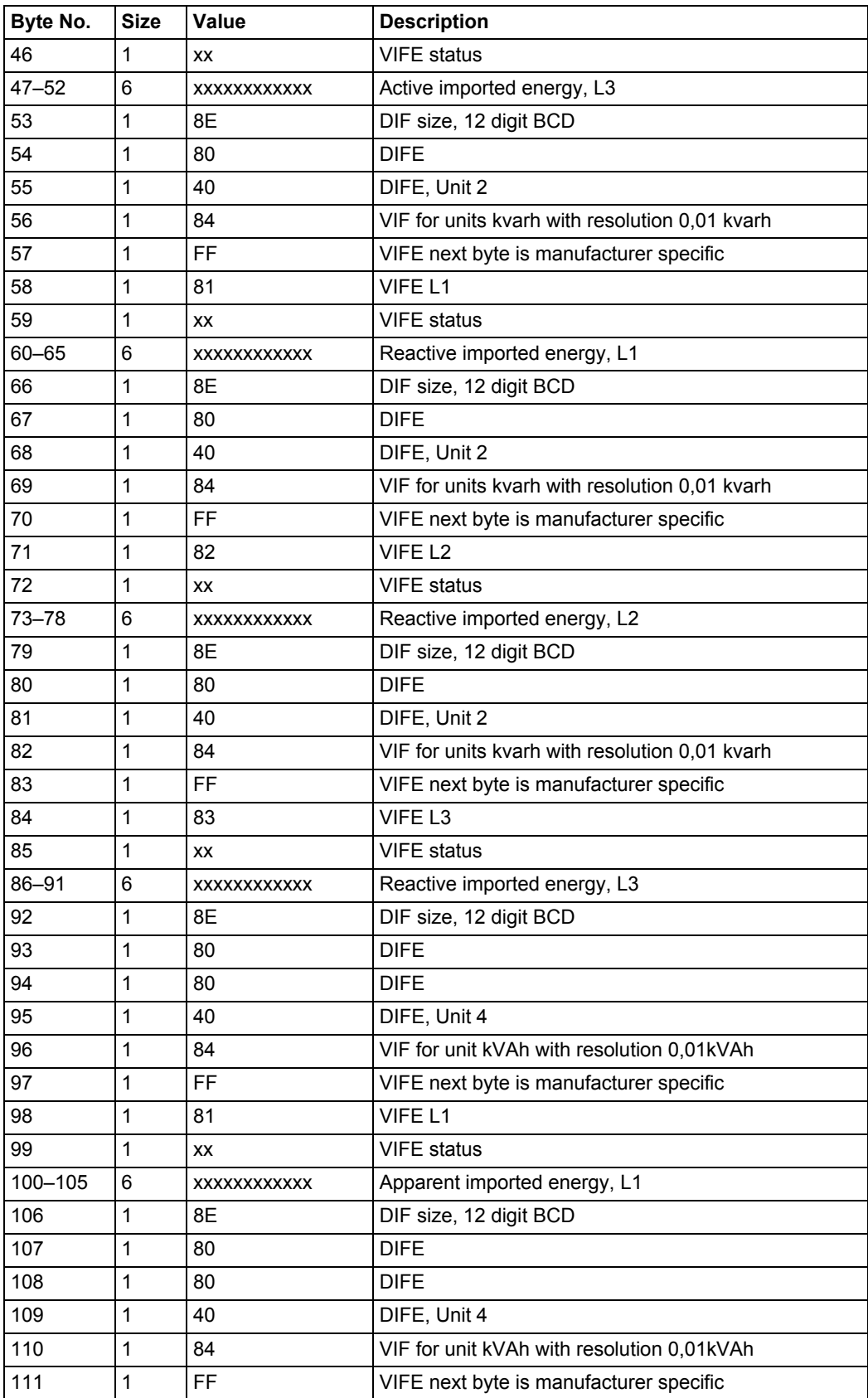

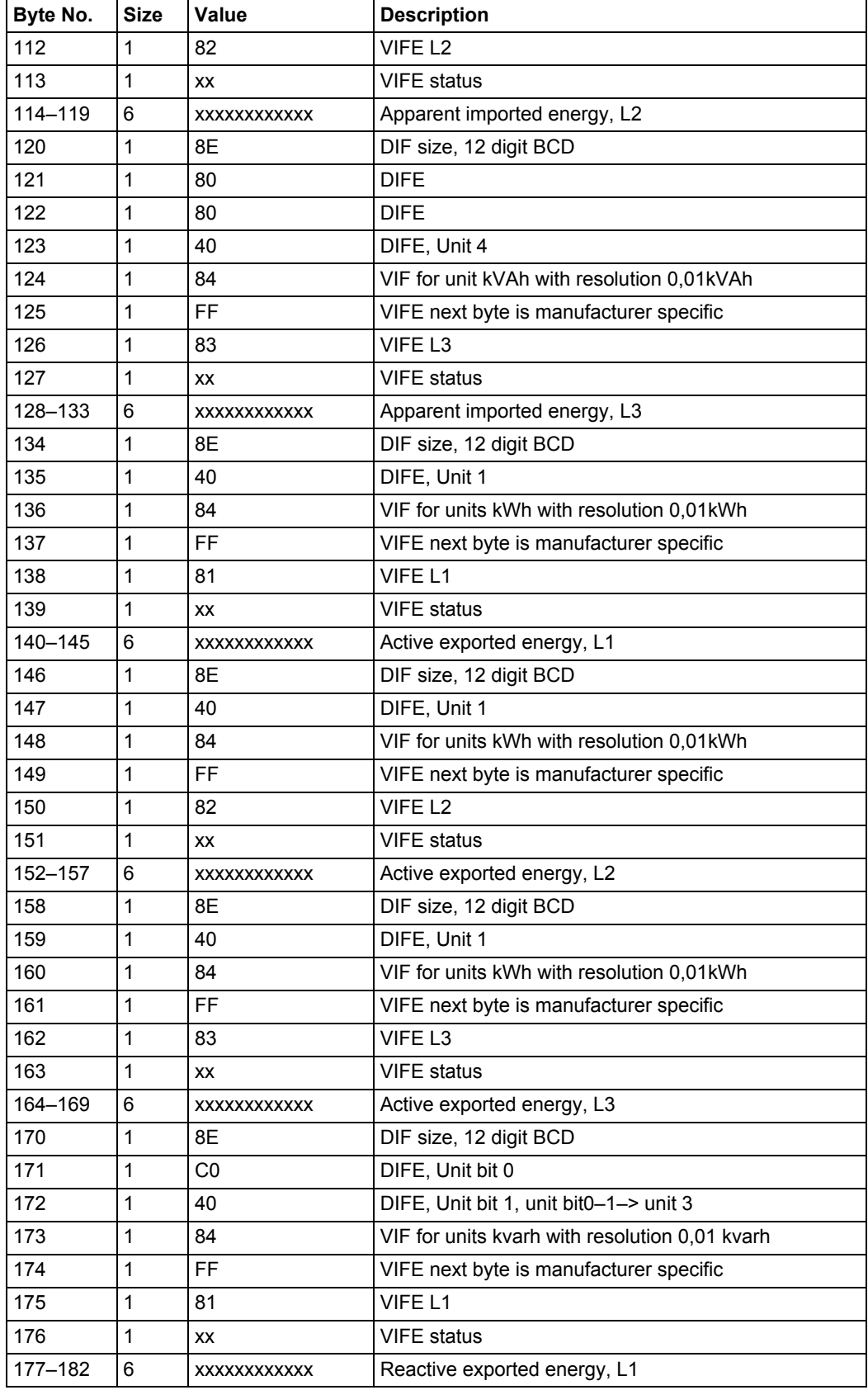

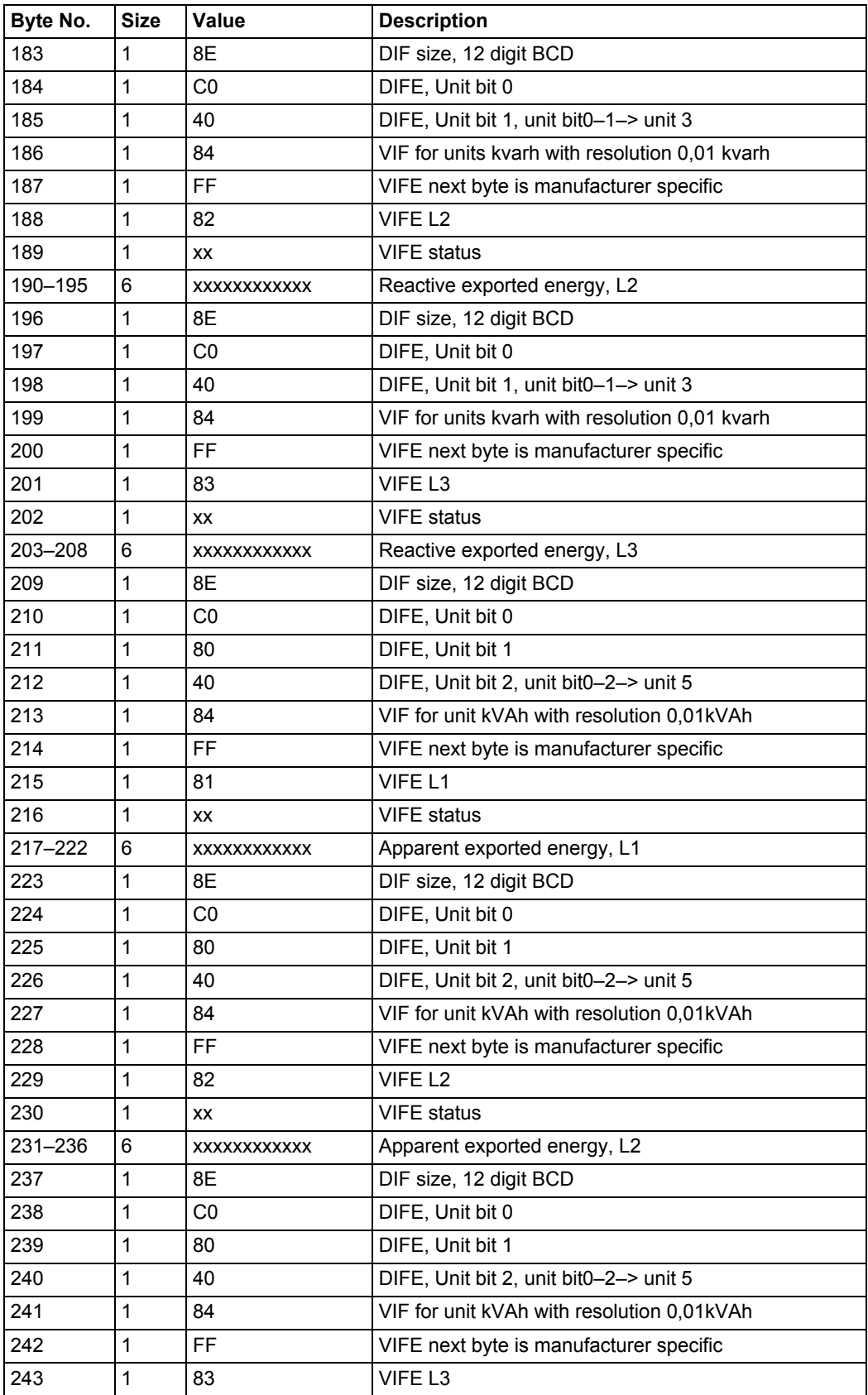

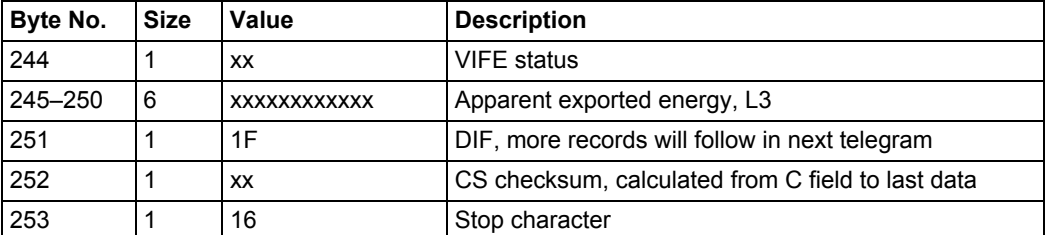

## **10.2.7 Example of the 7th telegram (all values are hexadecimal)**

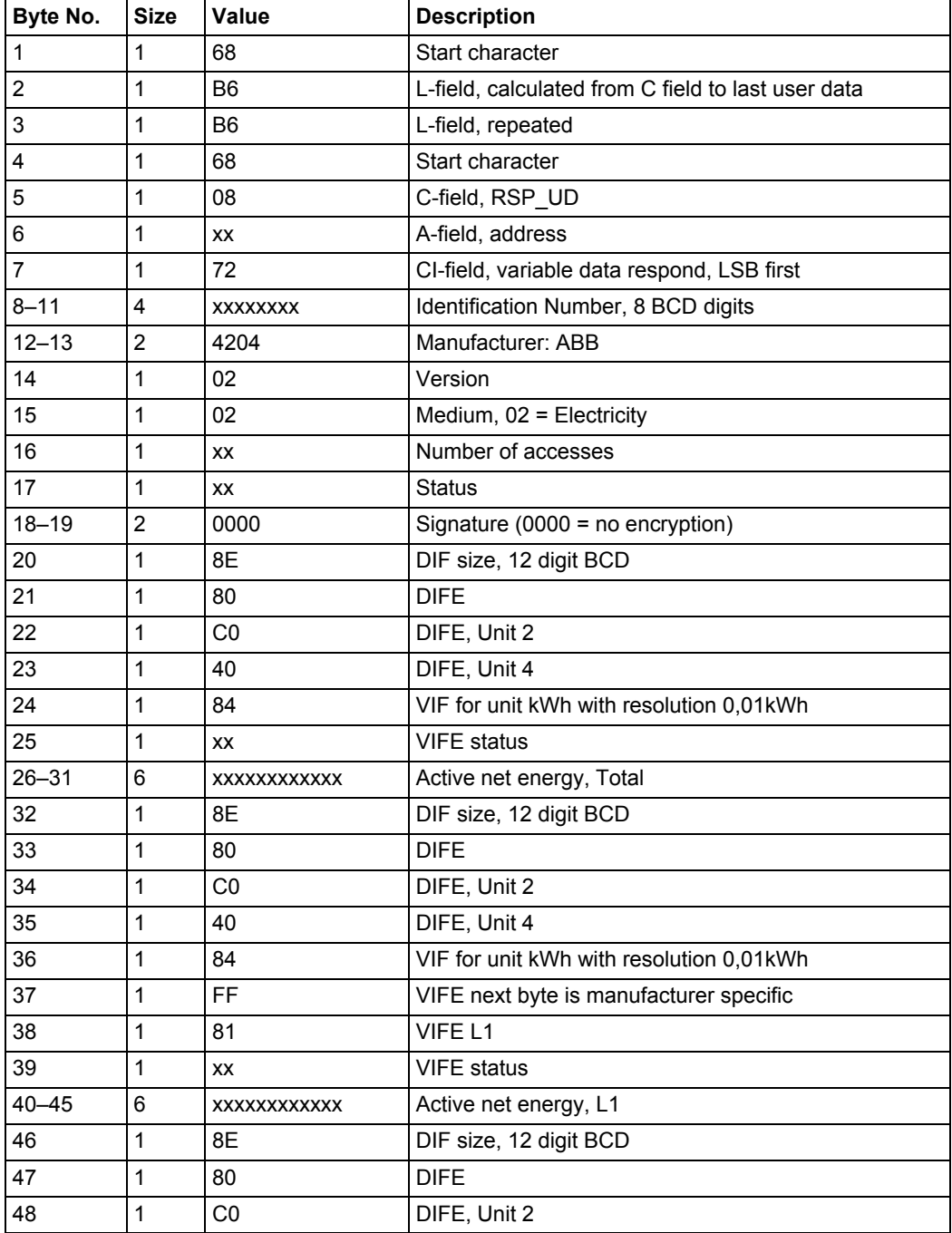

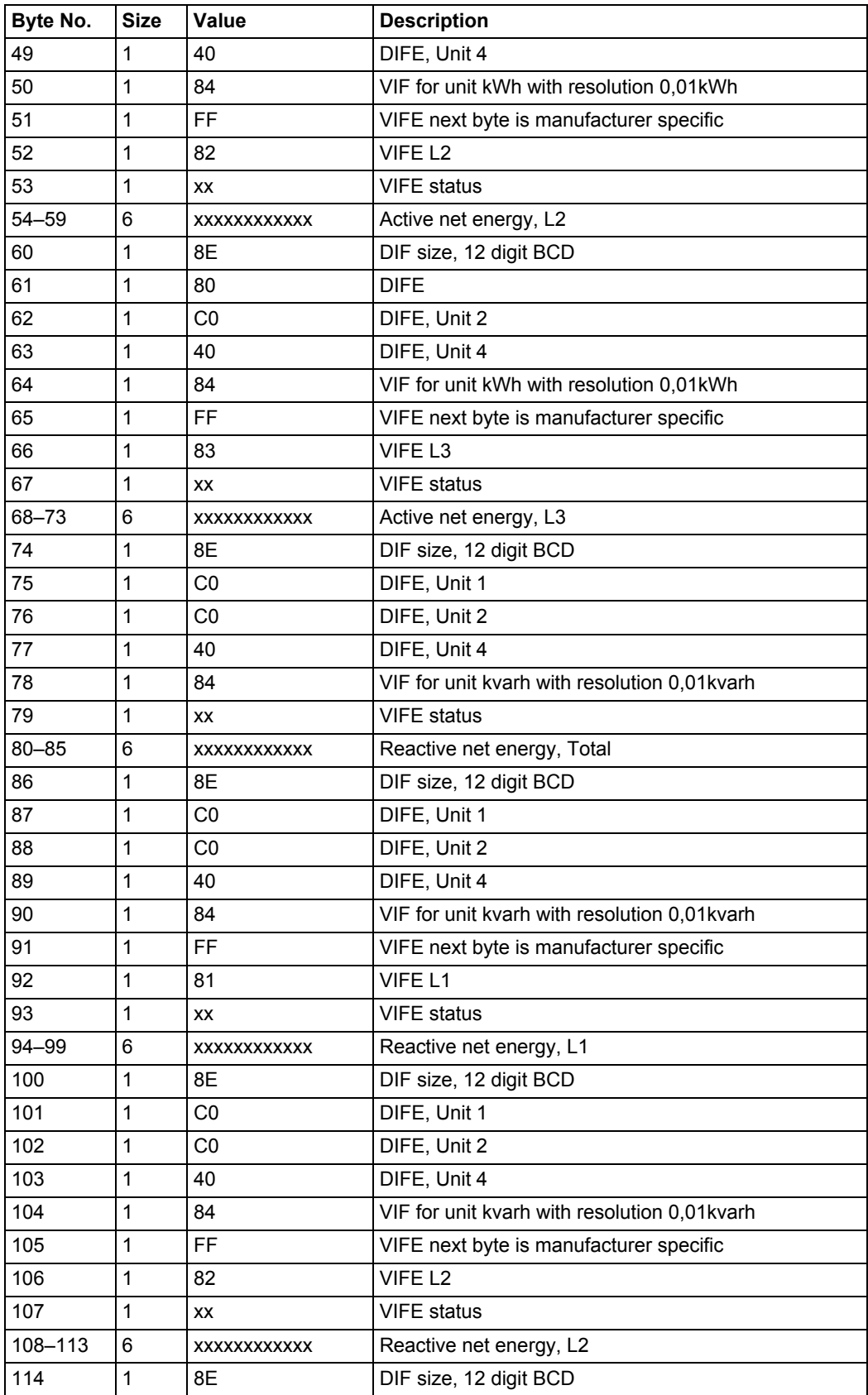

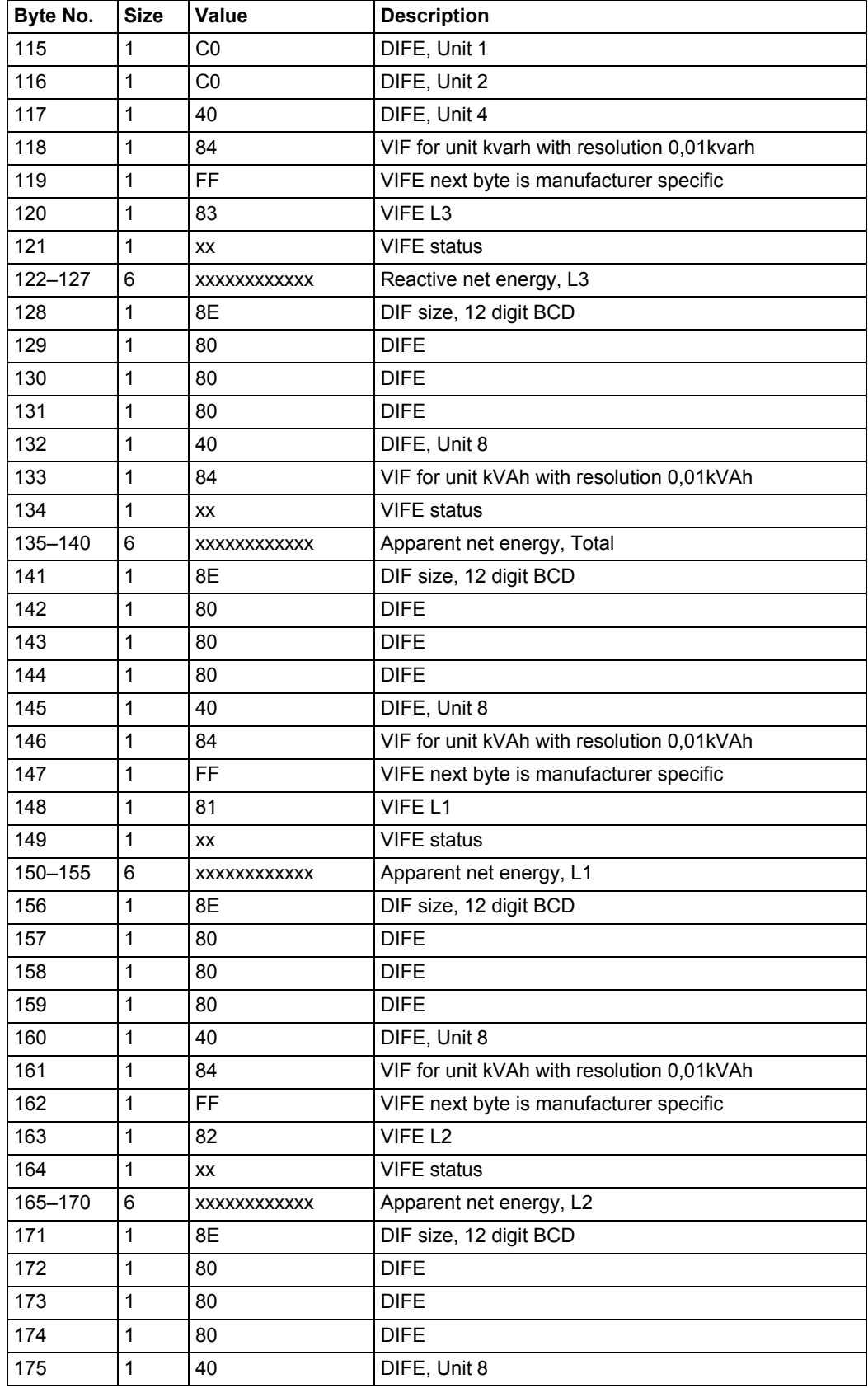

 $\bar{\mathcal{A}}$ 

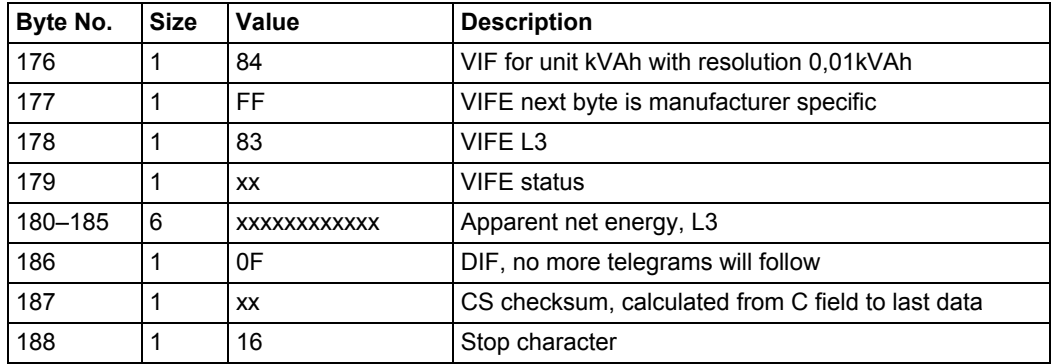
# **10.3 Special Readout of Meter Data**

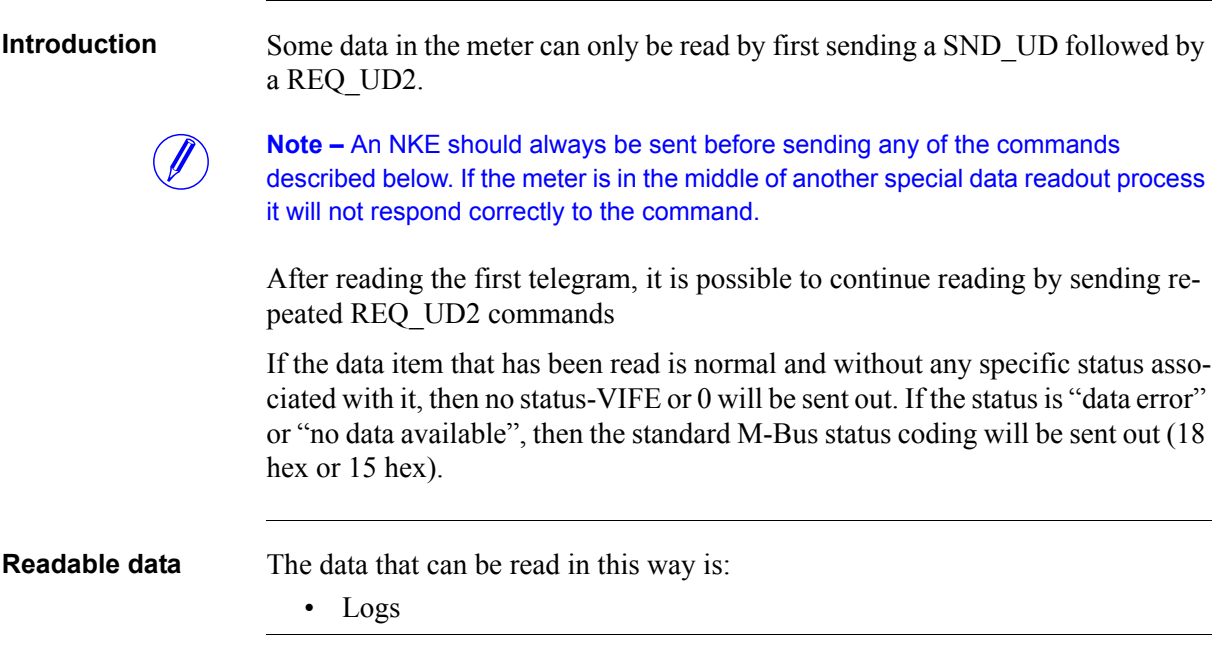

# **10.3.1 Readout of Event Log Data**

**Read request** Each one of the existing logs can be read by sending the following SND UD to the meter followed by a REQ\_UD2 (all values are hexadecimal).

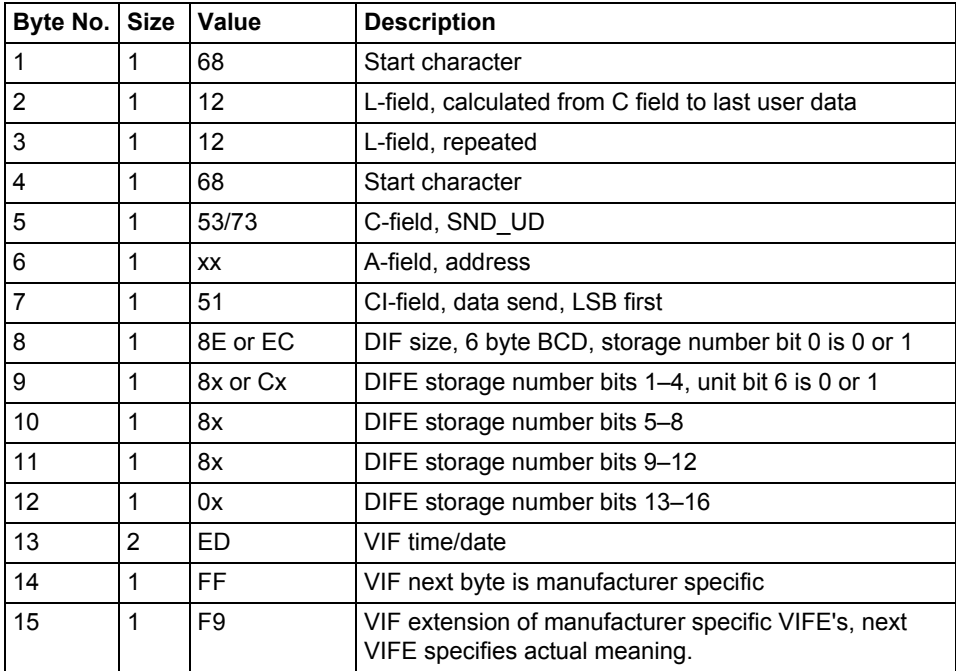

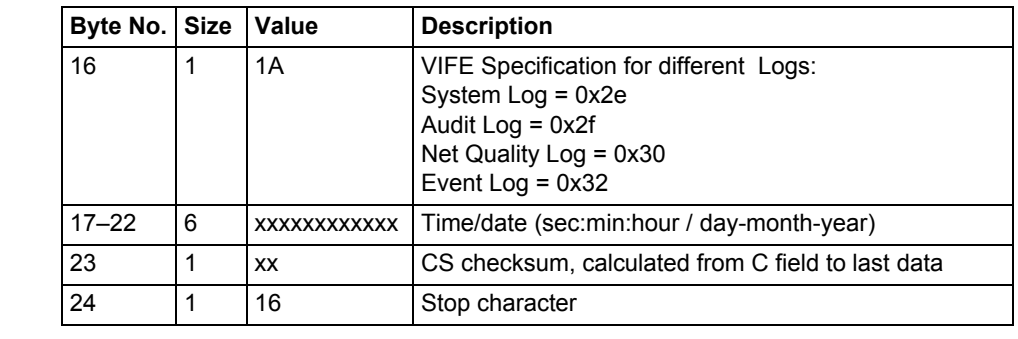

**Event Offset** The meter supports offset values 0 and -1 for reading the System, Event, Audit, Net Quality logs. If the offset mentioned is 0 then meter will read the log in the forward direction. If the offset value mentioned is -1 then it will read the data in the backward direction from the given date.

**Data** The data will be sent out with 5 events in each telegram. If less than 5 events is stored in the meter for the specified date/time and offset then all data in the telegram after the last stored event will have status byte marked as "no data available" (15 hex).

The data sent out for each event is:

- Event type (1 byte binary coded).
- Date/time stamp for start of the event (6 byte bcd in order sec:min:hour/ day:month:year
- Duration of the event (in seconds)

#### **10.3.1.1 Example of readout of log data**

#### **Readout of Net Quality Log with date and time specified as input**

Send Nke. 10 40 fe 3e 16 Meter Responds with E5 E5 Read request net quality log with Offset -1. 68 12 12 68 73 fe 51 ce c0 80 80 00 ed ff f9 30 01 02 03 22 12 11 b0 16;Read net quality log with offset value -1. Date and Time specified as input, 22-12-2011 01:02:03 Meter Responds with E5.  $E<sub>5</sub>$ Send Req UD2. 10 7B FE 79 16. Meter responds with long frame data for net quality Log: 68 88 88 68 08 00 72 00 00 00 00 42 04 20 02 16 2a 00 00 ; Header Information 02 ff f9 b5 00 e1 07;Event Type net quality Log 0e ed b9 00 21 47 23 06 01 10 ;Date and Time 10.01.06 23:47:21 04 a0 00 dd 03 00 00 ;Duration 02 ff f9 b5 00 de 07 ;Event Type net quality Log 0e ed b9 00 21 47 23 06 01 10 ;Date and Time 10.02.06 23:47:21 04 a0 00 dd 03 00 00 ;Duation 02 ff f9 b5 00 f0 03 ;Event Type net quality Log 0e ed b9 00 11 47 23 06 01 10 ;Date and time 10.02.06 23:47:11 04 a0 00 e7 03 00 00 ;Duration 02 ff f9 b5 00 e8 03 0e ed b9 00 11 47 23 06 01 10 04 a0 00 e7 03 00 00 02 ff f9 b5 00 e2 07 0e ed b9 00 11 47 23 06 01 10 04 a0 e7 03 00 00

1f 70 16;1F indicates there are more frames to follow.

#### **Readout of 4 telegrams of event log data with offset -1**

System sends event log read request command (date/time 14/3-06 09:51:40), offset -1 68 12 12 68 73 FE 51 CE C0 80 80 00 ED FF F9 1A 40 51 09 14 03 06 06 16 Meter sends out acknowledge: E5 System sends out request UD2: 10 7B FE 79 16 Meter sends out data telegram: 68 7E 7E 68 08 00 72 42 10 00 00 42 04 02 02 05 00 00 00 ;Data header 01 FF 6F 01 ;Total power outage 0E ED 39 24 19 09 14 03 06 ;Time/date 39:24:09 / 14-03-06 (sec:min:hour / day-month-year) 04 20 FE 00 00 00 ;Duration 254 seconds 01 FF 6F 01 ;Total power outage 0E ED 39 12 45 15 13 03 06 ;Time/date 12:45:15 / 13-03-06 (sec:min:hour / day-month-year) 04 20 5B 00 00 00 ; Duration 91 seconds 01 FF 6F 0F ;Abnormal negative power 0E ED 39 28 44 15 13 03 06 04 20 23 00 00 00 01 FF 6F 01 ;Total power outage 0E ED 39 44 38 15 13 03 06 04 20 52 01 00 00 01 FF 6F 0D ;Undervoltage on phase 3, level 2 0E ED 39 36 25 15 13 03 06 04 20 3E 00 00 00 1F ;Dif 1F -> More events exist 00 00 00 00 00 00 00 00 00 00 00 00 00 00 00 ;Pad bytes 0A 16 ;Checksum and stopbyte

# **10.4 Sending Data to the Meter**

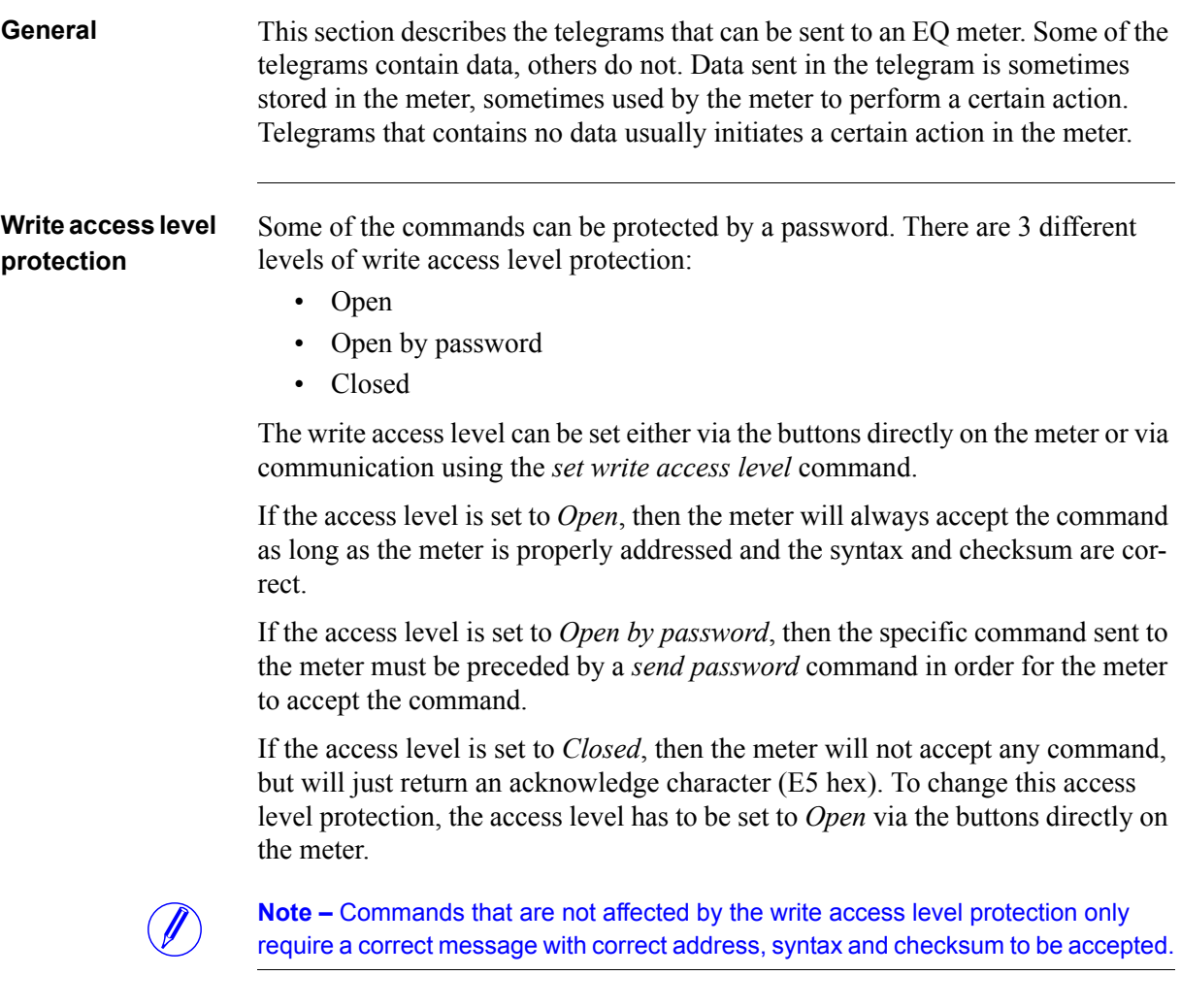

# **10.4.1 Set tariff**

For meters with tariff control the active tariff is set by sending the following command (all values are hexadecimal). The command is not affected by the write protection level set.

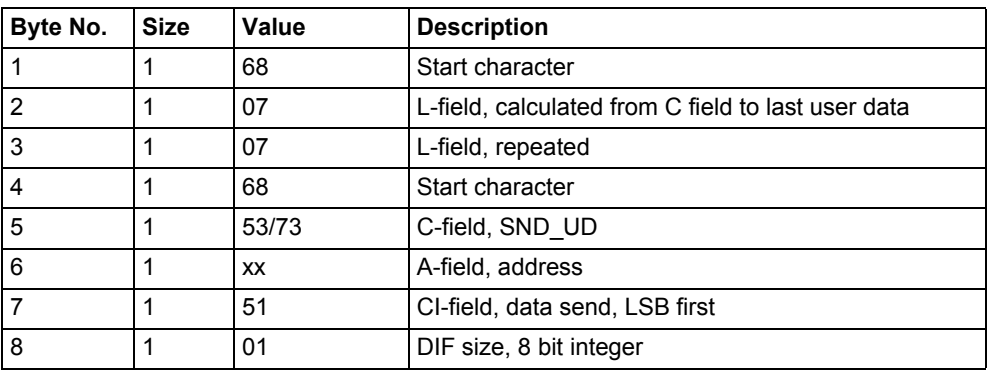

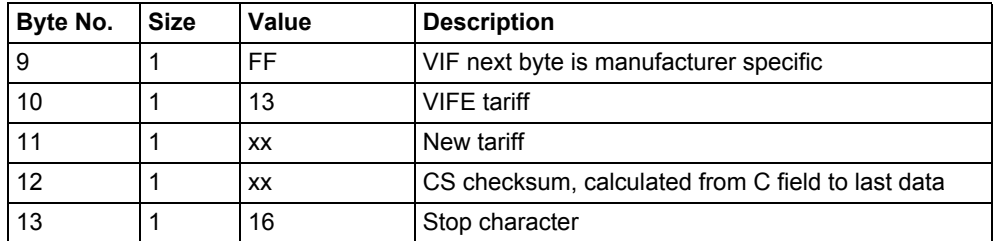

# **10.4.2 Set primary address**

The primary address is set by sending the following command (all values are hexadecimal). The command is not affected by the write protection level set.

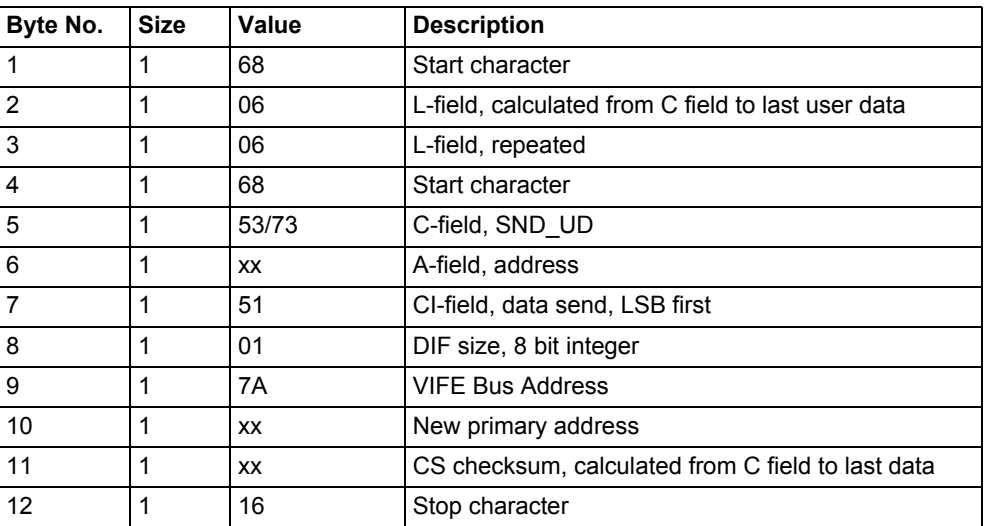

# **10.4.3 Change baud rate**

The baud rate of the electrical M-Bus interface is set by sending the following command (all values are hexadecimal). The command is not affected by the write protection level set.

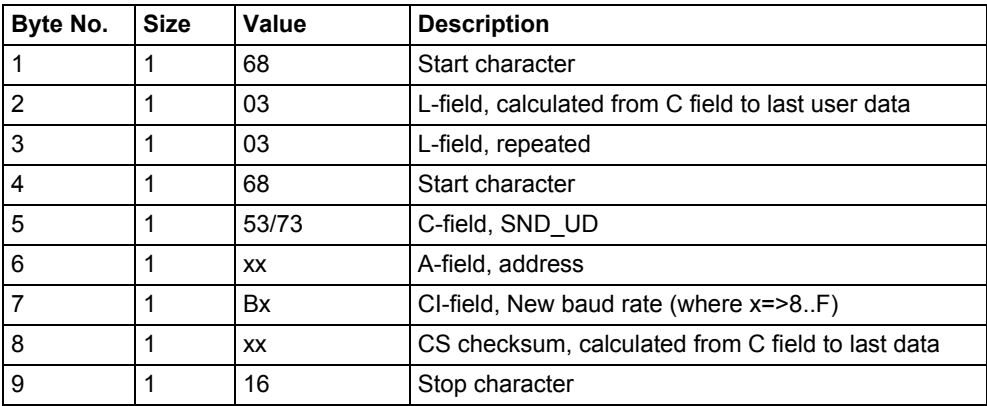

#### **10.4.4 Reset power fail counter**

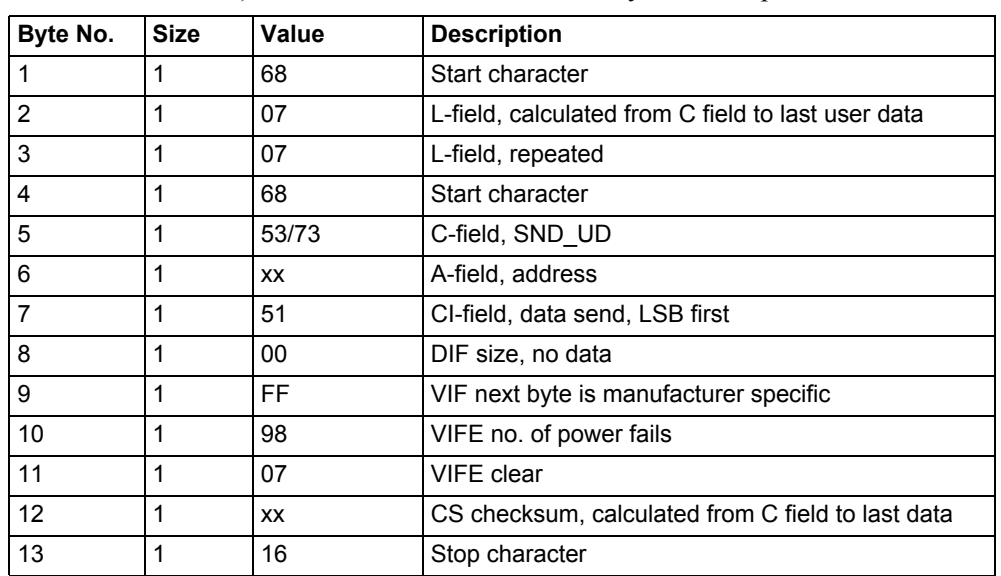

The power fail counter is reset to 0 by sending the following command (all values are hexadecimal). The command is not affected by the write protection level set.

# **10.4.5 Set Current transformer (CT) ratio - numerator**

The current transformer ratio (CT) numerator is set by sending the following command (all values are hexadecimal). The command is affected by the write protection level set.

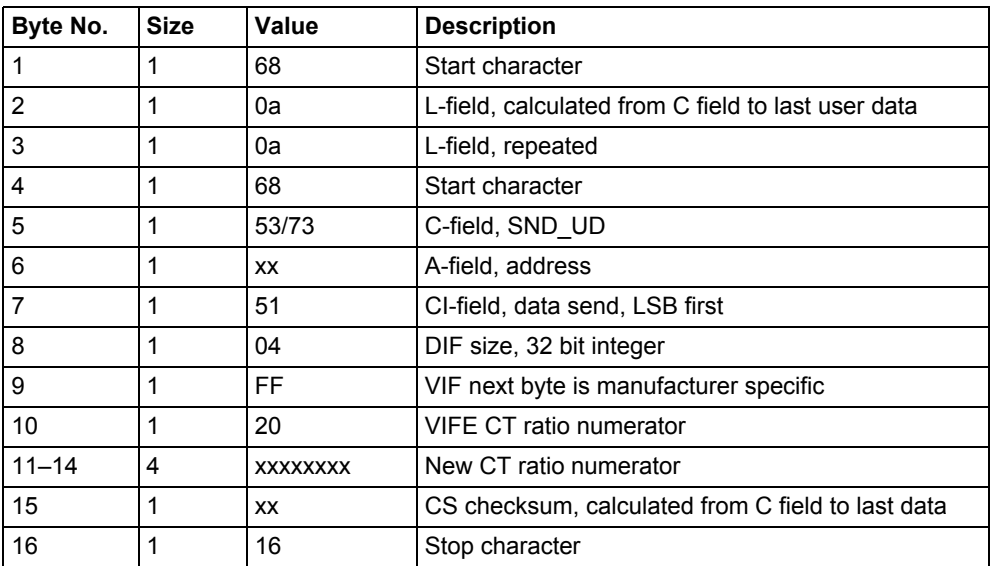

# **10.4.6 Set current transformer (CT) ratio - denominator**

The current transformer ratio (CT) denominator is set by sending the following command (all values are hexadecimal). The command is affected by the write protection level set.

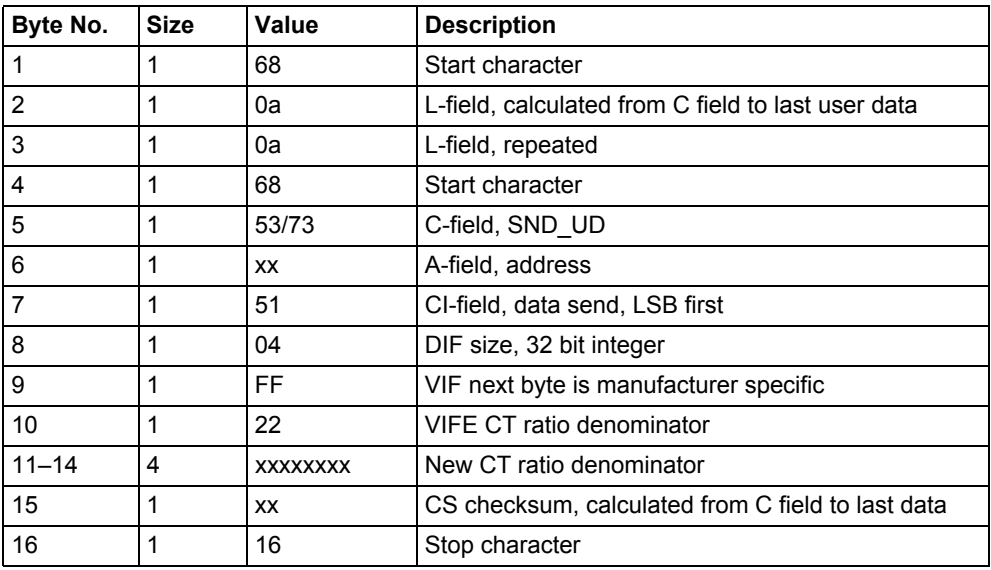

# **10.4.7 Select status information**

To change the way the status information is sent out the following command is sent (all values are hexadecimal). The command is not affected by the write protection level set.

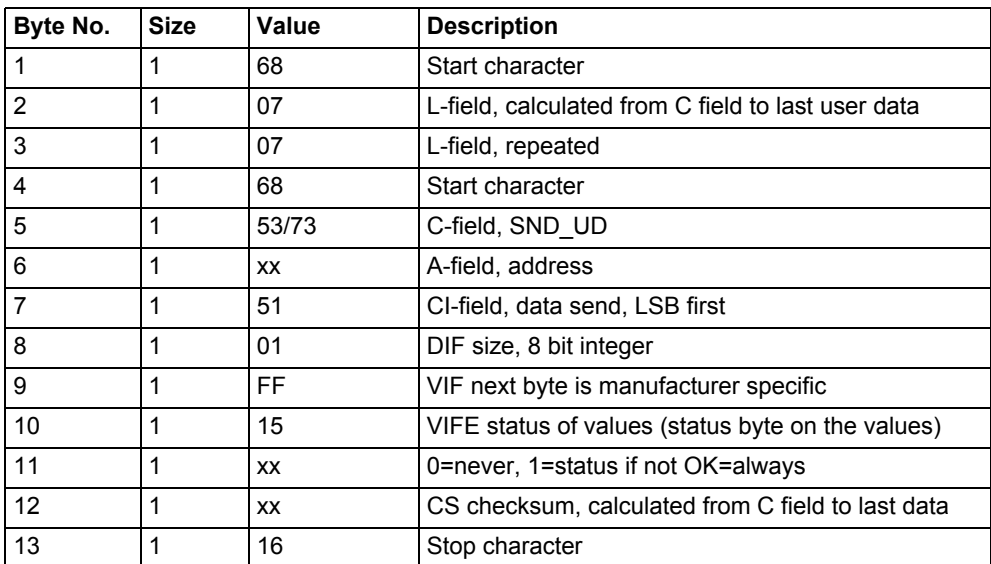

# **10.4.8 Reset of stored state for input 3**

Reset of stored state for input 3 is performed by sending the following command (all values are hexadecimal). The command is not affected by the write protection level set.

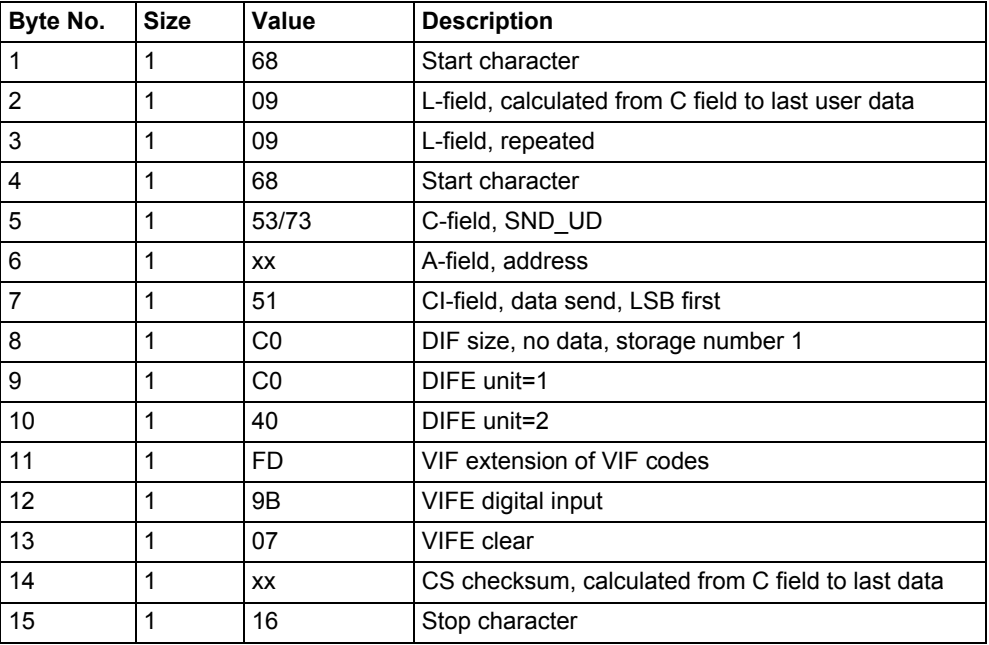

# **10.4.9 Reset of stored state for input 4**

Reset of stored state for input 4 is performed by sending the following command (all values are hexadecimal). The command is not affected by the write protection level set.

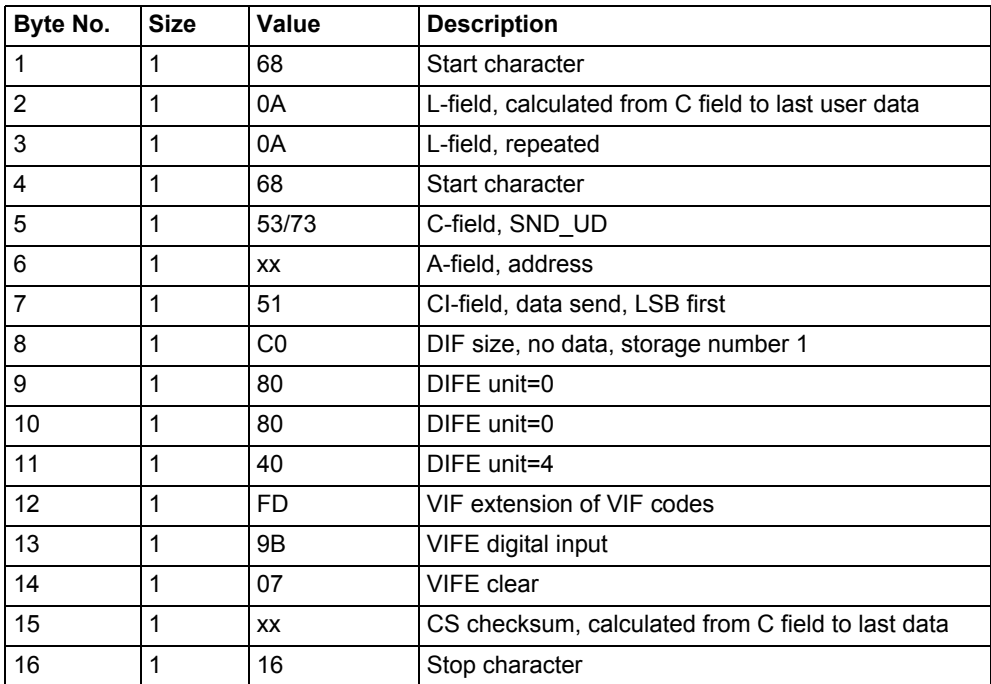

# **10.4.10 Reset of input counter 3**

Reset of input counter 3 is performed by sending the following command (all values are hexadecimal). The command is not affected by the write protection level set.

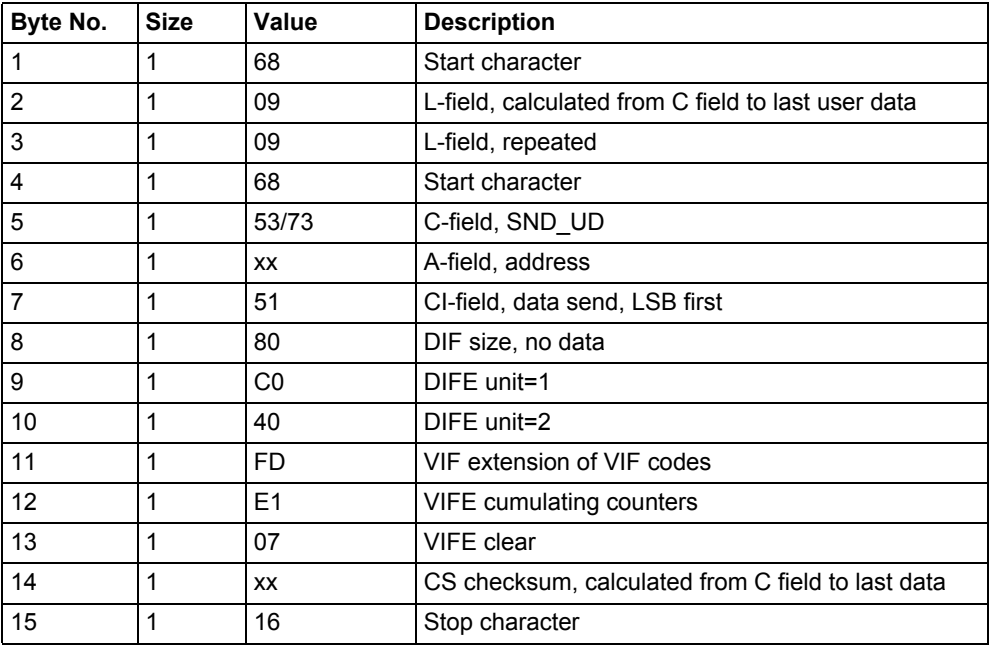

# **10.4.11 Reset of input counter 4**

Reset of input counter 4 is performed by sending the following command (all values are hexadecimal). The command is not affected by the write protection level set.

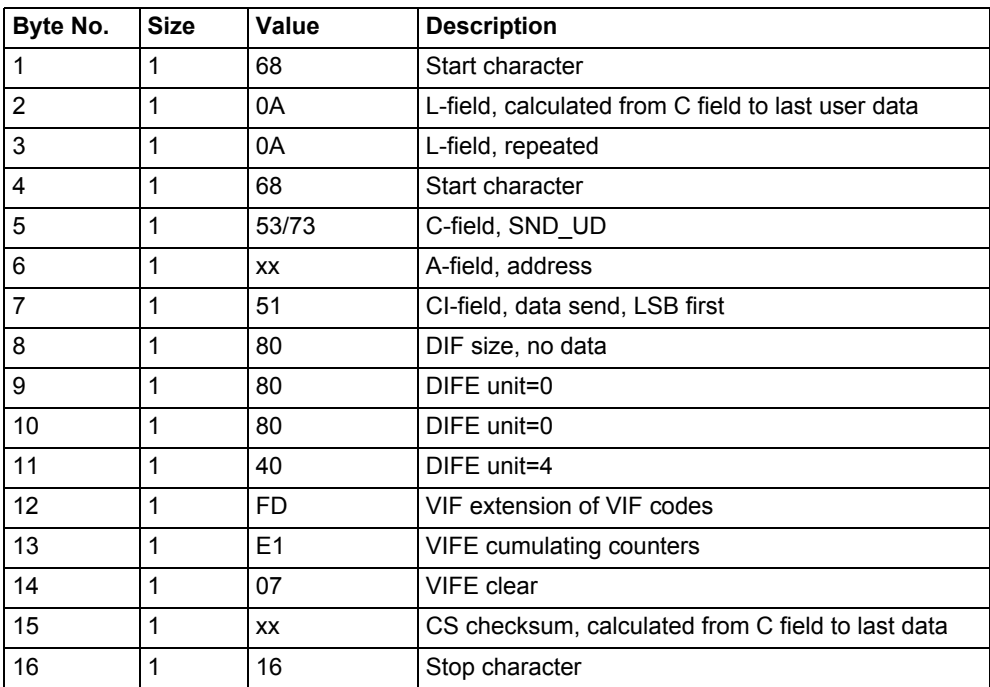

# **10.4.12 Set output 1**

Setting the state of output 1 is performed by sending the following command (all values are hexadecimal). The command is not affected by the write protection level set.

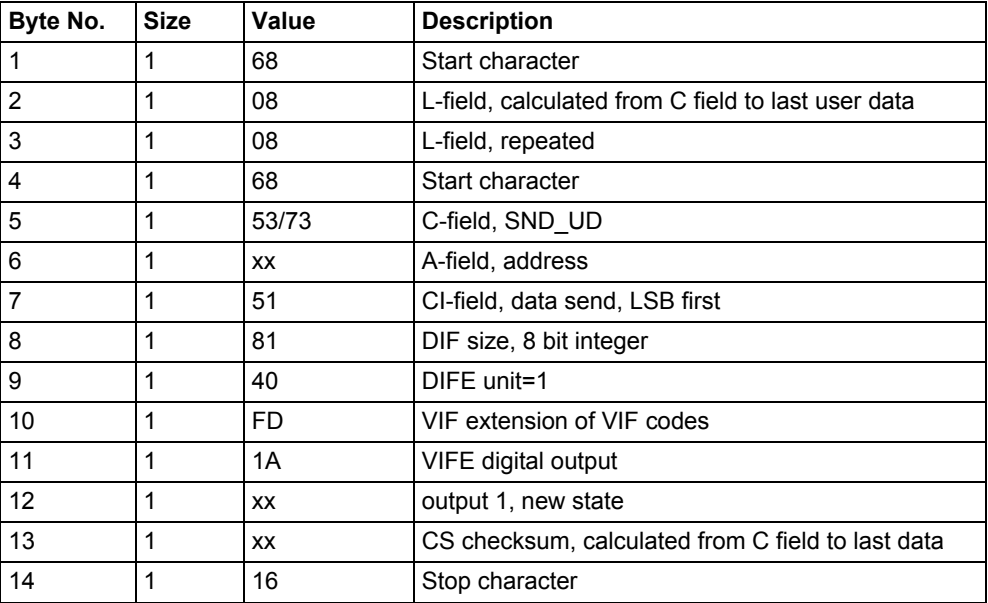

# **10.4.13 Set output 2**

Setting the state of output 2 is performed by sending the following command (all values are hexadecimal). The command is not affected by the write protection level set.

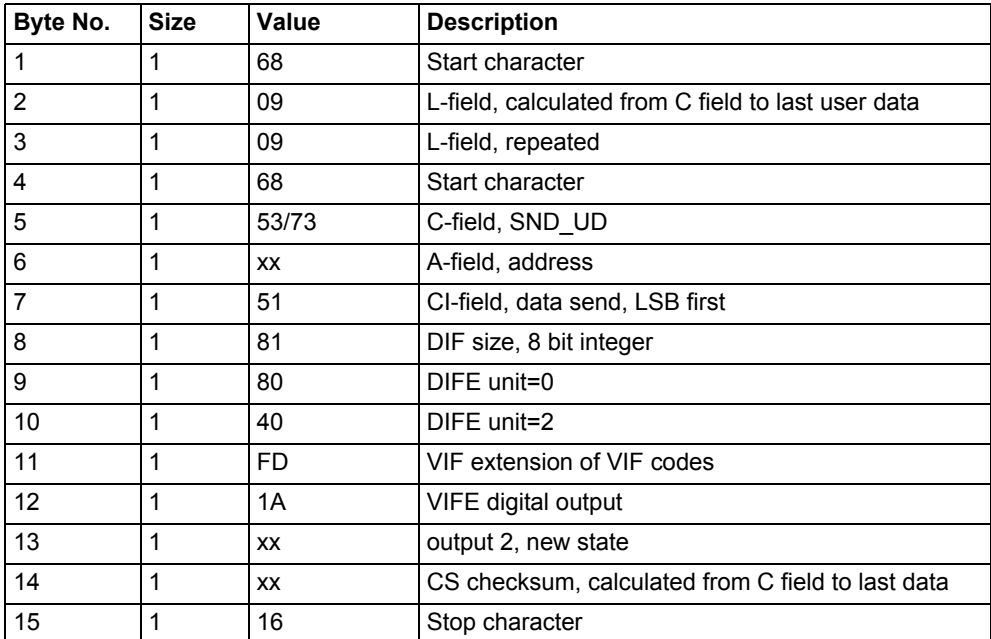

# **10.4.14 Send password**

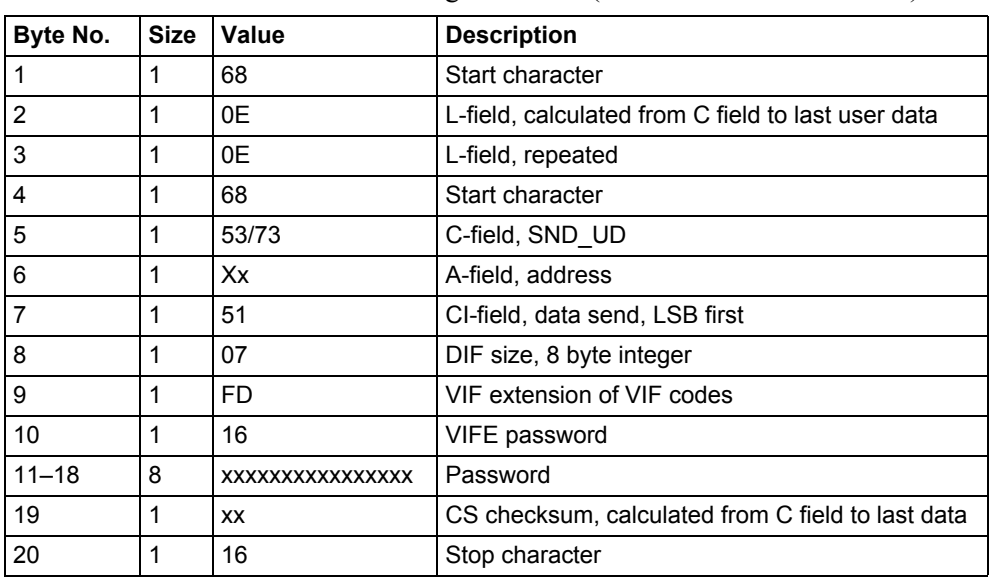

Password is sent with the following command (all values are hexadecimal).

# **10.4.15 Set password**

Password is set by sending the following command (all values are hexadecimal).

**Note – If the meter is password protected the old password must be sent before a new** can be set.

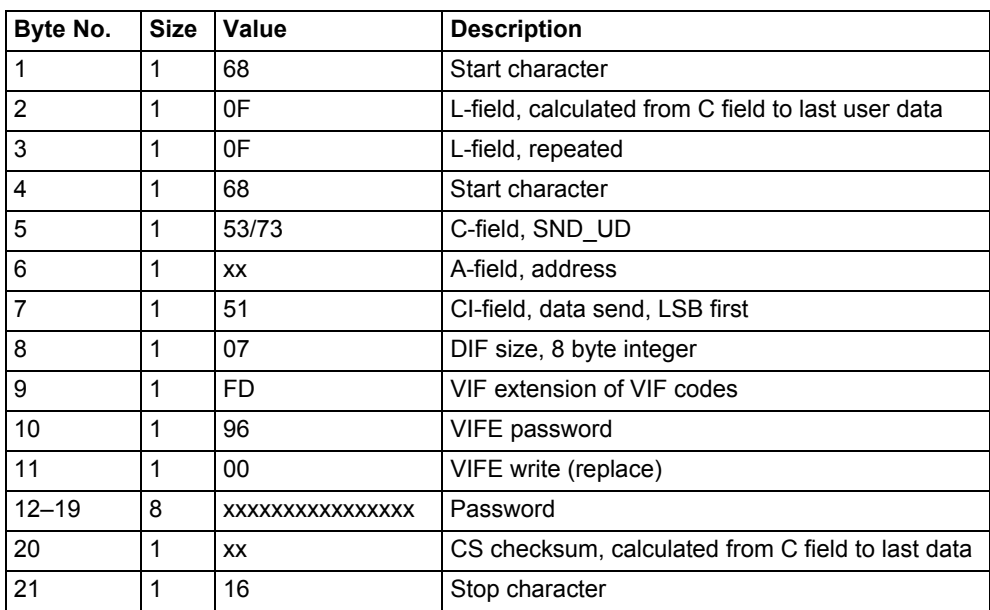

# **10.4.16 Reset logs**

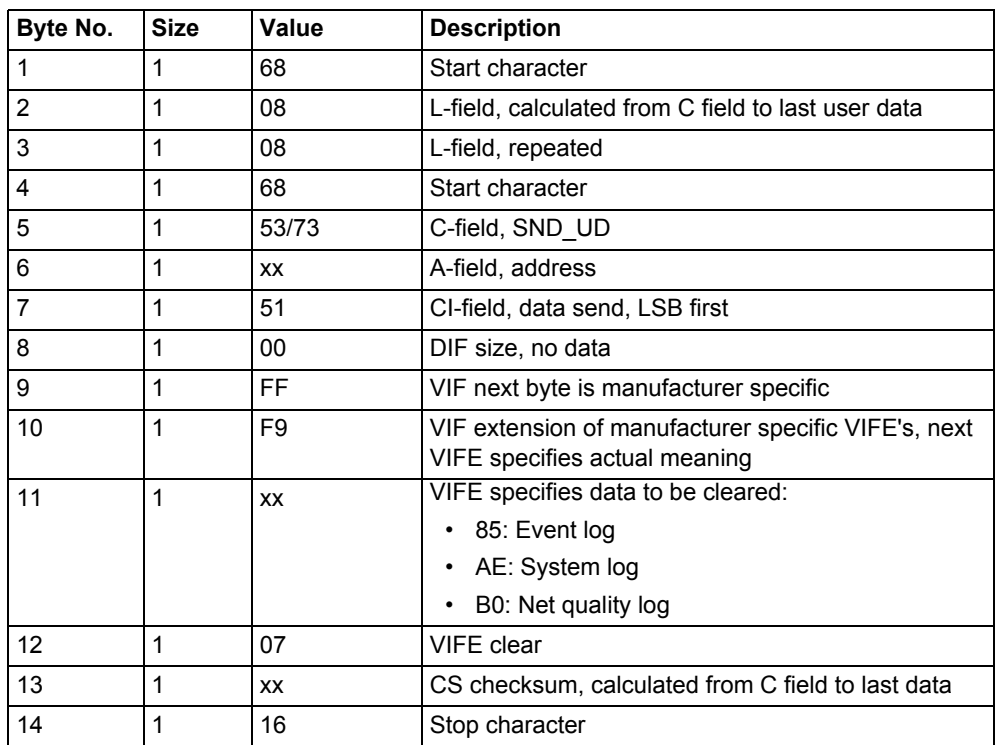

All data for logs is cleared by sending the following command (all values are hexadecimal). The command is affected by the write protection level set.

# **10.4.17 Reset resettable active energy import**

Reset of resettable active energy import is performed by sending the following command (all values are hexadecimal). The command is affected by the write protection level set.

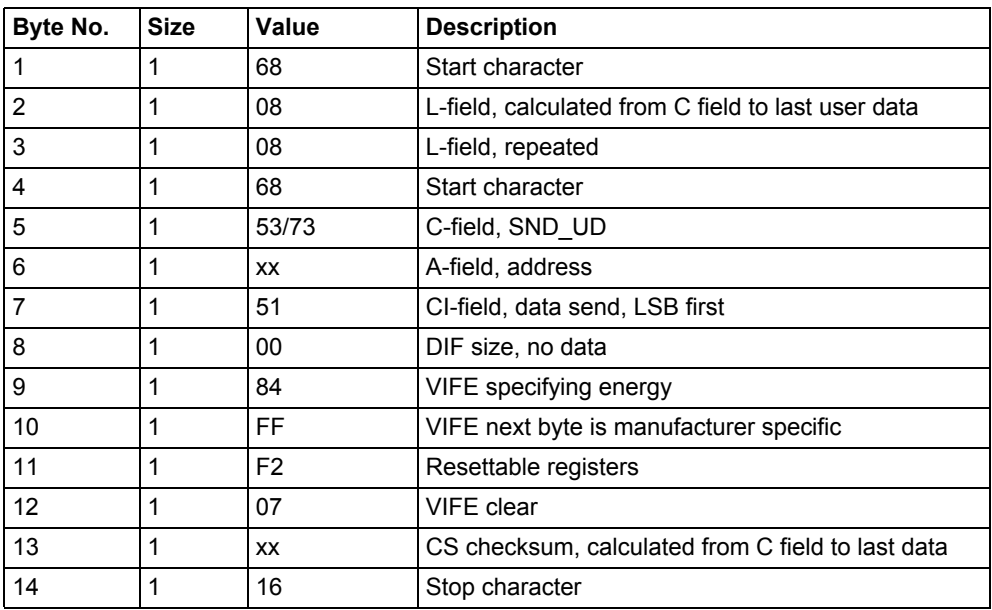

# **10.4.18 Reset resettable active energy export**

Reset of resettable active energy export is performed by sending the following command (all values are hexadecimal). The command is affected by the write protection level set.

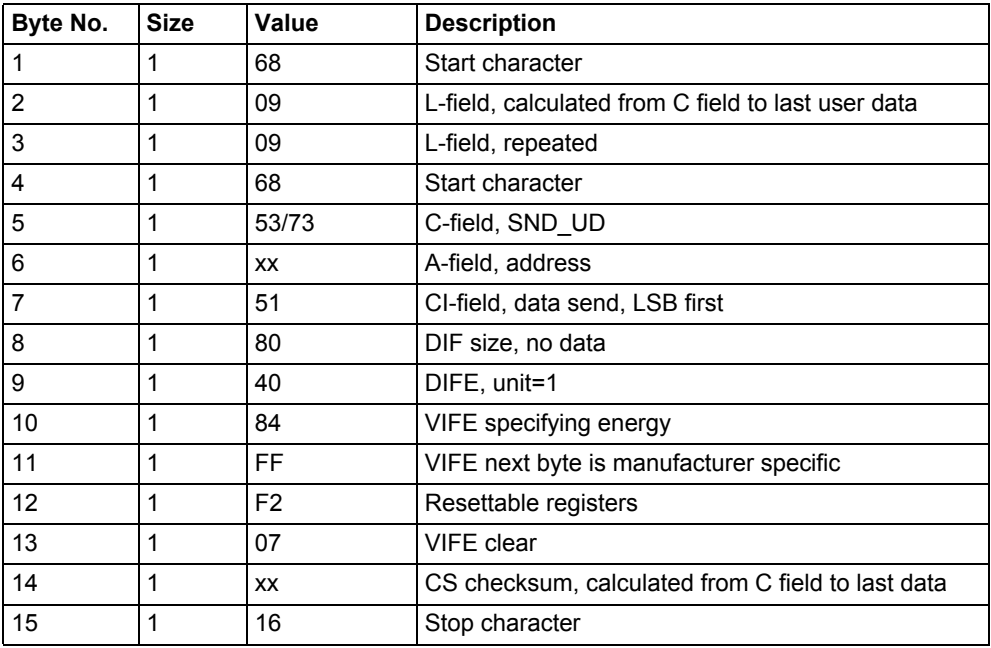

# **10.4.19 Reset resettable reactive energy import**

Reset of resettable active energy export is performed by sending the following command (all values are hexadecimal). The command is affected by the write protection level set.

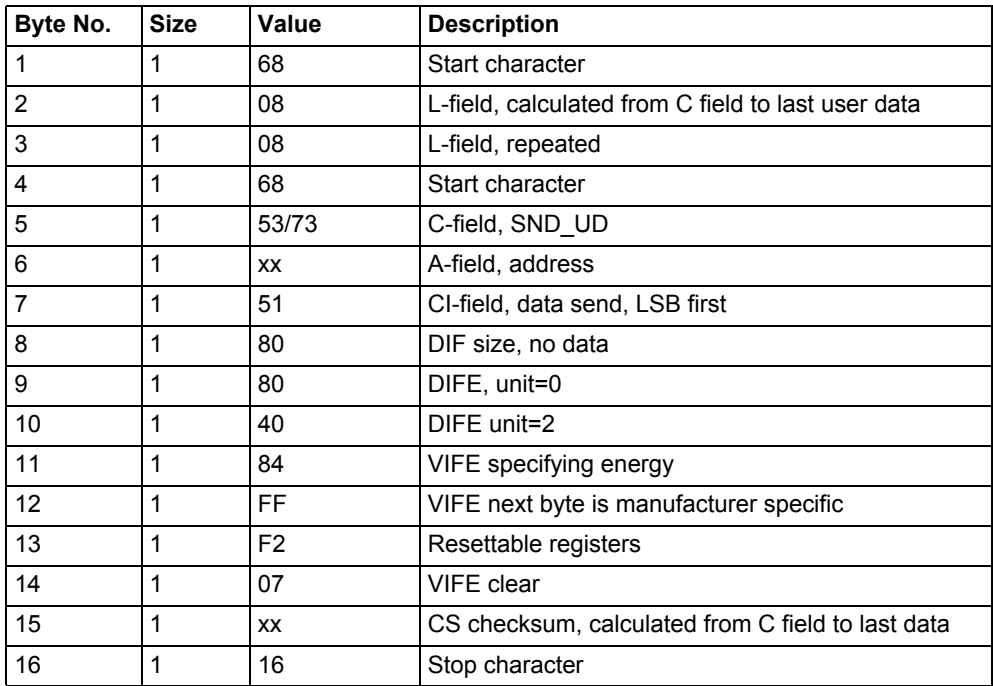

# **10.4.20 Reset resettable reactive energy export**

Reset of resettable active energy export is performed by sending the following command (all values are hexadecimal). The command is affected by the write protection level set.

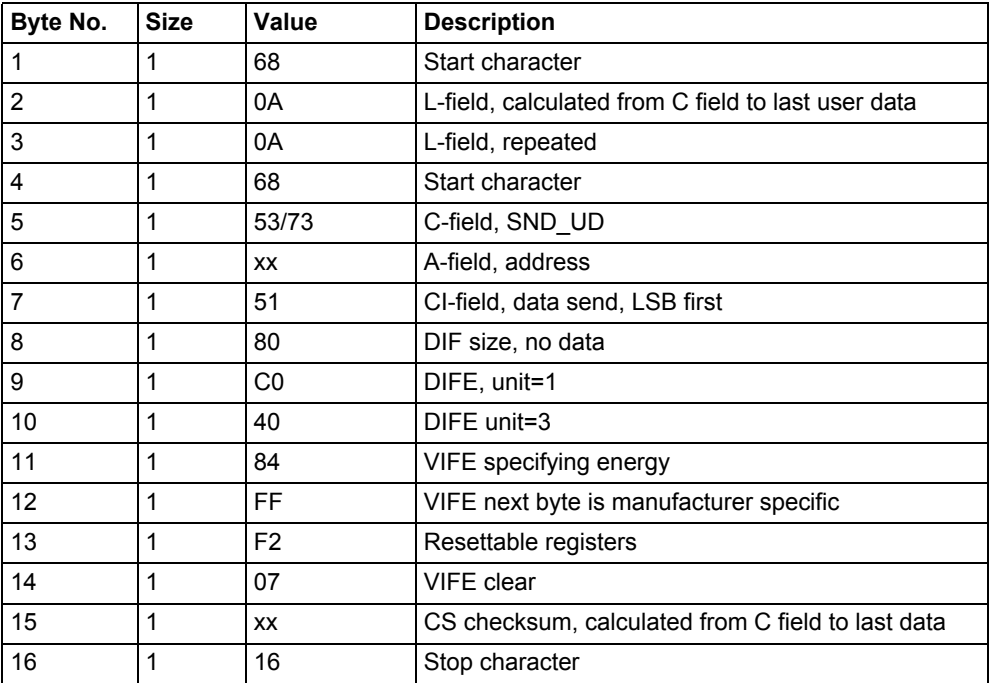

#### **10.4.21 Set write access level**

The write access level is set by sending the following command (all values are hexadecimal). The command is affected by the write protection level set.

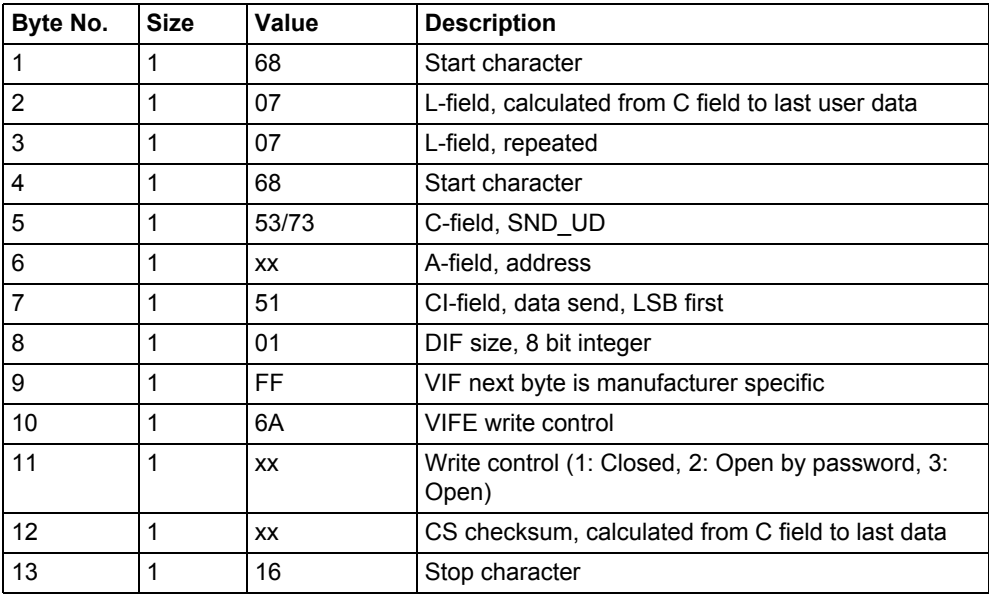

# **10.4.22 Set tariff source**

Tariffs can be controlled by inputs or communication.

The tariff source is set by sending the following command (all values are hexadecimal). The command is affected by the write protection level set.

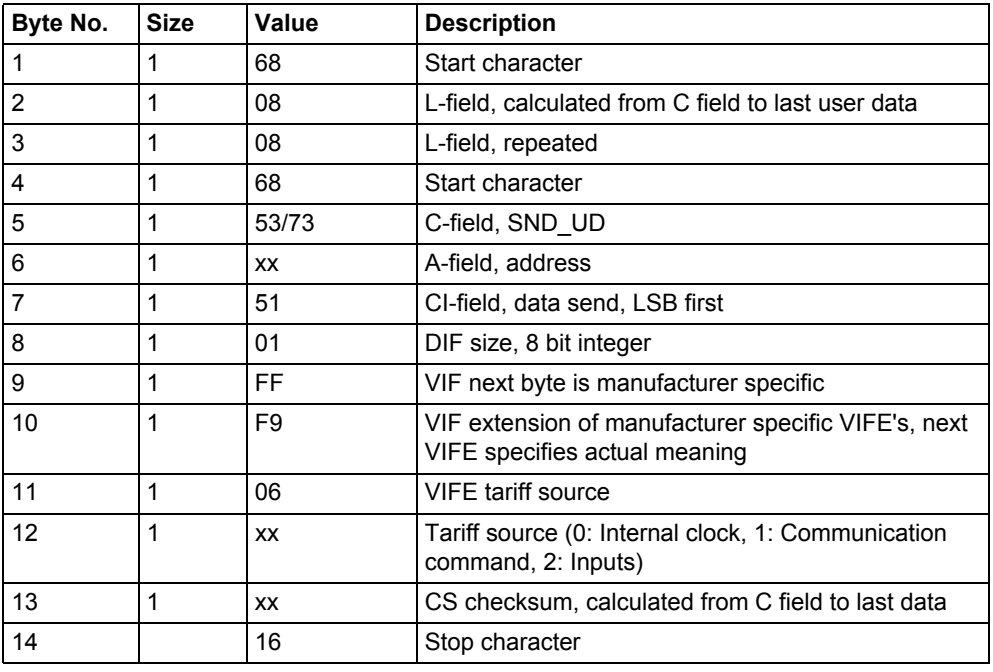

# **10.4.23 Set CO2 conversion factor**

The co2 conversion factor is set by sending the following command (all values are hexadecimal). The command is not affected by the write protection level set.

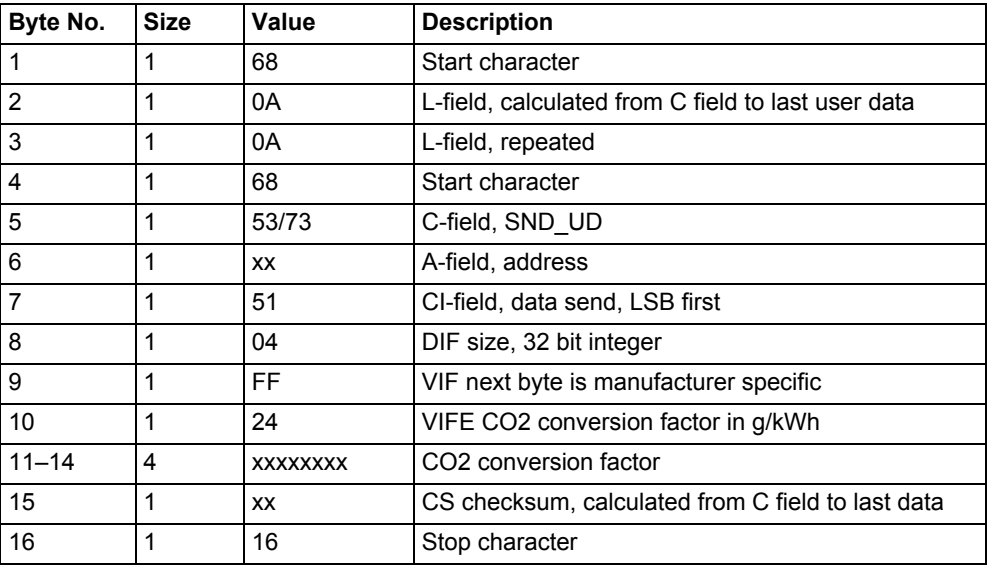

# **10.4.24 Set currency conversion factor**

The currency conversion factor is set by sending the following command (all values are hexadecimal). The command is not affected by the write protection level set.

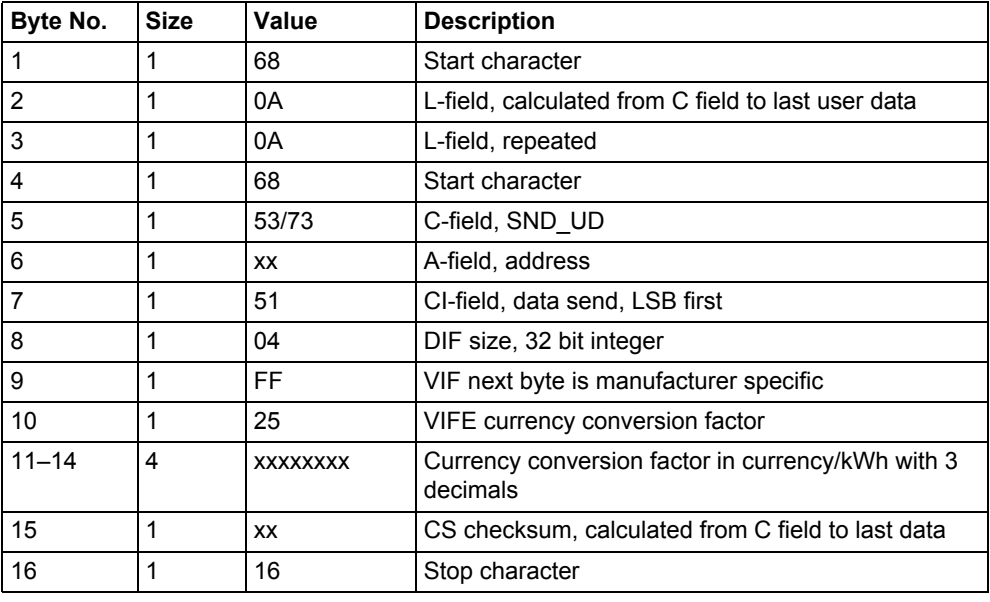